*Universidad del Bío-Bío. Sistema de Bibliotecas- Chile*

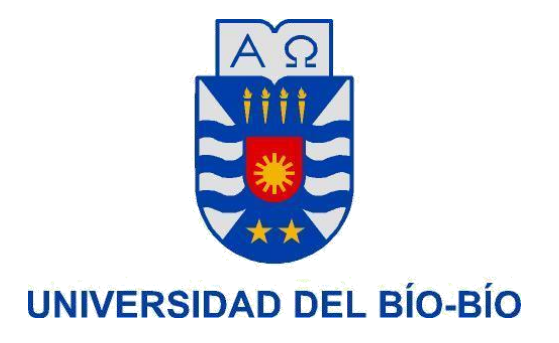

Facultad de Ciencias Empresariales

# **"***Interfaz gráfica para la creación de redes en el emulador Mininet***"**

 Sebastián Nicolás Acuña González Profesor Guía: Patricio Galdames Sepúlveda

> Proyecto de título para optar al Título de Ingeniero Civil en Informática

> > Febrero 27, 2015 Concepción - Chile

# **Agradecimientos**

Agradezco a dios a mi familia, seres amados, docentes y compañeros de estudio por el apoyo brindado durante todo el proceso universitario de estos últimos años. Todo y cada uno de ellos fueron de suma importancia academica y emotiva para finalizar este proceso.

*Universidad del Bío-Bío. Sistema de Bibliotecas- Chile*

# **Resumen**

Este proyecto se presenta para dar conformidad a los requisitos exigidos por la Universidad del Bío-Bío, en el proceso de titulación para la carrera de Ingeniería Civil Informática.

"Mininet" es un software que permite emular redes en un simple ordenador, a pesar de ser una herramienta potente en el entorno de redes, posee una escasa documentación, tanto en su utilización como en su API.

El proyecto titulado *"Interfaz gráfica para la creación de redes en el emulador Mininet"* brinda la generación de scriptpor medio de una interfaz gráfica funcional en donde apoya la creación y simulación de redes para el software "Mininet".

# **Abstract**

This Project present a conformation for the requirements of the University of Bio – Bio, in the process to obtain a certification in Informations an Civic Engineering.

"Mininet" is a software that allow networks to be emulated on a computer, to also be used as potencial tool in the environment of networks, is also has little documentation in the use of the software and his API"

The project tittled "Graphic interface for the creation of networks in Mininet emulator" provides a generation of scripts through of a functional graphic interface that supports the creation and simulation of networks for the software "Mininet".

# Índice General

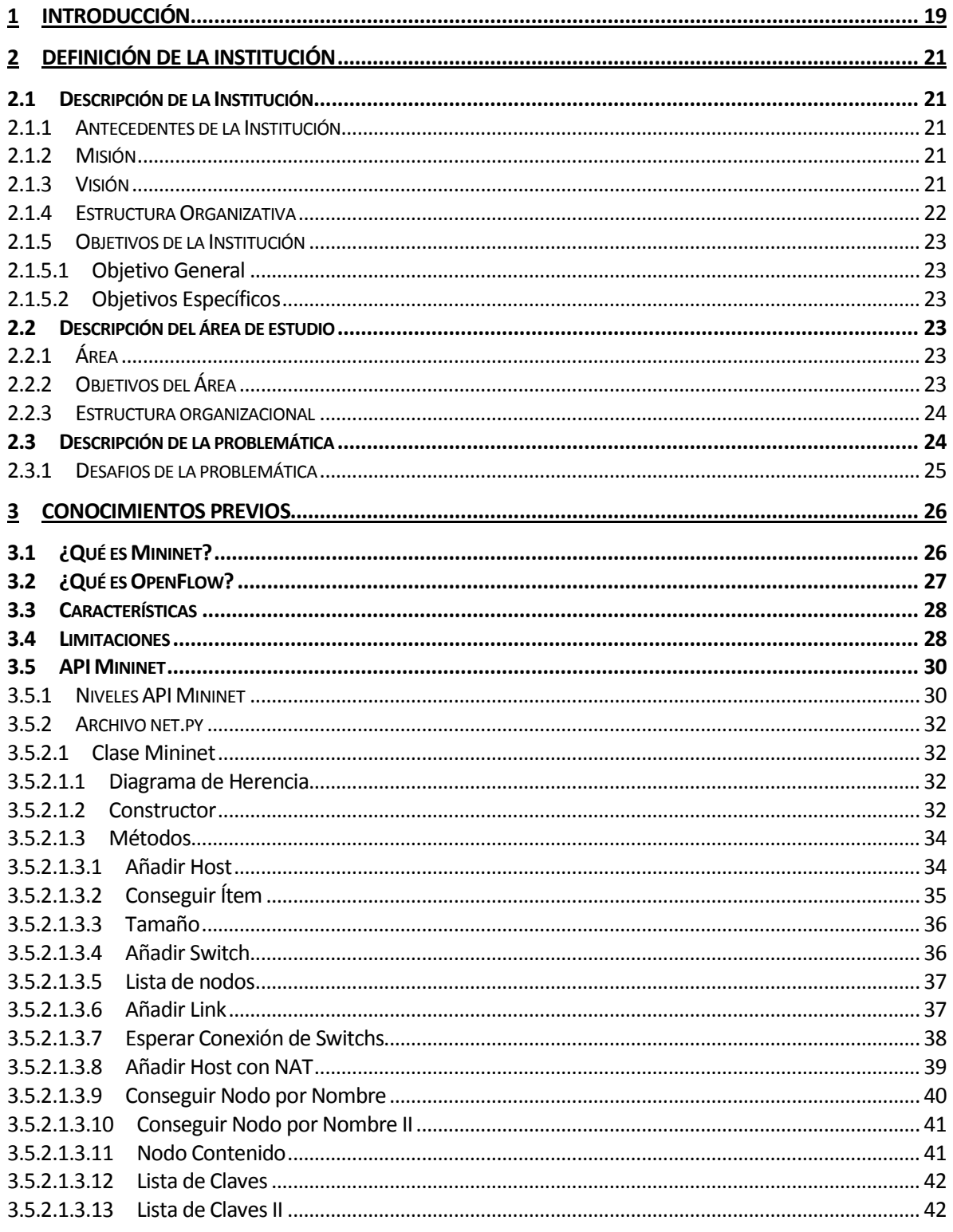

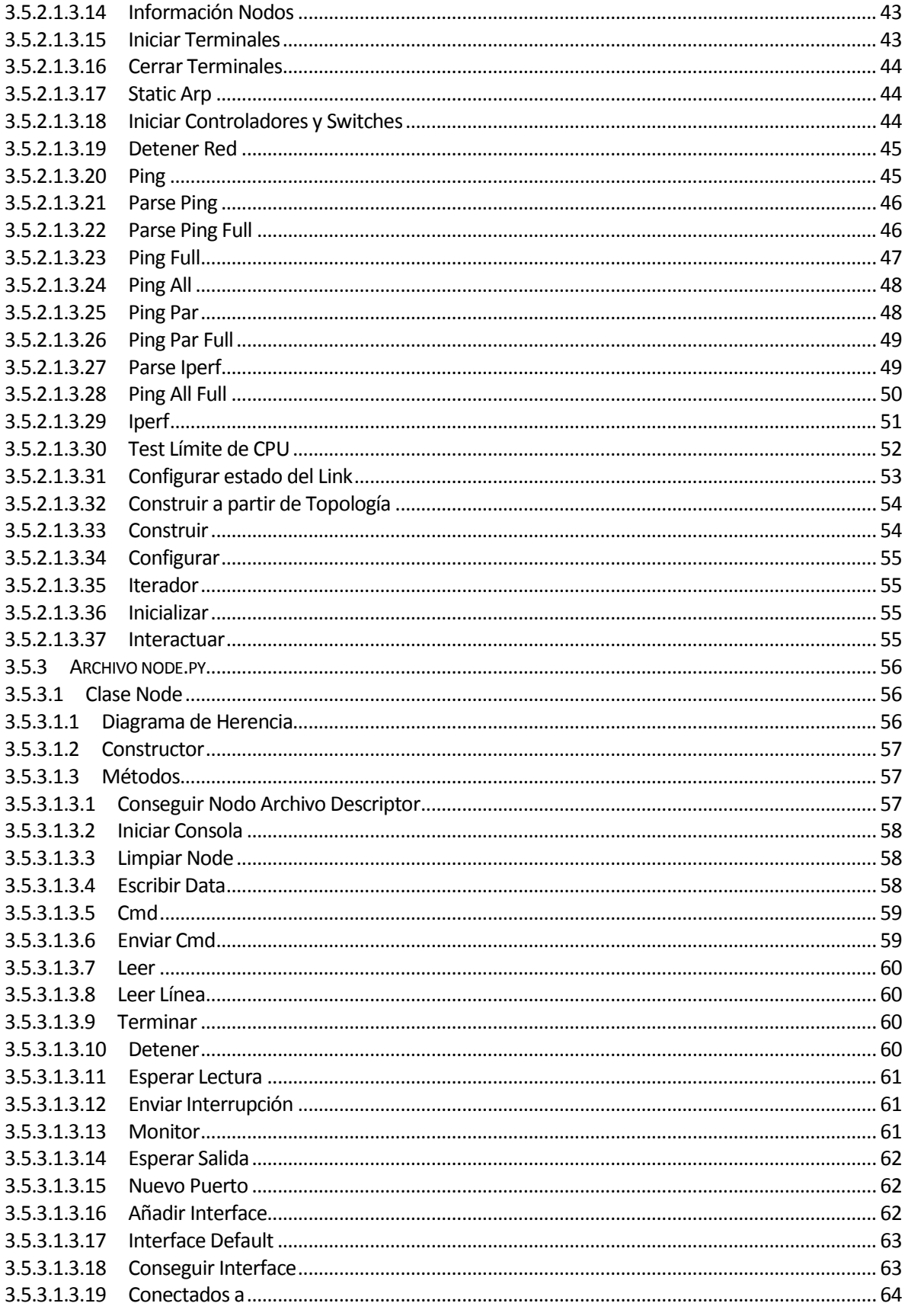

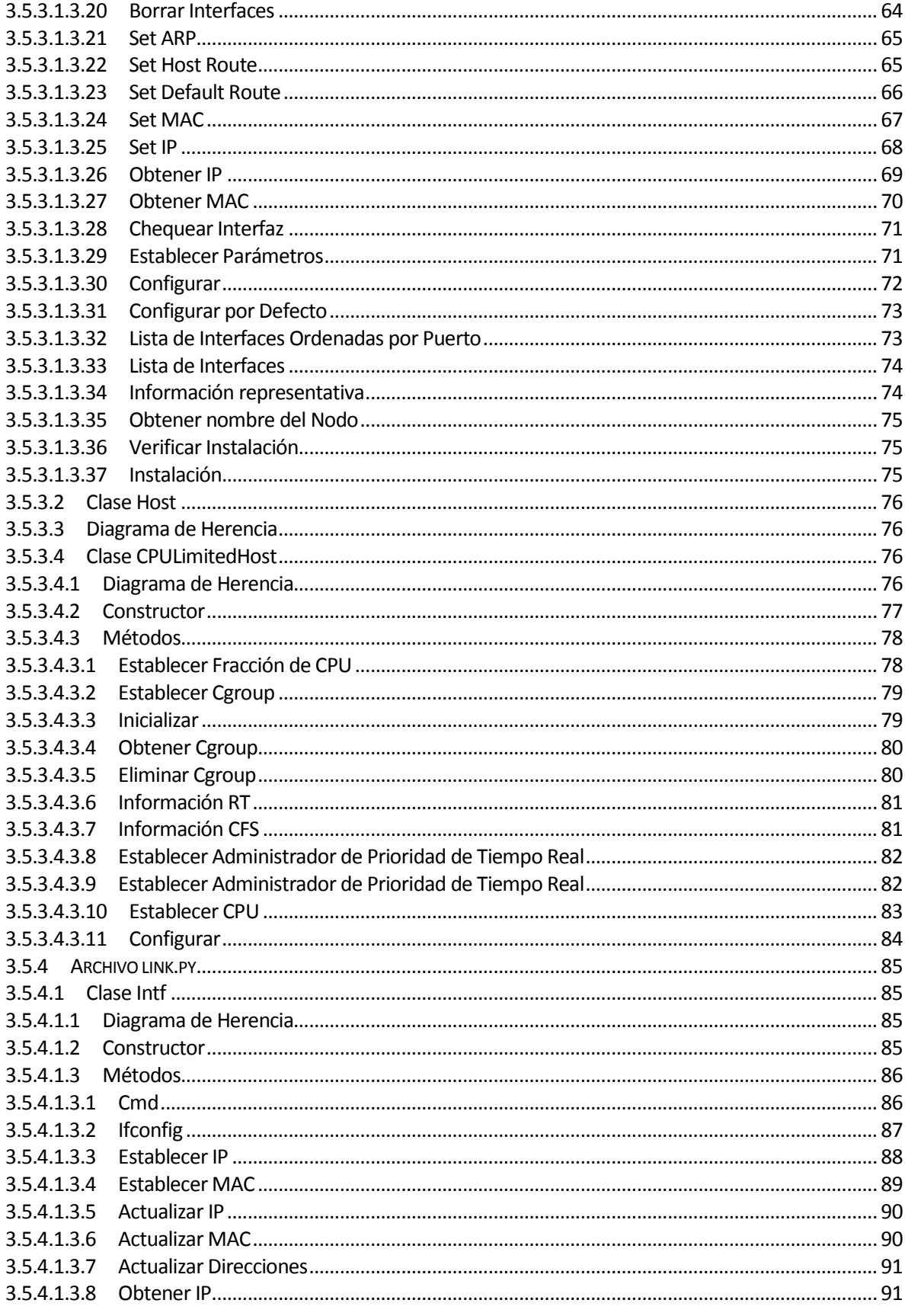

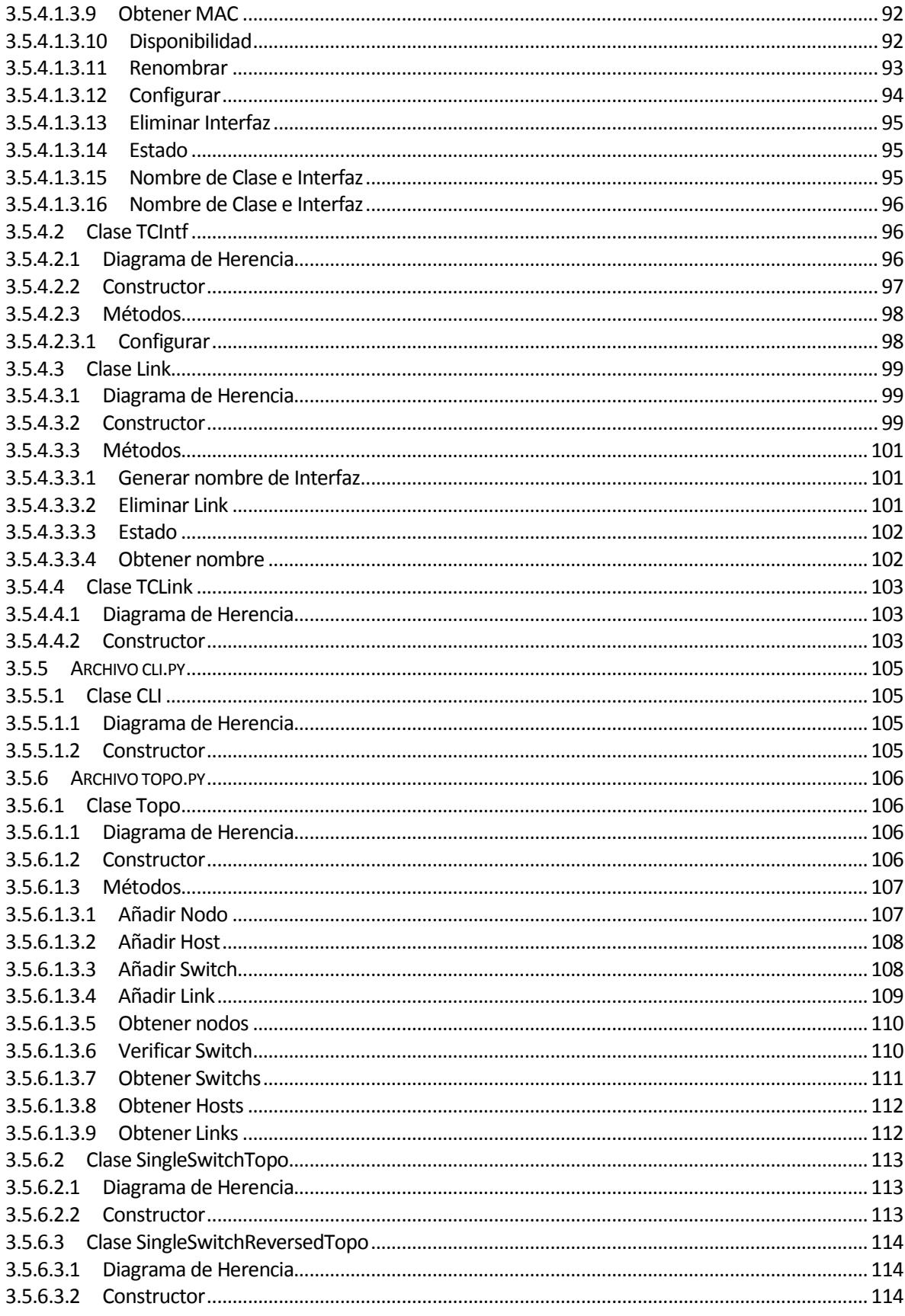

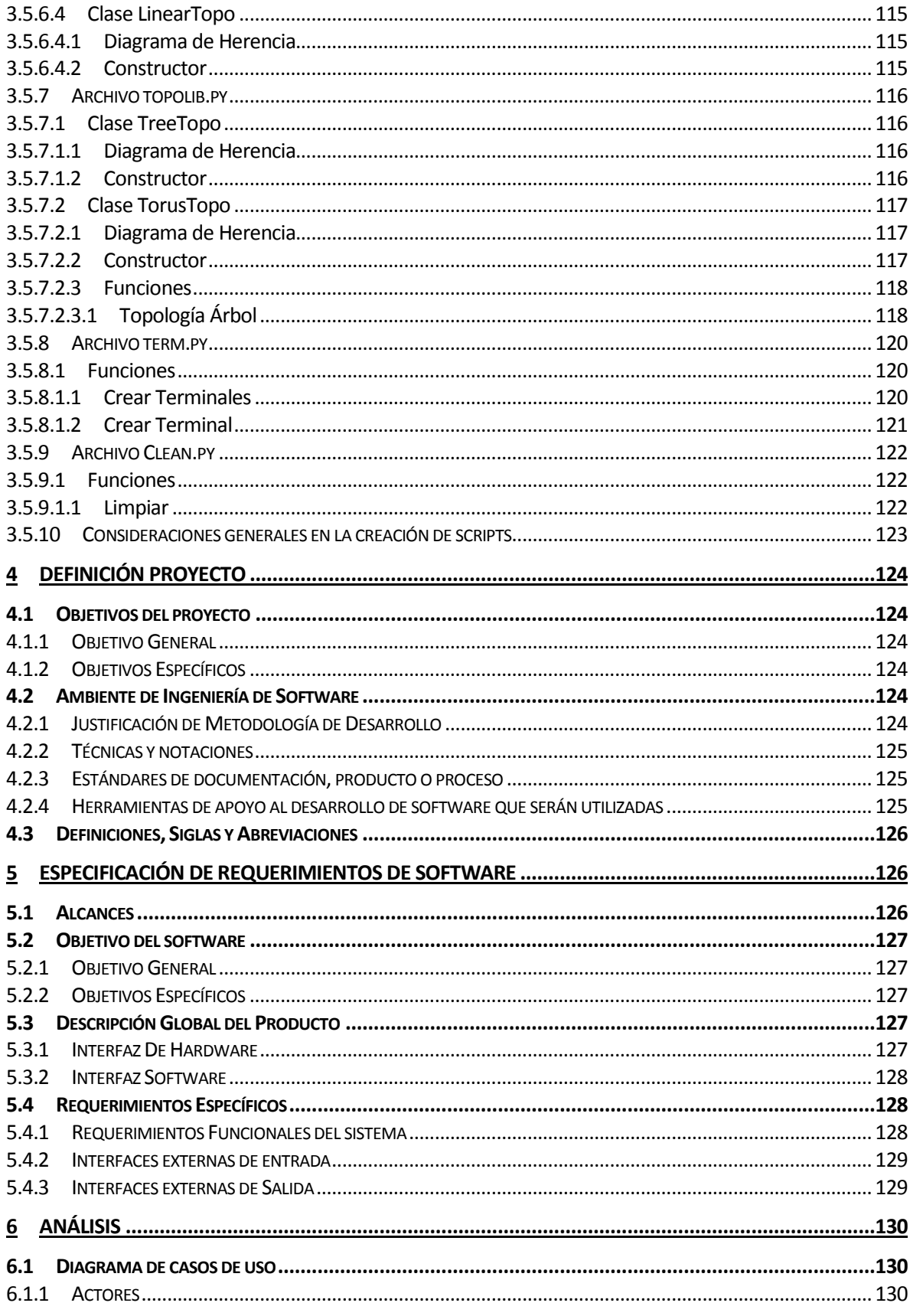

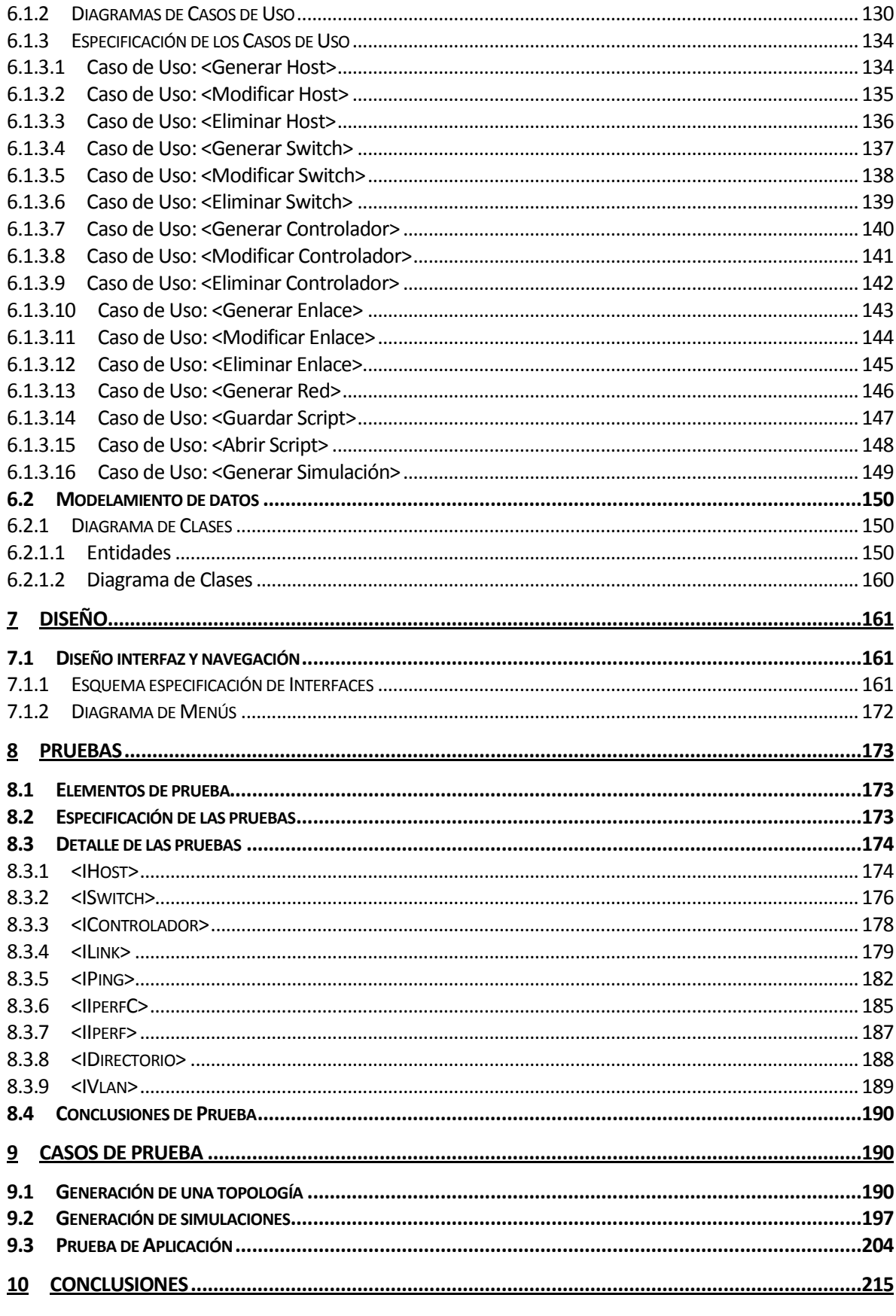

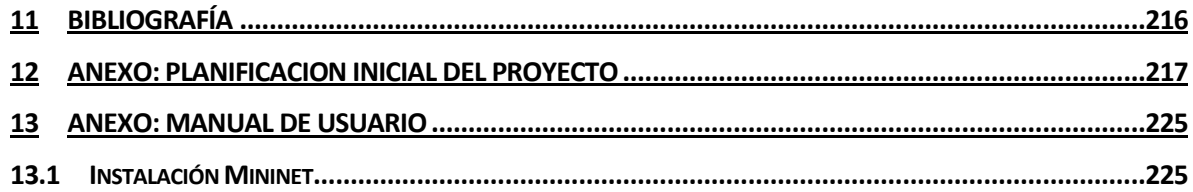

# **ÍNDICE DE TABLAS**

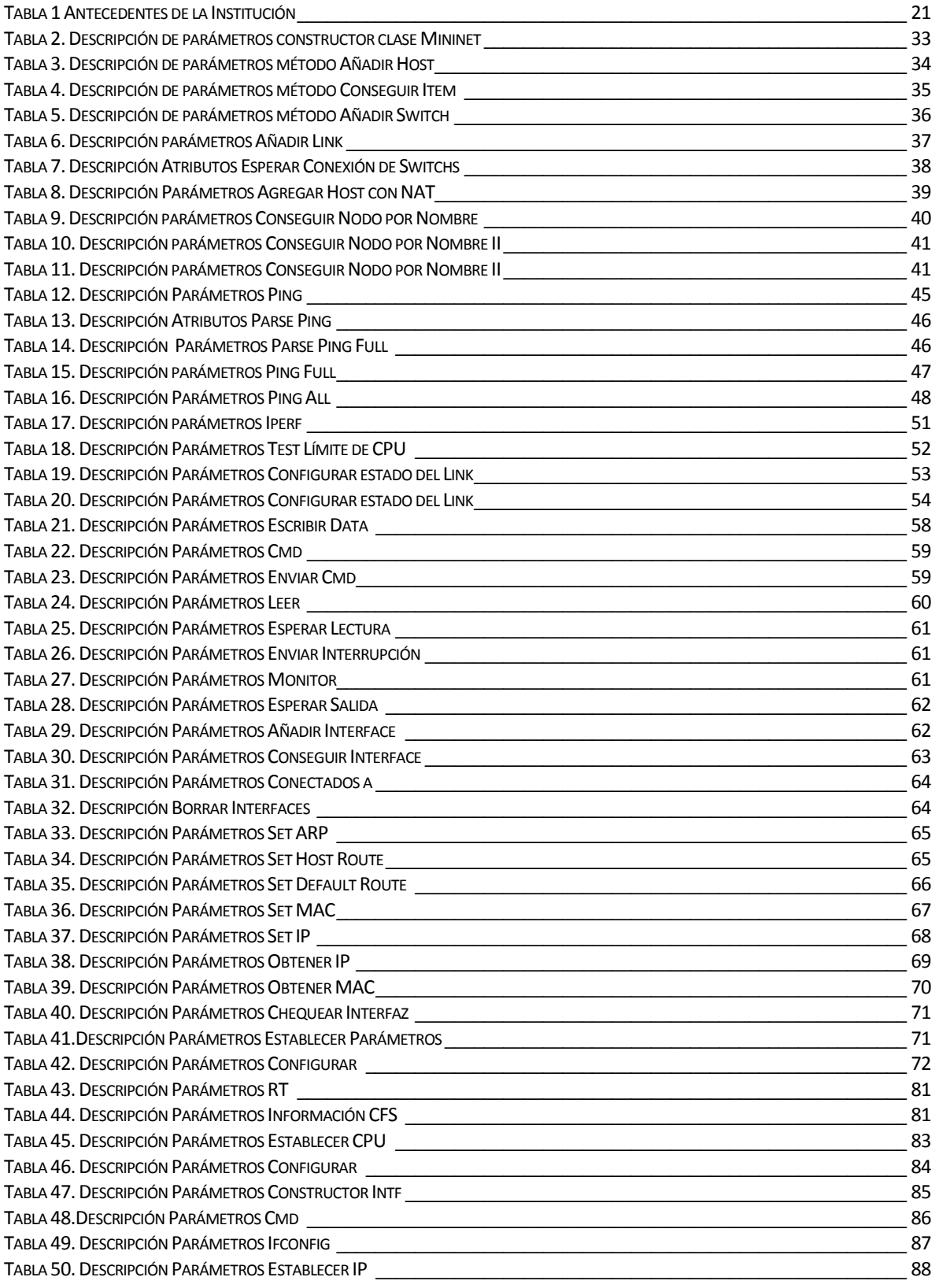

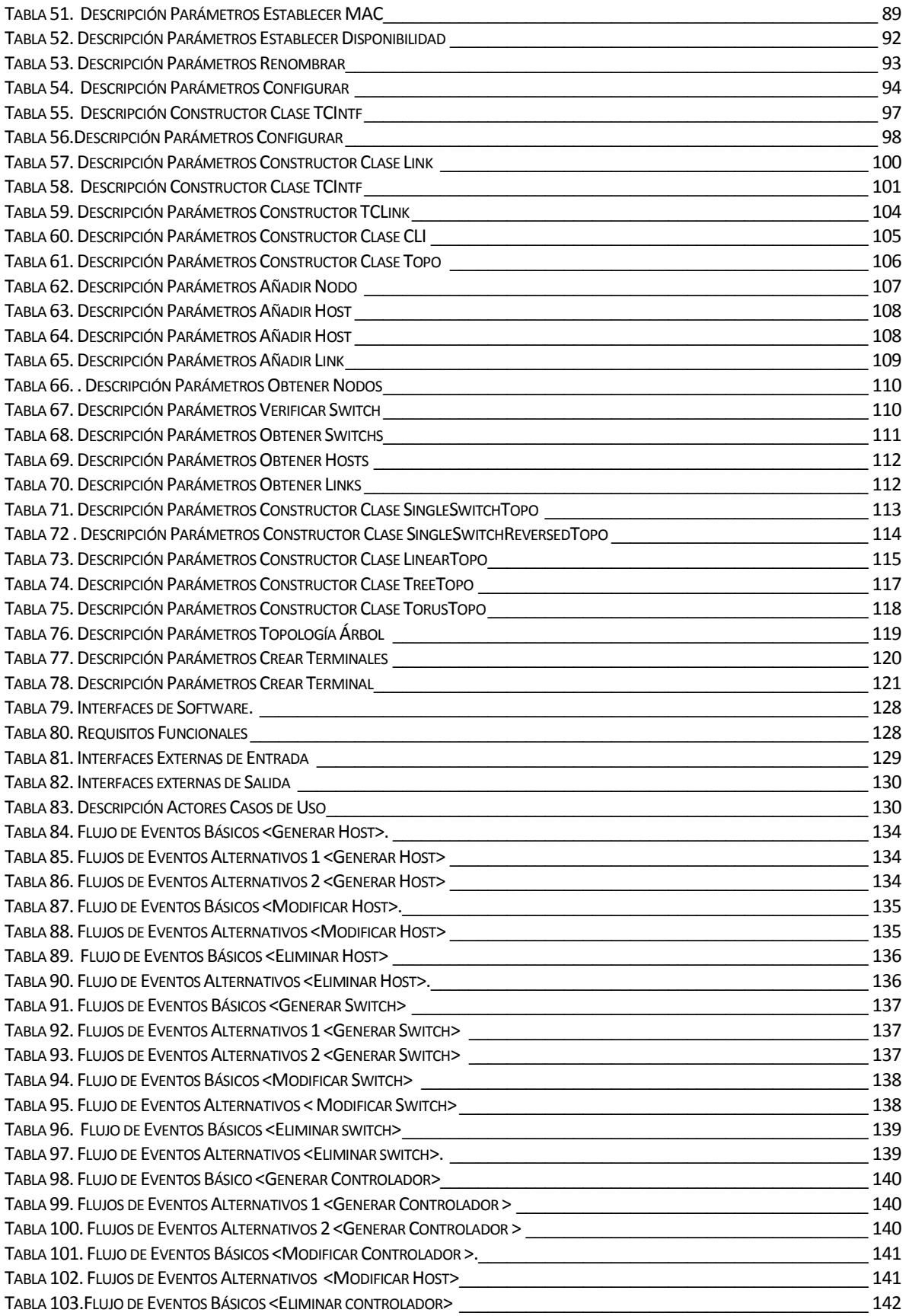

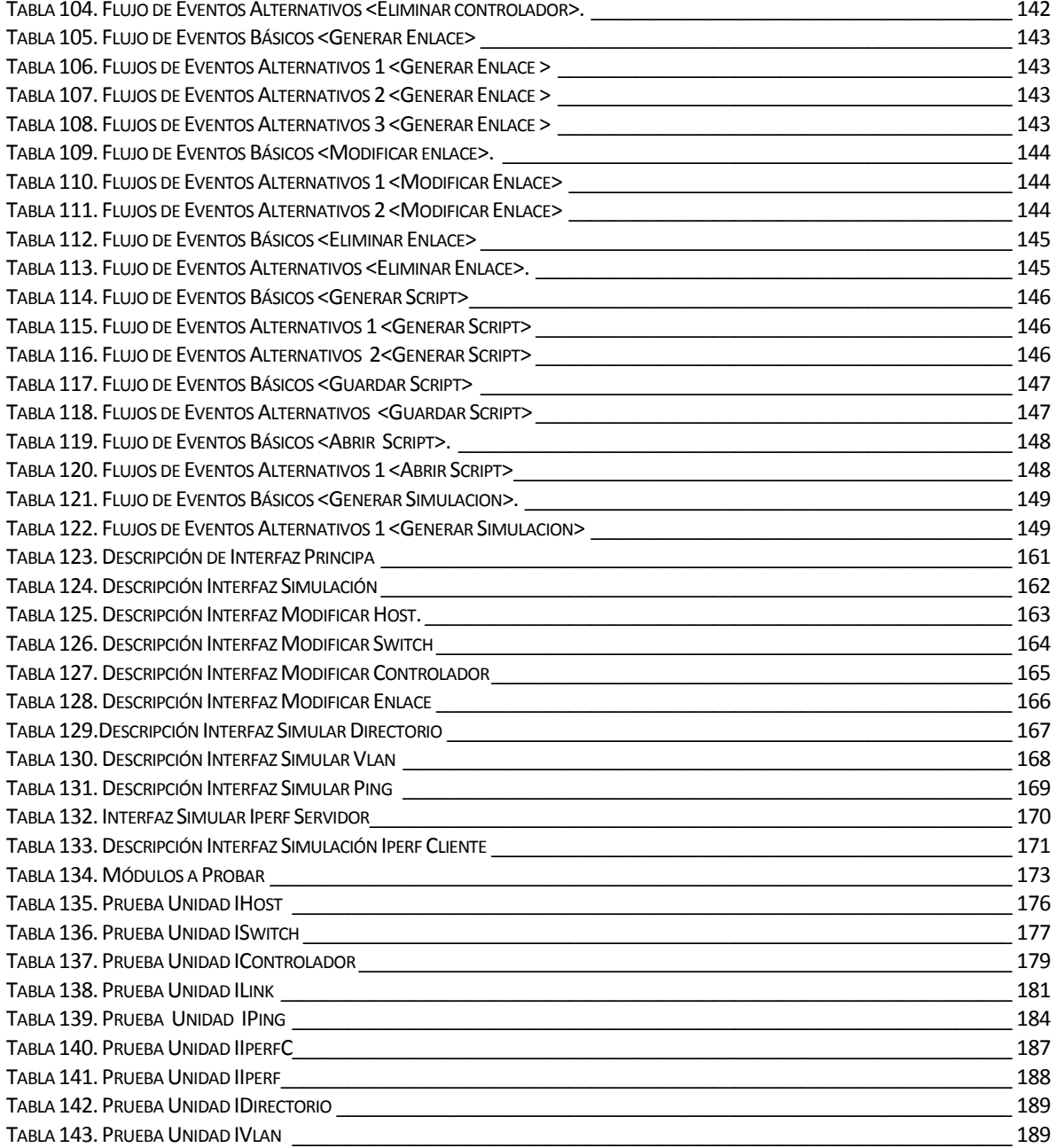

# Índice de Figuras

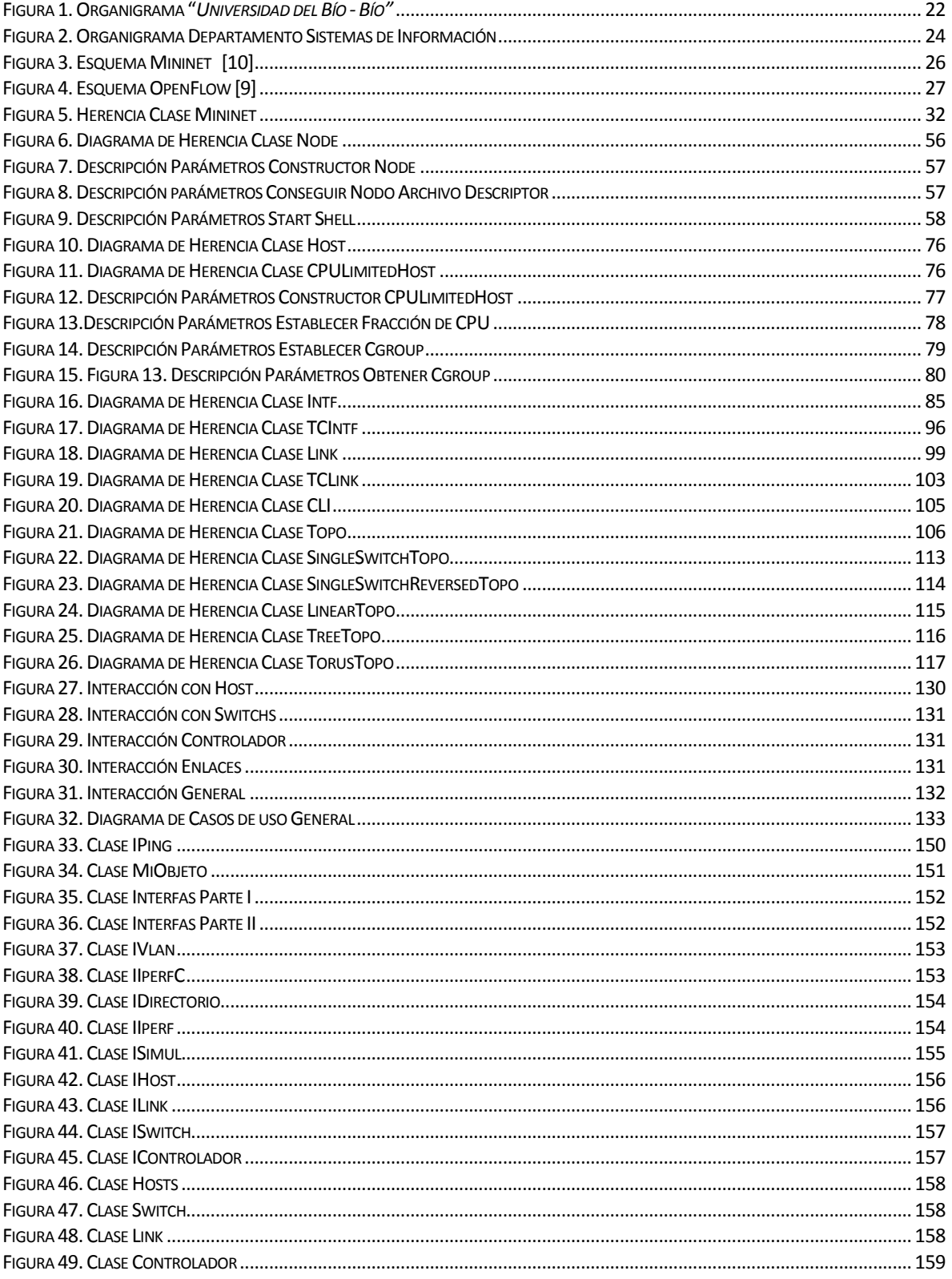

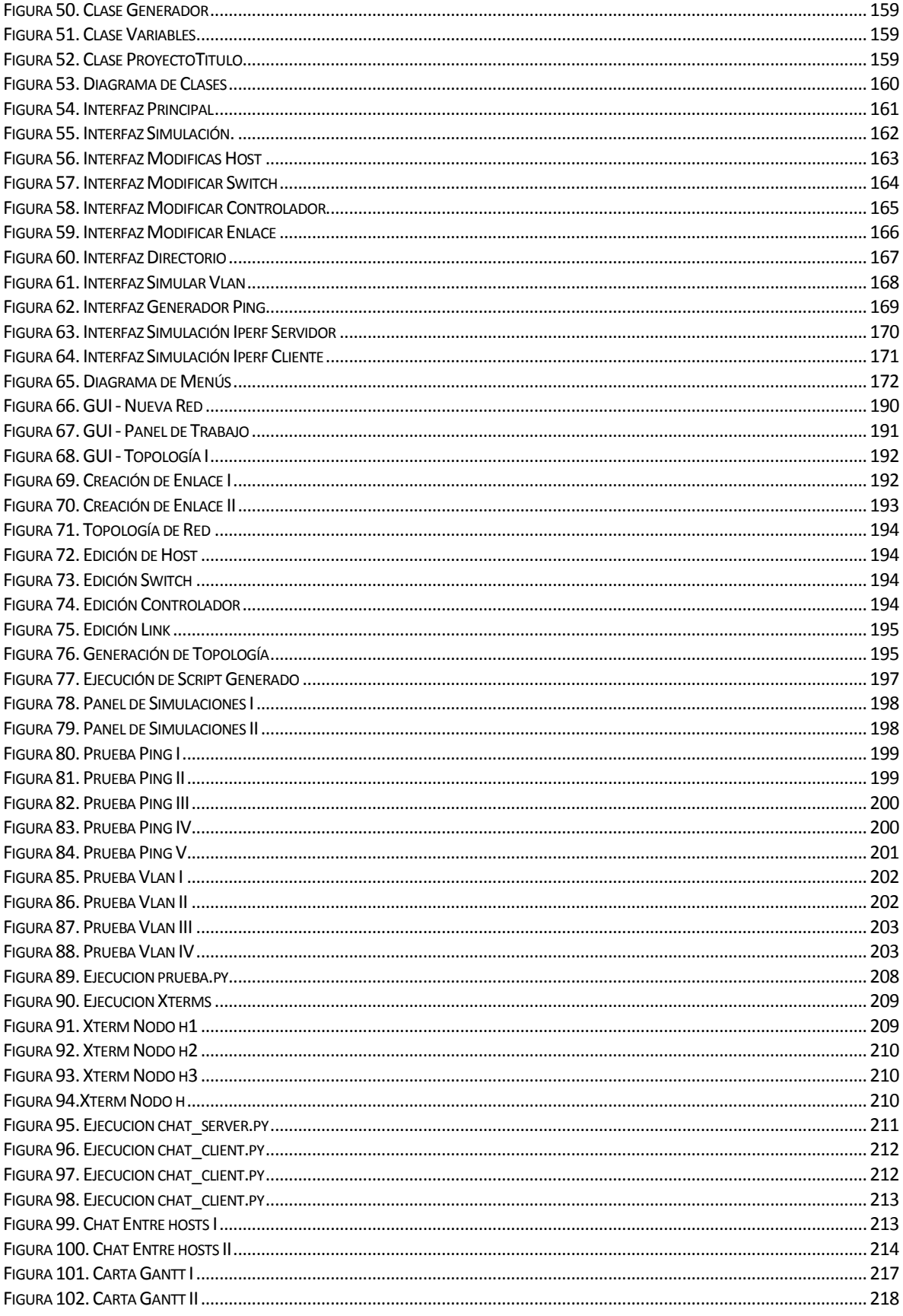

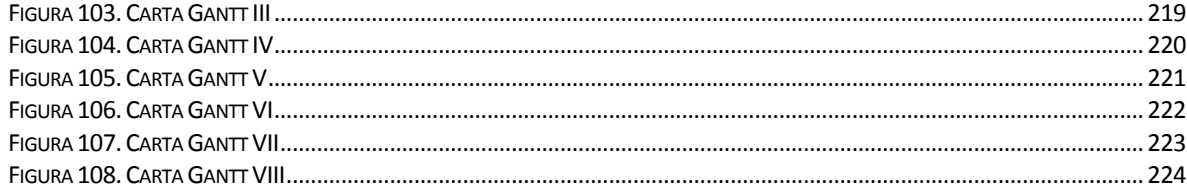

# <span id="page-18-0"></span>**1 INTRODUCCIÓN**

Las redes tal como están configuradas actualmente se presentan un poco obsoletas a los requerimientos de las telecomunicaciones actuales, debido a limitaciones como: depencia de los provedores de internet, difícil escalabilidad (cientos de miles de nodos que deben ser configurados y gestionados), políticas inconsistentes (por ejemplo la configuración de una maquina virtual puede llevar horas o en algunas casos días reconfigurando lista de accesos en toda la red), complejidad, imposibilidad de asignar calidad al trafico de acuerdo a su importancia, falta de cooperacion entre redes y nuevas tendencias tecnológicas tienen como resultado que internet se haya convertido en un cuello de botella para satisfacer las necesidades actuales. Por ejemplo, en cloud computing los datos de una empresa no residen en ella y esto hace que la información sea vulnerable a la copia de terceros, la centralización de aplicaciones y almacenamiento de datos genera una dependencia de los proveedores de servicios, la información debe recorrer diferentes nodos (cada uno un foco de vulnerabilidad) antes de llegar a su destino y la utilización de protocolos de seguridad como HTTPS disminuyen la velocidad de la red debido a la sobrecarga que requieren.

Para lograr que los proveedores de internet y las empresas de telecomunicaciones brinden servicios de mayor calidad, flexibilidad y control, es necesario migrar a un paradigma. SDN (Redes definidas por software)[15] es un nuevo paradigma que une un conjunto de técnicas del área de redes computacionales, cuyo objeto es facilitar la implementación e implantación de servicios de red, evitando al administrador de la red gestionar dichos servicios a bajo nivel, todo esto se consigue mediante la separación del plano de control (inteligencia de un elemento de red, ejemplo: el software responsable por definir los procesos de enrutamiento, la política de seguridad y la ingeniería de tráfico.) del plano de datos (responsable del envío de paquetes).

SDN se crea en respuesta a data center de gran tamaño y redes que presentan patrones de trafico impredecibles en un corto lapso de tiempo, estas requerien una alta demanda de recursos particulares que con la infraestructura de red actual no se puede satisfacer. Google ha desarrollado una implementación de SDN en donde a partir de las arquitecturas compartidas de Google SDN crea la ilusión de aplicaciones y servicios ejecutadas en las propias redes de los usuarios [20].

Bob Lantz desarrolla el software "Mininet", capaz de emular rápidamente toda una red en un ordenador, dando la base para la creación de prototipos de redes definidas por software [16].

El proyecto de título denominado "*Interfaz gráfica para la creación de redes en el emulador Mininet*" presenta el desarrollo de una interfaz gráfica para el software "Mininet" que permite la generación de scripts para la creación de redes en "Mininet".

El presente documento está organizado mediante secciones: la sección número 2, describe la institución para la cual está desarrollado el software; la sección número 2.3, describe la problemática y el porqué del generador; la sección número 3, describe una serie de conocimientos previos explicando brevemente que es "Mininet" (Características y Limitaciones), que es "OpenFlow" y la explicación de la API de "Mininet"; la sección número 4, describe la definición del proyecto; la sección número 5, define la especificación de requerimientos del software; la sección número 6, describe el análisis del proyecto de

software (Casos de Uso, Especificación y Modelamiento de datos); la sección número 7, especifica el diseño de interfaces, navegación y menús; la sección número 8, especifica la sección de pruebas del proyecto; la sección número 9, presenta los casos de pruebas en donde el generador es puesto a prueba; la sección número 10, presenta las conclusiones del proyecto de título; la sección número 11, enuncia la bibliografía utilizada para el proyecto; la sección número 13 y 14, describen los anexos en donde es presentada la Carta Gantt y los manuales de usuario.

# <span id="page-20-0"></span>**2 DEFINICIÓN DE LA INSTITUCIÓN**

# <span id="page-20-1"></span>**2.1 Descripción de la Institución**

#### <span id="page-20-2"></span>**2.1.1 Antecedentes de la Institución**

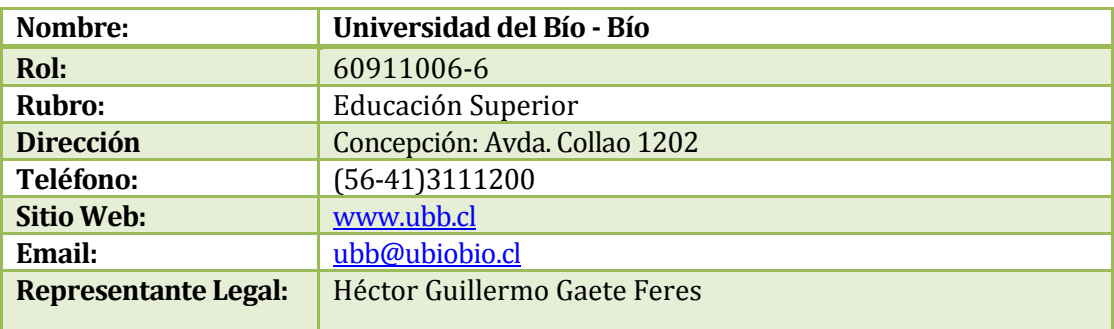

#### **Tabla 1 Antecedentes de la Institución**

#### <span id="page-20-5"></span><span id="page-20-3"></span>**2.1.2 Misión**

La Universidad del Bío - Bío es una institución de educación superior, pública, estatal y autónoma, de carácter regional, que se ha propuesto por misión:

Formar profesionales de excelencia capaces de dar respuesta a los desafíos de futuro, con un modelo educativo cuyo propósito es la formación integral del estudiante a partir de su realidad y sus potencialidades, promoviendo la movilidad social y la realización personal.

Fomentar la generación de conocimiento avanzado mediante la realización y la integración de actividades de formación de postgrado e investigación fundamental, aplicada y de desarrollo, vinculadas con el sector productivo, orientadas a áreas estratégicas regionales y nacionales Contribuir al desarrollo armónico y sustentable de la Región del Biobío, a través de la aplicación del conocimiento, formación continua y extensión, contribuyendo a la innovación, productividad y competitividad de organizaciones, ampliando el capital cultural de las personas, actuando de manera interactiva con el entorno y procurando la igualdad de oportunidades. Desarrollar una gestión académica y administrativa moderna, eficiente, eficaz y oportuna, centrada en el estudiante, con estándares de calidad certificada que le permiten destacarse a nivel nacional y avanzar en la internacionalización

# <span id="page-20-4"></span>**2.1.3 Visión**

Ser reconocida a nivel nacional como una Universidad estatal, pública, regional, autónoma, compleja e innovadora con énfasis en la formación de capital humano, vinculada al desarrollo sustentable de la Región del Biobío y que aporta a la sociedad del conocimiento y al desarrollo armónico del país.

# <span id="page-21-0"></span>**2.1.4 Estructura Organizativa**

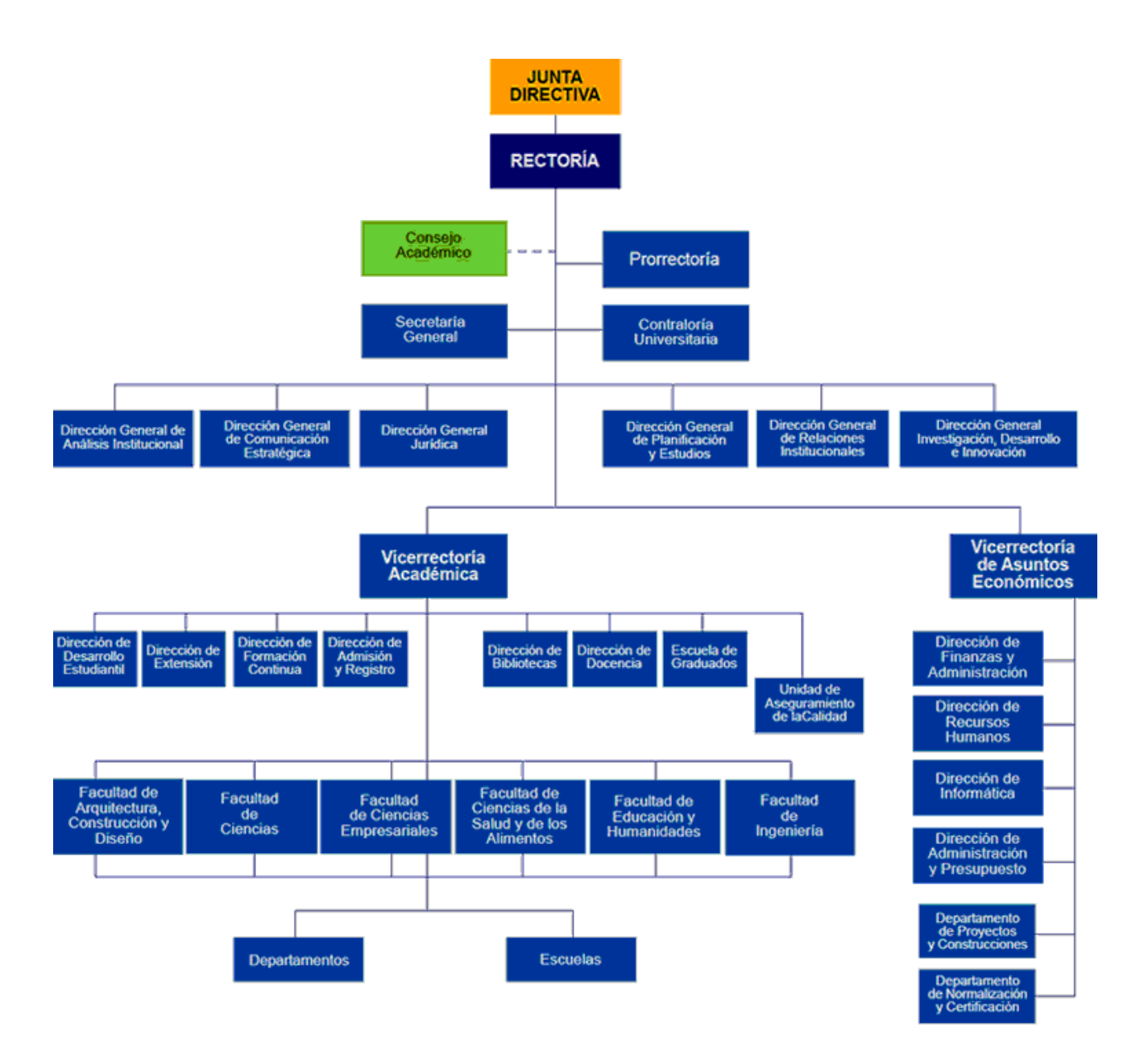

<span id="page-21-1"></span>**Figura 1. Organigrama "***Universidad del Bío - Bío"*

# <span id="page-22-0"></span>**2.1.5 Objetivos de la Institución**

#### <span id="page-22-1"></span>**2.1.5.1 Objetivo General**

Formar profesionales competentes y proactivos en didáctica de la lengua materna, desde una perspectiva innovadora, analítico-crítica, creativa, indagadora y resolutiva en cuanto a las problemáticas del aprendizaje de las competencias comunicativas (discursivas, literarias, multimodales), en diferentes contextos, situaciones y escenarios sociales y educativos, con una visión integradora, transversal e interdisciplinaria.

#### <span id="page-22-2"></span>**2.1.5.2 Objetivos Específicos**

- Generar información científica en investigaciones referidas a las problemáticas del aprendizaje de la lengua materna en diversos contextos y situaciones educativas, con un riguroso análisis crítico.
- Profundizar en el estudio de nudos críticos del aprendizaje de las competencias comunicativas en diferentes escenarios, con un posicionamiento teórico y proactividad en la toma de decisiones educacionales.

# <span id="page-22-3"></span>**2.2 Descripción del área de estudio**

# <span id="page-22-4"></span>**2.2.1 Área**

El software está destinado a ser utilizado en el "*Departamento de Sistema de Información"* perteneciente a la *"Facultad de Ciencias Empresariales"* de la "*Universidad del Bio – Bio"* para fines académicos e investigación.

# <span id="page-22-5"></span>**2.2.2 Objetivos del Área**

- Desarrollo académico de la Ciencias de la Computación e Informática y la participación activa en la formación, capacitación y asistencia técnica de profesionales en informática, particularmente en las áreas de la informática aplicada a la gestión.
- Creciente actividad de investigación relevante, buscando la formación de equipos en áreas donde se pueda destacar.
- Permanente perfeccionamiento de sus cuadros académicos y capacitación del personal administrativo, para el mejoramiento de la calidad.
- Establecimiento de relaciones con el entorno, que permita una mayor pertinencia y contribución a su quehacer.

#### <span id="page-23-0"></span>**2.2.3 Estructura organizacional**

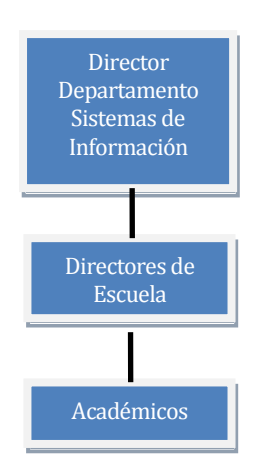

**Figura 2. Organigrama Departamento Sistemas de Información**

# <span id="page-23-1"></span>**2.3 Descripción de la problemática**

Si bien "Mininet" dispone de un editor basado en su API en Python, su utilización se torna compleja al momento de realizar simulaciones y recuperación de datos simulados sobre los nodos creados en la red debido a la necesidad de programación y un entendimiento de la API poco documentada de "Mininet". Además, no posee ciertas características y módulos implementados como: Ediciones de mac y máscaras en sus nodos, creación de vlans, validación de campos (que al no validarlos podrían generar problemas en los scripts creados) y generación de directorios persistentes y temporales. Dados estos inconvenientes, resulta adecuado contar con un editor que permita generar los scripts de forma más didáctica y rápida. También, se espera que este proyecto permita mejorar la forma de presentación del contenido en un curso de redes avanzado, disminuir la complejidad de enseñar el paradigma de SDN con la herramienta actual y facilitar la investigación de nuevas aplicaciones a desarrollar en redes definidas por software.

Lo anterior se debe a que las redes creadas en "Mininet" son compatibles con SDN (Redes Definidas por Software), dichas redes permiten que el plano de control (inteligencia de un elemento de red, ejemplo: el software responsable por definir los procesos de enrutamiento, la política de seguridad y la ingeniería de tráfico) este separado del plano de datos (responsable del envío de paquetes) brindando inteligencia programable, otorgando beneficios como: reducción de costos debido a la posibilidad de reutilización de hardware existentes, permite a los desarrolladores enfocarse al desarrollo de las aplicaciones y no a las configuraciones especificas de cada proveedor de servicios e incentiva la innovación en las redes con el desarrollo de nuevas aplicaciones.

# <span id="page-24-0"></span>**2.3.1 Desafios de la problemática**

"Mininet" es una herramienta relativamente nueva (Su primera versión fue lanzada el 14 de Junio del 2012[18]), su documentación pública y oficial actual data de comienzos del 10 de Mayo del 2013 [19], por lo que presenta algunos desafios como:

- Dificultad al profundizar en la utilización de la herramienta, esto se debe a la poca documentación que hay sobre "Mininet" obligando a entrar al código fuente.
- A finales de 2014 en la documentación aun muchos métodos de las clases no indican tipo de dato en los parámetros de entrada y retorno.
- Escases de ejemplos avanzados en la utilización de la herramienta.
- Poca información de errores o "bugs" de la herramienta (hoy en día el único soporte eficaz y semi-oficial existente es el mailist de la "Stanford University" sobre"Mininet", en donde las problemáticas presentadas no siempre son respondidas).

# <span id="page-25-0"></span>**3 CONOCIMIENTOS PREVIOS**

# <span id="page-25-1"></span>**3.1 ¿Qué es Mininet?**

Mininet es un software que permite simular toda una red de computadoras en un simple kernel en Linux, permitiendo la creación de host, switches, enlaces y controladores en un simple ordenador. Lo anterior se logra por medio de técnicas de virtualización y procesos como espacios de nombres, Veth (Dispositivos Ethernet Virtuales) y pipes (Comunicación entre Procesos en Linux), esto permite que cada nodo posea sus propias interfaces de redes, tablas de ruteo y tablas ARP separadas, el cual simula un host virtual como si fuera uno real proporcionando la posibilidad de ejecutar cualquier aplicación o código sobre los nodos. [12]

Actualmente "Mininet" está en pleno desarrollo y es utilizado en ámbitos como la investigación, el desarrollo, el aprendizaje, el prototipado, las pruebas y depuración junto con OpenFlow.

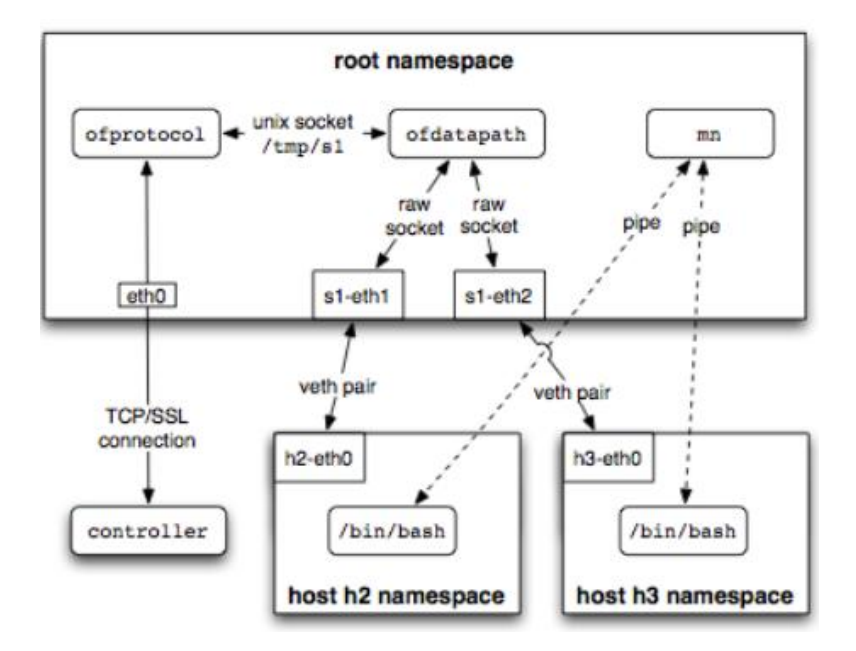

<span id="page-25-2"></span>**Figura 3. Esquema Mininet [10]** 

# <span id="page-26-0"></span>**3.2 ¿Qué es OpenFlow?**

OpenFlow es un protocolo abierto de comunicaciones, este es simplemente un elemento que forma parte de la arquitectura de SDN, siendo el mismo un protocolo que permite al plano de control (servidores SDN programables) interactuar con la red en el plano de datos para especificar cómo el tráfico fluye por la red por medio de tablas de flujo. [17]

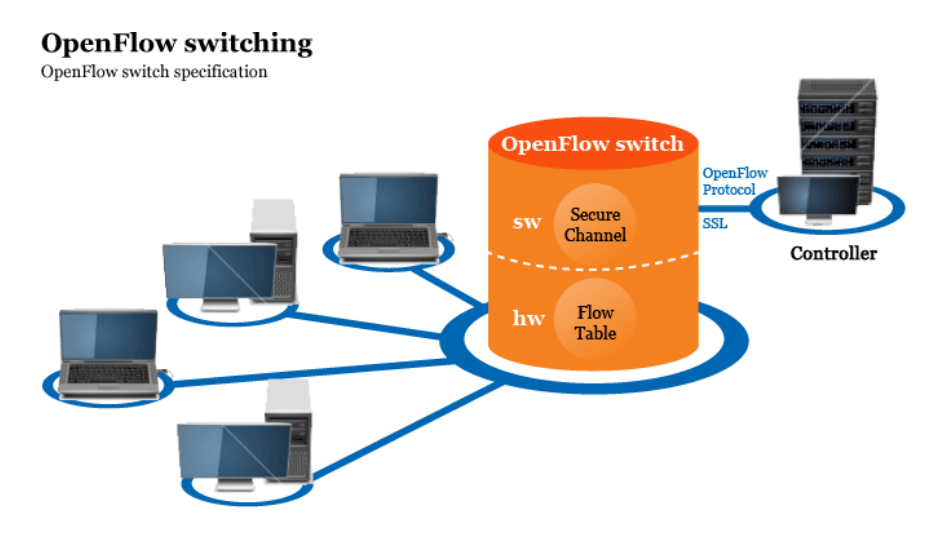

<span id="page-26-1"></span>**Figura 4. Esquema OpenFlow [9]** 

# <span id="page-27-0"></span>**3.3 Características**

"Mininet" posee las siguientes características principales:

- Proporciona una manera simple y económica para el desarrollo y testeo de redes de ordenadores o redes OpenFlow.
- Permite que múltiples personas puedan trabajar de forma concurrente sobre una misma topología.
- Soporta pruebas de regresión a nivel de sistema que son fácilmente implementadas
- Permite realizar pruebas sobre una topología de red completa sin tener la necesidad de cablear una red física.
- Incluye una línea de comandos que permite interactuar con los nodos de la red.
- Permite crear topologías personalizadas de forma arbitraria e incluye un conjunto básico de topologías parametrizables.
- Es posible crear redes sencillas pero no personalizables sin necesidad de programación por medio de una línea de comandos.
- Posee una API en Python para la creación y experimentación de redes.

# <span id="page-27-1"></span>**3.4 Limitaciones**

- Al ejecutarse "Mininet" en un solo sistema se dan limitaciones en los recursos, esto quiere decir que cada host y switch virtual compartirá los recursos del ordenador de forma equivalente.
- Al utilizar solo un núcleo de Linux para todos los host virtuales no se permite la ejecución de software que depende de BSD(Berkeley Software Distribution) o Windows u otro núcleo de algún sistema operativo. No obstante se puede ejecutar Mininet dentro de una máquina virtual con una distribución en Linux.
- Actualmente los host de "Mininet" no hacen NAT (Network Address Translation) por defecto. Eso quiere decir que las redes creadas en Mininet son aisladas y no tienen comunicación con internet, a menos que se proporcione un medio para que lo hagan.
- Todos los host de "Mininet" comparten el sistema de archivos del ordenador y el espacio PID (Identificador de Procesos), esto quiere decir que se debe tener sumo cuidado en la ejecución de procesos demonios que requieran configuración en el directorio /etc de Linux.
- A diferencia de un simulador, "Mininet" no tiene una fuerte noción de tiempo virtual lo que significa que las medidas de temporización son basadas en tiempo real, esto implica que redes de 100Gbps no pueden ser fácilmente emuladas.
- Los enlaces de "Mininet" solo se dan por medio de switch virtuales, esto significa que no se pueden realizar conexiones punto a punto entre host o controladores.
- "Mininet" no programa los controladores, estos deben ser programados de forma separada.
- La modificación manual de IPs en los switch de "Mininet" provocan inconsistencias en las redes creadas, por ende su modificación solo se debe realizar si es estrictamente necesario.
- Actualmente en la ejecución de los scripts la recuperación de datos solo se puede dar por medio del comando ">" de una terminal en Linux.
- Herramientas como traceroute o ethtool no funcionan en las interfaces virtuales de "Mininet".
- Comandos como siege (usado para generar ataques de denegación de servicio) no son permitidos por errores de conexión de sockets

# <span id="page-29-0"></span>**3.5 API Mininet**

El siguiente ítem explica la API en Python de Mininet. Se presentara el nombre del archivo, sus clases, constructores, parámetros, métodos y algunos ejemplos a las clases más importantes con observaciones cuando sea pertinente.

#### <span id="page-29-1"></span>**3.5.1 Niveles API Mininet**

Mininet posee clases como: Topo, Mininet, Host, Switch y Link y estas sus respectivas subclases, es conveniente dividir estas clases en niveles para un mejor entendimiento.

 **API Nivel bajo:** La API de bajo nivel consiste en las clases bases como node y link (Host, Switch y Link y sus subclases). Aquí se utilizan instancias individuales para crear una red.

#### **Ejemplo:**

```
\overline{h1} = Host( 'h1'h2 = Host( 'h2' ) 
s1 = OVSSwitch( 's1', inNamespace =False ) 
c0 = Controller( 'c0',inNamespace =False ) 
Link( h1, s1 ) 
Link( h2, s1 ) 
h1.setIP( '10.1/8' ) 
h2.setIP( '10.2/8' ) 
c0.start() 
s1.start([ 60 ])
print h1.cmd( 'ping -c1', h2.IP() ) 
s1.stop() 
c0.stop()
```
 **API Nivel medio:** La API de mediano nivel añade los objetos Mininet que sirven como contenedores para los nodos y sus enlaces. Esta proporciona una serie de métodos (AddHost(), AddSwitch(), addLink()) para agregar nodos y enlaces a la red, además ofrece una serie de métodos de configuración (en particular start(), stop() entre otros). La API de mediano nivel posee la mayor maniobrabilidad entre todos los niveles.

#### **Ejemplo:**

```
net = Mininet() 
h1 = net.addHost( 'h1' ) 
h2 = net.addHost( 'h2' ) 
s1 = net.addSwitch( 's1' )
c0 = net.addController( 'c0' ) 
net.addLink( h1, s1 ) 
net.addLink( h2, s1 )
```

```
net.start()
print h1.cmd( 'ping -c1', h2.IP() ) 
CLI( net ) 
net.stop()
```
 **API de Alto Nivel:** La API de alto nivel añade plantillas de una topología, la clase Topo proporciona la capacidad de crear dichas plantillas reutilizables y parametrisadas, luego pueden ejecutarse en la consola de Linux con el comando mn (mn –custom topo.py).

#### **Ejemplo:**

```
class SingleSwitchTopo( Topo ): 
     "Single Switch Topology" 
     def __init__( self, count=1, **params ): 
         Topo.__init__( self, **params ) 
         hosts = [ self.addHost( 'h%d' % i ) 
                    for i in range( 1, count + 1 ) ] 
         s1 = self.addSwitch( 's1' ) 
         for h in hosts: 
              self.addLink( h, s1 ) 
net = Mininet( topo=SingleSwitchTopo( 3 ) ) 
net.start() 
CLI( net ) 
net.stop()
```
Como se puede observar la API de nivel medio es mas flexible ya que no requiere la creación de una clase topología (API alto nivel) y es mas potente al no poseer la rigidez que caracteriza a la API de bajo nivel.

#### <span id="page-31-0"></span>**3.5.2 Archivo net.py**

#### <span id="page-31-1"></span>**3.5.2.1 Clase Mininet**

<span id="page-31-2"></span>**3.5.2.1.1** Diagrama de Herencia

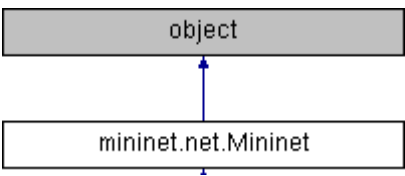

**Figura 5. Herencia Clase Mininet** 

#### <span id="page-31-4"></span><span id="page-31-3"></span>**3.5.2.1.2** Constructor

```
def mininet.net.Mininet.__init__ (self,
                    topo = None,
                    switch = OVSKernelSwitch,
                    host = Host,
                    controller = DefaultController,
                    link = Link,
                    intf = Intf,
                    build = True,
                    xterms = False,
                    cleanup = False,
                    ipBase = '10.0.0.0/8',
                    inNamespace = False,
                    autoSetMacs = False,
                    autoStaticArp = False,
                    autoPinCpus = False,
                    listenPort = None,
                    waitConnected = False
      )
```
**Descripción:** Constructor de la clase Mininet, este crea la base de la red para la posterior creación de nodos.

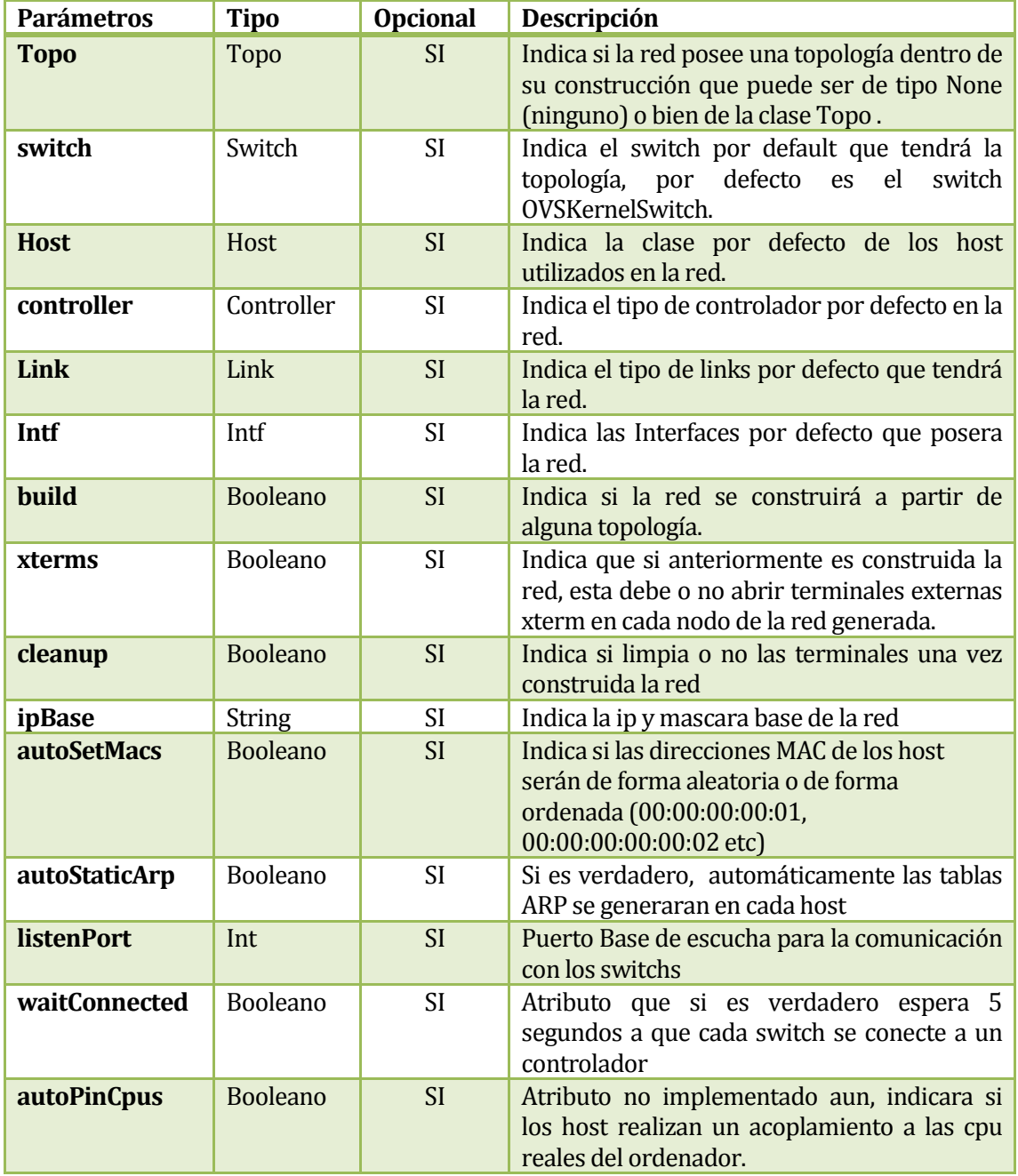

<span id="page-32-0"></span>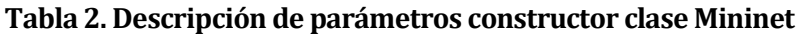

Ejemplo:

net**=**

Mininet(topo**=**None,build**=False**,ipBase**=**'10.0.0.0/8'**,**waitConnected**=True**,au toSetMacs=**True**)

El siguiente ejemplo es la primera línea que debe poseer cualquier script de "Mininet", indicando las características generales de la red.

Este ejemplo indica que la red no tendrá una topología definida, que no se construirá, tendrá una ip base 10.0.0.0 con mascara 8 y esperara un tiempo antes de que los switch conecten a los controladores de la red y por ultimo las direcciones MAC de los hosts se generara de forma ordenada.

#### <span id="page-33-0"></span>**3.5.2.1.3** Métodos

## <span id="page-33-1"></span>**3.5.2.1.3.1 Añadir Host**

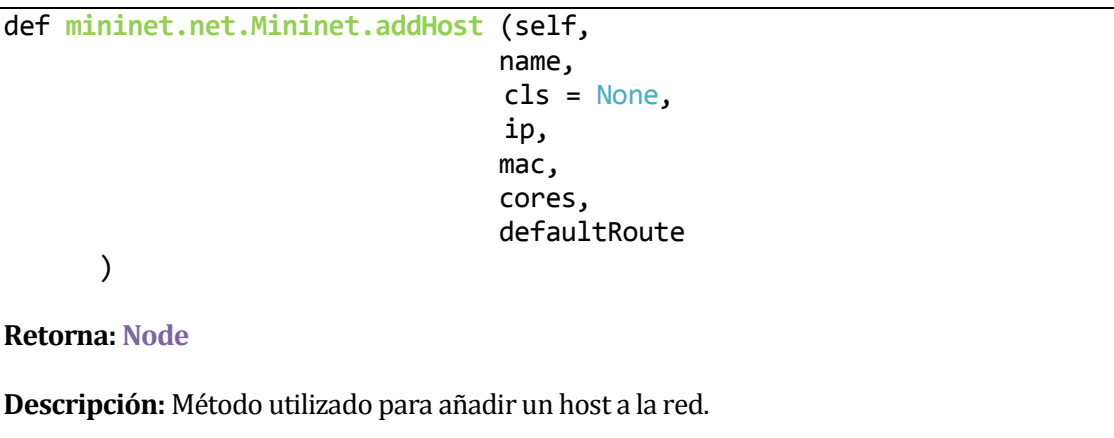

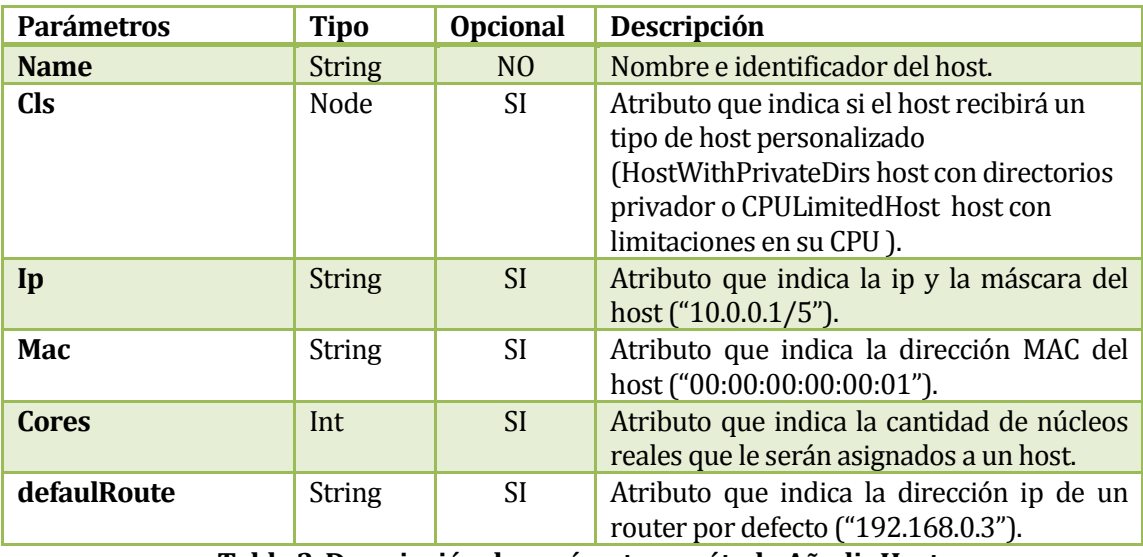

<span id="page-33-2"></span>**Tabla 3. Descripción de parámetros método Añadir Host** 

Ejemplo:

```
h1 = net.addHost( 'h1', cls = CPULimitedHost, ip = '10.0.0.1/8' )
```
El siguiente ejemplo muestra como añadir un host a la red, en donde almacena en el objeto tipo Node h1 un host que tendrá como nombre e identificador h1, además indica que tendrá limitaciones en su CPU que podrán ser modificadas posteriormente, se le asigna una ip 10.0.0.1 y una máscara 255.0.0.0 (/8).

# **Observaciones**

**Los métodos opcionales si no son agregados, "Mininet" automáticamente ingresara valores por defecto.**

#### <span id="page-34-0"></span>**3.5.2.1.3.2 Conseguir Ítem**

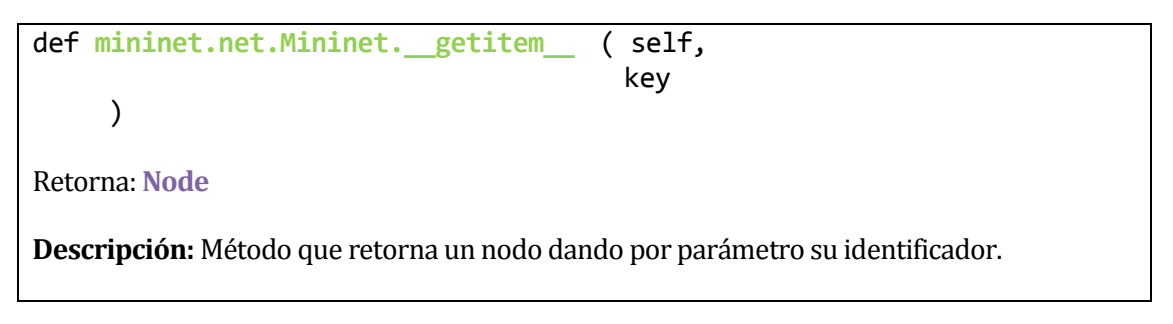

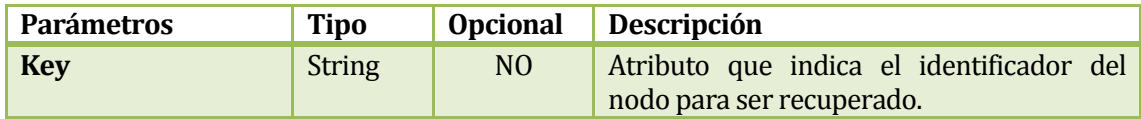

# **Tabla 4. Descripción de parámetros método Conseguir Item**

```
Ejemplo
haux = net. getitem (\hat{h1'}')print haux.name
El siguiente ejemplo almacena en una variable el host h1 conseguido con el método
  __getitem__ y luego imprimiría el nombre del host.
```
#### <span id="page-35-0"></span>**3.5.2.1.3.3 Tamaño**

```
def mininet.net.Mininet.__len__ ()
```
#### **Retorna: Int**

**Descripción:** Método que retorna el número de nodos presentes en una red ya creada

#### Ejemplo

**print** net.\_\_len\_\_()

Asumiendo que la red ya esta creada, el siguiente ejemplo imprimirá la cantidad de nodos (hosts, switches y controladores) en la red.

#### <span id="page-35-1"></span>**3.5.2.1.3.4 Añadir Switch**

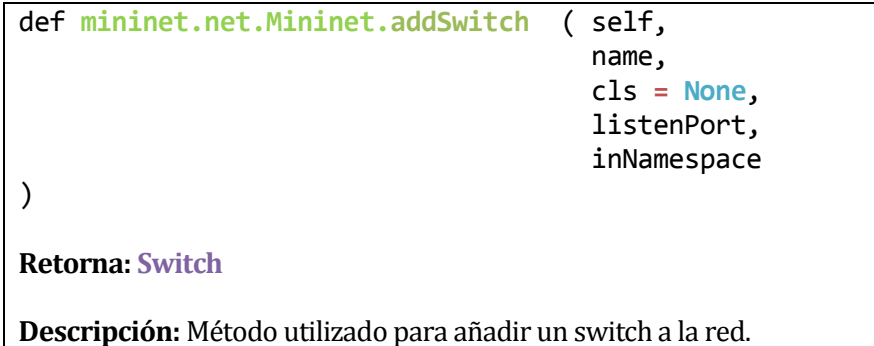

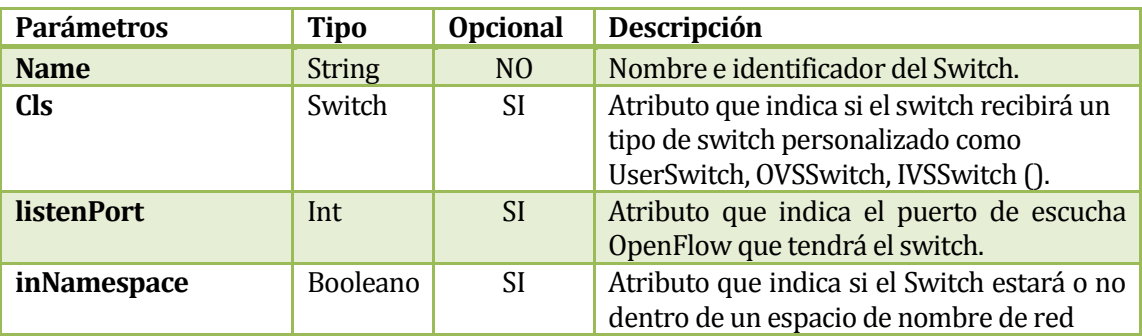

#### **Tabla 5. Descripción de parámetros método Añadir Switch**

```
Ejemplo:
```

```
s0 = net.addSwitch ( 's0' ,cls = OVSKernelSwitch)
```
El siguiente ejemplo añade un switch a la red con nombre e identificado s0 e indica que será un switch del tipo OVSKernelSwitch.
# **3.5.2.1.3.5 Lista de nodos**

def **keys** ( self )

**Retorna:** Lista

**Descripción:** Método que retorna la lista de nodos actuales en la red.

Ejemplo

```
a = net.keys()print a
```
Suponiendo que la red ya este creada (por ejemplo 2 host conectados a un switch y este switch a un controlador). El siguiente ejemplo retornaría una lista con todos los identificadores a la variable a, el resultado sería el siguiente ['h1', 'h2', 's0', 'c0']

**3.5.2.1.3.6 Añadir Link**

```
def mininet.net.Mininet.addLink( self, 
                                      node1, 
                                     node2, 
                                     port1 = None, 
                                      port2 = None,
                                      cls = None,
                                      addr1,
                                      addr2,
                                     )
Retorna: Link
```
**Descripción:** Método que añade un link a la red.

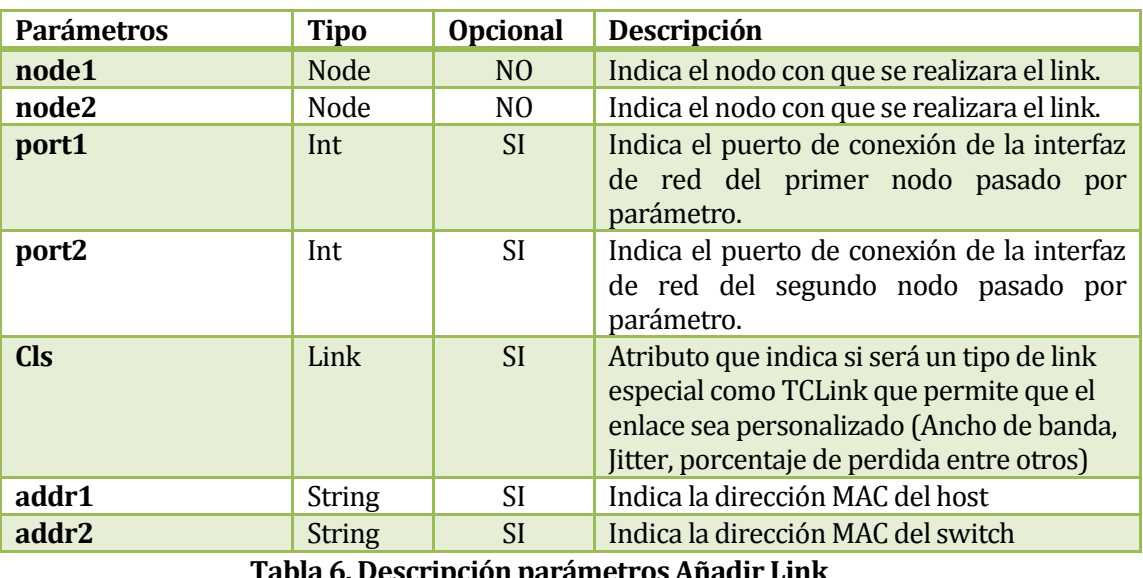

**Tabla 6. Descripción parámetros Añadir Link** 

# **Ejemplo**

```
net.addLink(h1, s0,port1 =7000,port2 =7000,addr1 ='00:00:00:00:00:01',
addr2 ='00:00:00:00:00:02')
```
El siguiente ejemplo muestra como añadir un link entre dos nodos (suponiendo que el host h1 y el switch s0 estén ya declarados) en donde indica que el host h1 se comunicara al switch por medio del puerto 7000 y viceversa, además indica que la dirección MAC del host h1 será '00:00:00:00:00:01' y la dirección MAC del enlace con el host en el switch será de '00:00:00:00:00:02'.

# **Observación**

Si la dirección MAC es agregada al momento de configurar el host esta no será modificada por el parámetro addr1 de addLink.

# **3.5.2.1.3.7 Esperar Conexión de Switchs**

```
def mininet.net.Mininet.waitConnected ( self, 
                                          timeout = None, 
                                          delay = .5)
```
**Retorna:** Booleano

**Descripción:** Método utilizado para esperar que cada switch se conecte a un controlador. Retorna verdadero si todos los switch han sido conectados exitosamente.

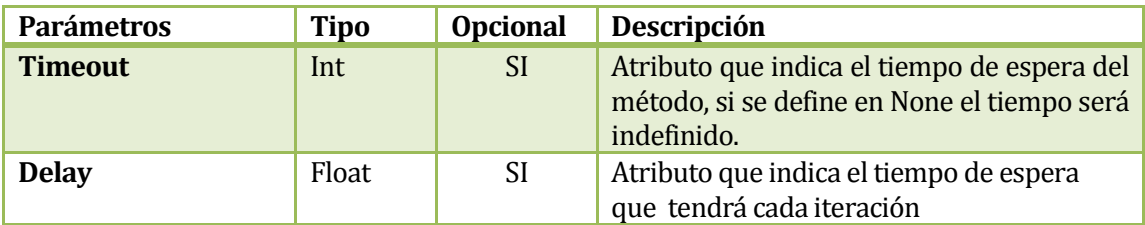

# **Tabla 7. Descripción Atributos Esperar Conexión de Switchs**

```
Ejemplo
if net.waitConnected( timeout = 2000 )
      print 'conexión efectuada correctamente
El siguiente ejemplo indica que si todos los Switchs estan correctamente conectados almenos
```
a un controlador, se imprimira el mensaje que la conexión ha sido efectuada exitosamente.

# **3.5.2.1.3.8 Añadir Host con NAT**

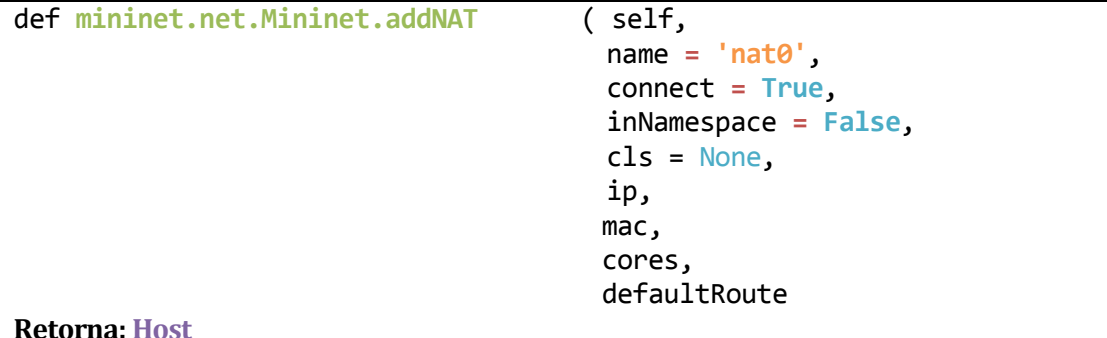

**Descripción:** El siguiente método añade un host pero con NAT, es decir un host capaz de realizar traducción de direcciones de red y tener conexión a internet.

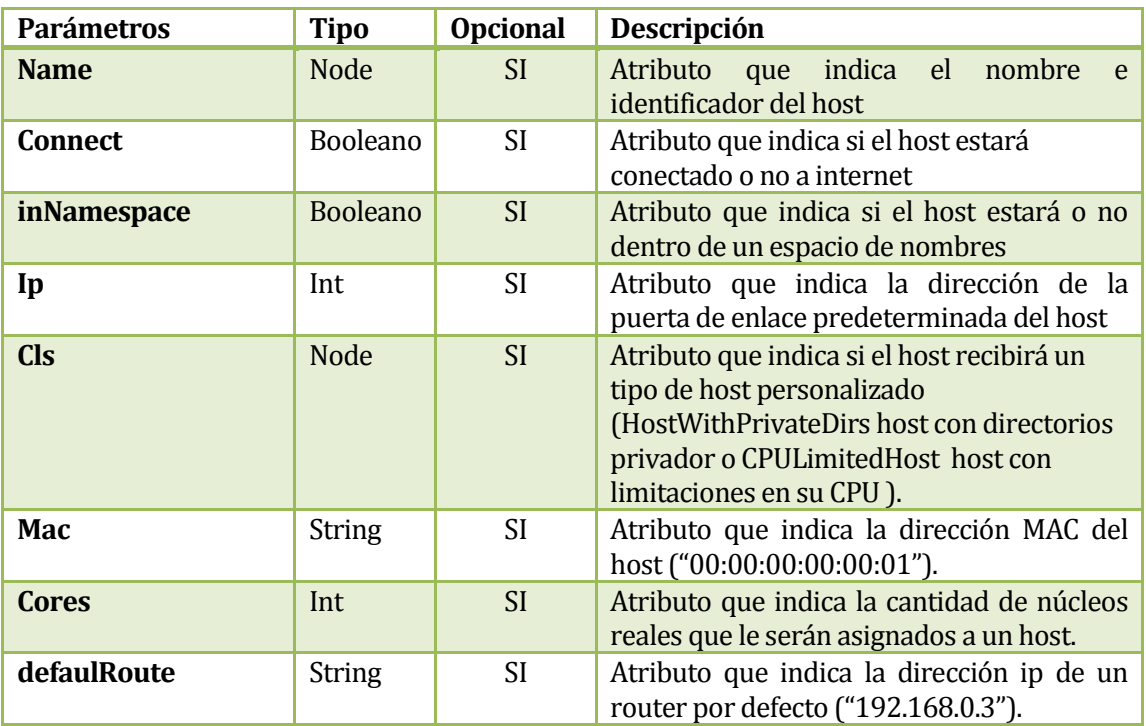

# **Tabla 8. Descripción Parámetros Agregar Host con NAT**

```
Ejemplo
hnat = net.addNat(name = 'nat1' )
El siguiente ejemplo añade un host con acceso a internet con nombre nat1.
```
# **Observaciones**

Mininet aun esta en pleno desarrollo, por este motivo este método aun posee ciertos problemas y no es recomendable su uso. No obstante, si estubiera presente en los script de los usuario es recomendable agregar por parámetro el nombre (a pesar de que sea opcional) para no tener conflicto de identificadores, de igual forma es recomendable que el atributo cls no contenga una clase personalizada de host.

# **3.5.2.1.3.9 Conseguir Nodo por Nombre**

```
def mininet.net.Mininet.getNodeByName( self, *args )
```
**Retorna: Node** o una Lista de **Node**

**Descripción:** Método que retorna uno o mas nodos pasando por parámetros sus nombres.

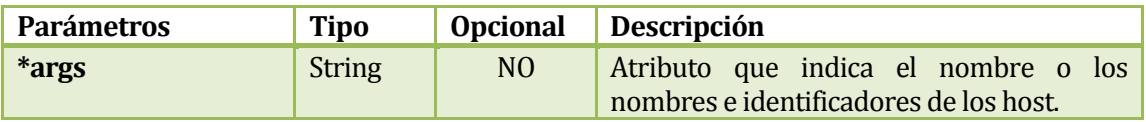

# **Tabla 9. Descripción parámetros Conseguir Nodo por Nombre**

#### **Ejemplo**

```
a = net.getNodeByName( 'h1' , 'h2' )
b = net.getNodeByName( 'h2' )
```
El siguiente ejemplo muestra cómo conseguir dos host, el primero retorna una lista de Node que se almacena en a, mientras tanto el segundo retorna un Node que se almacenara en b

#### **3.5.2.1.3.10 Conseguir Nodo por Nombre II**

def **mininet.net.Mininet.get**( self, \*args )

**Retorna: Node** o una Lista de **Node**

**Descripción:** Método que retorna uno o mas nodos pasando por parámetros sus nombres.

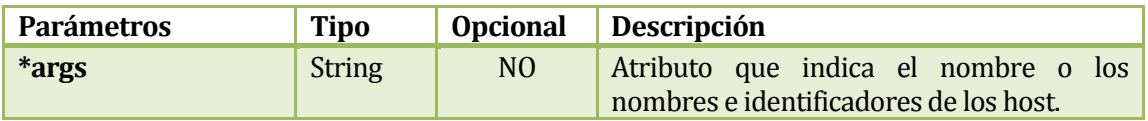

#### **Tabla 10. Descripción parámetros Conseguir Nodo por Nombre II**

```
Ejemplo
a = net.get( 'h1' , 'h2' )
b = net.get( 'h2' )
```
El siguiente ejemplo muestra cómo conseguir dos host, el primero retorna una lista de Node que se almacena en a, mientras tanto el segundo retorna un Node que se almacenara en b.

### **3.5.2.1.3.11 Nodo Contenido**

```
def mininet.net.Mininet. __contains__ ( self, item )
```
**Retorna:** Booleano

**Descripción:** Método que retorna verdadero o falso si es que el nodo se encuentra en la red, pasando por parámetro su nombre.

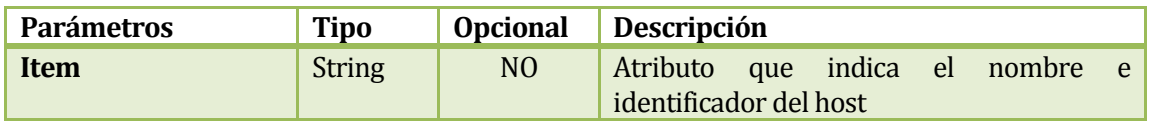

#### **Tabla 11. Descripción parámetros Conseguir Nodo por Nombre II**

```
Ejemplo
a = net. contains (\nightharpoonup h1'print a
```
El siguiente ejemplo almacena un valor Booleano en la variable a e indica si el nodo h1 esta contenido o no en la red.

#### **3.5.2.1.3.12 Lista de Claves**

```
def mininet.net.Mininet keys ( self )
```
**Retorna:** Lista de String

**Descripción:** Método que retorna una lista de String que contiene todas las claves de los nodos presentes en la red

#### **Ejemplo**

```
a = net.keys()
print a
```
El siguiente ejemplo almacena una lista de String con todas las claves de los nodos presentes en la red, suponiendo que hubiera una red con 2 host un switch y un controlador el resultado sería el siguiente ['h1', 'h2', 's0', 'c0']

# **3.5.2.1.3.13 Lista de Claves II**

```
def mininet.net.Mininet.values ( self )
```
**Retorna:** Lista de String

**Descripción:** Método que retorna una lista de String que contiene todas las claves de los nodos presentes en la red

#### **Ejemplo**

```
a = net.values()
print a
```
El siguiente ejemplo almacena una lista de String con todas las claves de los nodos presentes en la red, suponiendo que hubiera una red con 2 host un switch y un controlador el resultado sería el siguiente ['h1', 'h2', 's0', 'c0']

# **3.5.2.1.3.14 Información Nodos**

```
def mininet.net.Mininet. items ( self )
```
**Retorna:** Tupla Clave Valor(String, String)

**Descripción:** Método que retorna una tupla clave valor con el identificador del host y en valor presenta el tipo de nodo, nombre, interfaz, ip y el número del proceso que ocupa.

# **Ejemplo**

```
a = net.items()
print a
```
Suponiendo que hubiera una red con 2 host un switch y un controlador el resultado sería el siguiente: [('h1', <Host h1: h1-eth7000:10.0.0.1 pid=19716> ), ('h2', <Host h2: h2 eth0:10.0.0.2 pid=19721> ), ('s0', <OVSSwitch s0: lo:127.0.0.1,s0-eth8000:None,s0 eth8001:None pid=19711> ), ('c0', <Controller c0: 127.0.0.1:6633 pid=19702> )]

# **3.5.2.1.3.15 Iniciar Terminales**

```
def mininet.net.Mininet.startTerms ( self )
```
**Retorna:** Void

**Descripción:** Método que inicia terminales Xterms en cada uno de los nodos de la red.

#### **Ejemplo**

net.startTerms()

Suponiendo que hubiera una red con 2 host un switch y un controlador el script iniciaría un total de 4 terminales Xterm que simularan a cada uno de los nodos virtuales

#### **3.5.2.1.3.16 Cerrar Terminales**

def **mininet.net.Mininet.stopTerms** ( self )

**Retorna:** Void

**Descripción:** Método que detiene todas las terminales si es que se han iniciado.

# **Ejemplo:**

net.stopXterms()

Suponiendo que hubiera una red con 2 host un switch y un controlador y hubiera terminales Xterm iniciadas el script cerraría automáticamente todas las terminales.

#### **3.5.2.1.3.17 Static Arp**

def **mininet.net.Mininet.staticArp** ( self )

**Retorna:** Void

**Descripción:** Método que inicia las tablas ARP en cada uno de los host.

# **Ejemplo:**

net.staticArp()

Suponiendo que hubiera una red con 2 host un switch, un controlador y la red ya esta construida se iniciaran tablas ARP dentro de cada uno de los host.

#### **3.5.2.1.3.18 Iniciar Controladores y Switches**

```
def mininet.net.Mininet.start ( self )
```
**Retorna:** Void

**Descripción:** Método que inicia todo los controladores y switches de la red

**Ejemplo:** 

net.start()

Suponiendo que la red ya esta creada y los switch y controladores aun no se han iniciado, este método los iniciara.

#### **3.5.2.1.3.19 Detener Red**

def **mininet.net.Mininet.stop**( self )

# **Retorna:** Void

**Descripción:** Método que detiene host, switchs y controladores en la red. (Este método es el final para todo script en Mininet).

# **Ejemplo:**

**#Final del código de red en Mininet** net.stop()

Este ejemplo indica que el método stop detendrá a todos los nodos existentes en la red.

# **3.5.2.1.3.20 Ping**

def **mininet.net.Mininet.ping**( self, hosts **= None** , timeout **= None** )

# **Retorna: String**

**Descripción:** Método utilizado para hacer ping entre los primeros host o bien entre los host indicados por medio de una lista.

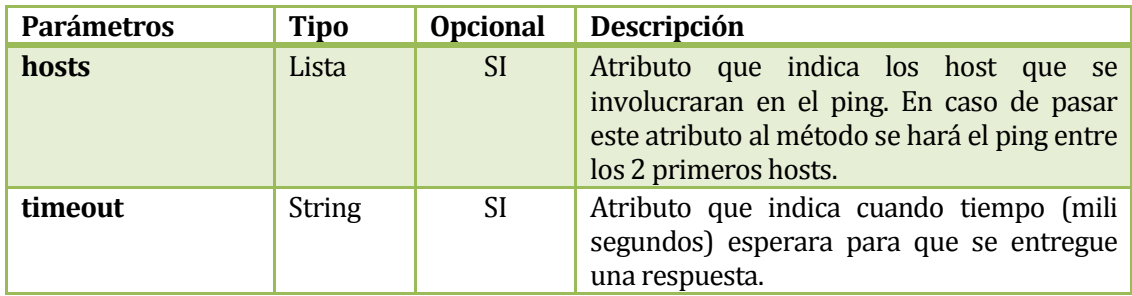

**Tabla 12. Descripción Parámetros Ping**

**Ejemplo**

```
a = net.get( 'h1' , 'h2' )
print net.ping(hosts = a)
```
El siguiente ejemplo muestra como realizar un ping entre dos host por medio del método ping de la clase "Mininet", como bien se observa es necesario conseguir antes la lista de nodos a los que se realizara el ping antes de utilizar el método si es que se quiere enviar por parámetro los host.

El resultado sería como este:

```
*** Ping: testing ping reachability
h1 - h2h2 - h1*** Results: 0% dropped (2/2 received)
```
# **3.5.2.1.3.21 Parse Ping**

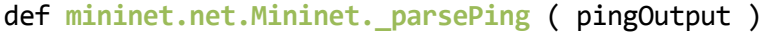

# **Retorna: String y String**

**Descripción:** Método estático no utilizado directamente en los script creados por el usuario pero si utilizado por el método ping de la clase "Mininet" para acortar el resultado de un comando ping.

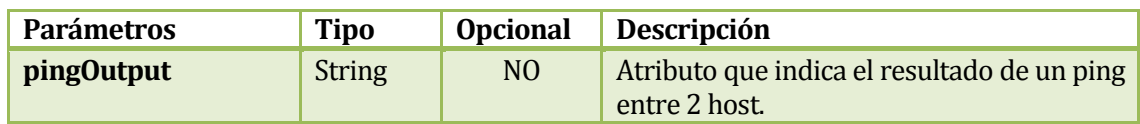

# **Tabla 13. Descripción Atributos Parse Ping**

#### **3.5.2.1.3.22 Parse Ping Full**

def **mininet.net.Mininet.\_parsePingFull** ( pingOutput )

# **Retorna: String y String**

**Descripción:** Método estático no utilizado directamente en los script creados por el usuario pero si utilizado por el método pingFull de la clase "Mininet" para acortar el resultado de un comando ping.

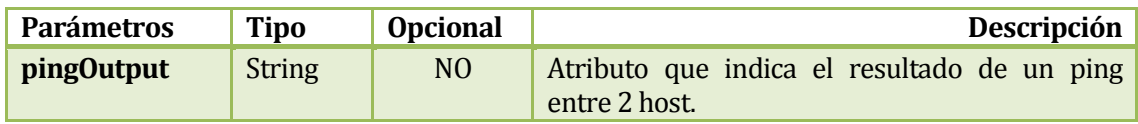

#### **Tabla 14. Descripción Parámetros Parse Ping Full**

# **3.5.2.1.3.23 Ping Full**

def **mininet.net.Mininet.pingFull**( self, hosts **= None** , timeout **= None** )

# **Retorna: String**

**Descripción:** Método utilizada para hacer ping entre los primeros host o bien entre los host indicados por medio de una lista.

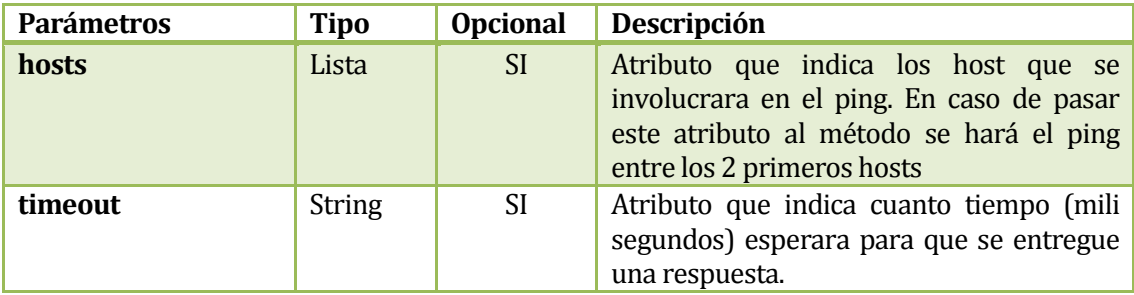

# **Tabla 15. Descripción parámetros Ping Full**

#### **Ejemplo**

```
a = net.get( 'h1' , 'h2' )
print net.pingFull(hosts=a)
```
El siguiente ejemplo muestra como realizar un ping entre dos host por medio del método pingFull de la clase "Mininet", como bien se observa es necesario conseguir antes la lista de nodos a los que se realizara el ping antes de utilizar el método si es que se quiere enviar por parámetro los host.

El resultado sería como este:

\*\*\* Ping: testing ping reachability  $h1 - h2$  $h2 - h1$ \*\*\* Results: h1->h2: 1/1, rtt min/avg/max/mdev 0.334/0.334/0.334/0.000 ms h2->h1: 1/1, rtt min/avg/max/mdev 0.365/0.365/0.365/0.000 ms

# **Observación**

A diferencia del método ping, este además de entregar el resultado debidamente parseado, entrega el tiempo de ejecución en tiempo real de cada uno de los ping.

#### **3.5.2.1.3.24 Ping All**

def **mininet.net.Mininet.pingAll**( timeout **= None** )

# **Retorna: String**

**Descripción:** Método utilizada para hacer ping entre todos los host de la red, los resultados serán entregados con el formato de entrega del método ping de la clase Mininet.

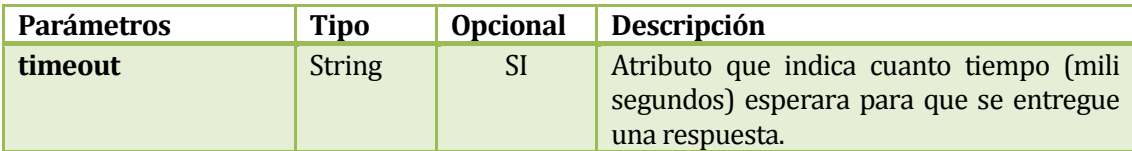

# **Tabla 16. Descripción Parámetros Ping All**

# **Ejemplo print** net.pingAll(timeout **= '2000'**) El siguiente ejemplo muestra cómo realizar un ping entre todos los host de la red. Suponiendo que hubieran 3 host en la red el resultado sería como este: \*\*\* Ping: testing ping reachability  $h1 - h2 h3$  $h2$  ->  $h1 h3$ h3 -> h1 h2 \*\*\* Results: 0% dropped (6/6 received)

#### **3.5.2.1.3.25 Ping Par**

```
def mininet.net.Mininet.pingPair( self )
```
#### **Retorna: Void**

**Descripción:** Método utilizado para hacer ping entre los dos primeros host de la red

# **Ejemplo**

```
print net.pingPair()
```
El siguiente ejemplo muestra cómo realizar un ping entre los 2 primeros host de la red el resultado sería como este:

 $h1 - h2$ h2 -> h1 \*\*\* Results: 0% dropped (2/2 received)

#### **3.5.2.1.3.26 Ping Par Full**

def **mininet.net.Mininet.pingPairFull**( self )

#### **Retorna: Void**

**Descripción:** Método utilizado para hacer ping entre los dos primeros host de la red.

# **Ejemplo**

```
print net.pingPairFull()
```
El siguiente ejemplo muestra cómo realizar un ping entre los 2 primeros host de la red el resultado sería como este:

 $h1 - h2$  $h2 - h1$ \*\*\* Results: h1->h2: 1/1, rtt min/avg/max/mdev 1003.802/1003.802/1003.802/0.000 ms h2->h1: 1/1, rtt min/avg/max/mdev 2.605/2.605/2.605/0.000 ms

#### **Observación**

Nótese que el formato de entrega del ping es como pingFull() esto es debido a que es utilizado el parseado de este método para entregar el resultado.

#### **3.5.2.1.3.27 Parse Iperf**

def **mininet.net.Mininet.parseIperf** ( pingOutput )

# **Retorna: String**

**Descripción:** Método estático no utilizado directamente en los script creados por el usuario, pero si utilizado por el método pingFull de la clase Mininet para acortar el resultado de un comando iperf.

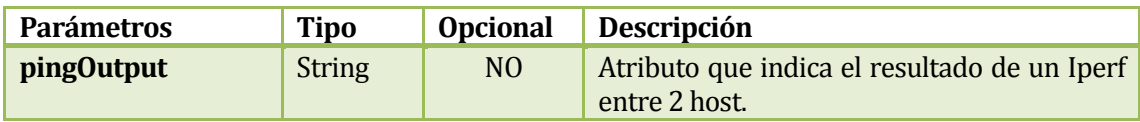

#### **3.5.2.1.3.28 Ping All Full**

def **mininet.net.Mininet.pingAllFull**( self )

#### **Retorna: Void**

**Descripción:** Método utilizado para hacer ping entre todos los host de la red.

#### **Ejemplo**

```
print net.pingALLFull()
```
El siguiente ejemplo muestra cómo realizar un ping entre todos los host de la red. Suponiendo que hubieran 3 host creados el resultado sería veria como este:

```
*** Ping: testing ping reachability
h1 - h2 h3h2 - h1 h3h3 -> h1 h2*** Results: 
h1->h2: 1/1, rtt min/avg/max/mdev 5.886/5.886/5.886/0.000 ms
h1->h3: 1/1, rtt min/avg/max/mdev 4.012/4.012/4.012/0.000 ms
h2->h1: 1/1, rtt min/avg/max/mdev 1.990/1.990/1.990/0.000 ms
h2->h3: 1/1, rtt min/avg/max/mdev 3.485/3.485/3.485/0.000 ms
h3->h1: 1/1, rtt min/avg/max/mdev 1.954/1.954/1.954/0.000 ms
h3->h2: 1/1, rtt min/avg/max/mdev 1.934/1.934/1.934/0.000 ms
```
# **Observación**

Nótese que el formato de entrega del ping es como pingFull(), esto es debido a que el metodo utiliza el mismo metodo de parseado que pingFulll().

**3.5.2.1.3.29 Iperf**

```
def mininet.net.Mininet.iperf ( self,
                                      hosts = None,
                                      l4Type = 'TCP',
                                      udpBw = '10M',
                                      format = None,
       )
Retorna: String
Descripción: Método utilizado para realizar una prueba iperf entre dos host.
```
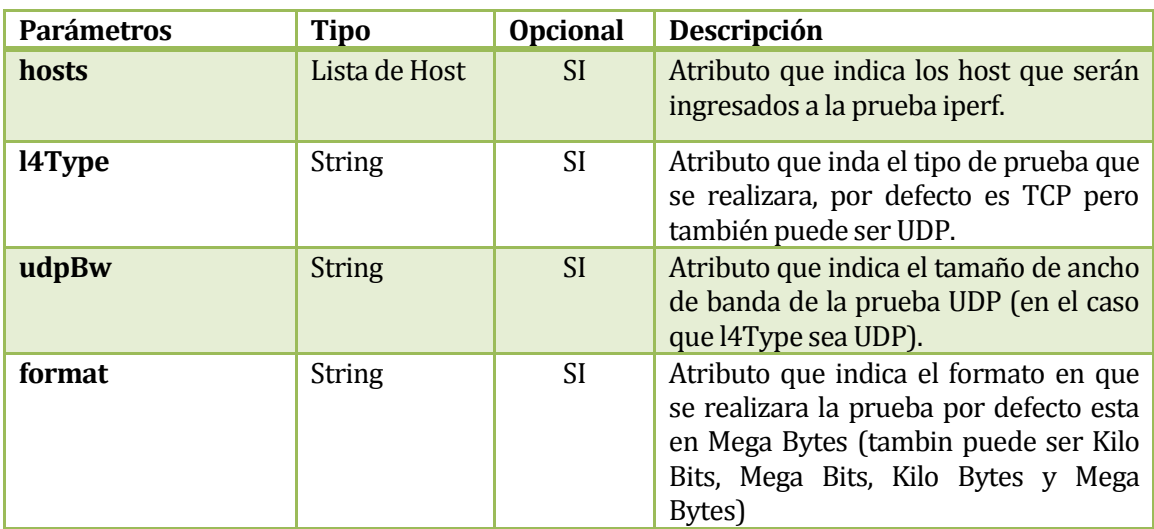

# **Tabla 17. Descripción parámetros Iperf**

# **Ejemplo**

```
# 3 host ingresados h1 , h2 y h3
```

```
print net.iperf()
print net.iperf((h1,h2))
```
El siguiente ejemplo muestra un test de ancho de banda entre 2 host, en el caso de no pasar parámetros el método hará la prueba entre los host extremos (h1 y h3). El resultado se vería como esto:

```
*** Iperf: testing TCP bandwidth between h1 and h3
*** Results: ['7.42 Gbits/sec', '7.43 Gbits/sec']
['7.42 Gbits/sec', '7.43 Gbits/sec']
```
\*\*\* Iperf: testing TCP bandwidth between h1 and h2 \*\*\* Results: ['7.08 Gbits/sec', '7.09 Gbits/sec'] ['7.08 Gbits/sec', '7.09 Gbits/sec']

# **3.5.2.1.3.30 Test Límite de CPU**

# def **mininet.net.Mininet.runCpuLimitTest**( self, cpu, duration **= 5** )

#### **Retorna: Lista de Floats**

**Descripción:** Método utilizado para realizar pruebas de límites en la CPU de los host.

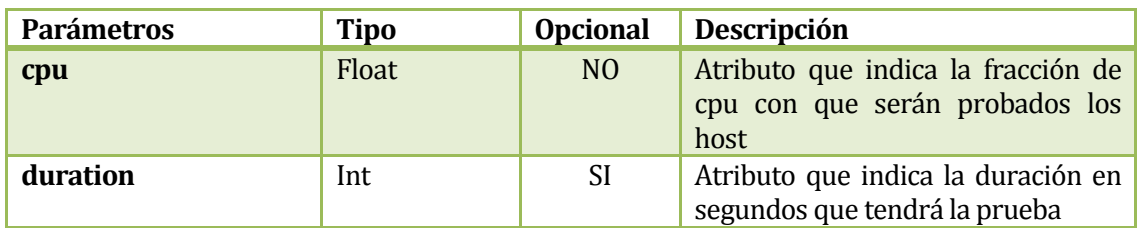

# **Tabla 18. Descripción Parámetros Test Límite de CPU**

# **Ejemplo**

**print** net.runCpuLimitTest( cpu **= .3** )

El siguiente ejemplo indica que a todos los host se le hara un test de CPU, utilizando un 30% en cada uno de ellos. El resultado se veria como esto.

Results: [23.890075, 24.38935385, 24.4470097, 24.735528600000002, 24.63887425, 23.9017149, 24.16578115, 24.78575595, 24.5121782, 24.6731175, 42.286314000000004, 40.40795705, 33.8532268, 36.753131350000004, 37.7672988]

# **Observación**

Para realizar esta prueba todo los host deben ser del tipo CPULimitedHost.

# **3.5.2.1.3.31 Configurar estado del Link**

def **mininet.net.defconfigLinkStatus**( self, src, dst, status )

# **Retorna: Void**

**Descripción:** Método utilizado para activar y desactivar la conexión de un link entre dos nodos.

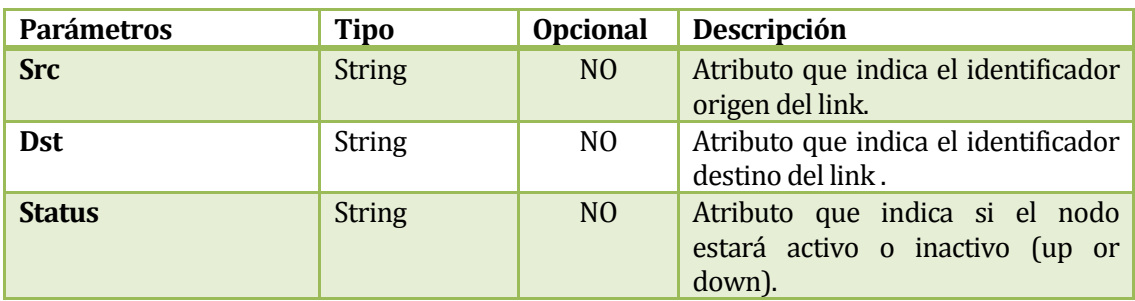

**Tabla 19. Descripción Parámetros Configurar estado del Link**

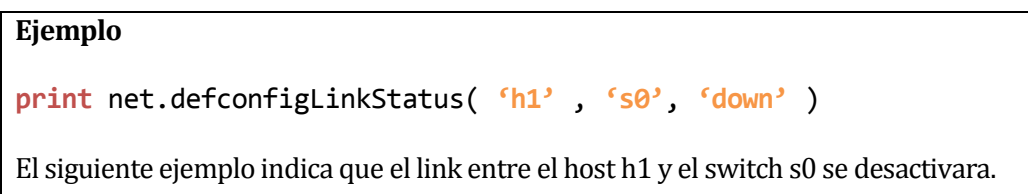

# **3.5.2.1.3.32 Construir a partir de Topología**

```
def mininet.net.buildFromTopo ( self, topo = None )
```
#### **Retorna: Void**

**Descripción:** Método utilizado para crear una red a partir de una topología predefinida, el método construirá e iniciara los switch, hosts, enlaces y controladores de la red.

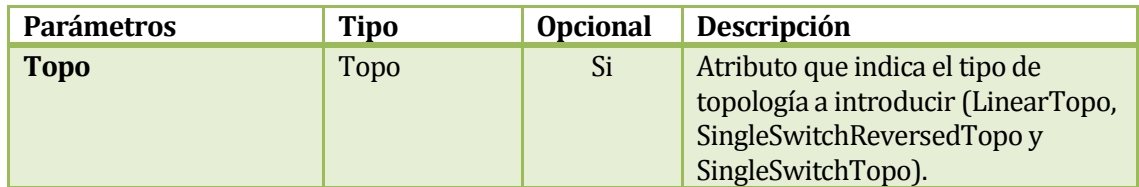

**Tabla 20. Descripción Parámetros Configurar estado del Link**

#### **Ejemplo**

```
net = Mininet(topo = None,ipBase ='10.0.0.0/8')
net.buildFromTopo(topo = LinearTopo(4) )
```
El siguiente ejemplo indica cómo crear una red a partir del método net.buildFromTopo, en donde el atributo topo indica que tendrá una topología lineal de 4 (4 host conectados cada uno a su respectivo switch y cada switch conectado a un controlador )

#### **Observación**

El atributo topo también pudo haber sido entregado como parámetro al declarar el constructor Mininet, sin necesidad de llamar al método buildFromTopo.

net **=** Mininet (topo **= LinearTopo(4)**,build=**True**, ipBase **= '10.0.0.0/8'**)

#### **3.5.2.1.3.33 Construir**

```
def mininet.net.build ( self )
```
**Retorna: Void**

**Descripción:** Método utilizado por el constructor de Mininet para construir la red cuando esta es pasada por parámetro.

#### **3.5.2.1.3.34 Configurar**

```
def mininet.net.configHosts ( self )
```
#### **Retorna: Void**

**Descripción:** Método utilizado por el constructor de Mininet para configurar los host cuando se construyen a partir de una topología

#### **3.5.2.1.3.35 Iterador**

```
def mininet.net.__iter__( self )
```
**Retorna: Iterador**

**Descripción:** Método utilizado internamente por Mininet, retorna un iterador sobre los nodos según su nombre.

#### **3.5.2.1.3.36 Inicializar**

```
def mininet.net.init( self )
```
**Retorna: Void**

**Descripción:** Método utilizado internamente por el constructor de Mininet para inicializar y asegurar que el script este corriendo como root.

#### **3.5.2.1.3.37 Interactuar**

```
def mininet.net.interact( self )
```
**Retorna: Void**

**Descripción:** Método utilizado para iniciar la red y correr la consola de comandos CLI en Mininet.

Ejemplo:

net.iteract()

El siguiente ejemplo indica que después de haber creado la red (Agregación de nodos, links etc) esta inicia y se lanza dentro de ella la consola de comandos CLI para poder interactuar con los nodos de la red.

# **3.5.3 Archivo node.py**

# **3.5.3.1 Clase Node**

#### **3.5.3.1.1Diagrama de Herencia**

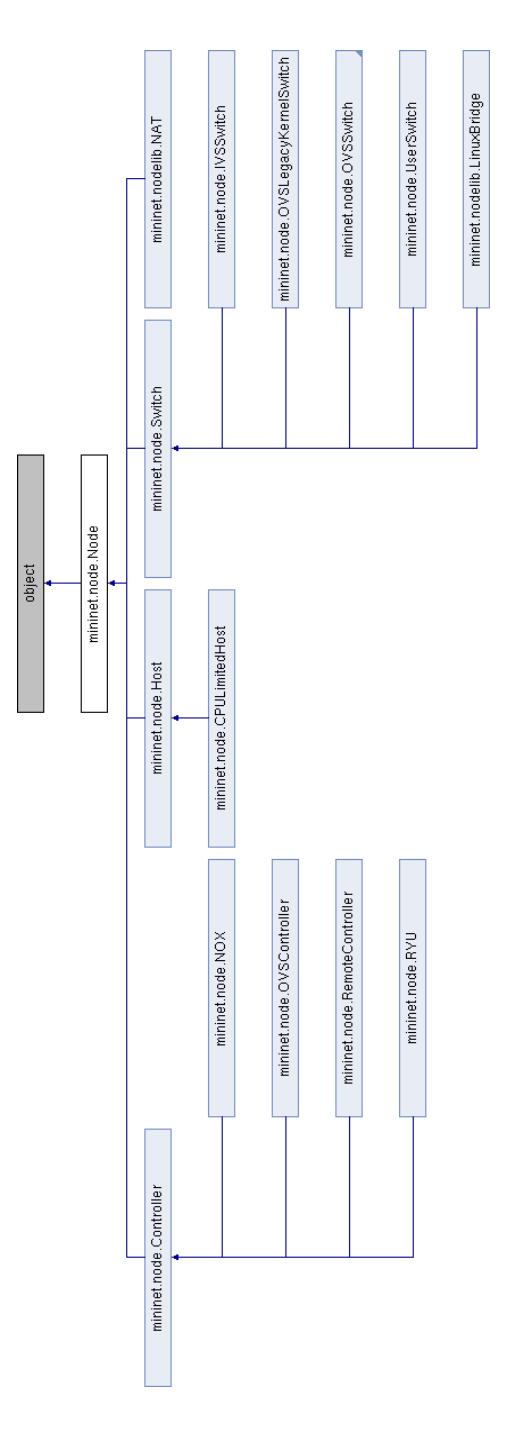

**Figura 6. Diagrama de Herencia Clase Node**

#### **3.5.3.1.2 Constructor**

```
def mininet.node.Node. init ( self,
                                   name,
                                   inNamespace = True,
                                   mac = None,
                                   ip = None,
                                   defaultRoute = None,
                                   lo = 'up', 
      )
```
**Descripción:** Constructor base para la creación de un host, switch o controlador.

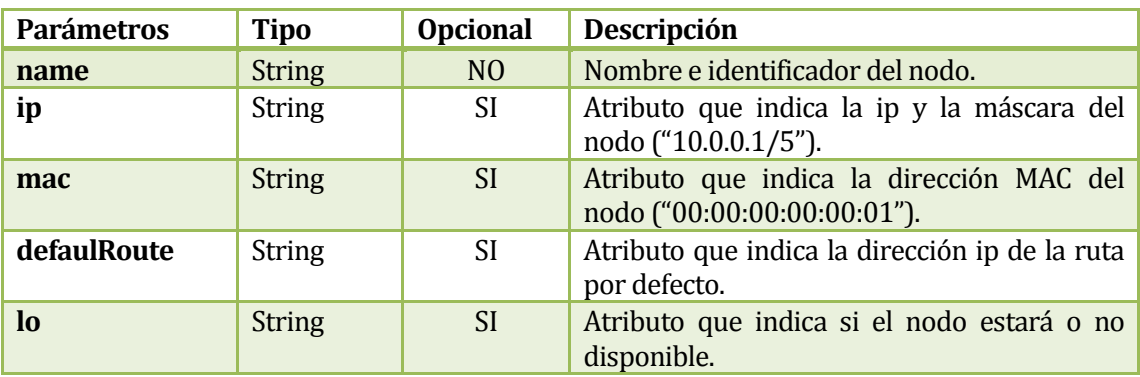

# **Figura 7. Descripción Parámetros Constructor Node**

#### **3.5.3.1.3 Métodos**

#### **3.5.3.1.3.1 Conseguir Nodo Archivo Descriptor**

```
def mininet.node.Node.fdToNode( cls, fd )
```
**Retorna: Node** 

**Descripción:** Método de clase que retorna un Node pasando por parámetro un descriptor de archivos

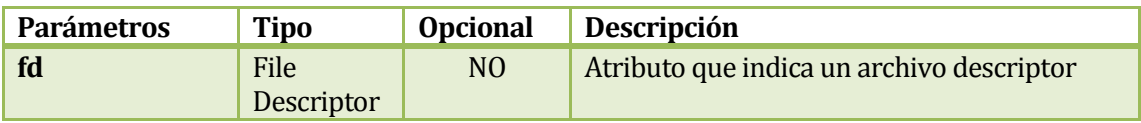

# **Figura 8. Descripción parámetros Conseguir Nodo Archivo Descriptor**

# **3.5.3.1.3.2 Iniciar Consola**

def **mininet.node.Node.startShell** ( cls , mnopts **= None** )

#### **Retorna: Node**

**Descripción:** Método que inicia una consola de procesos sobre los nodos. Este método no es utilizado por el usuario, sino utilizado por el constructor de la clase Node para iniciar las Shell dentro de cada nodo virtual.

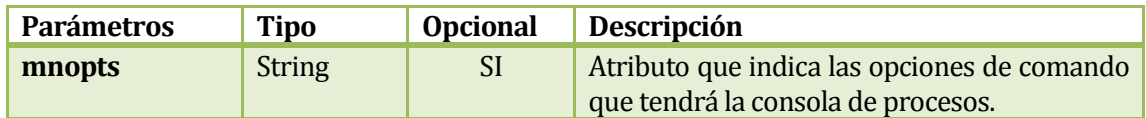

#### **Figura 9. Descripción Parámetros Start Shell**

# **3.5.3.1.3.3 Limpiar Node**

def **mininet.node.Node.cleanup** ( self)

**Retorna: Void**

**Descripción:** Método interno de Python que ayuda a recolectar memoria basura.

# **3.5.3.1.3.4 Escribir Data**

```
def mininet.node.Node.write ( self, data)
```
**Retorna: Void**

**Descripción:** Método de uso interno utilizado para escribir información en los nodos

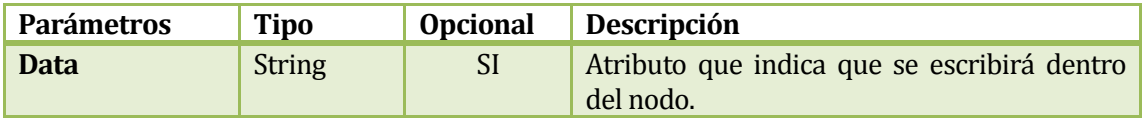

# **Tabla 21. Descripción Parámetros Escribir Data**

# **3.5.3.1.3.5 Cmd**

def **mininet.node.Node.cmd**( self, **\* \***args, **\*\***kwargs)

# **Retorna: String**

**Descripción:** Método utilizado para ejecutar comandos de consola sobre los nodos.

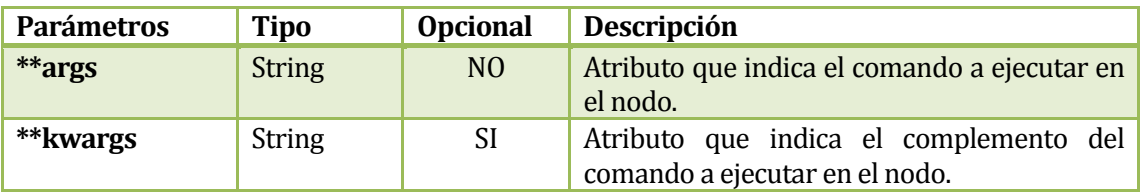

**Tabla 22. Descripción Parámetros Cmd** 

#### **Ejemplo**

```
print h1.cmd('ping –c 3 10.0.0.2')
print h2.cmd('ping' , '-c', ' 3', ' 10.0.0.1')
```
El siguiente ejemplo muestra 2 hosts haciendo ping uno al otro. Cabe ver que es posible mandar de una sola vez el String junto con el comando, o bien ingresar los parametros de forma separada como en el host h2.

# **3.5.3.1.3.6 Enviar Cmd**

def **mininet.node.Node.sendCmd**( self,**\* \***args, **\*\***kwargs)

# **Retorna: Void**

**Descripción:** Método interno utilizado ejecutar comandos de consola sobre los nodos (método interno utilizado por el método cmd ()).

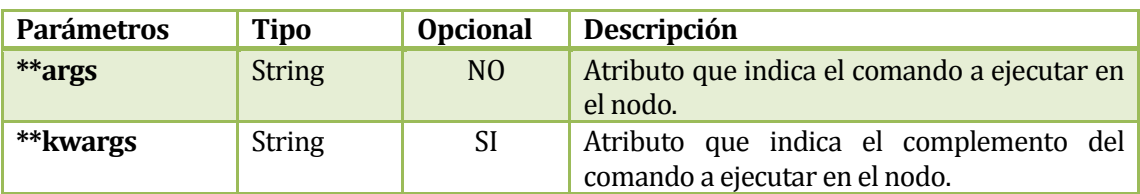

**Tabla 23. Descripción Parámetros Enviar Cmd** 

#### **3.5.3.1.3.7 Leer**

def **mininet.node.Node.read**( self, maxbytes **=** 1024)

# **Retorna: Void**

**Descripción:** Método interno utilizado para leer el buffer de un nodo.

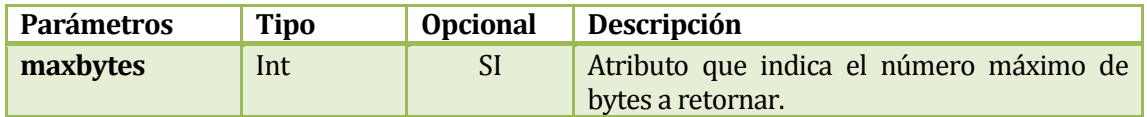

#### **Tabla 24. Descripción Parámetros Leer**

# **3.5.3.1.3.8 Leer Línea**

def **mininet.node.Node.readline**( self)

#### **Retorna: String**

**Descripción:** Método interno utilizado para leer una línea del buffer del nodo.

#### **3.5.3.1.3.9 Terminar**

def **mininet.node.Node.terminate**( self)

**Retorna: Void**

**Descripción:** Método interno utilizado para destruir un nodo y luego recolectar su basura.

#### **3.5.3.1.3.10 Detener**

def **mininet.node.Node.stop**( self)

#### **Retorna: Void**

**Descripción:** Método interno que utiliza a al metodo terminate() para destruir un nodo y luego recolectar su basura.

# **3.5.3.1.3.11 Esperar Lectura**

def **mininet.node.Node.waitReadable**( self, timeoutms **= None** )

# **Retorna: Void**

**Descripción:** Método interno utilizado para esperar la salida de un nodo.

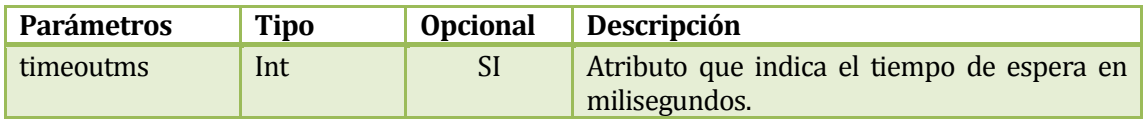

# **Tabla 25. Descripción Parámetros Esperar Lectura**

#### **3.5.3.1.3.12 Enviar Interrupción**

```
def mininet.node.Node.sendInt ( self, intr = chr( 3 ) )
```
#### **Retorna: Void**

**Descripción:** Método interno utilizado para esperar la salida de un nodo

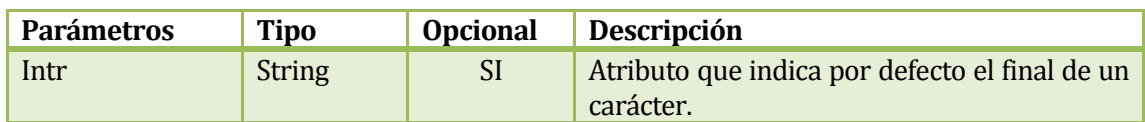

# **Tabla 26. Descripción Parámetros Enviar Interrupción**

# **3.5.3.1.3.13 Monitor**

def **mininet.node.Node.monitor** (self, timeoutms **= None**, findPid **= True** )

# **Retorna: Void**

**Descripción:** Método interno utilizado para esperar la salida de un nodo.

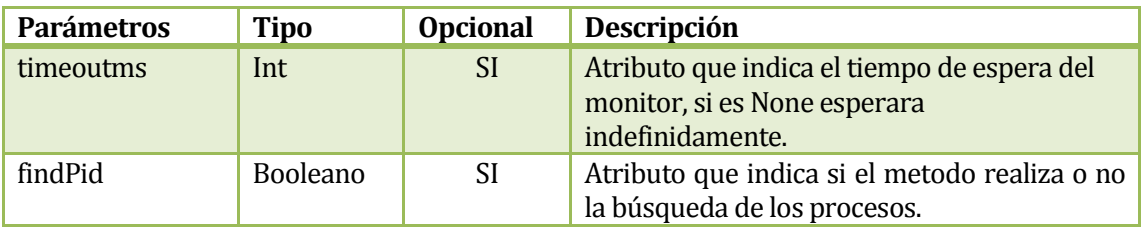

#### **Tabla 27. Descripción Parámetros Monitor**

# **3.5.3.1.3.14 Esperar Salida**

```
def mininet.node.Node.waitOutput (self, verbose = False, 
                                          findPid = True )
```
# **Retorna: String**

**Descripción:** Método interno utilizado para esperar que un comando se complete.

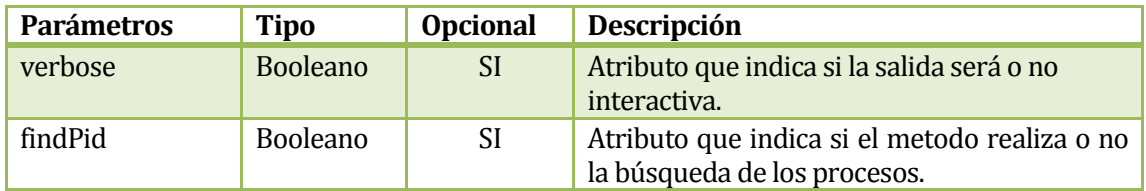

# **Tabla 28. Descripción Parámetros Esperar Salida**

#### **3.5.3.1.3.15 Nuevo Puerto**

def **mininet.node.Node.newPort** ( self )

**Retorna: Int**

**Descripción:** Método interno utilizado para retornar el próximo puerto a asignar.

#### **3.5.3.1.3.16 Añadir Interface**

```
def mininet.node.Node.addIntf( self, 
                                   intf, 
                                   port = None, 
                                   moveIntfFn = moveIntf )
```
**Retorna: Intf**

**Descripción:** Método interno utilizado para añadir interfaces a la red.

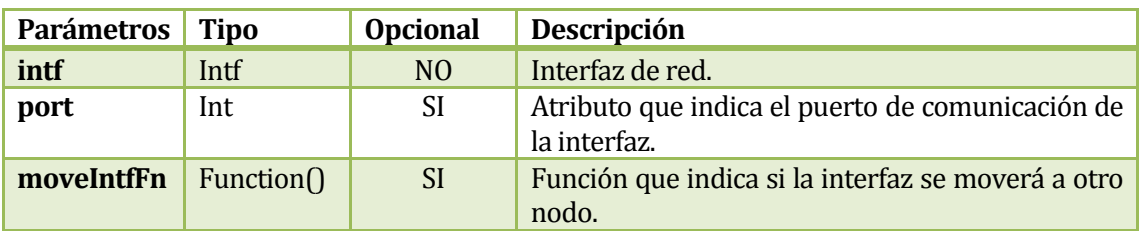

**Tabla 29. Descripción Parámetros Añadir Interface**

#### **3.5.3.1.3.17 Interface Default**

def **mininet.node.Node.defaultIntf** ( self )

#### **Retorna: Intf**

**Descripción:** Método utilizado para retornar una interfaz para el puerto mas bajo de un nodo.

#### **Observación**

En caso que no existiera una interface, se mostrara una advertencia en la ejecución indicando que el nodo no posee interfaces.

#### **3.5.3.1.3.18 Conseguir Interface**

```
def mininet.node.Node.intf ( self, intf = '' )
```
**Retorna: Intf**

**Descripción:** Método utilizado para retornar una interface pasando por parámetro el nombre de la interfas,

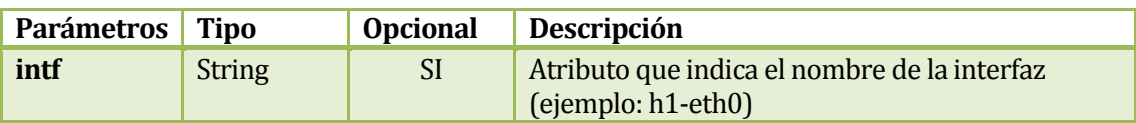

#### **Tabla 30. Descripción Parámetros Conseguir Interface**

**Ejemplo**

**# switch s0 , host h1**

intf1 **=** s0.intf( intf **= 's0-eth1'**)

El siguiente ejemplo muestra cómo conseguir la interfaz del switch conectada al host h1 y almacenarla en la variable intf1.

# **Observación**

En caso de no pasar por parámetro el nombre de la interface se retornara la interface existente para el nodo. Este método es muy utilizado para conseguir las interfaces de los Swichts.

# **3.5.3.1.3.19 Conectados a**

def **mininet.node.Node.connectionsTo** ( self, node)

# **Retorna: Tupla**

**Descripción:** Método utilizado para conseguir las interfaces de dos nodos.

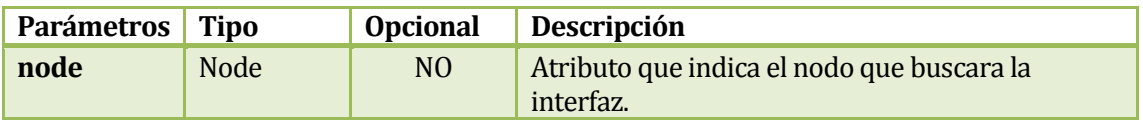

# **Tabla 31. Descripción Parámetros Conectados a**

# **Ejemplo**

# **# switch s0 , host h1**

**print** s0.connectionsTo(h1)

El siguiente ejemplo muestra cómo conseguir las interfaces del switch s 0. El resultado seria de la siguiente forma:

(interfaz del switch conectado al host y la interfaz del host conectado al switch)  $[$ (<Intf s0-eth1>, <Intf h1-eth0>)]

#### **3.5.3.1.3.20 Borrar Interfaces**

```
def mininet.node.Node.deleteIntfs ( self, checkname = True)
```
**Retorna: Void**

**Descripción:** Método utilizado para eliminar todas las interfaces creadas en un nodo.

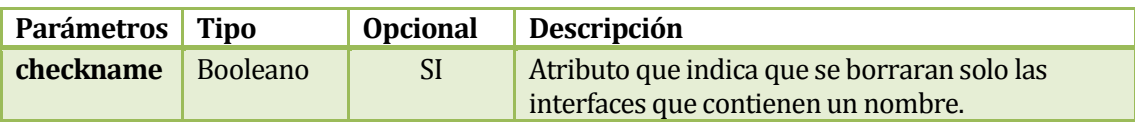

# **Tabla 32. Descripción Borrar Interfaces**

#### **3.5.3.1.3.21 Set ARP**

```
def mininet.node.Node.setARP ( self, ip, mac )
```
# **Retorna: String**

**Descripción:** Método utilizado para añadir elementos a la tabla ARP dentro de un nodo.

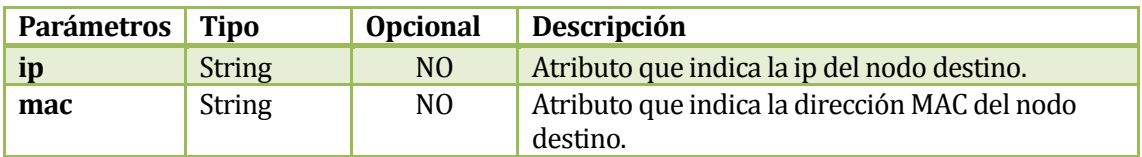

# **Tabla 33. Descripción Parámetros Set ARP**

# **Ejemplo # host h1 ip:10.0.0.1 mac:00:00:00:00.00:1 y host h2 ip: 10.0.0.2 mac:00:00:00:00:00:2 h**1.setARP(**'10.0.0.2'**, mac **= '00:00:00:00:00:02'**) El siguiente ejemplo muestra cómo añadir un elemento a la tabla ARP del host h1.

# **3.5.3.1.3.22 Set Host Route**

def **mininet.node.Node.setHostRoute** ( self, ip, intf )

#### **Retorna: String**

**Descripción:** Método utilizado para añadir elementos a tabla de ruteo dentro de un nodo.

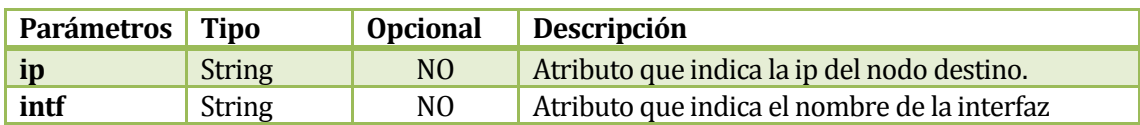

# **Tabla 34. Descripción Parámetros Set Host Route**

**Ejemplo**

# **# host h1 ip:10.0.0.1 mac:00:00:00:00.00:1**

**h**1.setHostRoute(intf **= 'h1-eth0'**)

El siguiente ejemplo muestra cómo añadir un elemento a la tabla de ruteo del host h1.

# **3.5.3.1.3.23 Set Default Route**

def **mininet.node.Node.setDefaultRoute** ( self, intf **= None** )

# **Retorna: Void**

**Descripción:** Método utilizado para añadir la ruta por defecto a una tabla de ruteo dentro de un nodo, esta se dirigirá a través de la interfaz presente en el nodo

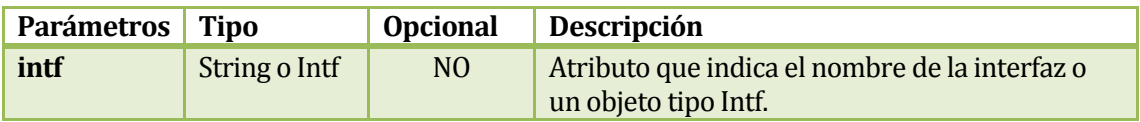

#### **Tabla 35. Descripción Parámetros Set Default Route**

#### **Ejemplo**

# host h1 ip:10.0.0.1 mac:00:00:00:00.00:1

```
h1.setDefaultRoute( intf = 'h1-eth0' )
```
El siguiente ejemplo muestra cómo añadir una ruta por defecto a la tabla de ruteo del host h1, indicando la interfaz.

# **3.5.3.1.3.24 Set MAC**

```
def mininet.node.Node.setMAC ( self, mac , intf = None )
```
# **Retorna: Función**

**Descripción:** Método utilizado para modificar la dirección MAC de un nodo.

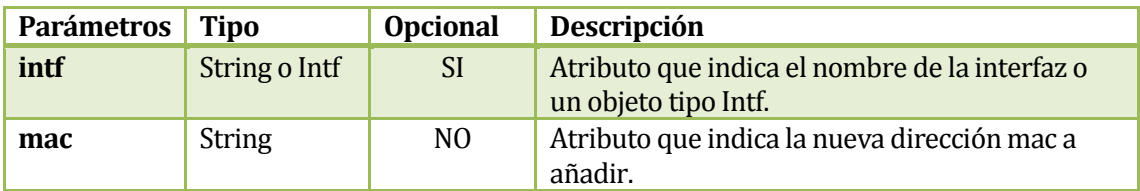

# **Tabla 36. Descripción Parámetros Set MAC**

# **Ejemplo**

# host h1 ip:10.0.0.1 mac:00:00:00:00.00:1, switch s0 interfaz: s0-eth1

```
h1.setMAC(mac= '00:00:00:00:00:10')
s0.setMAC(mac= '00:00:00:00:00:10', intf = 's0-eth1')
```
El siguiente ejemplo muestra cómo modificar la dirección mac de un nodo, en este caso de un host y un switch.

# **Observación**

Si se modifica la dirección MAC de un host no es necesario pasar por parámetro el nombre de la interfaz, no obstante si se modifica un switch si es necesario pasar por parámetro el nombre de la interfaz, si la interfaz no es entregada por parámetro al switch no se modificara ninguna interfaz de este.

#### **3.5.3.1.3.25 Set IP**

def **mininet.node.Node.setIP**(self, ip, prefixLen **= 8**,intf **= None** )

# **Retorna: String**

**Descripción:** Método utilizado para modificar la IP de un nodo.

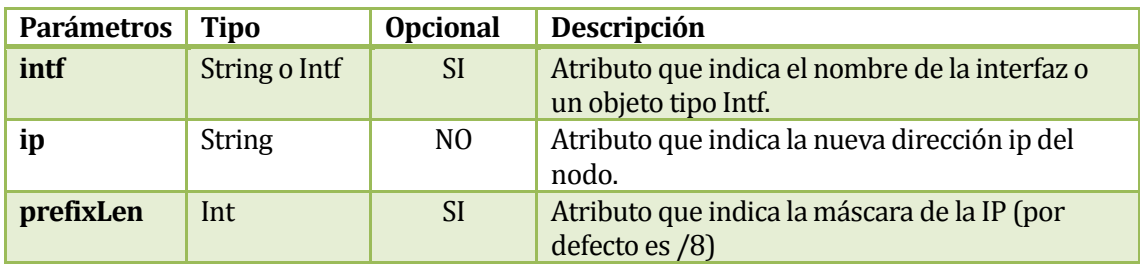

# **Tabla 37. Descripción Parámetros Set IP**

# **Ejemplo**

# host h1 ip:10.0.0.1, mascara: /8 e interfaz: h1-eth0

h1.setIP(**'10.0.0.100'**,**9**,**'h1-eth0'**)

El siguiente ejemplo muestra cómo modificar la dirección ip de un nodo, en este caso de un host.

#### **Observación**

Si se modifica la dirección IP de un host no es necesario pasar por parámetro el nombre de la interfaz y la máscara, no obstante si se modifica un switch si es necesario pasar por parámetro el nombre de la interfaz, si la interfaz no es entregada por parámetro al switch no se modificara ninguna IP en sus interfaces.

#### **3.5.3.1.3.26 Obtener IP**

```
def mininet.node.Node.IP (self, intf = None )
```
#### **Retorna: String**

**Descripción:** Método utilizado para obtener la IP de un nodo entregando por parámetro su interfaz.

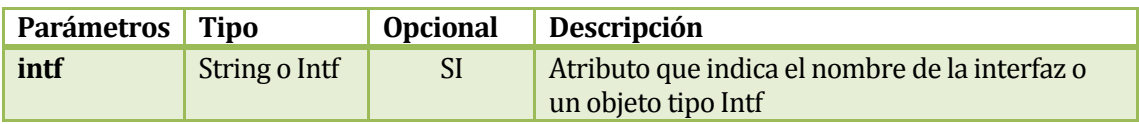

#### **Tabla 38. Descripción Parámetros Obtener IP**

#### **Ejemplo**

# host h1 ip:10.0.0.1, mascara: /8 e interfaz: s0-eth0

**print** h1.IP( **'h1-eth0'** ) **print** s0.IP( **'10.0.0.9'** , **'S0-eth1'**)

El siguiente ejemplo muestra cómo obtener la dirección ip de un nodo, en este caso de un host y un switch.

#### **Observación**

Si se obtiene la dirección IP de un host no es necesario pasar por parámetro el nombre de la interfaz, no obstante si se obtiene la dirección ip de alguna de las interfaces de un switch si es necesario pasar por parámetro el nombre de la interfaz, si la interfaz no es entregada por parámetro al switch el método no se entregara ninguna IP de sus interfaces.

# **3.5.3.1.3.27 Obtener MAC**

def **mininet.node.Node.MAC** (self, intf **= None** )

# **Retorna: String**

**Descripción:** Método utilizado para obtener la dirección MAC de un nodo, entregando opcionalmente por parámetro su interfaz.

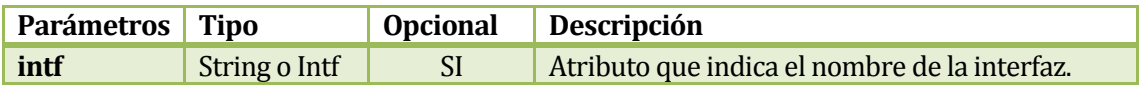

# **Tabla 39. Descripción Parámetros Obtener MAC**

# **Ejemplo**

# host h1 ip:10.0.0.1, mascara: /8 y switch s0 interfaz: s0-eth0

**print** h1.MAC() **print** s0.MAC( **'S0-eth1'** )

El siguiente ejemplo muestra cómo obtener la dirección MAC de un nodo en este caso de un host y un switch.

#### **Observación**

Si se obtiene la dirección MAC de un host no es necesario pasar por parámetro el nombre de la interfaz, no obstante si se obtiene la dirección MAC de alguna de las interfaces de un switch si es necesario pasar por parámetro el nombre de la interfaz, si la interfaz no es entregada por parámetro al switch no se obtendrá ninguna dirección MAC de sus interfaces.

#### **3.5.3.1.3.28 Chequear Interfaz**

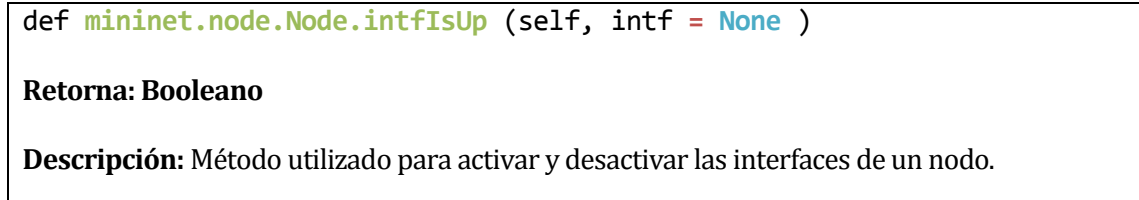

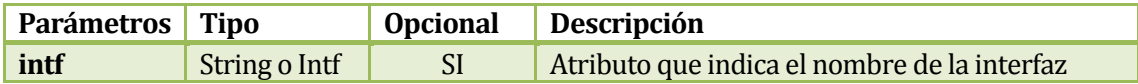

# **Tabla 40. Descripción Parámetros Chequear Interfaz**

# **Observación**

Este método aun esta en desarrollo y posee ciertos problemas. Debido a lo anterior el resultado de este método siempre será False a pesar de que las interfaces estén activas.

#### **3.5.3.1.3.29 Establecer Parámetros**

def **mininet.node.Node.setParam** (self, result, method, **\*\***params )

#### **Retorna: Diccionario**

**Descripción:** Método utilizado internamente por Mininet para configurar los parámetros de los nodos.

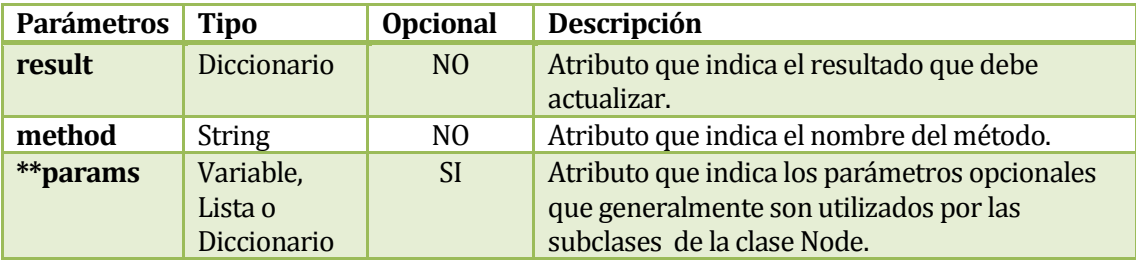

**Tabla 41.Descripción Parámetros Establecer Parámetros** 

#### **3.5.3.1.3.30 Configurar**

```
def mininet.node.Node.config ( self, 
                                   mac = None, 
                                   ip = None,
                                   defaultRoute = None, 
                                   lo = 'up', 
)
```
# **Retorna: Diccionario**

**Descripción:** Método utilizado internamente por Mininet para configurar los parámetros de los nodos.

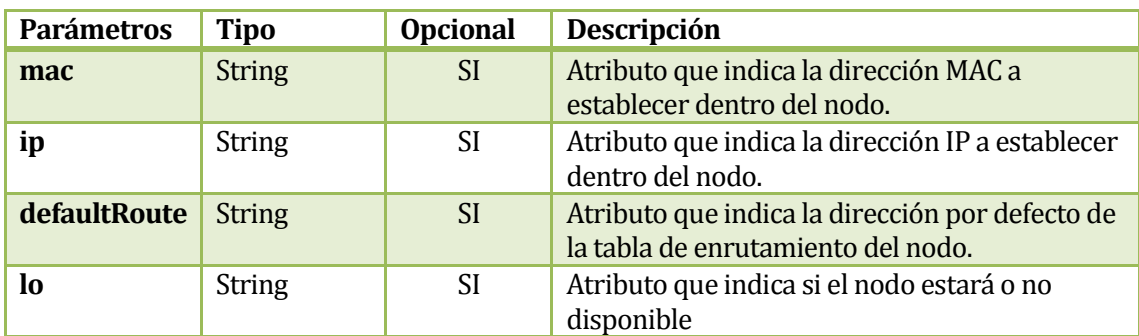

# **Tabla 42. Descripción Parámetros Configurar**

# **Observación**

Este método es utilizado en conjunto con setParam() para configurar los parámetros de los host.
# **3.5.3.1.3.31 Configurar por Defecto**

def **mininet.node.Node.configDefault**()

# **Retorna: Void**

**Descripción:** Método utilizado para configurar los nodos con sus atributos por defecto.

# **Observación**

En el caso de haber establecido las direcciones automáticas de las MAC a los host en el constructor de la clase Mininet estas direcciones se mantendrán.

# **3.5.3.1.3.32 Lista de Interfaces Ordenadas por Puerto**

```
def mininet.node.Node.intfList()
```
# **Retorna: Lista**

**Descripción:** Método que retorna una lista de interfaces ordenada ascendentemente por número de puerto.

# **Ejemplo**

**#** switch s0 interfaz: s0-eth1, s0-eth2, lo

**print** s0.intfList()

El siguiente ejemplo muestra como obtener una lista de interfaces del switch s0, para luego mostrarlas por pantallas. El resultado se vería como esto:

[<Intf lo>, <Intf s0-eth1>, <Intf s0-eth2>]

# **3.5.3.1.3.33 Lista de Interfaces**

def **mininet.node.Node.intfNames**()

# **Retorna: Lista**

**Descripción:** Método que retorna una lista con los nombres de las interfaces de un nodo.

# **Ejemplo**

**#** switch s0 interfaz: s0-eth1, s0-eth2, lo

**print** s0.intfNames()

El siguiente ejemplo muestra cómo obtener una lista de interfaces del switch s0, para luego mostrarlas por pantalla. El resultado se vería como esto:

['lo', 's0-eth1', 's0-eth2']

# **3.5.3.1.3.34 Información representativa**

def **mininet.node.Node.\_\_repr\_\_**()

#### **Retorna: String**

**Descripción:** Método que retorna una lista con información representativa de las interfaces de un nodo.

# **Ejemplo**

**#** switch s0 interfaz: s0-eth1, s0-eth2, lo

**print** s0.\_\_repr\_\_()

El siguiente ejemplo muestra cómo obtener información representativa de un nodo. El resultado se vería como esto:

<OVSSwitch s0: lo:127.0.0.1,s0-eth1:None,s0-eth2:None pid=6562>

# **3.5.3.1.3.35 Obtener nombre del Nodo**

```
def mininet.node.Node.__str__()
```
**Retorna: String**

**Descripción:** Método que retorna el nombre del nodo.

# **Ejemplo**

**#** switch s0 interfaz: s0-eth1, s0-eth2, lo

**print** s0.\_\_strn\_\_()

El siguiente ejemplo muestra cómo obtener el nombre del switch s0. El resultado veria como esto:

s0

# **3.5.3.1.3.36 Verificar Instalación**

def **mininet.node.Node.checkSetup**()

**Retorna: Void**

**Descripción:** Método de clase de uso interno en Mininet para asegurar que las subclases y súper clases han sido debidamente establecidas.

# **3.5.3.1.3.37 Instalación**

def **mininet.node.Node.setup**()

**Retorna: Void**

**Descripción:** Método de clase de uso interno en Mininet para asegurar que las dependencias de la clase estén disponibles.

#### **3.5.3.2 Clase Host**

Un host simplemente es un nodo.

# **3.5.3.3 Diagrama de Herencia**

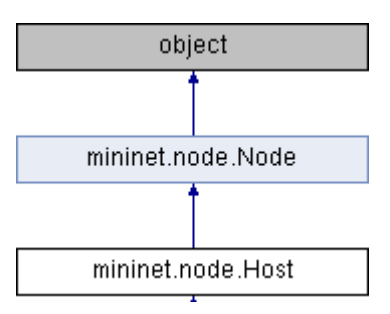

**Figura 10. Diagrama de Herencia Clase Host**

# **3.5.3.4 Clase CPULimitedHost**

Host personalizado para el uso de limitaciones de CPU

# **3.5.3.4.1Diagrama de Herencia**

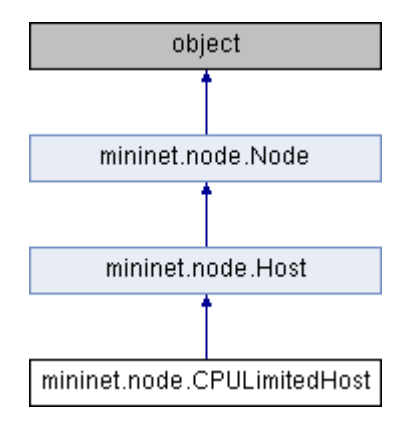

**Figura 11. Diagrama de Herencia Clase CPULimitedHost**

# **3.5.3.4.2 Constructor**

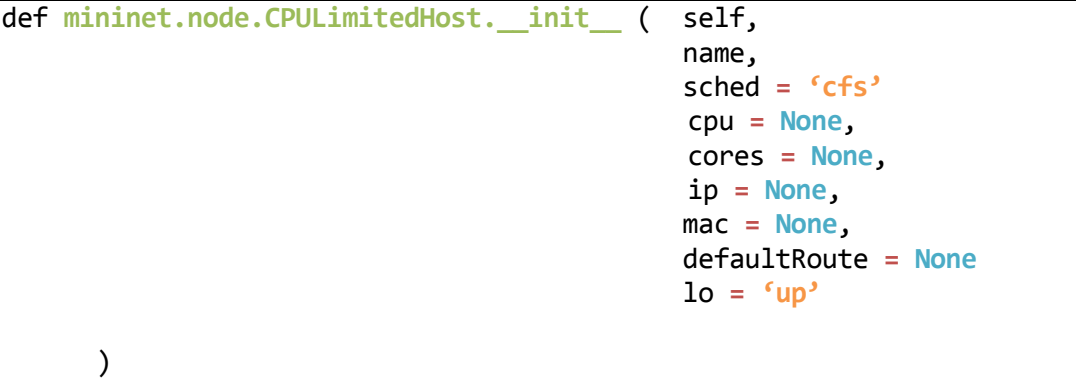

**Descripción:** Constructor de la clase CPULimitedHost utilizado para crear un host con restricciones de CPU.

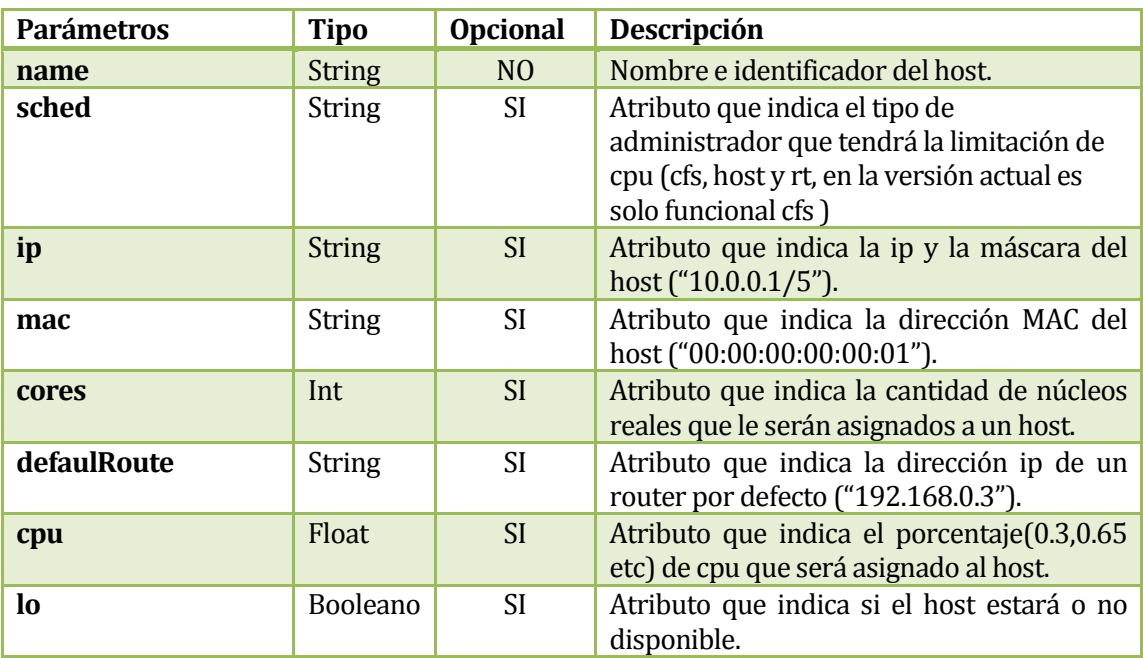

**Figura 12. Descripción Parámetros Constructor CPULimitedHost**

#### **3.5.3.4.3** Métodos

# **3.5.3.4.3.1 Establecer Fracción de CPU**

def **mininet.node.CPULimitedHost.setCPUFrac** (self, f **=** -**1** ,sched **= None** )

# **Retorna: Void**

**Descripción:** Método utilizado para establecer la fracción de CPU que tendrá el host.

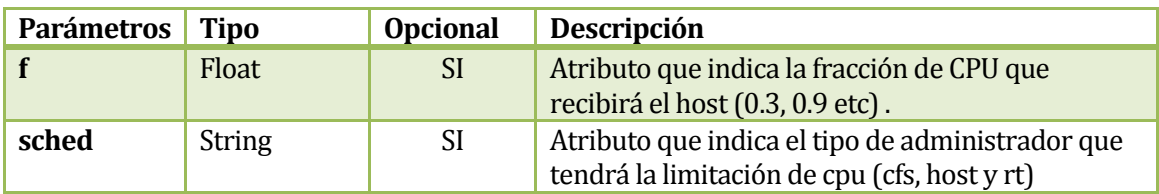

# **Figura 13.Descripción Parámetros Establecer Fracción de CPU**

# **Ejemplo**

# Red ya creada, host h1 y h2 de tipo CPULimitedHost

h1.setCPUFrac(**0.3**) h2.setCPUFrac(**0.7**)

El siguiente ejemplo indica que el host h1 tendrá una asignación del 30% de la CPU, mientras tanto el host h2 tendrá una asignación del 70%

# **Observación**

Si no se entregan parámetros al método, la asignación por defecto será ilimitada y el administrador será cfs. Cabe destacar que en la versión actual de Mininet cfs es el único administrador funcional.

# **3.5.3.4.3.2 Establecer Cgroup**

```
def mininet.node.CPULimitedHost.cgroupSet( self,
                                 param,
 value, 
                                 resource = 'cpu' )
Retorna: Int
```
**Descripción:** Método interno utilizado por setCPUfrac() para establecer fracciones de cpu a un host.

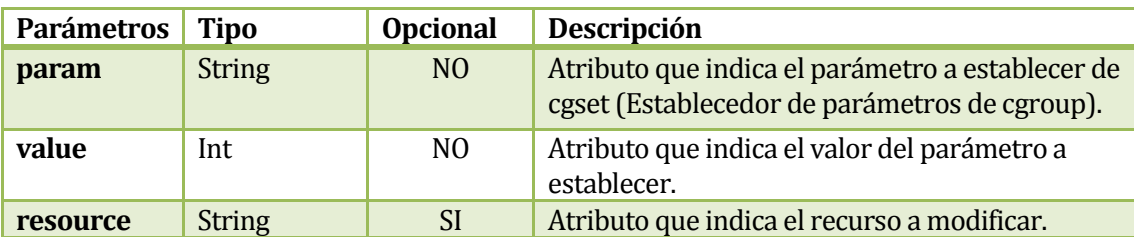

# **Figura 14. Descripción Parámetros Establecer Cgroup**

# **Observación**

Mininet establece fracciones de cpu a cada uno de sus nodos virtuales por medio de cgroups. [2]

# **3.5.3.4.3.3 Inicializar**

def **mininet.node.CPULimitedHost.init** ( cls )

# **Retorna: Void**

**Descripción:** Método de clase utilizado para inicializar la clase y asegurar que el sistema de archivos de cgroup estén montados.

# **Observación**

Mininet establece fracciones de cpu a cada uno de sus nodos virtuales por medio de cgroups. [2].

# **3.5.3.4.3.4 Obtener Cgroup**

```
def mininet.node.CPULimitedHost.cgroupGet( self, 
                                               param ,
                                               resource = 'cpu' )
```
# **Retorna: Int**

**Descripción:** Método interno utilizado para obtener el valor del parámetro del cgroup del host, si es que este fue establecido.

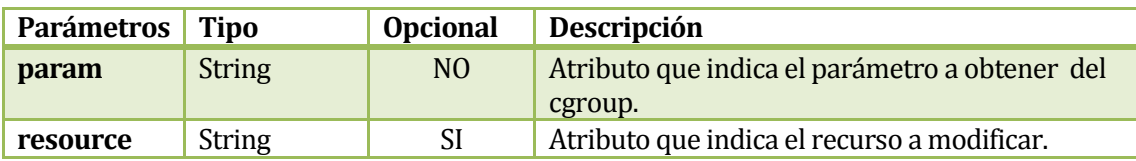

# **Figura 15. Figura 13. Descripción Parámetros Obtener Cgroup**

# **Observación** Mininet establece fracciones de cpu a cada uno de sus nodos virtuales por medio de cgroups. [3]

# **3.5.3.4.3.5 Eliminar Cgroup**

def **mininet.node.CPULimitedHost.cgroupDel** ( self )

# **Retorna: Booleano**

**Descripción:** Método interno utilizado para borrar un cgroup establecido dentro de un host

# **Observación**

Mininet establece fracciones de cpu a cada uno de sus nodos virtuales por medio de cgroups. [3]

# **3.5.3.4.3.6 Información RT**

def **mininet.node.CPULimitedHost.rtInfo** ( self , f )

# **Retorna: Tupla**

**Descripción:** Método interno utilizado para retornar los parámetros de un cgroup entregando la fracción de CPU por parámetro.

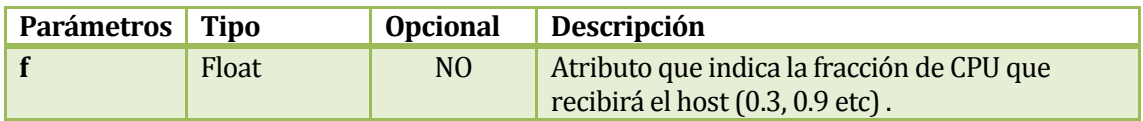

# **Tabla 43. Descripción Parámetros RT**

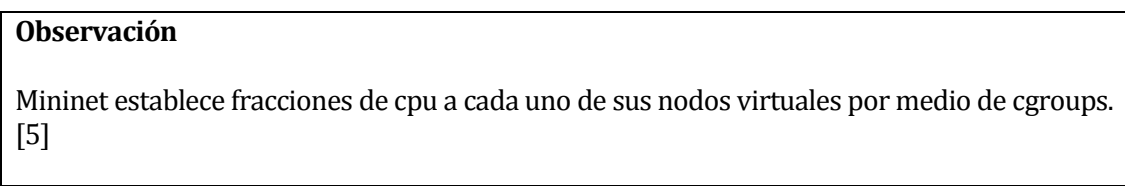

# **3.5.3.4.3.7 Información CFS**

def **mininet.node.CPULimitedHost.cfsInfo** ( self , f )

# **Retorna: Tupla**

**Descripción:** Método interno utilizado para retornar los parámetros de un cgroup entregando la fracción de CPU por parámetro.

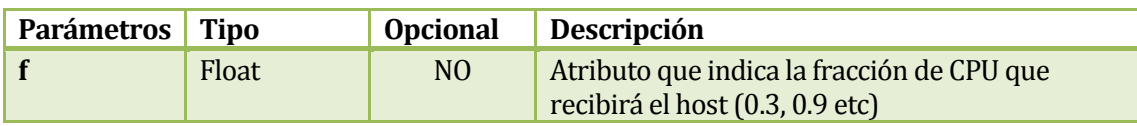

# **Tabla 44. Descripción Parámetros Información CFS**

# **Observación**

Mininet establece fracciones de cpu a cada uno de sus nodos virtuales por medio de cgroups. [4]

# **3.5.3.4.3.8 Establecer Administrador de Prioridad de Tiempo Real**

def **mininet.node.CPULimitedHost.chrt** ( self )

# **Retorna: String**

**Descripción:** Método interno utilizado establecer prioridad en tiempo real a los hosts de la red.

# **Observación**

-Método en desarrollo, actualmente solo disponible en kernels en Linux que posee la característica RT\_GROUP\_SCHED.

**-**Prioridad por defecto de 20 (rango del 1 al 90, siendo los rangos menores de mayor prioridad).

-Mininet establece fracciones de cpu a cada uno de sus nodos virtuales por medio de cgroups. [5].

# **3.5.3.4.3.9 Establecer Administrador de Prioridad de Tiempo Real**

def **mininet.node.CPULimitedHost.chrt** ( self )

# **Retorna: String**

**Descripción:** Método interno utilizado para establecer prioridad en tiempo real a los hosts de la red.

# **Observación**

-Método en desarrollo, actualmente solo disponible en kernels en Linux que posee la característica RT\_GROUP\_SCHED.

**-**Prioridad por defecto de 20 (rango del 1 al 90, siendo los rangos menoress de mayor prioridad).

-Mininet establece fracciones de cpu a cada uno de sus nodos virtuales por medio de cgroups. [5].

# **3.5.3.4.3.10 Establecer CPU**

def **mininet.node.CPULimitedHost.setCPUs** ( self, cores, mems **= 0** )

# **Retorna: Void**

**Descripción:** Método utilizado para asignar núcleos reales, que el cgroup del hosts administrara.

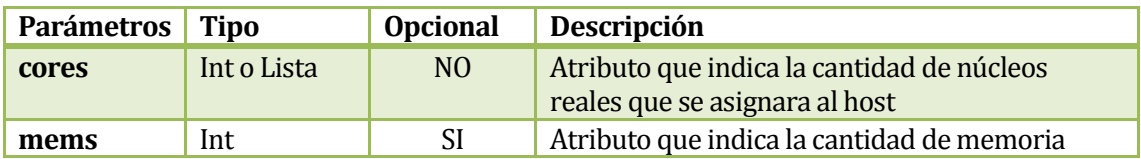

# **Tabla 45. Descripción Parámetros Establecer CPU**

# Ejemplo

# red creada, h1 host de tipo CPUlimitedHost y suponiendo que tenemos una maquina de 4 núcleos

h1.setCPUs( **2** )

El siguiente ejemplo indica que al host h1 se le asignaran 2 núcleos del ordenador para que sean gestionados por el cgroup del nodo.

# **Observación**

-El atributo cores opcionalmente puede ser una Lista, pero es recomendable entregar el parámetro como un entero.

**-**El atributo mems no es relevante para los desarrolladores de Mininet, no obstante esta especificado de igual manera.

-Mininet establece fracciones de cpu a cada uno de sus nodos virtuales por medio de cgroups. [2].

# **3.5.3.4.3.11 Configurar**

```
def mininet.node.CPULimitedHost.config ( self,
                                   cpu = None,
                                   cores = None,
                                   mac = None
                                   ip = None
                                   defaultRoute = None
                                  \log 2 loging
 )
```
# **Retorna: Diccionario**

**Descripción:** Método utilizado para configurar los parámetros dentro de un Host tipo CPULimitedHost.

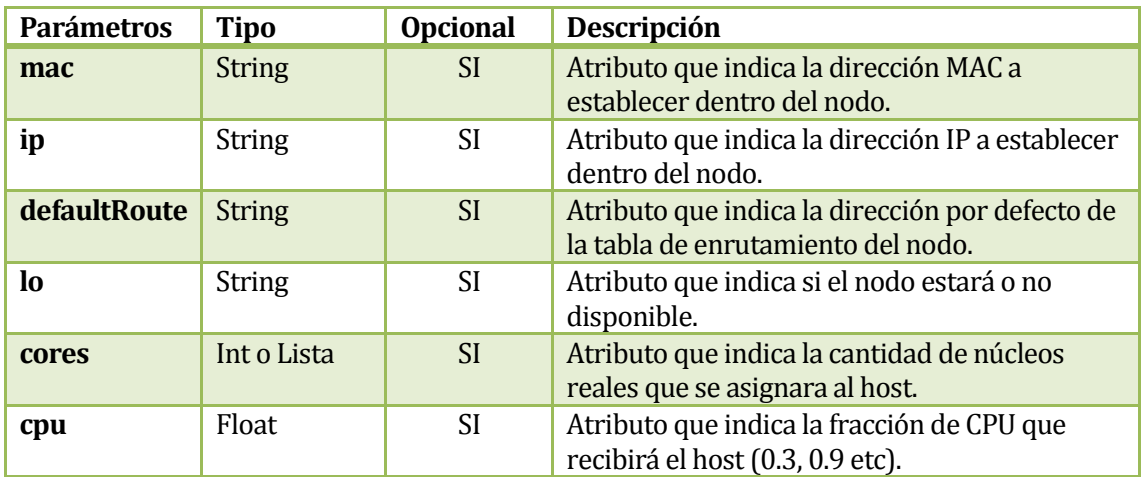

# **Tabla 46. Descripción Parámetros Configurar**

#### Ejemplo

# red creada, h1 host de tipo CPUlimitedHost

h1.config(ip **= '10.0.0.7'** , cpu **= 0.6**)

El siguiente ejemplo indica que al host h1 se le asignaran 2 núcleos del ordenador para que sean establecidos por el cgroup del nodo

# **Observación**

**El método retorna un diccionario con sus respectivos parámetros, no obstante estos están vacíos.**

# **3.5.4 Archivo link.py**

# **3.5.4.1 Clase Intf**

Interfaz de red básica

# **3.5.4.1.1Diagrama de Herencia**

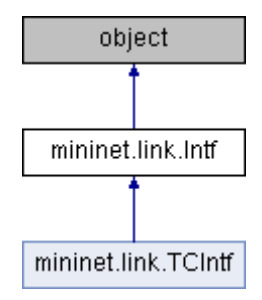

# **Figura 16. Diagrama de Herencia Clase Intf**

# **3.5.4.1.2 Constructor**

```
def mininet.link.Intf.__init__( self,
                                      name,
                                     ip = None,
                                      node = None,
                                      port = None,
                                      link = None,
                                      mac = None,
                                      ifconfig = None
      )
```
**Descripción:** Constructor de la Clase Intf, utilizado para crear interfaces de red sobre los nodos.

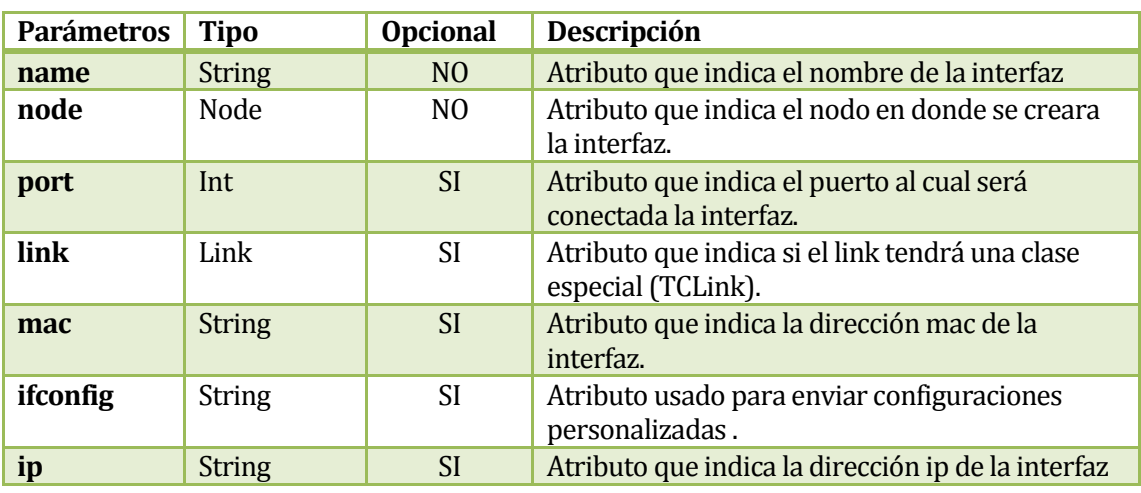

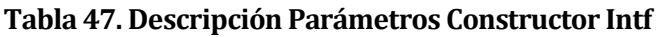

**Ejemplo** # red creada, switch s0 c **=** Intf( **'eth0'** , s0 )

El siguiente ejemplo muestra como agregar una interfaz a un switch, en donde el switch s0 se le asignara la interfaz eth0 perteneciente al ordenador.

# **Observación**

Al agregar una interfaz a un nodo, esta debe existir en el sistema.

#### **3.5.4.1.3 Métodos**

# **3.5.4.1.3.1 Cmd**

```
def mininet.link.Intf.cmd( self,* *args, **kwargs)
```
# **Retorna: String**

**Descripción:** Método utilizado ejecutar comandos de consola sobre los nodos

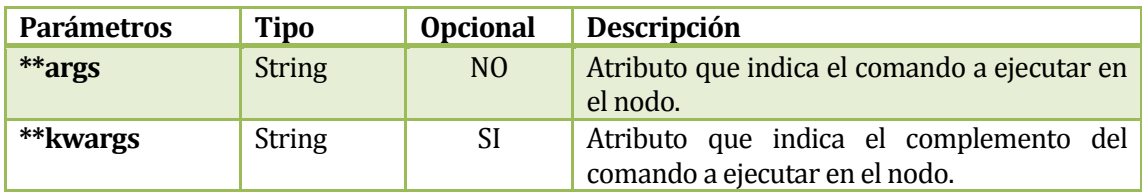

**Tabla 48.Descripción Parámetros Cmd** 

# **3.5.4.1.3.2 Ifconfig**

# def **mininet.link.Intf.ifconfig**( self,**\* \***args)

# **Retorna: String**

**Descripción:** Método interno utilizado para enviar comandos personalizados tipo ifconfig

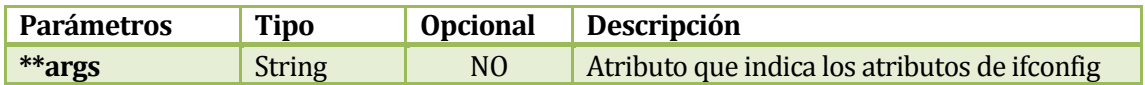

# **Tabla 49. Descripción Parámetros Ifconfig**

# **Ejemplo** # red creada, switch s0 c **=** Intf( **'eth0'** , s0 ) c.ifconfig( **'192.168.2.2'** )

El siguiente ejemplo muestra cómo utilizar el comando ifconfig en donde se le entrega por parámetro una dirección IP, esto indica que se le asignara una ip 192.168.2.2 a la interfaz eth0.

# **Observación**

El comando en su totalidad es ifconfig s0 192.168.2.2 [6]

# **3.5.4.1.3.3 Establecer IP**

def **mininet.link.Intf.setIP**( self, ipstr, prefixLen **= None**)

# **Retorna: String**

**Descripción:** Método utilizado para establecer la dirección IP de una interfaz.

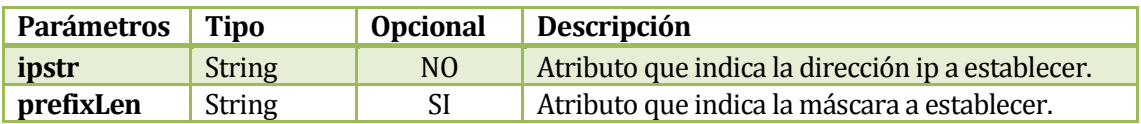

# **Tabla 50. Descripción Parámetros Establecer IP**

```
Ejemplo
# red creada, switch s0
c = Intf( 'eth0' , s0)
c.setIP( '192.168.2.2', '8' )
```
El siguiente ejemplo muestra como establecer una IP en una interfaz ya creada (eth0)

# **Observación**

El comando en su totalidad es ifconfig s0 192.168.2.2 [6]

# **3.5.4.1.3.4 Establecer MAC**

```
def mininet.link.Intf.setMAC( self, macstr)
```
# **Retorna: String**

**Descripción:** Método utilizado para establecer la dirección MAC de una interfaz

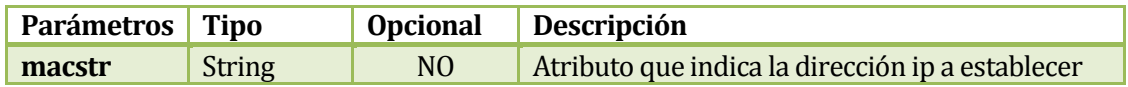

# **Tabla 51. Descripción Parámetros Establecer MAC**

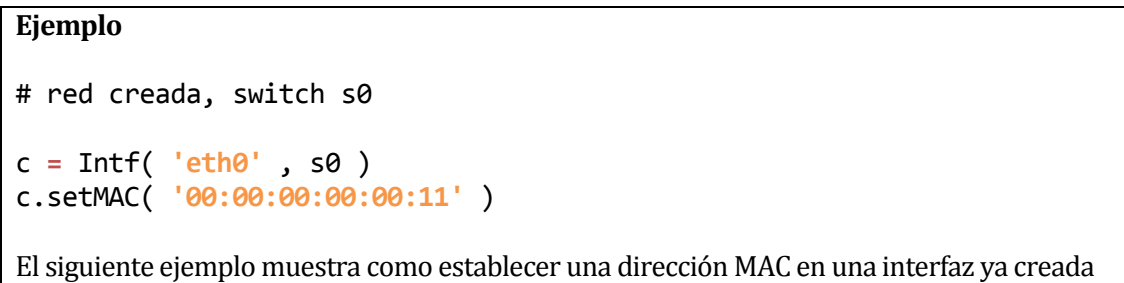

# **3.5.4.1.3.5 Actualizar IP**

```
def mininet.link.Intf.updateIP( self)
```
# **Retorna: String**

**Descripción:** Método utilizado para actualizar la dirección IP de una interfaz.

#### **Ejemplo**

```
# red creada, switch s0
c = Intf( 'eth0' , s0)
c.updateIP( )
```
El siguiente ejemplo muestra como actualizar dirección ip en una interfaz ya creada (eth0).

# **3.5.4.1.3.6 Actualizar MAC**

def **mininet.link.Intf.updateMAC**( self )

**Retorna: String**

**Descripción:** Método utilizado para actualizar la dirección MAC de una interfaz.

# **Ejemplo**

```
# red creada, switch s0
c = Intf( 'eth0' , s0 )
c.setMAC( '00:00:00:00:00:11' )
```
El siguiente ejemplo muestra como actualizar una dirección MAC en una interfaz ya creada.

# **Observación**

Método actualmente con problemas en la versión actual de Mininet, ya que al ser ejecutado no actualiza la dirección MAC de las interfaces.

# **3.5.4.1.3.7 Actualizar Direcciones**

```
def mininet.link.Intf.updateAddr( self )
```
# **Retorna: Tupla**

**Descripción:** Método utilizado para actualizar la dirección MAC e IP de una interfaz.

# **Ejemplo**

```
# red creada, switch s0
c = Intf( 'eth0' , s0 )
c.setIP( '192.168.2.2', '8' )
c.setMAC( '00:00:00:00:00:11' )
c.updateAddr()
```
El siguiente ejemplo muestra como actualizar las direcciones MAC e IP de una interfaz ya creada.

# **Observación**

Método actualmente con problemas en la versión actual de Mininet, ya que al ser ejecutado no actualiza la dirección MAC de la interfaz

# **3.5.4.1.3.8 Obtener IP**

```
def mininet.link.Intf.IP( self )
```
# **Retorna: String**

**Descripción:** Método utilizado para obtener la dirección IP de una interfaz.

# **Ejemplo**

c **=** Intf(**'eth0'**, s0 ) c.setIP( **'192.168.2.2', '8'** ) **print** c.IP()

El siguiente ejemplo muestra cómo obtener la dirección IP de una interfaz ya creada.

# **3.5.4.1.3.9 Obtener MAC**

```
def mininet.link.Intf.MAC( self )
```
# **Retorna: String**

**Descripción:** Método utilizado para obtener la dirección MAC de una interfaz.

# **Ejemplo**

```
c = Intf( 'eth0' , s0 )
c.setMAC( '00:00:00:00:00:06')
print c.MAC()
```
El siguiente ejemplo muestra cómo obtener la dirección MAC de una interfaz ya creada.

# **3.5.4.1.3.10 Disponibilidad**

```
def mininet.link.Intf.IsUp( self, setUp = False )
```
**Retorna: Booleano**

**Descripción:** Método utilizado para verificar la disponibilidad de una interfaz.

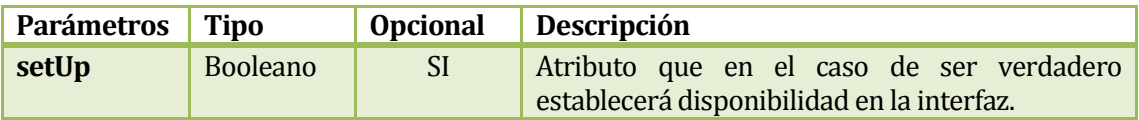

# **Tabla 52. Descripción Parámetros Establecer Disponibilidad**

# **Ejemplo**

c **=** Intf( **'eth0'** , s0 ) c.isUp( **True** )

El siguiente ejemplo muestra como verificar si una interfaz esta disponible o no.

# **3.5.4.1.3.11 Renombrar**

```
def mininet.link.Intf.rename( self , newname )
```
**Retorna:** String

**Descripción:** Método utilizado para renombrar una interfaz de un nodo.

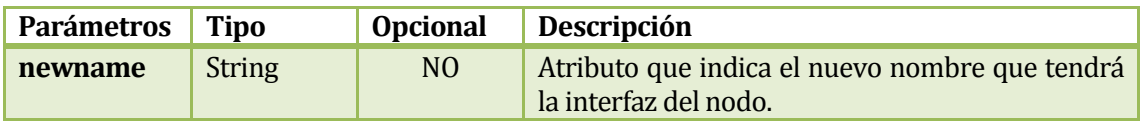

# **Tabla 53. Descripción Parámetros Renombrar**

```
Ejemplo
c = Intf( 'eth0' , s0 )
c.rename( 'interfaz1' )
```
El siguiente ejemplo muestra como renombrar una interfaz ya creada.

#### **3.5.4.1.3.12 Configurar**

```
def mininet.link.Intf.config( self,
                                name,
                                ip = None
                                node = None,
                                port = None,
                                link = None,
                                mac = None,
                                ifconfig = None
                           up = True
     ) )
Retorna: Diccionario
```
**Descripción:** Método utilizado para configurar los parámetros de una interfaz.

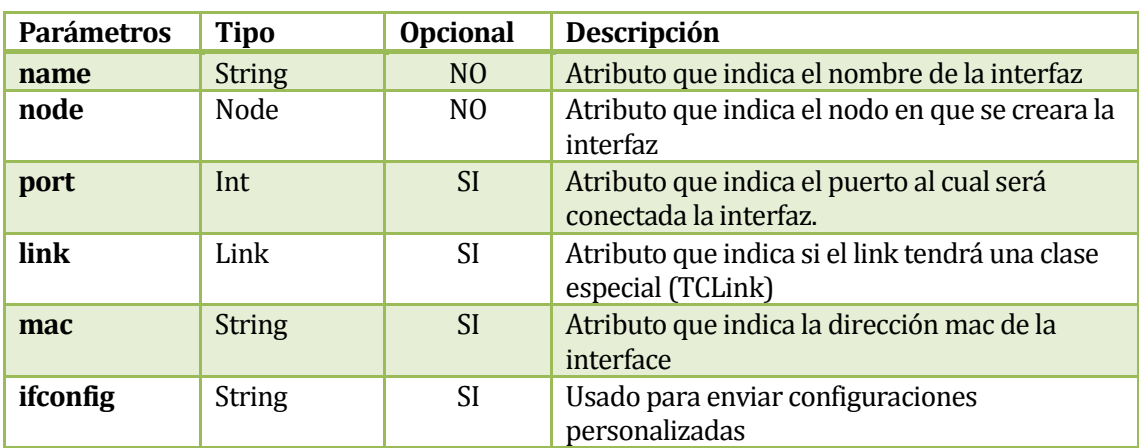

# **Tabla 54. Descripción Parámetros Configurar**

# **Ejemplo**

```
c = Intf( 'eth0' , s0)
c.config( name = 'eth0', ip = '192.0.0.0.0', port = 200, node = s0,
mac = '00:00:00:00:00:09' )
```
El siguiente ejemplo muestra como configurar los parámetros de una interfaz de un switch.

# **3.5.4.1.3.13 Eliminar Interfaz**

```
def mininet.link.Intf.delete( self )
```
**Retorna: Void**

**Descripción:** Método utilizado para eliminar una interfaz.

#### **Ejemplo**

```
c = Intf( 'eth0' , s0 )
c.delete()
```
El siguiente ejemplo muestra cómo eliminar una interfaz ya creada en un nodo.

#### **3.5.4.1.3.14 Estado**

```
def mininet.link.Intf.status( self )
```
**Retorna:** Void

**Descripción:** Método utilizado verificar el estado de una interfaz.

# **Ejemplo**

c **=** Intf( **'eth0'** , s0 ) **print** c.status()

El siguiente ejemplo muestra el estado de la interfaz ya creada.

# **3.5.4.1.3.15 Nombre de Clase e Interfaz**

```
def mininet.link.Intf.__repr__( self )
```
**Retorna: String**

**Descripción:** Método utilizado para retornar el nombre del objeto y el nombre de la interfaz.

```
Ejemplo
```

```
c = Intf( 'eth0' , s0 )
print c.__repr__()
```
El siguiente ejemplo muestra el nombre del objeto y el nombre de la interfaz ya creada.

#### **3.5.4.1.3.16 Nombre de Clase e Interfaz**

```
def mininet.link.Intf. str ( self )
```
# **Retorna: String**

**Descripción:** Método utilizado para retornar el nombre de la interfaz.

# **Ejemplo**

```
c = Intf( 'eth0' , s0 )
print c.__str__()
```
El siguiente ejemplo muestra el nombre de la interfaz ya creada.

#### **3.5.4.2 Clase TCIntf**

Interfaz personalizada para control de tráfico, permite especificaciones como: Ancho de banda, retraso, pérdida de paquetes entre otros.

#### **3.5.4.2.1Diagrama de Herencia**

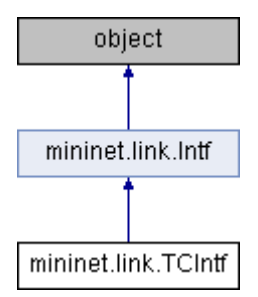

**Figura 17. Diagrama de Herencia Clase TCIntf**

#### **3.5.4.2.2 Constructor**

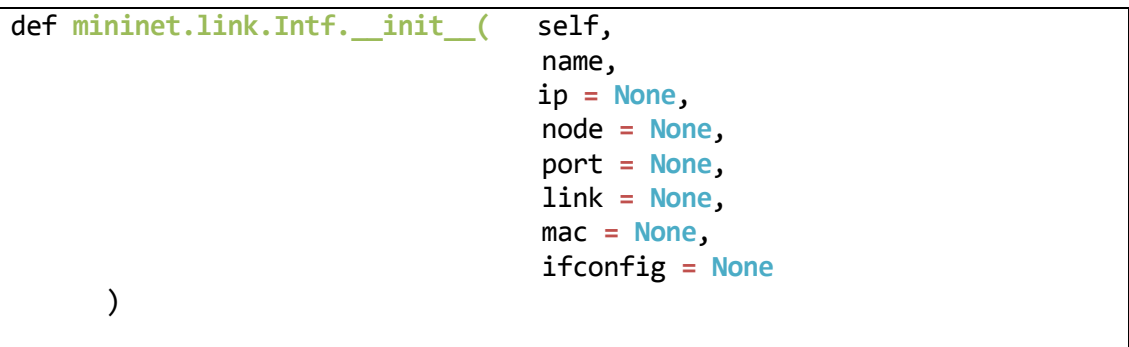

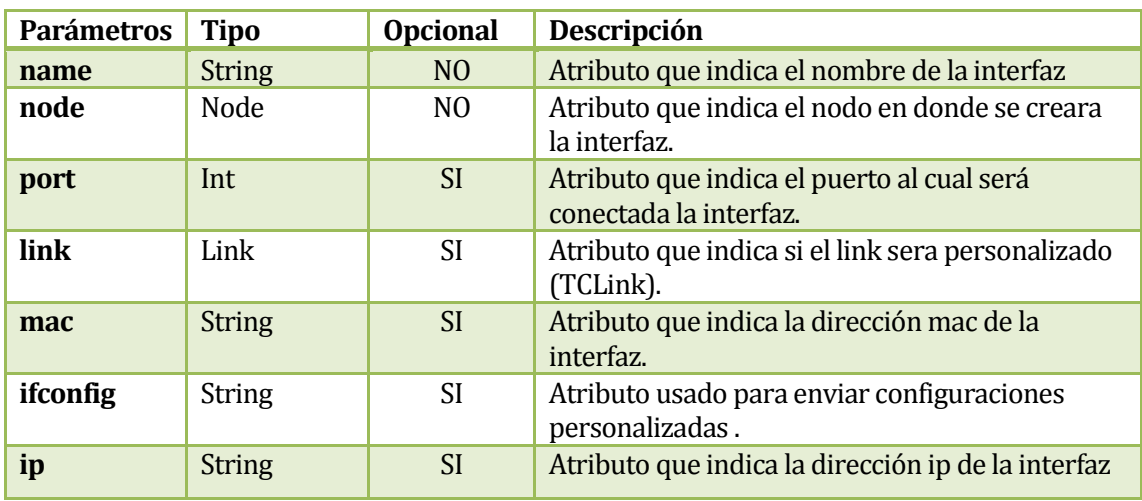

# **Tabla 55. Descripción Constructor Clase TCIntf**

# **Ejemplo**

# red creada, switch s0

c **=** TCIntf( **'eth0'** , s0 )

El siguiente ejemplo muestra como agregar una interfaz a un switch, en donde el switch s0 se le asignara la interfaz eth0 perteneciente al ordenador.

# **Observación**

- Al agregar una interfaz a un nodo, esta debe existir en el sistema.
- El constructor de la clase TCIntf es el constructor heredado de la Clase Intf.

#### **3.5.4.2.3 Métodos**

# **3.5.4.2.3.1 Configurar**

```
def mininet.link.TCIntf.config( self,
                                  bw = None,
                                 delay = None,
                                  jitter = None,
                                  loss = None,
                                speedup = 0,
                                 max_queue_size = None
                                 disable_gro = True,
                                 latency_ms = None,
                                  use_hfsc = False,
                                 use_tbf = False,
                                 enable_ecn = False,
                                 enable_red = False,
      )
```
# **Retorna: Diccionario**

**Descripción:** Método utilizado para configurar una interfaz personalizada.

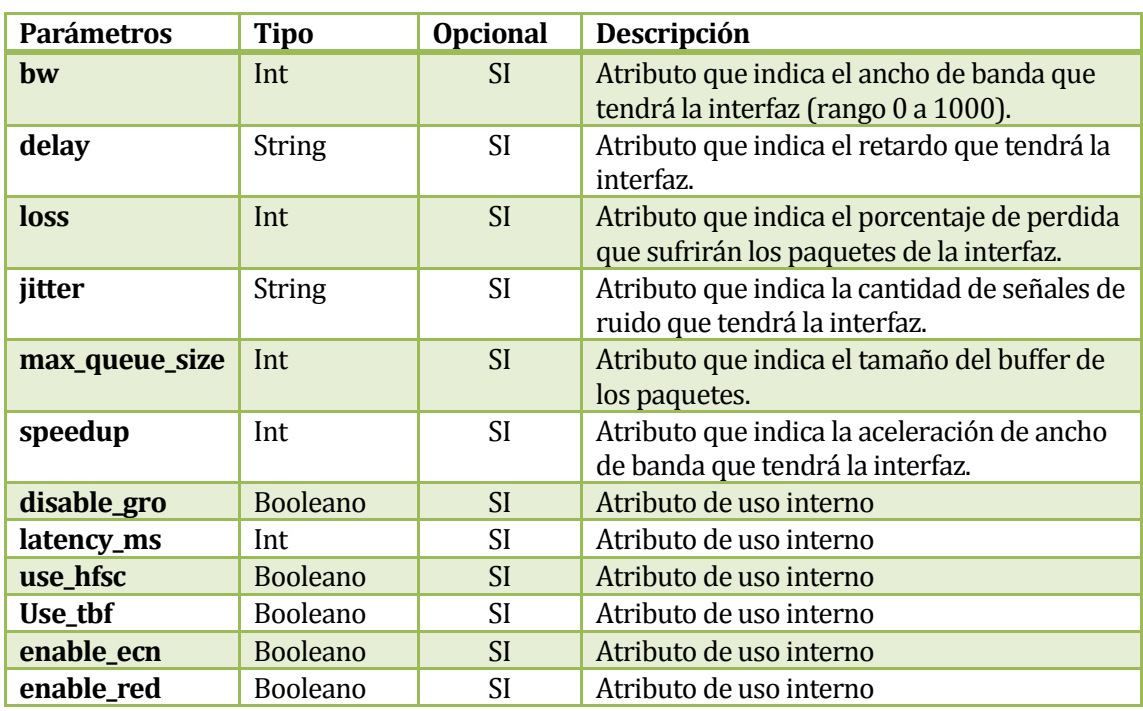

# **Tabla 56.Descripción Parámetros Configurar**

# **Observación**

El método config() es utilizado para la personalización de un par de interfaces de un link, es un error hacer uso de esta función de forma individual.

# **3.5.4.3 Clase Link**

La clase link proporciona conexión entre dos nodos.

#### **3.5.4.3.1Diagrama de Herencia**

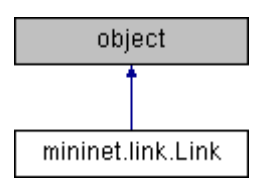

# **Figura 18. Diagrama de Herencia Clase Link**

#### **3.5.4.3.2 Constructor**

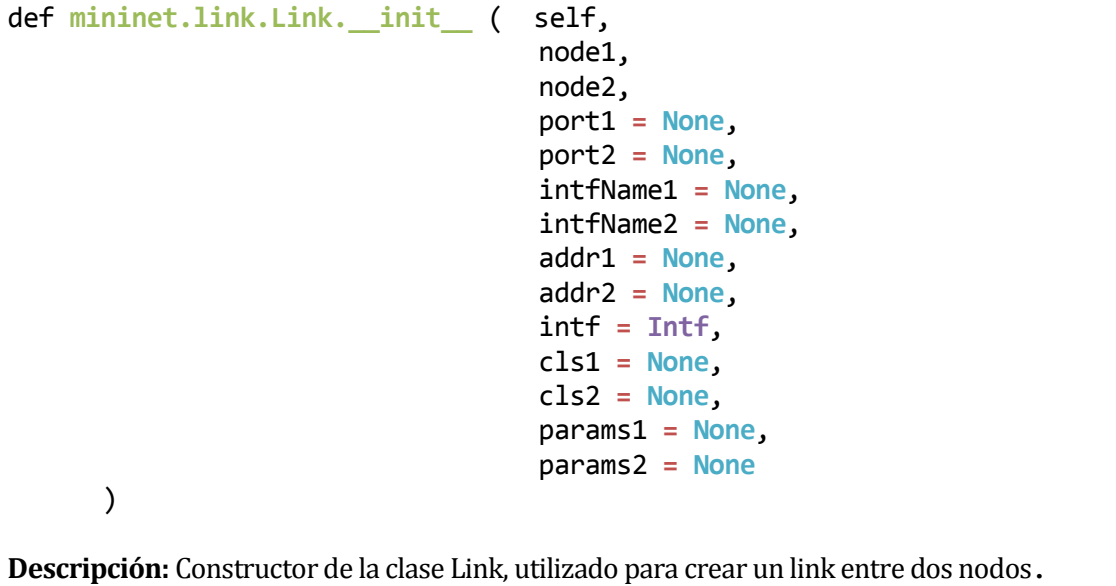

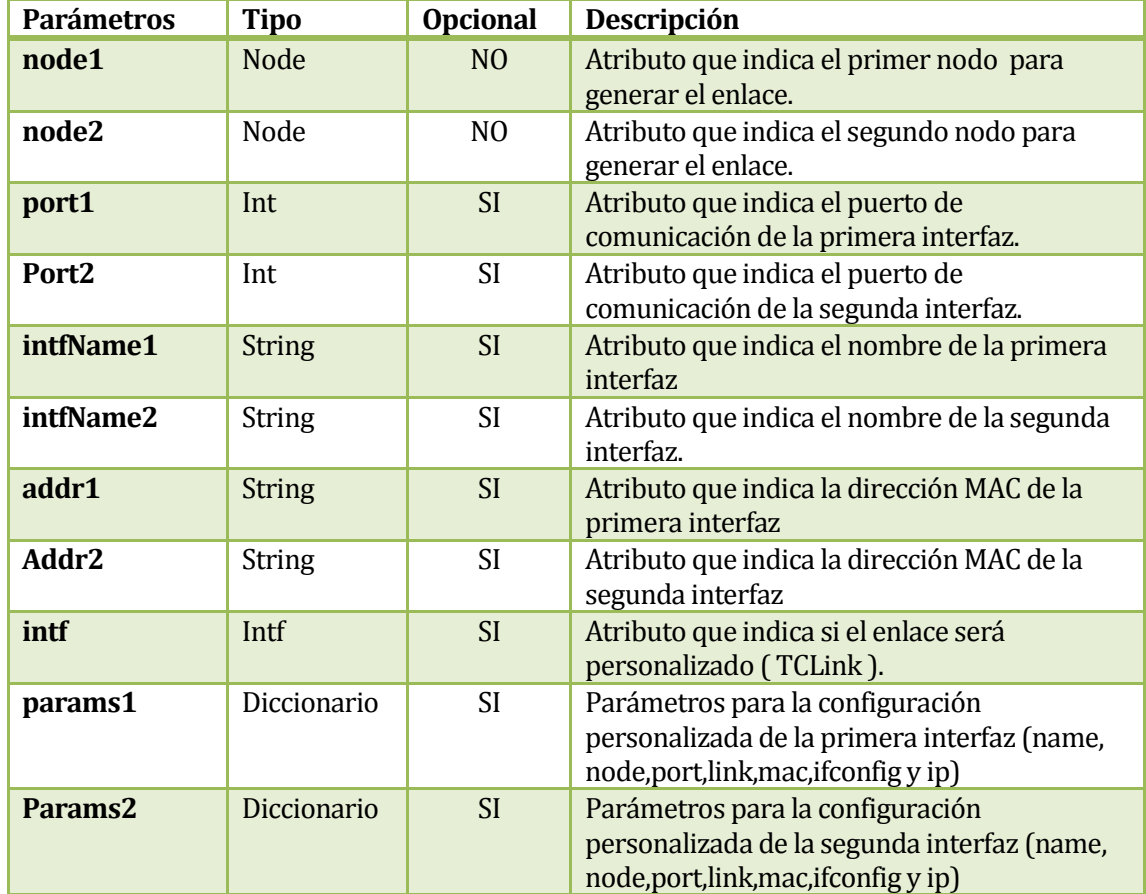

# **Tabla 57. Descripción Parámetros Constructor Clase Link**

# **Ejemplo**

# Red creada host h1, h2, switch s0.

```
h1s1 = {'bw':1000 }
h2s2 = {'bw':1000 }
link = Link(node1=h1,node2=s0,intf=TCIntf,params1=h1s1,params2=h2s2)
link2= Link(node1=h2,node2=s0,intf=TCIntf,params1=h1s1,params2=h2s2)
```
El siguiente ejemplo muestra como agregar un link entre dos nodos utilizando la clase Link, en un principio se crean 2 diccionarios para entregarlos por parámetros a los link personalizados.

# **Observación**

No es recomendable agregar los link de esta manera a menos que sea estrictamente necesario, esto es debido a que se puede causar conflictos con el envió de parámetros y mas de un atributo puede provocar que el script no se ejecute en su totalidad (como es el caso si agregamos el atributo addr1 o intfName) lo mejor es utilizar el método addLink() de la clase Mininet.

#### **3.5.4.3.3 Métodos**

# **3.5.4.3.3.1 Generar nombre de Interfaz**

def **mininet.link.Link.intfName (** self, node , n **)**

#### **Retorna: String**

**Descripción:** Método interno que construye un nombre de interfaz canónico (Nombre del nodo-nombre de interfaz)

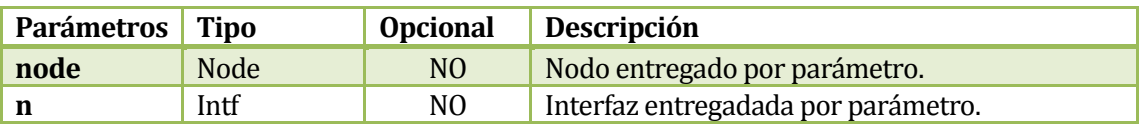

# **Tabla 58. Descripción Constructor Clase TCIntf**

#### **3.5.4.3.3.2 Eliminar Link**

def **mininet.link.Link.delete (** self **)**

**Retorna: Void**

**Descripción:** Método utilizado para eliminar un Link entre dos nodos.

# **Ejemplo**

# Red creada host h1, h2, switch s0.

```
link = Link(node1=h1,node2=s0)
link2 = Link(node1=h2,node2=s0)
link.delete()
```
El siguiente ejemplo muestra como agregar un link entre dos nodos utilizando la clase Link, en un principio se crean 2 diccionarios para entregarlos por parámetros a los link personalizados.

# **3.5.4.3.3.3 Estado**

```
def mininet.link.Link.status ( self )
```
# **Retorna: String**

**Descripción:** Método utilizado para ver el estado de las interfaces (Estado del Link).

# **Ejemplo**

```
# Red creada host h1, h2, switch s0.
link = Link(node1=h1,node2=s0)
link2 = Link(node1=h2,node2=s0)
link.delete()
print 'Link 1 ' +link.status()
print 'Link 2 ' +link2.status()
```
El siguiente ejemplo muestra la creación de 2 links y la impresión de sus estados. El resultado se vería como esto:

Link 1 (MISSING MISSING) Link 2 (OK OK)

# **3.5.4.3.3.4 Obtener nombre**

```
def mininet.link.Link.__str__ ( self )
```
**Retorna: String**

**Descripción:** Método utilizado para obtener el nombre del link

# **Ejemplo**

```
# Red creada host h1, h2, switch s0.
link = Link(node1=h1,node2=s0)
link2 = Link(node1=h2,node2=s0)
print link.__str__()
```
El siguiente ejemplo muestra la creación de 2 links y la impresión del nombre del primer link. El resultado se vería como esto:

```
h1-eth0<->s0-eth1
```
# **3.5.4.4 Clase TCLink**

La clase TCLink proporciona la capacidad de crear un Link con características personalizadas entre dos nodos, estos nodos poseerán interfaces simétricas en cuanto a su personalización.

#### **3.5.4.4.1Diagrama de Herencia**

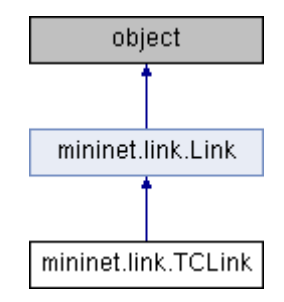

# **Figura 19. Diagrama de Herencia Clase TCLink**

#### **3.5.4.4.2 Constructor**

```
def mininet.link.TCLink.__init__ ( self,
                                       node1,
                                       node2,
                                       port1 = None,
                                       port2 = None,
                                       intfName1 = None,
                                       intfName2 = None,
                                       addr1 = None,
                                       addr2 = None,
                                       intf = Intf,
                                       cls1 = None,
                                       cls2 = None,
                                      bw = None,
                                      delay = None,
                                       jitter = None,
                                       loss = None,
                                     speedup = 0,
                                       max_queue_size = None 
      )
```
**Descripción:** Constructor de la clase TCLink permite crear un Link entre dos nodos con personalizaciones simétricas en sus interfaces.

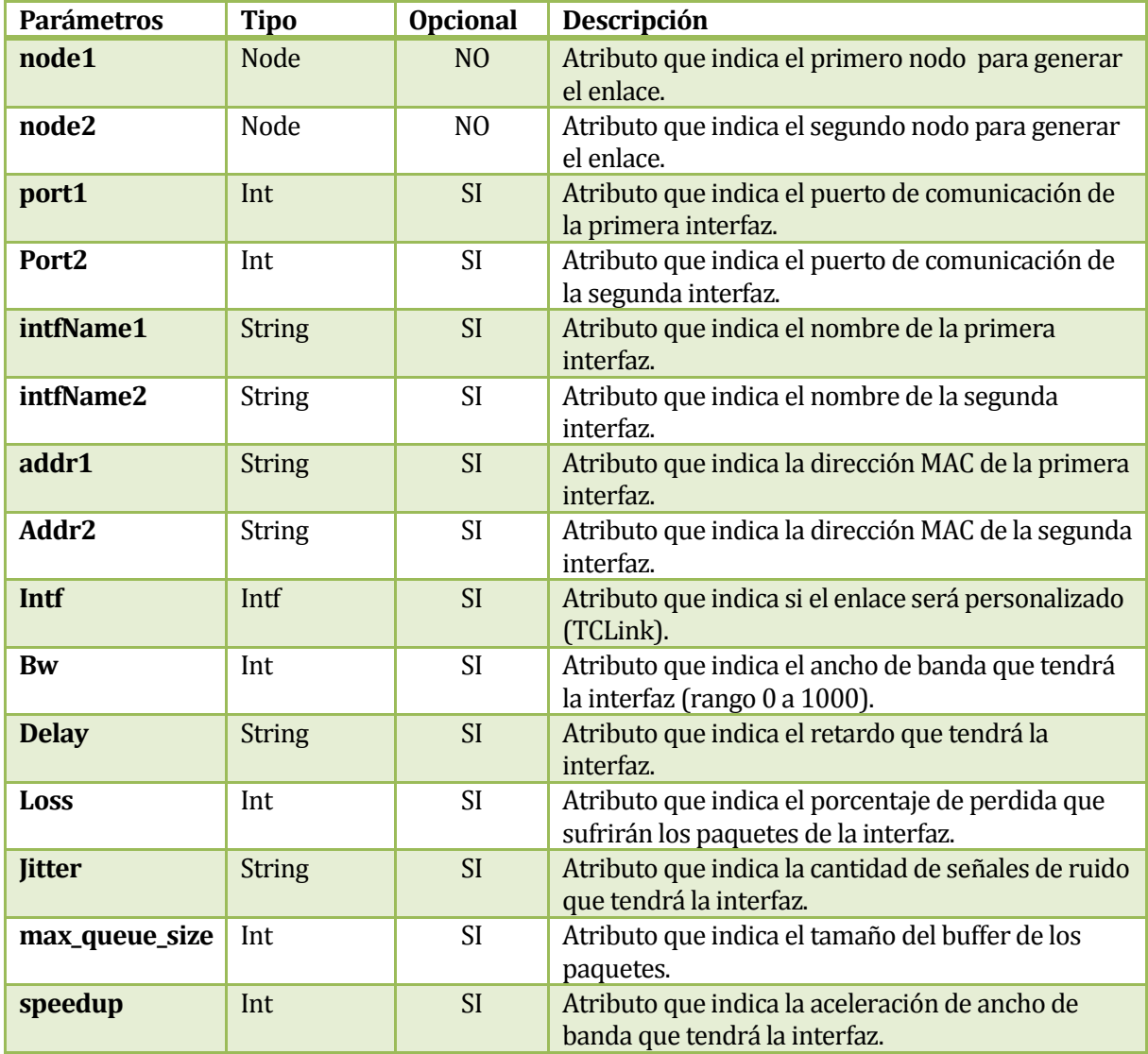

# **Tabla 59. Descripción Parámetros Constructor TCLink**

# **Ejemplo**

# Red creada host h1, h2, switch s0.

```
link = TCLink(node1 = h1,node2 = s0,bw = 5000,delay = '3000', loss = 40 )
link2 = Link(node1 = h2, node2 = s0 )
```
El siguiente ejemplo muestra la creación de 2 links, uno de ellos (link) tiene parámetros de personalización especificando que tendrá un ancho de bando de 5 GBytes por segundo, un retraso de 3 segundos y un porcentaje de pérdida del 40%.

# **Observación**

Este modo de ingreso es solo efectivo cuando es utilizado a bajo nivel [ Ver Seccion 3.5.1 API Nivel Bajo]

# **3.5.5 Archivo cli.py**

**3.5.5.1 Clase CLI** 

**3.5.5.1.1Diagrama de Herencia**

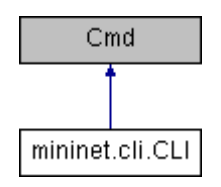

# **Figura 20. Diagrama de Herencia Clase CLI**

#### **3.5.5.1.2 Constructor**

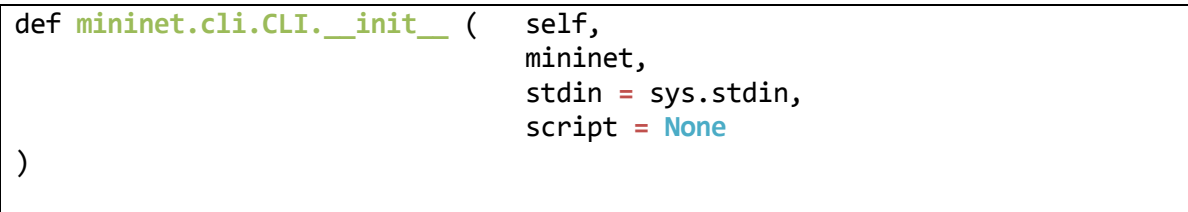

**Descripción:** Constructor de la clase CLI, permite crear una consola de comandos para interactuar con los nodos de la red.

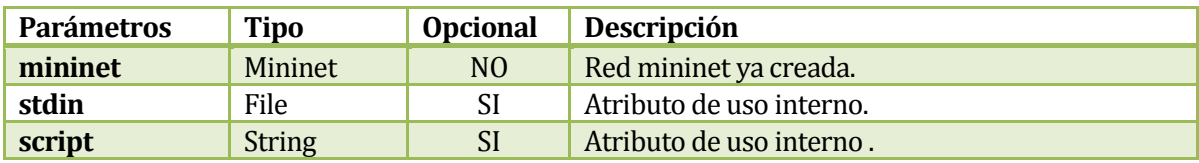

# **Tabla 60. Descripción Parámetros Constructor Clase CLI**

```
Ejemplo
net = Mininet(topo = None,build = False,ipBase = '10.0.0.0/8' )
# Red ya creada e iniciada 
CLI(net)
```
# **Observación**

La creación de una consola de comandos es solo efectiva en nivel medio y alto de la API Mininet[ Ver Seccion 3.5.1 API Nivel medio, API de alto Nivel ]

# **3.5.6 Archivo topo.py**

# **3.5.6.1 Clase Topo**

Clase utilizada para la creación de topologías personalizadas

#### **3.5.6.1.1Diagrama de Herencia**

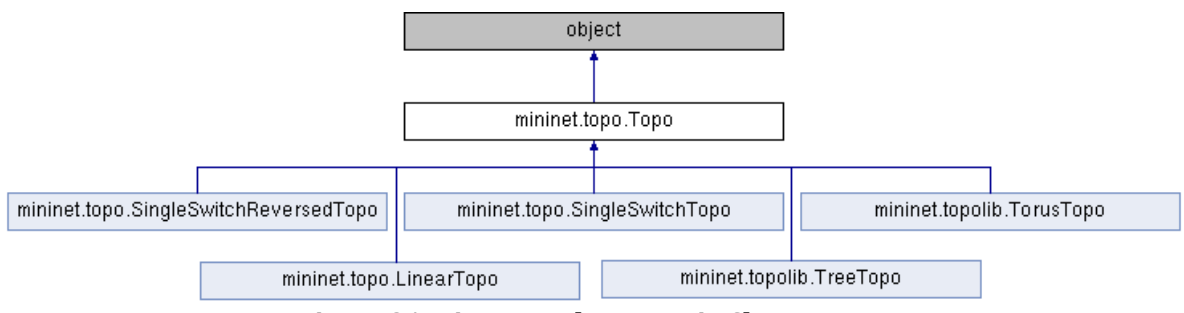

**Figura 21. Diagrama de Herencia Clase Topo**

#### **3.5.6.1.2 Constructor**

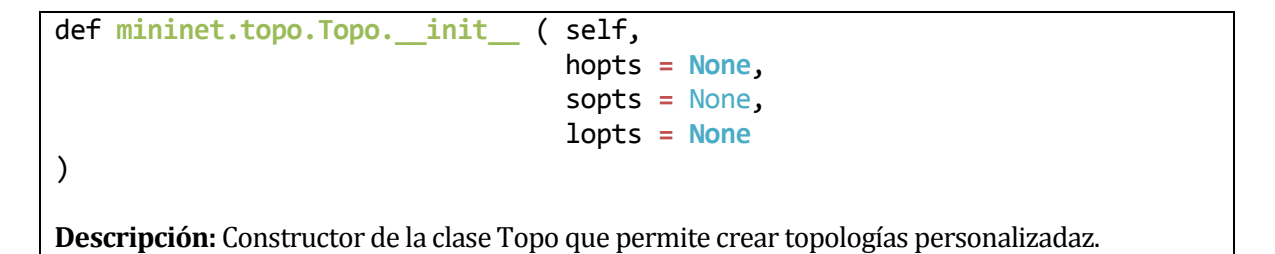

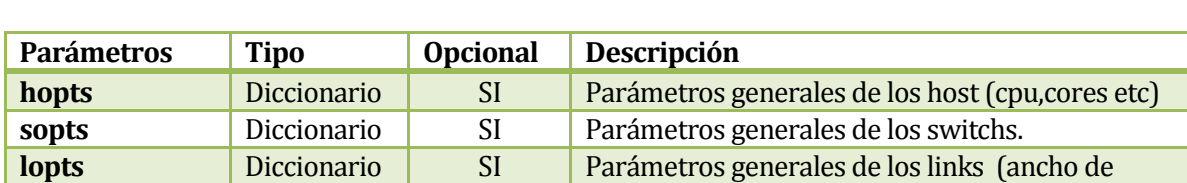

# **Tabla 61. Descripción Parámetros Constructor Clase Topo**

banda, retardo entre otros)

# **Observación**

En la actual versión de Mininet el atributo hopts no es funcional

**Ejemplo**

```
a = {'loss': 10 , 'bw': 500 }
b = \{ {^c}cup' = 0.5 \}topos = Topo( lopts = a , hopts = b )
```
El siguiente ejemplo muestra cómo crear la base de una topología personalizada, indicando por parámetros que los enlaces entre nodos tendrán un 10% de perdida en sus paquetes y su máximo de ancho de banda es de 500 Mega Bytes por segundo, además cada host tendrá limitaciones en el uso de cpu (50%).

#### **3.5.6.1.3 Métodos**

# **3.5.6.1.3.1 Añadir Nodo**

```
def mininet.topo.Topo.addNode ( self, name, **opts )
```
# **Return : String**

**Descripción:** Método utilizado para añadir un nodo a la topología, retorna el nombre del nodo.

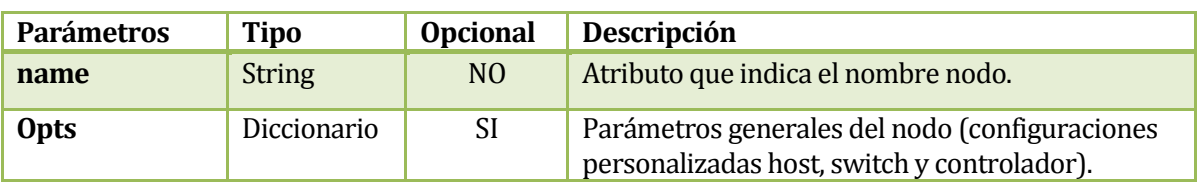

# **Tabla 62. Descripción Parámetros Añadir Nodo**

```
Ejemplo
a = {'loss': 10 , 'bw': 500 }
b = \{ {^c}cpu^3 = 0.5 \}topos = Topo( lopts = a , hopts = b )topos.addNode( 'h1' )
topos.addNode( 'h2' )
```
El siguiente ejemplo muestra cómo crear la base de una topología personalizada, indicando por parámetros que los enlaces entre nodos tendrán un 10% de perdida en sus paquetes y su máximo de ancho de banda es de 500 Mega Bytes por segundo, además cada host tendrá limitaciones en el uso de cpu (50%), luego se procede añadir dos nodos a la topologia indicando sus nombres.

# **3.5.6.1.3.2 Añadir Host**

```
def mininet.topo.Topo.addHost ( self, name, **opts )
```
# **Return : String**

**Descripción:** Método utilizado para añadir un host a una topología, retorna el nombre del host

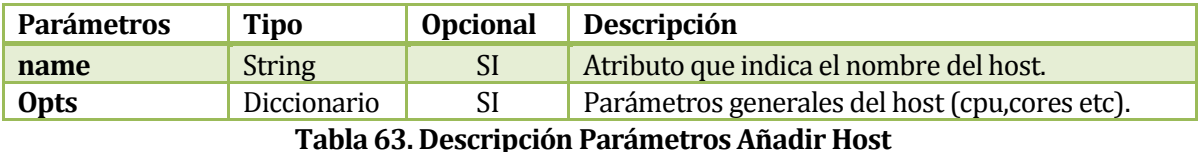

#### **Ejemplo**

```
a = {'loss': 10 , 'bw': 500 }
b = \{ {^c}cpu^3 = 0.5 \}topos = Topo( lopts = a , hopts = b )
topos.addHost( 'h1' )
topos.addHost( 'h2' )
```
El siguiente ejemplo muestra cómo crear la base de una topología personalizada, indicando por parámetros que los enlaces entre nodos tendrán un 10% de perdida en sus paquetes y su máximo de ancho de banda es de 500 Mega Bytes por segundo, además cada host tendrá limitaciones en el uso de cpu (50%), luego se procede añadir dos nodos a la topologia indicando sus nombres.

# **3.5.6.1.3.3 Añadir Switch**

```
def mininet.topo.Topo.addSwitch ( self, name, **opts )
```
**Return : String**

**Descripción:** Método utilizado para añadir un switch a una topología, retorna el nombre del switch.

| <b>Parámetros</b>                           | Tipo          | <b>Opcional</b> | <b>Descripción</b>                       |
|---------------------------------------------|---------------|-----------------|------------------------------------------|
| name                                        | <b>String</b> |                 | Atributo que indica el nombre del switch |
| <b>Opts</b>                                 | Diccionario   | SI              | Parámetros generales del switch          |
| Tabla 64 Descripción Darámetros Añadir Host |               |                 |                                          |

**Tabla 64. Descripción Parámetros Añadir Host** 

#### **Ejemplo**

```
topos = Topo()
topos.addSwitch( 's0' )
```
El siguiente ejemplo muestra cómo agregar un switch a una topología.
## **3.5.6.1.3.4 Añadir Link**

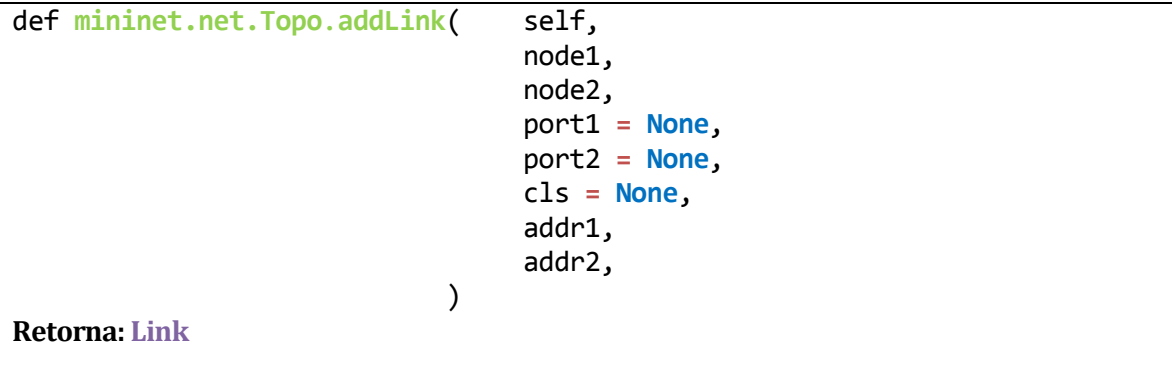

**Descripción:** Método que añade un link a una topología.

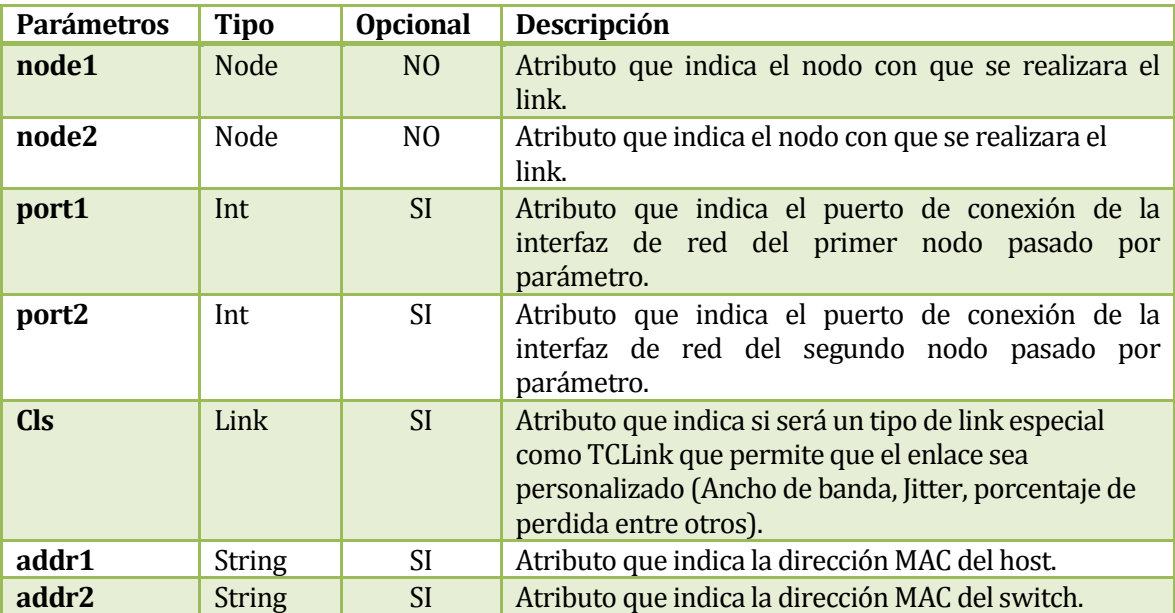

# **Tabla 65. Descripción Parámetros Añadir Link**

# **Ejemplo**

```
topos = Topo()
topos.addHost('h1')
topos.addSwitch( 's0' )
topos.addLink('h1','s0',port1=7000,port2=7000,addr1='00:00:00:00:00:01',
addr2 ='00:00:00:00:00:02')
```
El siguiente ejemplo muestra como añadir un link entre dos nodos, el host h1 se comunicara con el switch por medio del puerto 7000 y viceversa, además indica que la dirección MAC del host h1 será '00:00:00:00:00:01' y la dirección MAC del enlace con el host en el switch será de '00:00:00:00:00:02'.

Observación

Si la dirección MAC es agregada al momento de configurar el host esta no será modificada por el parámetro addr1 de addLink.

## **3.5.6.1.3.5 Obtener nodos**

```
def mininet.net.Topo.nodes( self , sort = True )
```
# **Retorna: Lista**

**Descripción:** Método utilizado para obtener los nombres de los nodos presentes en la topología.

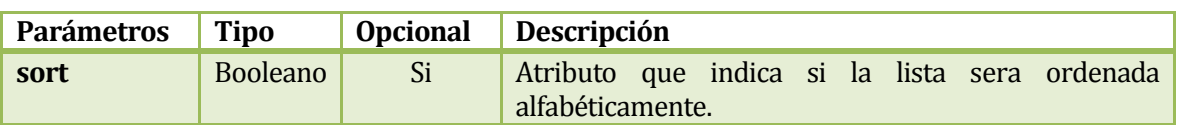

# **Tabla 66. . Descripción Parámetros Obtener Nodos**

```
Ejemplo
# Topología ya creada (topo)
print topo.nodes()
El siguiente ejemplo muestra como imprimir una lista de nodos presentes en una topología.
```
# **3.5.6.1.3.6 Verificar Switch**

```
def mininet.net.Topo.isSwitch( self , n )
```
# **Retorna: Booleano**

**Descripción:** Método utilizado para verificar si un nodo en una la topología es un switch.

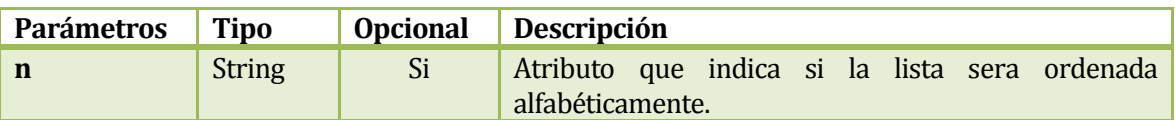

# **Tabla 67. Descripción Parámetros Verificar Switch**

**Ejemplo**

```
# Topología ya creada (topo), nombre del switch s0
```

```
print topo.isSwitch( 's0' )
```
El siguiente ejemplo indica si el nodo s0 es un switch o no.

## **3.5.6.1.3.7 Obtener Switchs**

```
def mininet.net.Topo.switches( self , sort = True )
```
# **Retorna: Lista**

**Descripción:** Método utilizado para obtener los nombres de los switchs presentes en una topología.

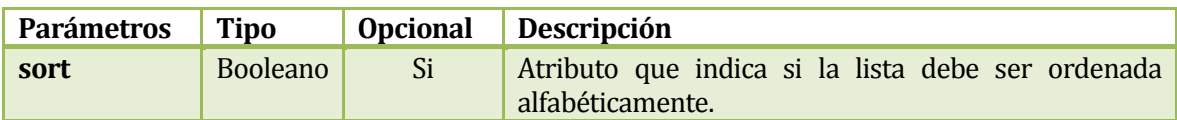

## **Tabla 68. Descripción Parámetros Obtener Switchs**

# **Ejemplo**

```
# Topología ya creada (topo)
```

```
print topo.switches()
```
El siguiente ejemplo muestra como imprimir una lista con los switchs presentes en una topología.

## **3.5.6.1.3.8 Obtener Hosts**

```
def mininet.net.Topo.hosts( self , sort = True )
```
# **Retorna: Lista**

**Descripción:** Método utilizado para obtener los nombres de los hosts presentes en una topología.

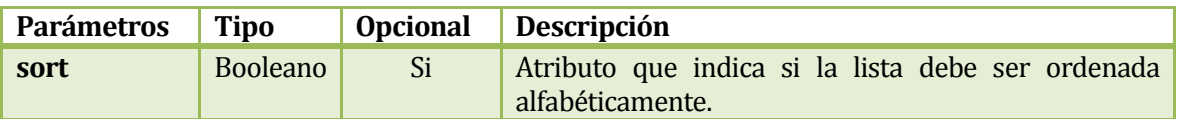

# **Tabla 69. Descripción Parámetros Obtener Hosts**

```
Ejemplo
# Topología ya creada (topo)
print topo.hosts()
El siguiente ejemplo muestra como imprimir una lista con los hosts presentes en una topología
```
# **3.5.6.1.3.9 Obtener Links**

```
def mininet.net.Topo.links( self , sort = True )
```
**Retorna: Lista**

**Descripción:** Método utilizado para obtener los nombres de los links presentes en una topología.

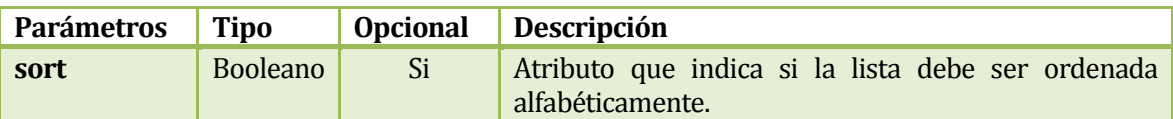

## **Tabla 70. Descripción Parámetros Obtener Links**

```
Ejemplo
# Topología ya creada (topo)
print topo.links()
```
El siguiente ejemplo muestra como imprimir una lista con los links presentes en una topología.

## **3.5.6.2 Clase SingleSwitchTopo**

#### **3.5.6.2.1Diagrama de Herencia**

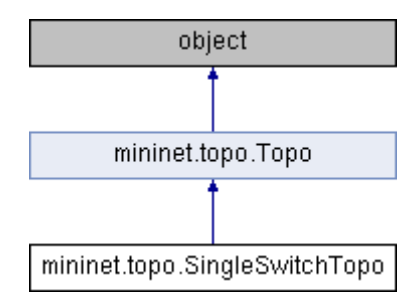

# **Figura 22. Diagrama de Herencia Clase SingleSwitchTopo**

## **3.5.6.2.2 Constructor**

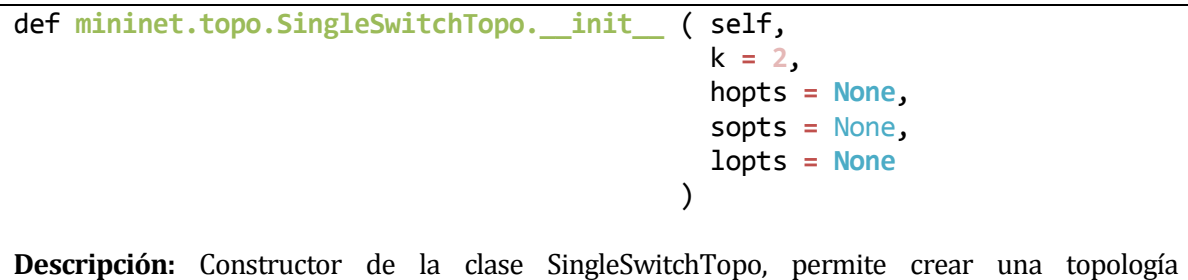

personalizada (K hosts conectados a un switch).

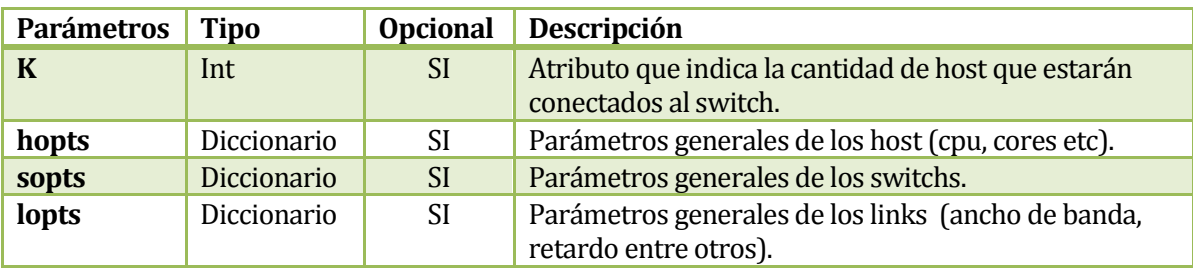

# **Tabla 71. Descripción Parámetros Constructor Clase SingleSwitchTopo**

**Ejemplo** topos **= SingleSwitchTopo**( k **= 10** )

El siguiente ejemplo muestra cómo crear una red con 10 host conectados a un switch.

# **Observación**

En la actual versión de mininet el atributo hopts no es funcional.

## **3.5.6.3 Clase SingleSwitchReversedTopo**

#### **3.5.6.3.1Diagrama de Herencia**

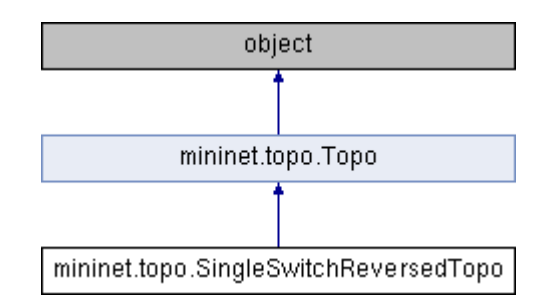

# **Figura 23. Diagrama de Herencia Clase SingleSwitchReversedTopo**

## **3.5.6.3.2 Constructor**

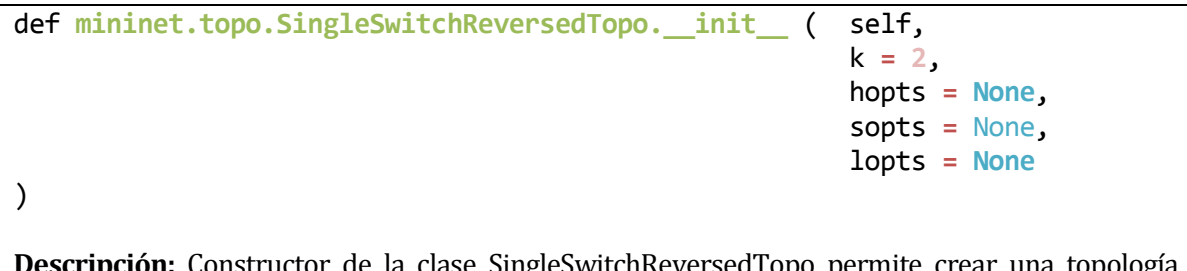

**Descripción:** Constructor de la clase SingleSwitchReversedTopo permite crear una topología personalizada (K hosts conectados a un switch con puertos reservados)

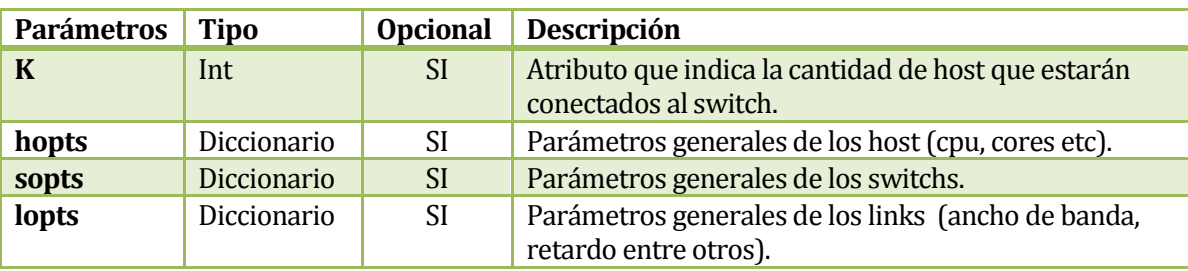

**Tabla 72 . Descripción Parámetros Constructor Clase SingleSwitchReversedTopo**

## **Ejemplo**

topos **= SingleSwitchReversedTopo**( k **= 10** )

El siguiente ejemplo muestra cómo crear una red con 10 host conectados a un switch con puertos reservados en sus enlaces.

## **Observación**

En la actual versión de mininet el atributo hopts no es funcional.

## **3.5.6.4 Clase LinearTopo**

#### **3.5.6.4.1Diagrama de Herencia**

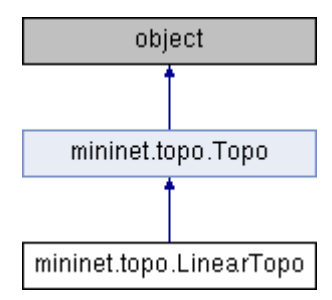

# **Figura 24. Diagrama de Herencia Clase LinearTopo**

## **3.5.6.4.2 Constructor**

def **mininet.topo. LinearTopo.\_\_init\_\_** ( self, k **= 2**, n **= 1** hopts **= None**, sopts **=** None, lopts **= None** )

**Descripción:** Constructor de la clase LinearTopo permite crear una topología personalizada (k switchs con n hosts, además los switchs estarán conectados entre sí)

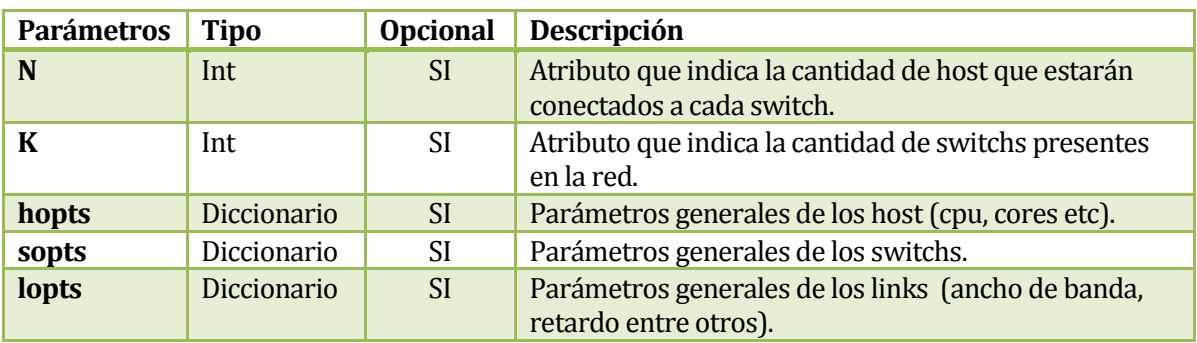

# **Tabla 73. Descripción Parámetros Constructor Clase LinearTopo**

topos **= LinearTopo** ( k **= 3** , n **= 3** )

El siguiente ejemplo muestra cómo crear una red con 9 host conectados a 3 switch (por cada switch 3 host).

**Ejemplo**

# **Observación**

En la actual versión de mininet el atributo hopts aun no es funcional, causando inconsistencias.

# **3.5.7 Archivo topolib.py**

## **3.5.7.1 Clase TreeTopo**

## **3.5.7.1.1Diagrama de Herencia**

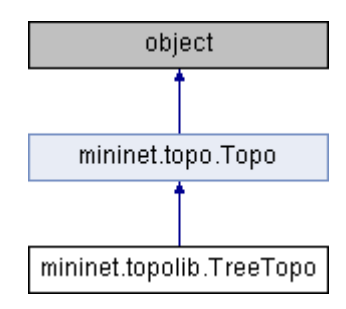

# **Figura 25. Diagrama de Herencia Clase TreeTopo**

## **3.5.7.1.2 Constructor**

def **mininet.topolib. TreeTopo.\_\_init\_\_** ( self, depth **= 2**, fanout **= 1** hopts **= None**, sopts **=** None, lopts **= None** )

**Descripción:** Constructor de la clase TreeTopo permite crear una topología tipo árbol personalizable (cantidad de switchs por nivel: fanout elevado depth – 1. Cantidad de host en el último nivel fanout elevado a depth).

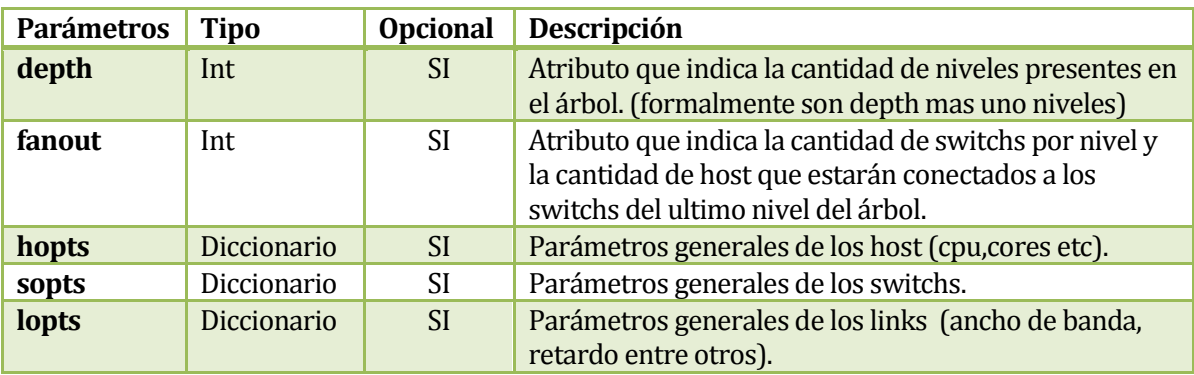

## **Tabla 74. Descripción Parámetros Constructor Clase TreeTopo**

# **Ejemplo**

topos **= TreeTopo** ( k **= 3** , n **= 3** )

El siguiente ejemplo muestra cómo crear una red con 27 host y13 switchs (por cada switch 3 host conectados al los switchs del ultimo nivel).

# **Observación**

Los tiempos de ejecución pueden ser tardíos, en la creación de árboles de mas de 4 niveles .

#### **3.5.7.2 Clase TorusTopo**

#### **3.5.7.2.1Diagrama de Herencia**

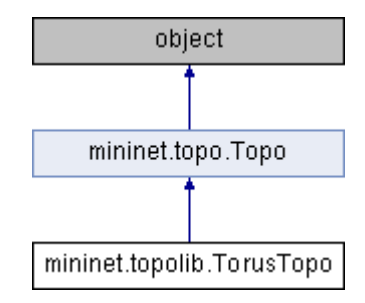

# **Figura 26. Diagrama de Herencia Clase TorusTopo**

## **3.5.7.2.2 Constructor**

```
def mininet.topolib. TorusTopo.__init__ ( self, 
                                 x = 2y = 1 hopts = None, 
                                  sopts = None, 
                                  lopts = None
)
```
**Descripción:** Constructor de la clase TorusTopo permite crear una topología tipo Torus-2D personalizable.

# **Observación**

[8]

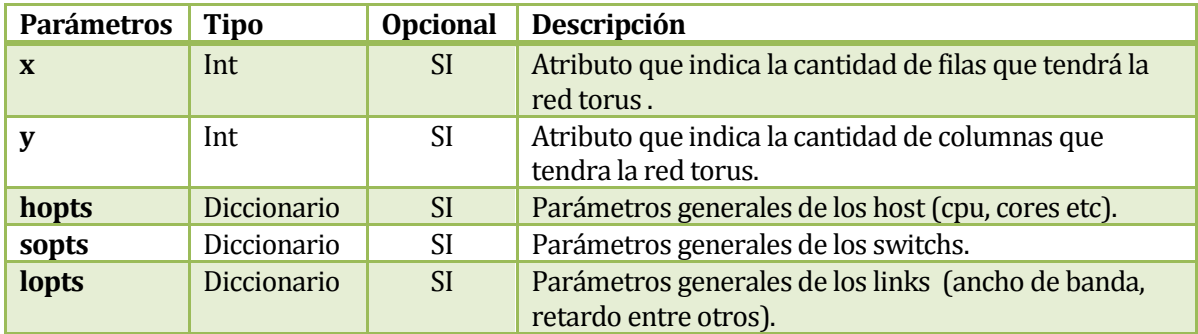

## **Tabla 75. Descripción Parámetros Constructor Clase TorusTopo**

**Ejemplo**

 $topos = TorusTopo ( x = 4 , y = 4 )$ 

El siguiente ejemplo muestra cómo crear una red torus 2D con 16 host y16 switchs.

## **Observación**

Los tiempos de ejecución pueden ser tardíos, en la creación de topologías tipo torus con x>4 e y>4.

#### **3.5.7.2.3 Funciones**

# **3.5.7.2.3.1 Topología Árbol**

```
def mininet.topolib.TreeNet ( depth = 2,
                            fanout = 1,
                            hopts = None, 
                            sopts = None, 
                            lopts = None
 )
```
# **Retorna: Mininet**

**Descripción:** Función que permite crear una topología tipo árbol personalizable (cantidad de switchs por nivel: fanout elevado depth – 1. Cantidad de host en el último nivel fanout elevado a depth)

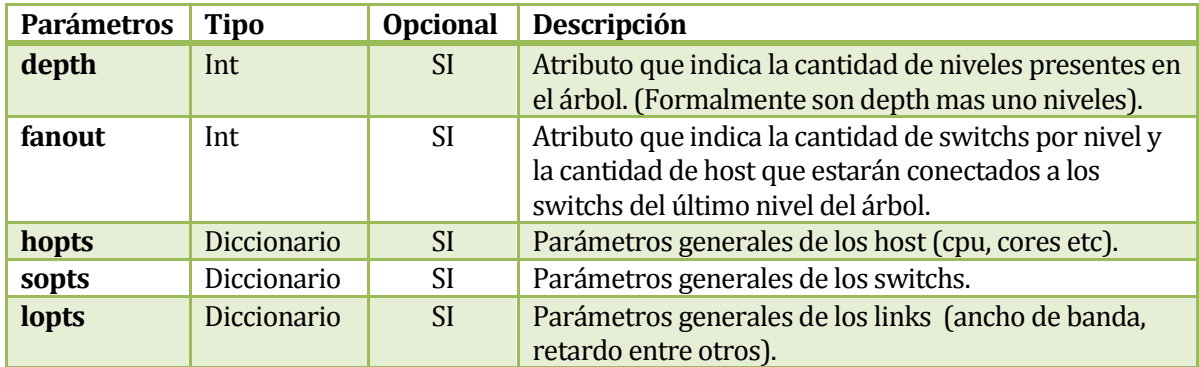

# **Tabla 76. Descripción Parámetros Topología Árbol**

#### **Ejemplo**

topo **= TreeNet** ( k **= 3** , n **= 3** )

El siguiente ejemplo muestra cómo crear una red con 27 host y13 switchs (por cada switch 3 host conectados al los switchs del ultimo nivel).

# **Observación**

-Los tiempos de ejecución pueden ser tardíos, en la creación de árboles de más de 4 niveles.

-El método retorna un objeto tipo Mininet, esto quiere decir que no es necesario pasar la topología a un objeto tipo Mininet, basta con iniciar con el método start().

## **3.5.8 Archivo term.py**

# **3.5.8.1 Funciones**

#### **3.5.8.1.1 Crear Terminales**

```
def mininet.cli.makeTerms ( node, 
                                title ='Node' , 
                                term = 'xterm' ,
```
)

# **Retorna: Lista**

**Descripción:** Función utilizada para la creación de terminales sobre los nodos de la red.

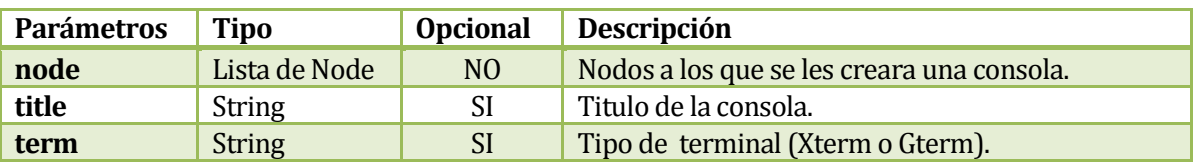

## **Tabla 77. Descripción Parámetros Crear Terminales**

#### **Ejemplo**

```
# Red ya creada e iniciada hosts: h1, h2 y h3. Switch s0
```

```
makeTerms(( h1 , h2 , h3 ,s0 ), title = 'Nodos')
```
El siguiente ejemplo muestra cómo crear un conjunto de terminales para los nodos h1, h2, h3 y S0.

# **Observación**

En el caso de trabajar con terminales Gterm cabe destacar que mininet solo creara una terminal de este tipo, debido a lo anterior es recomendable trabajar con terminales del tipo Xterm.

## **3.5.8.1.2 Crear Terminal**

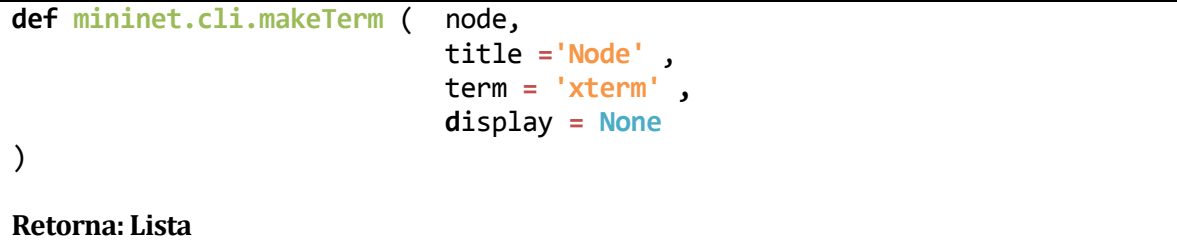

**Descripción:** Función utilizada para la creación de una terminal sobre un nodo.

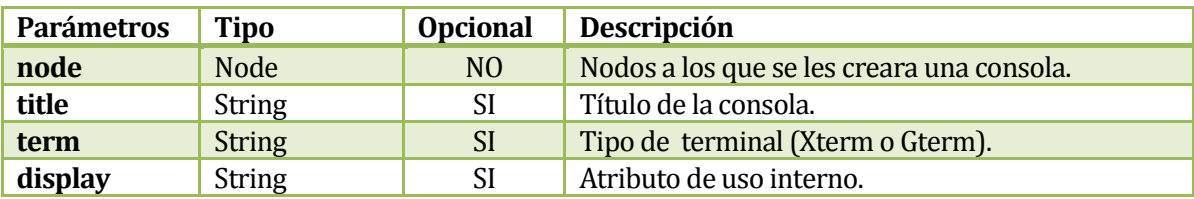

## **Tabla 78. Descripción Parámetros Crear Terminal**

```
Ejemplo
# Red ya creada e iniciada hosts: h1,h2 y h3. Switch s0
```

```
makeTerm( h1, title = 'Terminal Host h1')
```
El siguiente ejemplo muestra cómo crear una terminal sobre un host.

# **Observación**

En el caso de trabajar con terminales Gterm cabe destacar que mininet solo creara una terminal de este tipo, debido a lo anterior es recomendable trabajar con terminales del tipo Xterm.

## **3.5.9 Archivo Clean.py**

## **3.5.9.1 Funciones**

## **3.5.9.1.1 Limpiar**

**def mininet.clean.cleanup** ( )

# **Retorna: Void**

**Descripción:** Función utilizada para limpiar todos los elementos de la red que fueron creados.

## **Ejemplo**

**#Red creada e iniciada #última línea de código del script**

# **cleanup()**

EL siguiente ejemplo muestra como limpiar nuestro ordenador luego de ejecutar un script Mininet.

## **Observaciones**

-Al cerrar un script en Mininet no siempre se limpiaara adecuadamente, debido a lo anterior es recomendable el uso de la funcion cleanup()

-Actualmente Mininet solo permite la ejecución de un script a la vez, si se llegase a ejecutar un segundo este inutiliza al primero.

## **3.5.10 Consideraciones generales en la creación de scripts**

Al generar scripts en mininet están las siguientes consideraciones

- Al asignar un puerto a un Open vSwitch se debe tomar en cuenta que el puerto no sea el mismo de controlador de lo contrario es el script no correra.
- Todo controlador que tenga enlaces a uno o mas switch debe ser iniciado antes que los switches a los que esta enlasado.
- Todo switch que posea un enlace a un controlador deben ser iniciados junto a su controlador por parámetro.
- Todo switch y controlador debe ser iniciado en la red con el método start().
- Toda red debe ser detenida después de ser utilizada.
- Todo link, nodo y host puede tener una y solo una clase personalizada cls.
- Los legacy switch no requieren y no pueden conectarse a un controlador para obtener conectividad entre los host de una red.
- No se puede realizar conectividad directa (punto a punto) entre dos host, host y un controlador o entre dos controladores, toda conexión debe ser por medio de un switch.
- Toda simulación debe ser realizada después de iniciar todos los nodos y enlaces de la red y antes de lanzar la consola CLI , si es que esta estuviera presente en los scripts.
- No es recomendable la combinación de niveles de la API de mininet a menos que se tenga un buen conocimiento de esta.

# 4 DEFINICIÓN PROYECTO

# **4.1 Objetivos del proyecto**

Se definen los objetivos generales y específicos que se desean lograr por medio del proyecto actual.

## **4.1.1 Objetivo General**

Diseñar y construir un software que permita la generación de scripts para la creación y simulación de redes compatibles con "Mininet".

## **4.1.2 Objetivos Específicos**

- Desarollar una interfaz gráfica generadora de script para la creación de redes definidas por el usuario.
- Mejorar la documentación de la API existente de Mininet.
- Efectuar una simulación de un escenario de redes de computadoras utilizando un script generado.

# **4.2 Ambiente de Ingeniería de Software**

## **4.2.1 Justificación de Metodología de Desarrollo**

Teniendo en cuenta la poca documentación e información mas profunda sobre "Mininet" y la falta de experiencia del alumno tesista, se ha escogido una metodología de entrega por etapas, debido a que permite ver el proyecto de forma general a un nivel mas detallado, esto permite la retroalimentación que brindara el estudio continuo del manejo de los temas y la aplicación misma.

Una dificultad asociada a esta metodología será la especificación de requerimientos que deberá ser clara y bien especificada, de igual forma las etapas deben ser claras y diferenciables y retroalimentándose de las etapas anteriores para que puedan ser implementadas de forma efectiva, para aquello la investigación continúa y la experiencia del profesor guía será fundamental.

## **4.2.2 Técnicas y notaciones**

#### **4.2.3 Estándares de documentación, producto o proceso**

Para mantener una lectura y comprensión técnica del documento que respalda el desarrollo del software, se deberá usar un estándar de acuerdo a la necesidad del proyecto.

Es por esto que se utilizará una adaptación basada en IEEE Software Test Documentation Std 829-1998, la cual proveerá las herramientas para la correcta comprension e interpretación del proyecto. Cada seccion (Con excepción de la seccion 3) de este documento será revisado según este estándar y se deberá considerar en todo momento de explicación y redacción.

## **4.2.4 Herramientas de apoyo al desarrollo de software que serán utilizadas**

- **Netbeans IDE 8.0:** Herramienta de desarrollo de código fuente.
- **Gedit:** Herramienta de edición y lectura de código fuentes.
- **Wireshark:** Herramienta de análisis de trafico de paquetes.
- **GNOME Terminal:** Terminal de comandos en Linux basada en GNOME.
- **XTERM**: Terminal ligera de comandos de Linux.
- **Iperf:** Herramienta utilizada para la medición de ancho de banda.
- **Ping:** Herramienta utilizada para comprobar la comunión entre un nodo origen y destino**.**
- **Power Designer**: Utilizado para el desarrollo de Casos Uso.
- **MS Proyect**: Utilizado para la creación de Cartas Gantt dentro del proyecto.
- **GIT:** Utilizado para repositorios dentro del Sw.
- **Sublime Text 2.0.2:** Utilizado como plataforma de texto en el desarrollo de programación del software.
- **Balsamiq Mockups 2.2.10:** Utilizado para el desarrollo de maquetado de interfaces.

# **4.3 Definiciones, Siglas y Abreviaciones**

En el presente proyecto serán utilizadas las siguientes siglas y abreviaciones para el buen entendimiento de este documento.

- **API:** Interfaz de programación de aplicaciones.
- **TCP:** Protocolo de control de transmisión.
- **SDN: Software Defined Network.**
- **ARP:** Protocolo de resolución de direcciones.
- **Veth:** Dispositivo Ethernet Virtual.
- **HTTP:** Protocolo de Transferencia de Hipertexto.
- **POP3:** Protocolo de Oficina Postal.
- **SMTP:** Protocolo para la transferencia simple de correo electrónico.

# **5 ESPECIFICACIÓN DE REQUERIMIENTOS DE SOFTWARE**

# **5.1 Alcances**

# **El sistema actual se diferencia de otros en los siguientes ítems:**

- Generación de simulaciones de forma simple y rápida sobre una red personalizada.
- Generador de script para los comandos Ping e Iperf.
- Generador de scripts para Vlans y Directorios Privados.
- Creación nativa de directorios (persistentes y temporales) y vlans sin la utilización de clases.
- Validación de campos de entrada para mitigación de errores de ingreso.
- Generador de comentarios sobre los script generados.

# **Alcances:**

 El software si bien genera script de creación y simulación de redes este no ejecuta tales scripts, estos deben ser ejecutados en una terminal en Linux, en donde previamente deberá estar instalado "Mininet" en el ordenador o en su defecto ser ejecutados en la máquina virtual de "Mininet".

- Mininet posee la característica de crear redes compatibles con SDN, no obstante "Mininet" no programa los controladores o configura los switches OpenFlow, el presente proyecto solo abarca una parte del estudio ("Mininet"), por ende las siguientes temáticas escapan del alcance del presente proyecto: Switch OpenFlow, Controladores OpenFlow, IVS Switch, tablas de flujos sobre un controlador, Controlador Remoto OpenFlow y OVS controller. No obstante estas temáticas estan dentro de la generación de scripts y no afecta la creación y simulación de redes generadas en "Mininet".
- La generación de scripts es generada para redes locales de computadoras.

# **5.2 Objetivo del software**

En esta sección se presentaras los objetivos generales y específicos del proyecto de software.

## **5.2.1 Objetivo General**

El objetivo principal de este software es apoyar la creación y simulación de redes virtuales emuladas por software, lo anterior se logra mediante la generación de scripts basados en la API escrita en Python de Mininet.

## **5.2.2 Objetivos Específicos**

.

- El software apoyara la creación de redes personalizadas definidas por el usuario a través de una Interfaz Gráfica.
- El usuario podrá crear una colección de host, switches, enlaces y controladores con valores internos por defecto o bien personalizables por el usuario.
- EL usuario podrá generar scripts de redes compatibles con Mininet a partir de una red generada por el mismo mediante la interfaz gráfica.
- Generación de scripts de simulaciones acotadas sobre los nodos de la red.
- Generación de archivos de textos que almacenaran el resultado de las simulaciones efectuadas.

## **5.3 Descripción Global del Producto**

## **5.3.1 Interfaz De Hardware**

Si bien el software no interactúa directamente con el Hadware, los scripts generados si lo hacen, por eso hay que tener en cuenta que la configuración de los nodos virtuales no ocupen los siguientes puertos:

- Puertos del 0 al 1024, estos puertos no pueden ser utilizados debido a que son ocupados por el sistema operativo (POP3/SMTP entre otros).
- Puerto 6633, este puerto es utilizado por el controlador OpenFlow, utilizarlo podría causar conflictos en la simulación.

 Puerto 5001, puerto utilizado normalmente por la herramienta Iperf, Si bien Iperf permite la posibilidad de cambiar el puerto de escucha es recomendable no utilizarlo.

# **5.3.2 Interfaz Software**

El generador de scripts interactúa con los siguientes softwares:

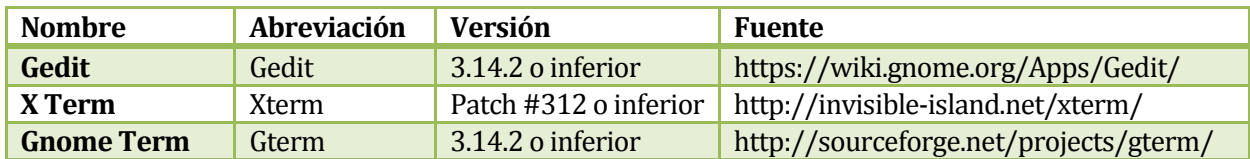

**Tabla 79. Interfaces de Software.** 

# **5.4 Requerimientos Específicos**

# **5.4.1 Requerimientos Funcionales del sistema**

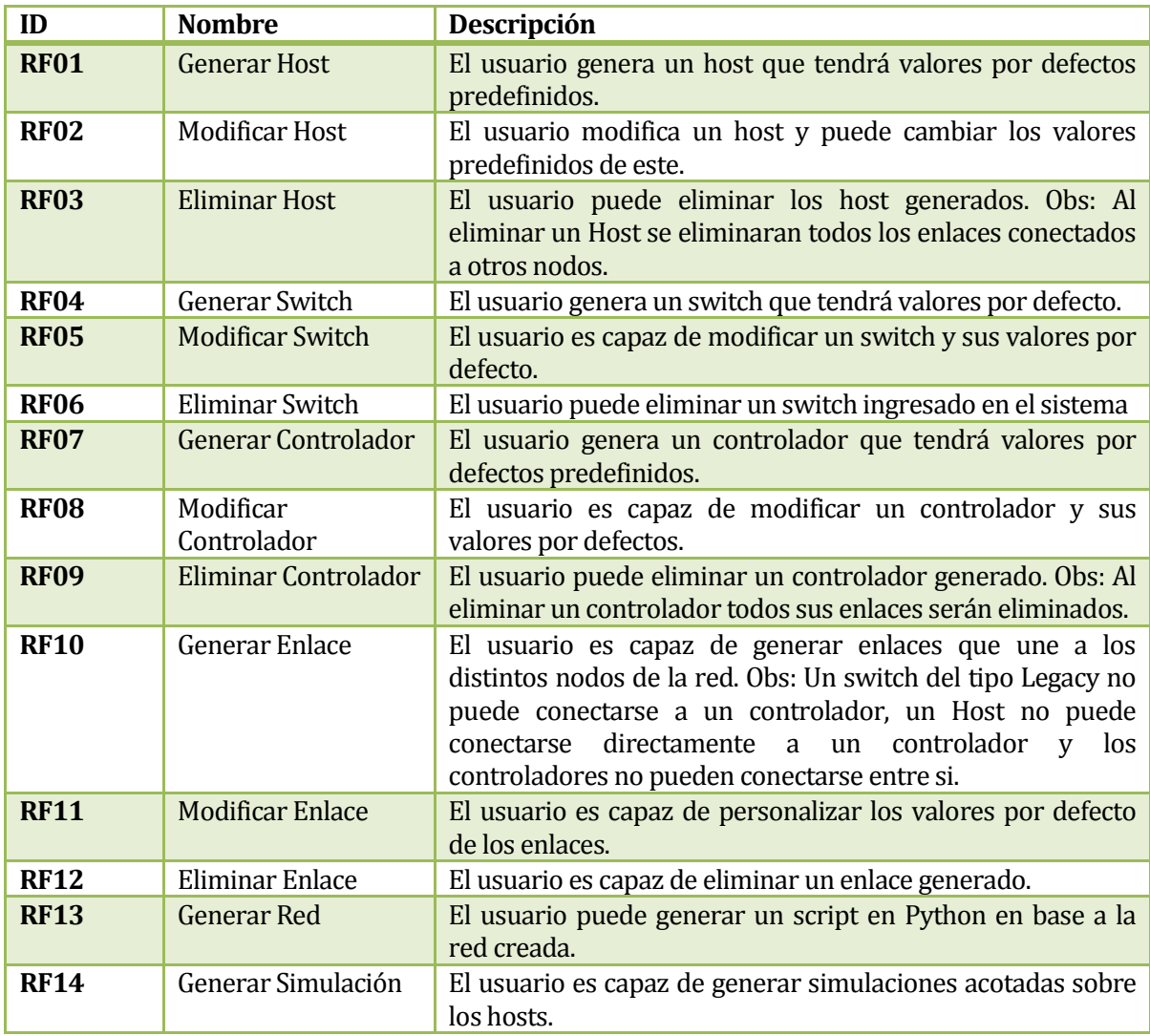

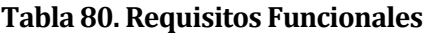

# **5.4.2 Interfaces externas de entrada**

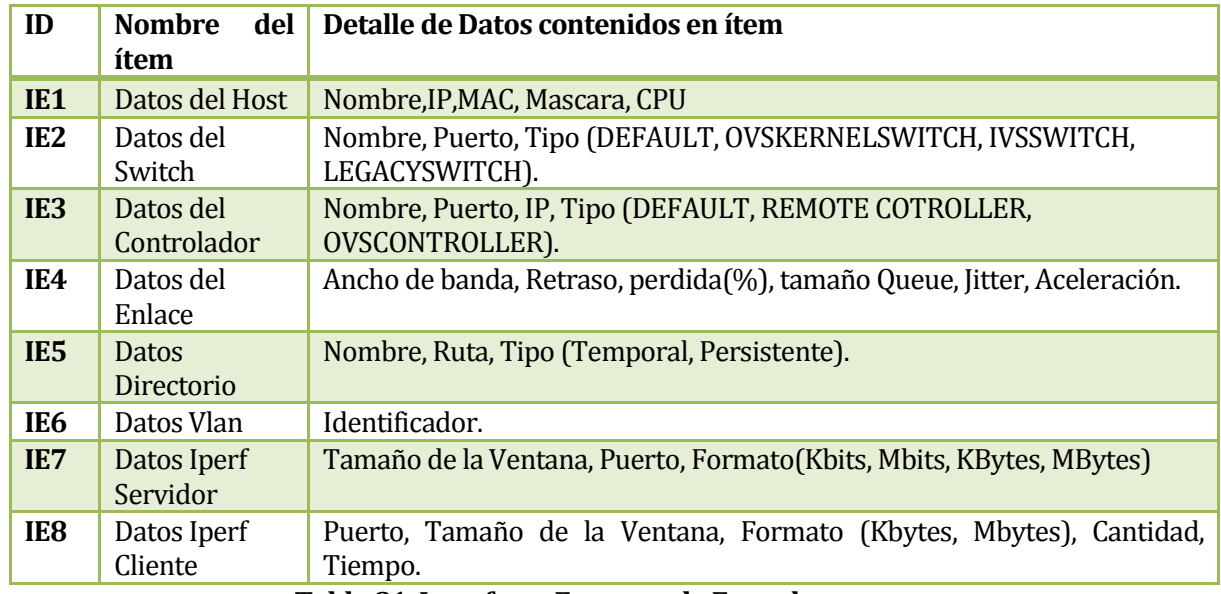

**Tabla 81. Interfaces Externas de Entrada** 

# **5.4.3 Interfaces externas de Salida**

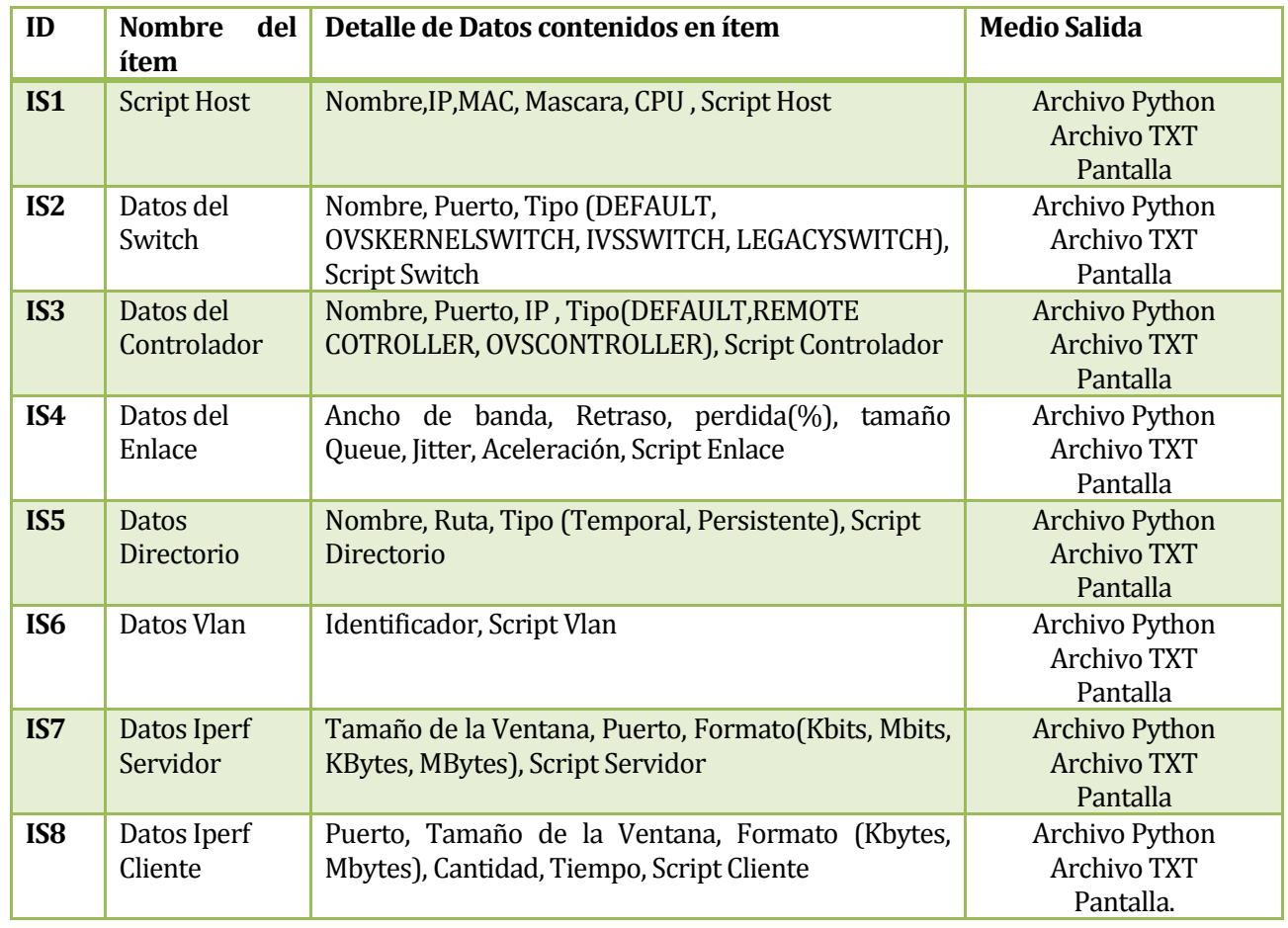

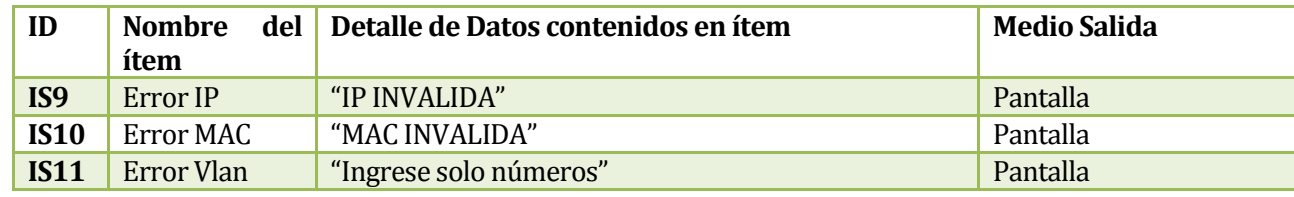

# **Tabla 82. Interfaces externas de Salida**

# **6 ANÁLISIS**

# **6.1 Diagrama de casos de uso**

## **6.1.1 Actores**

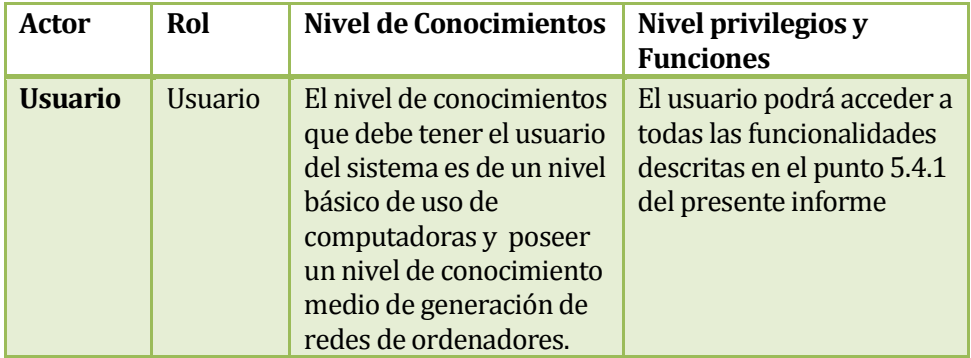

# **Tabla 83. Descripción Actores Casos de Uso**

# **6.1.2 Diagramas de Casos de Uso**

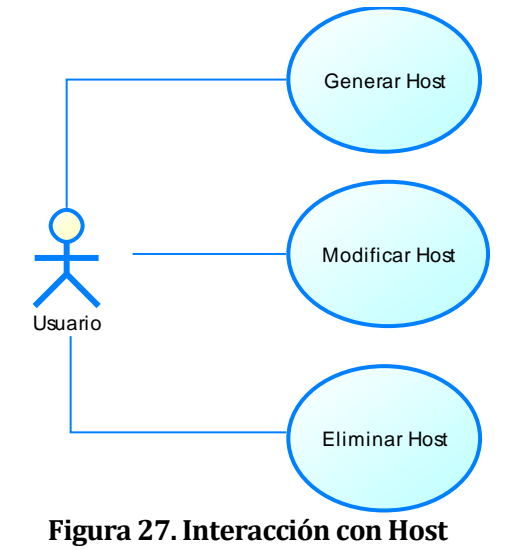

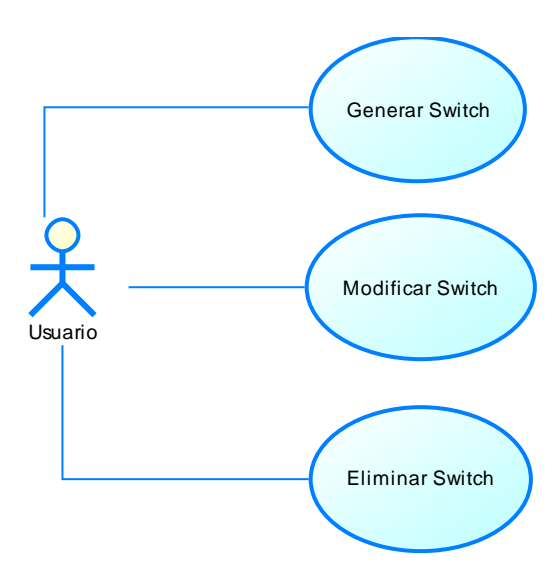

**Figura 28. Interacción con Switchs** 

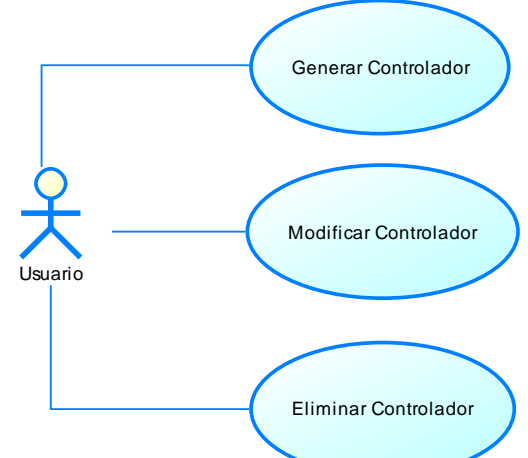

**Figura 29. Interacción Controlador** 

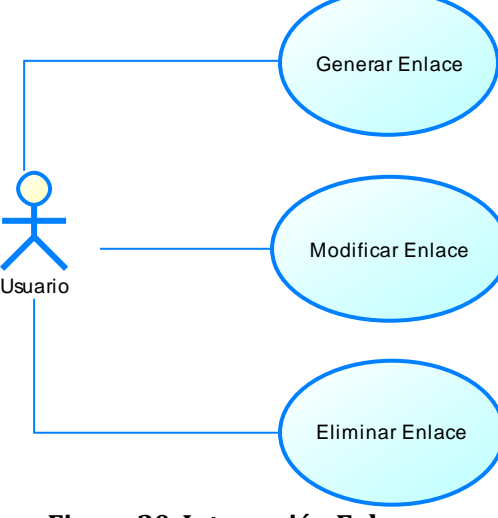

**Figura 30. Interacción Enlaces** 

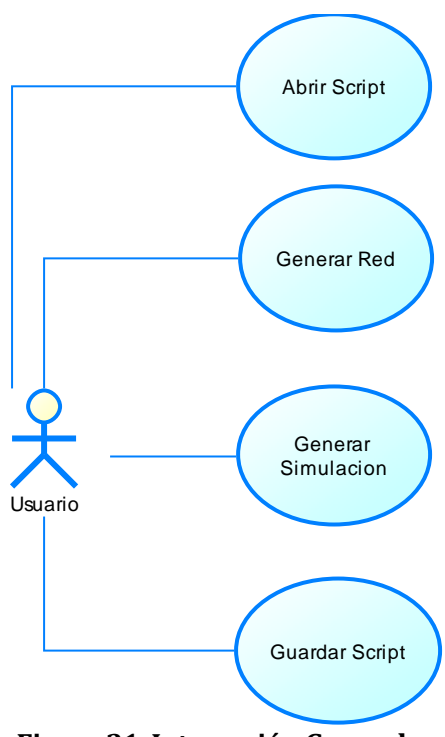

**Figura 31. Interacción General**

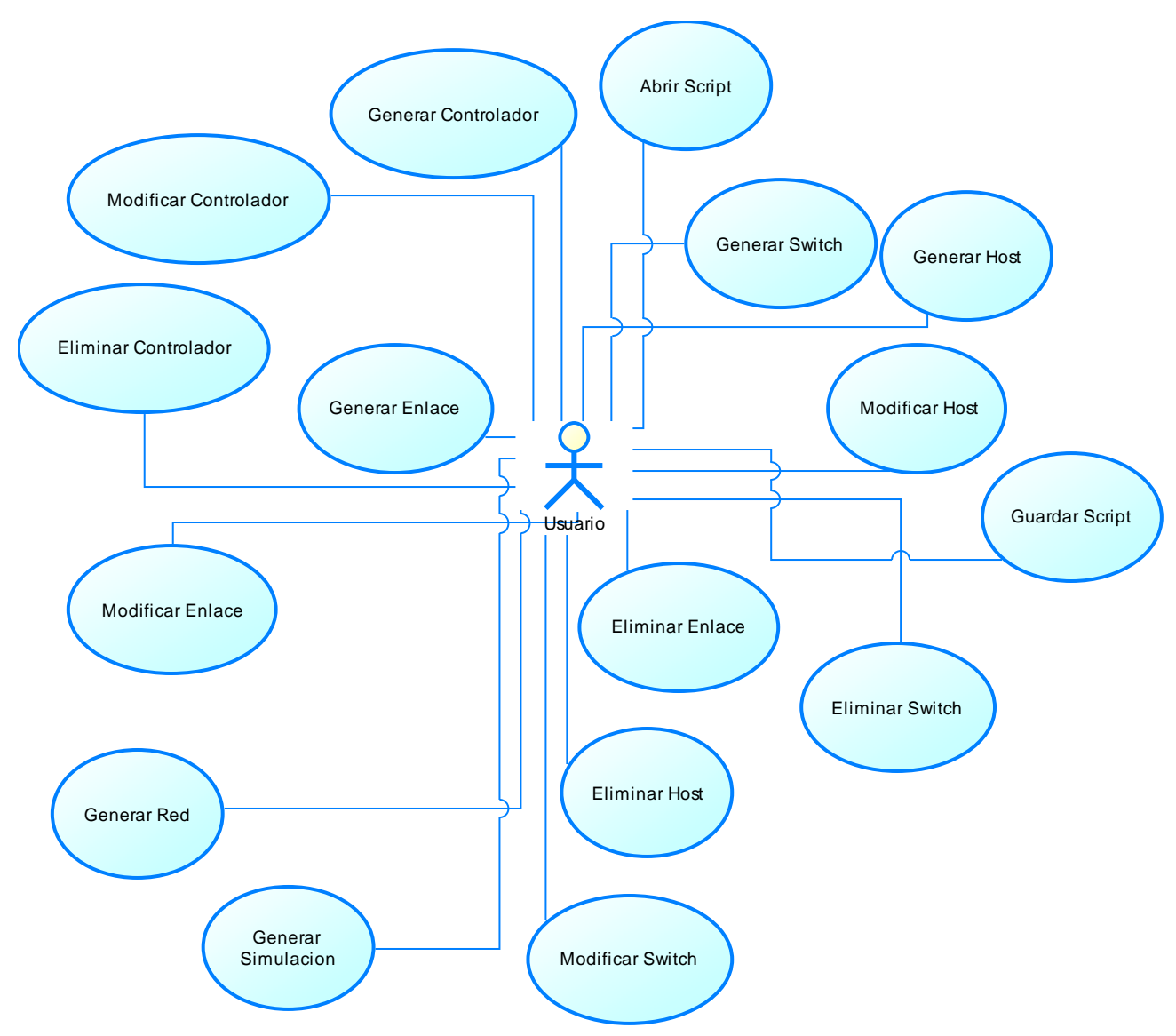

**Figura 32. Diagrama de Casos de uso General**

## **6.1.3 Especificación de los Casos de Uso**

El siguiente ítem especificara los casos de uso descritos en el punto 6.1.2

#### **6.1.3.1 Caso de Uso: <Generar Host>**

- **Descripción:** El actor puede generar un host en el sistema por medio de la interfaz gráfica.
- **Pre-Condiciones:** El área de dibujo debe estar abierta, el botón host debe estar seleccionado y la generación del host debe ser dentro del área de dibujo.
- **Flujo de Eventos Básicos:**

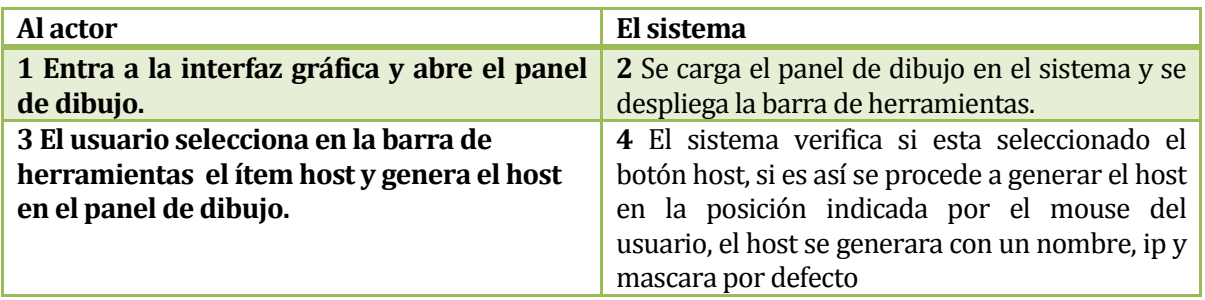

**Tabla 84. Flujo de Eventos Básicos <Generar Host>.**

**Flujo de Eventos Alternativos:** 

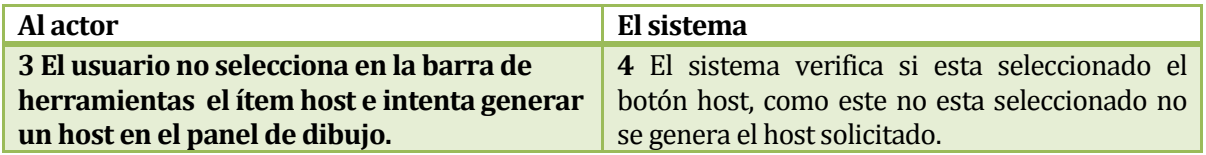

## **Tabla 85. Flujos de Eventos Alternativos 1 <Generar Host>**

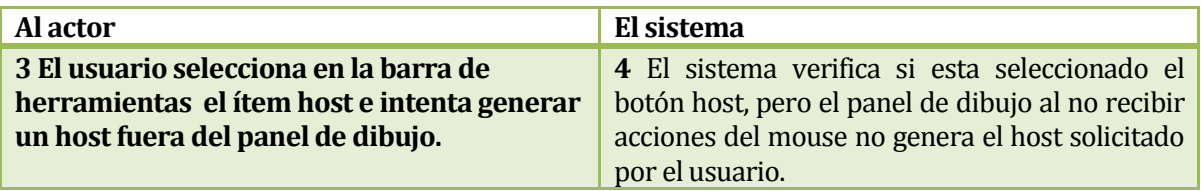

## **Tabla 86. Flujos de Eventos Alternativos 2 <Generar Host>**

**Post-Condiciones:** Se almacena el host dentro del sistema con sus datos por defecto.

## **6.1.3.2 Caso de Uso: <Modificar Host>**

- **Descripción:** El actor puede modificar un host ingresado en el sistema por medio de la interfaz gráfica.
- **Pre-Condiciones:** El área de dibujo debe estar abierta, el botón modificar debe estar seleccionado y debe existir al menos un host en el sistema.
- **Flujo de Eventos Básicos:**

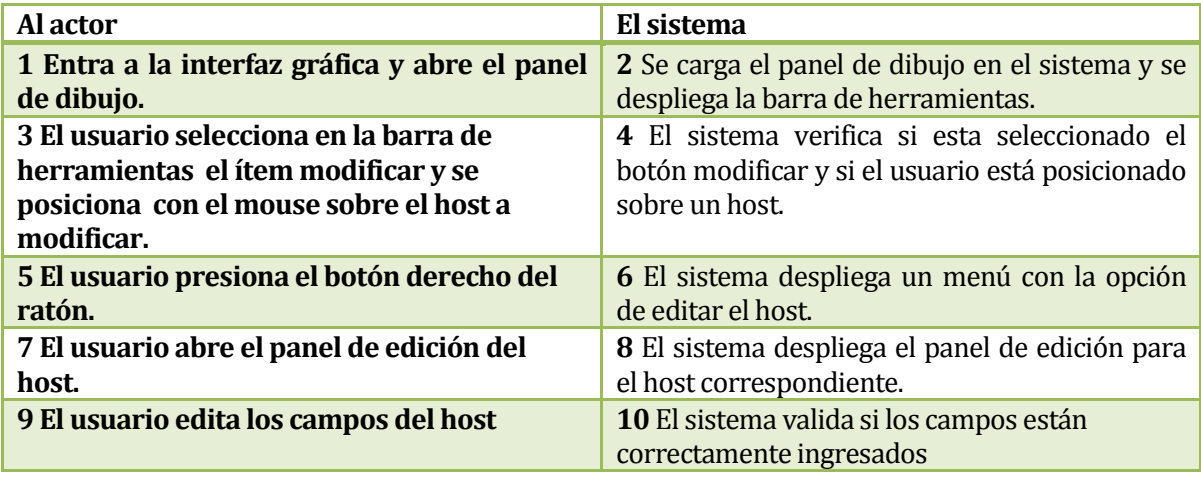

## **Tabla 87. Flujo de Eventos Básicos <Modificar Host>.**

**Flujo de Eventos Alternativo**

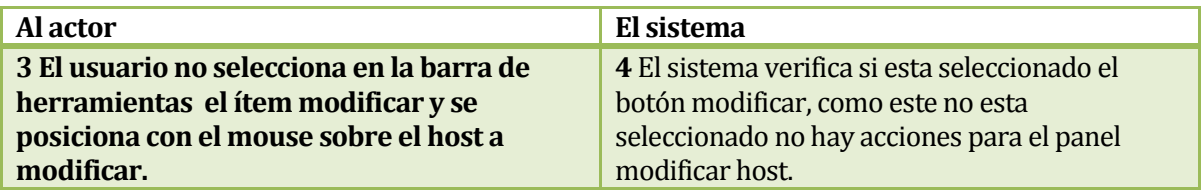

## **Tabla 88. Flujos de Eventos Alternativos <Modificar Host>**

 **Post-Condiciones:** Se almacena el host dentro del sistema con los datos modificados.

## **6.1.3.3 Caso de Uso: <Eliminar Host>**

- **Descripción:** El actor puede eliminar un host ingresado en el sistema.
- **Pre-Condiciones:** El área de dibujo debe estar abierta, el botón eliminar debe estar seleccionado y debe existir al menos un host en el sistema.
- **Flujo de Eventos Básicos:**

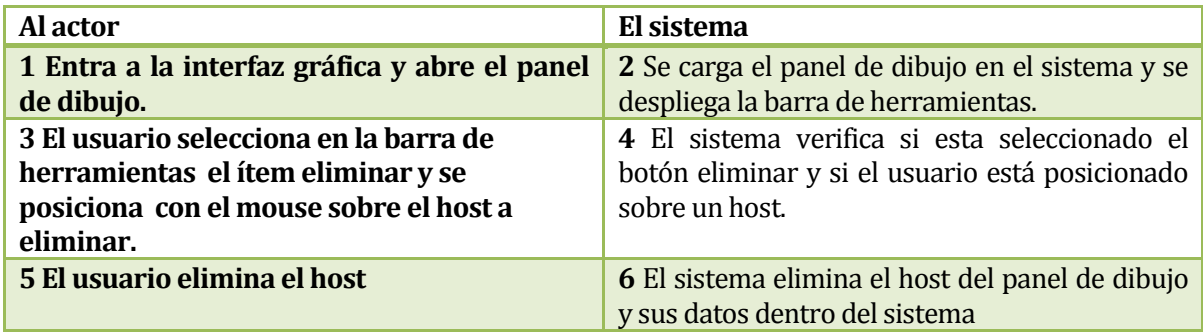

## **Tabla 89. Flujo de Eventos Básicos <Eliminar Host>**

**Flujo de Eventos Alternativos**:

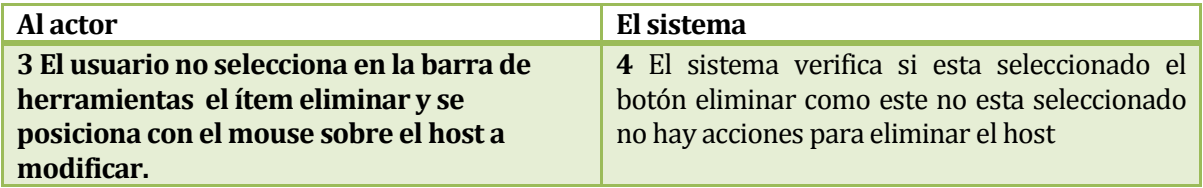

# **Tabla 90. Flujo de Eventos Alternativos <Eliminar Host>.**

 **Post-Condiciones:** Se elimina los datos dentro del sistema del host seleccionado y además se eliminan todos sus enlaces.

## **6.1.3.4 Caso de Uso: <Generar Switch>**

- **Descripción:** El actor puede generar un switch en el sistema por medio de la interfaz gráfica.
- **Pre-Condiciones:** El área de dibujo debe estar abierta, el botón switch debe estar seleccionado y la generación del switch debe ser dentro del área de dibujo.
- **Flujo de Eventos Básicos:**

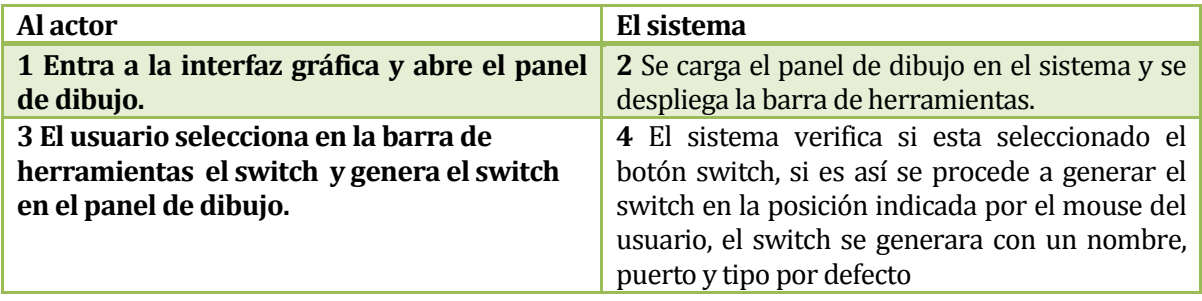

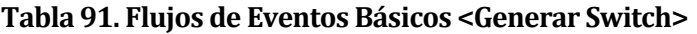

**Flujo de Eventos Alternativo**:

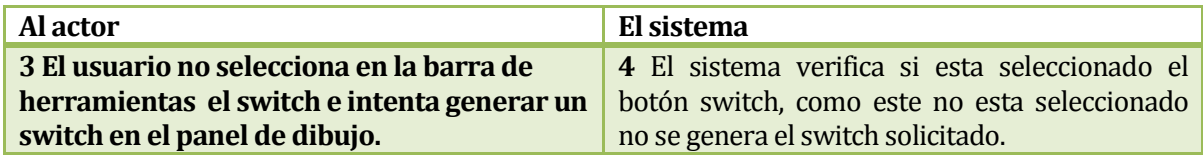

## **Tabla 92. Flujos de Eventos Alternativos 1 <Generar Switch>**

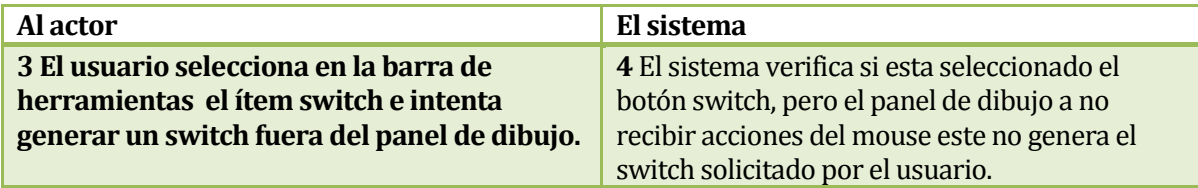

# **Tabla 93. Flujos de Eventos Alternativos 2 <Generar Switch>**

 **Post-Condiciones:** Se almacena el switch dentro del sistema con sus datos por defecto.

## **6.1.3.5 Caso de Uso: <Modificar Switch>**

- **Descripción:** El actor puede modificar un switch ingresado en el sistema por medio de la interfaz gráfica.
- **Pre-Condiciones:** El área de dibujo debe estar abierta, el botón modificar debe estar seleccionado y debe existir al menos un switch en el sistema.
- **Flujo de Eventos Básicos:**

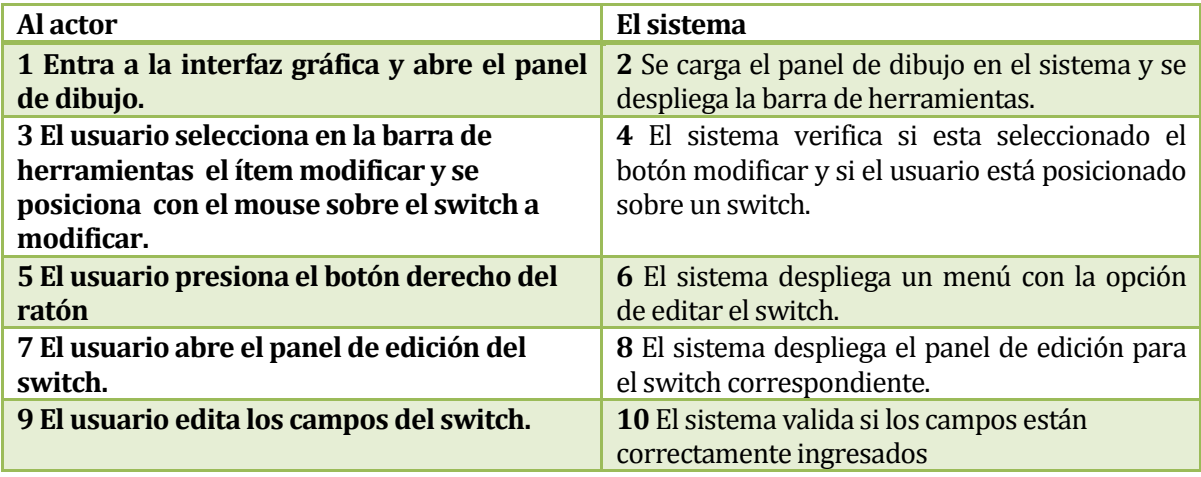

## **Tabla 94. Flujo de Eventos Básicos <Modificar Switch>**

**Flujo de Eventos Alternativo**:

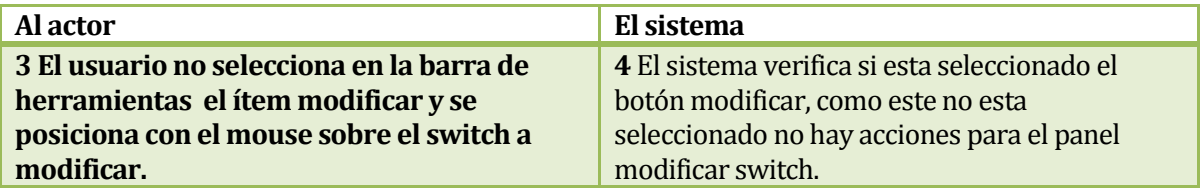

## **Tabla 95. Flujo de Eventos Alternativos < Modificar Switch>**

 **Post-Condiciones:** Se almacena el switch dentro de sistema con los datos modificados.

## **6.1.3.6 Caso de Uso: <Eliminar Switch>**

- **Descripción:** El actor puede eliminar un switch ingresado en el sistema.
- **Pre-Condiciones:** El área de dibujo debe estar abierta, el botón eliminar debe estar seleccionado y debe existir al menos un switch en el sistema.
- **Flujo de Eventos Básicos**

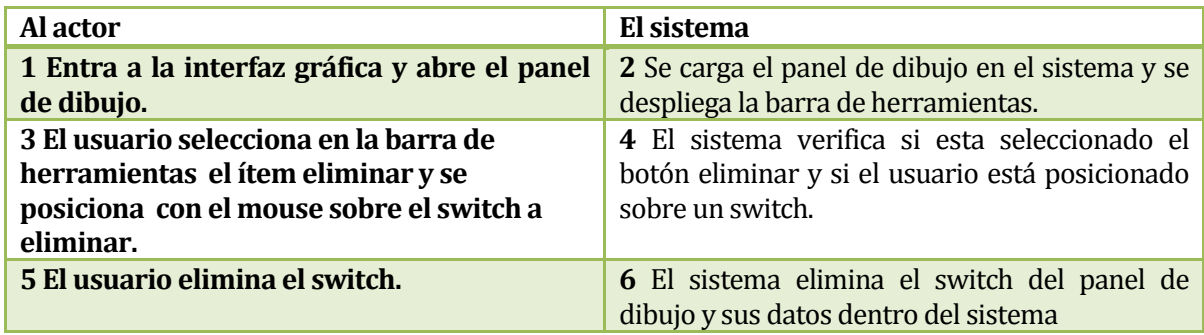

## **Tabla 96. Flujo de Eventos Básicos <Eliminar switch>**

**Flujo de Eventos Alternativo**:

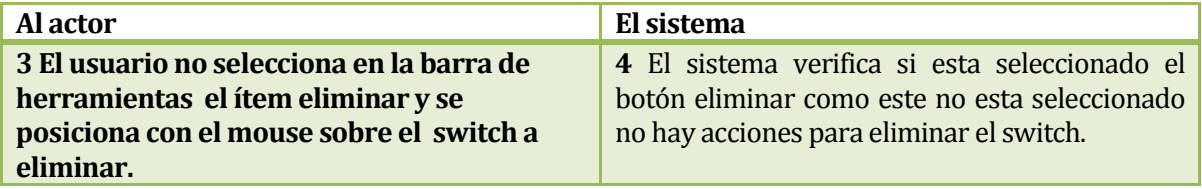

# **Tabla 97. Flujo de Eventos Alternativos <Eliminar switch>.**

 **Post-Condiciones:** Se elimina los datos dentro del sistema del switch seleccionado y además se eliminan todos sus enlaces.

## **6.1.3.7 Caso de Uso: <Generar Controlador>**

- **Descripción:** El actor puede generar un controlador en el sistema por medio de la interfaz gráfica.
- **Pre-Condiciones:** El área de dibujo debe estar abierta, el botón Controlador debe estar seleccionado, la generación del controlador debe ser dentro del área de dibujo.
- **Flujo de Eventos Básicos:**

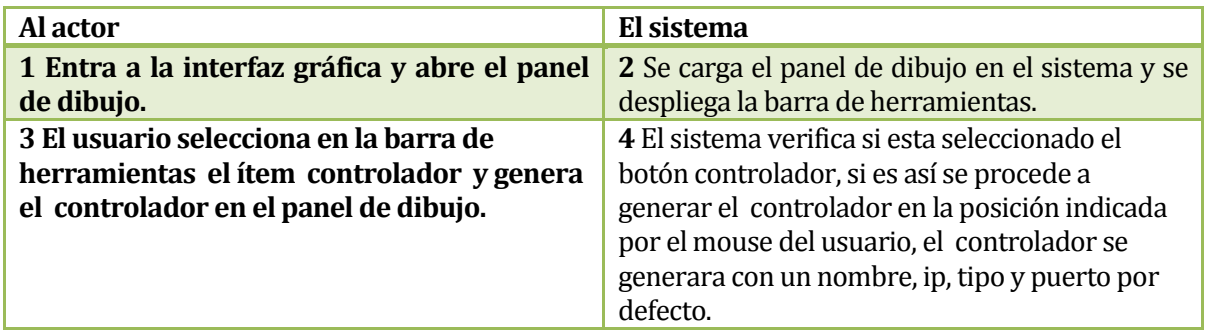

## **Tabla 98. Flujo de Eventos Básico <Generar Controlador>**

**Flujo de Eventos Alternativo**:

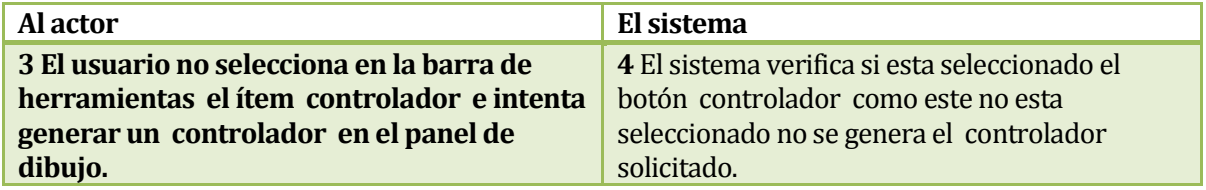

## **Tabla 99. Flujos de Eventos Alternativos 1 <Generar Controlador >**

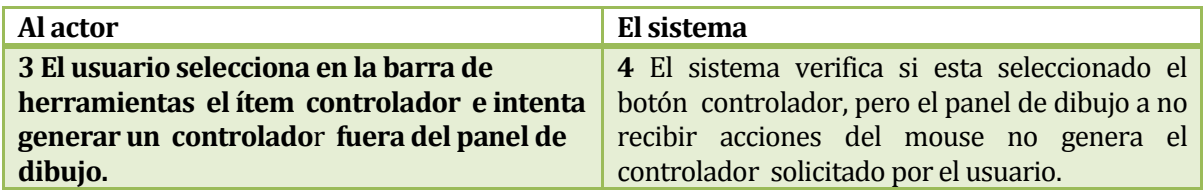

# **Tabla 100. Flujos de Eventos Alternativos 2 <Generar Controlador >**

 **Post-Condiciones:** Se almacena el controlador dentro del sistema con sus datos por defecto.

## **6.1.3.8 Caso de Uso: <Modificar Controlador>**

- **Descripción:** El actor puede modificar un controlador ingresado en el sistema por medio de la interfaz gráfica.
- **Pre-Condiciones:** El área de dibujo debe estar abierta, el botón modificar debe estar seleccionado y debe existir al menos un controlador en el sistema.
- **Flujo de Eventos Básicos:**

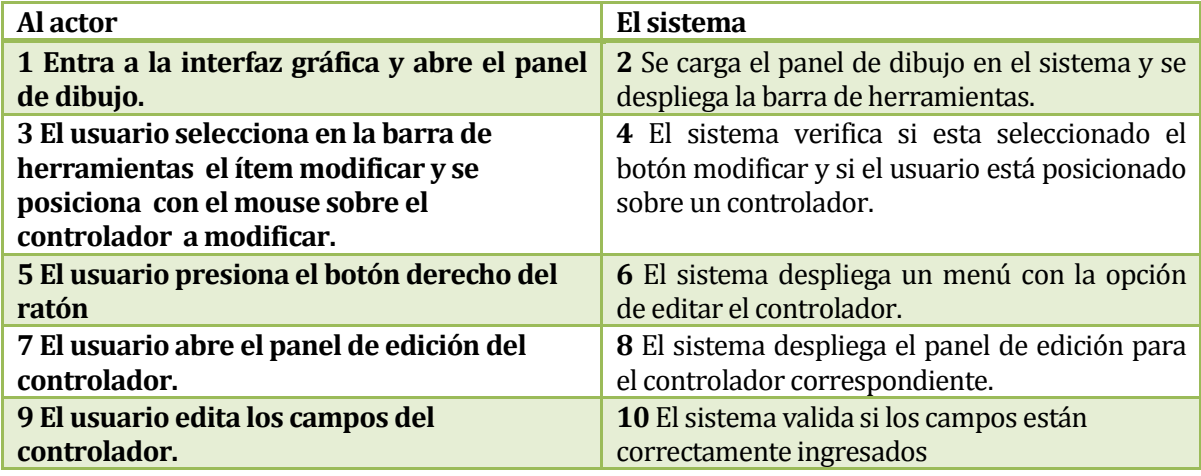

## **Tabla 101. Flujo de Eventos Básicos <Modificar Controlador >.**

**Flujo de Eventos Alternativo**:

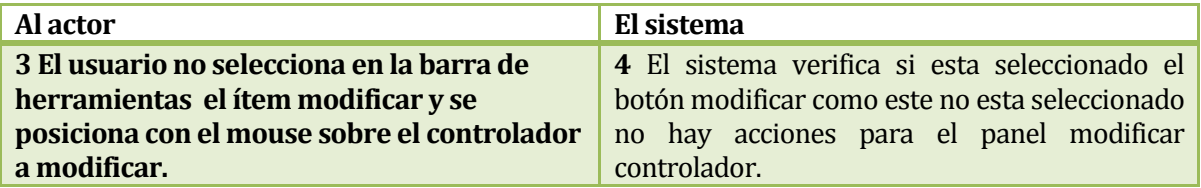

# **Tabla 102. Flujos de Eventos Alternativos <Modificar Host>**

 **Post-Condiciones:** Se almacena el controlador dentro del sistema con los datos modificados.

### **6.1.3.9 Caso de Uso: <Eliminar Controlador>**

- **Descripción:** El actor puede eliminar un controlador ingresado en el sistema.
- **Pre-Condiciones:** El área de dibujo debe estar abierta, el botón eliminar debe estar seleccionado y debe existir al menos un controlador en el sistema.
- **Flujo de Eventos Básicos:**

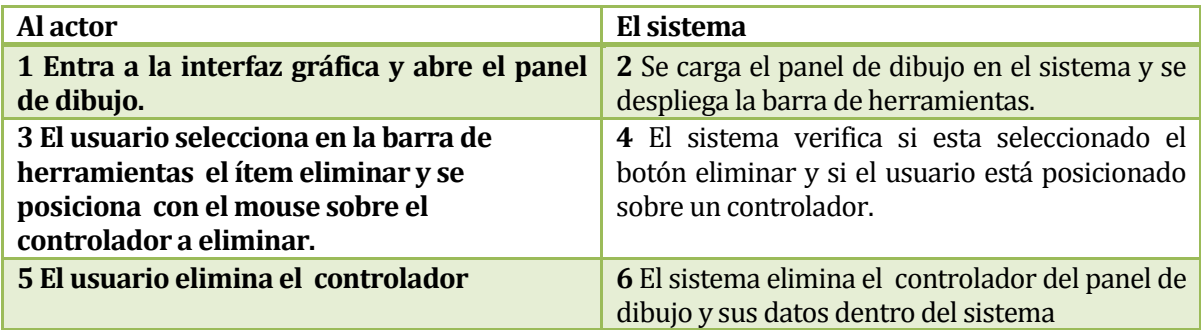

## **Tabla 103.Flujo de Eventos Básicos <Eliminar controlador>**

**Flujo de Eventos Alternativo**:

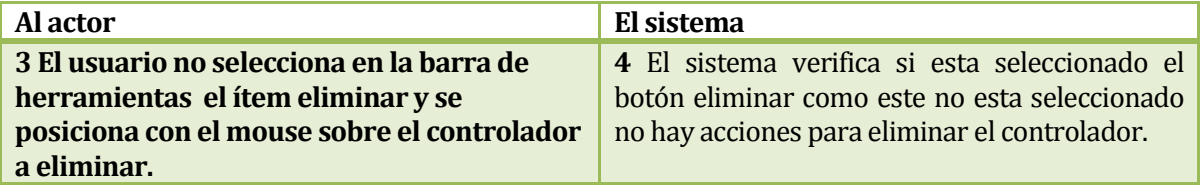

## **Tabla 104. Flujo de Eventos Alternativos <Eliminar controlador>.**

 **Post-Condiciones:** Se elimina los datos dentro del sistema del controlador seleccionado y además se eliminan todos sus enlaces.

## **6.1.3.10 Caso de Uso: <Generar Enlace>**

- **Descripción:** El actor puede generar un enlace en el sistema por medio de la interfaz gráfica.
- **Pre-Condiciones:** El área de dibujo debe estar abierta, el botón enlace debe estar seleccionado, la generación del enlace debe ser dentro del área de dibujo.
- **Flujo de Eventos Básicos:**

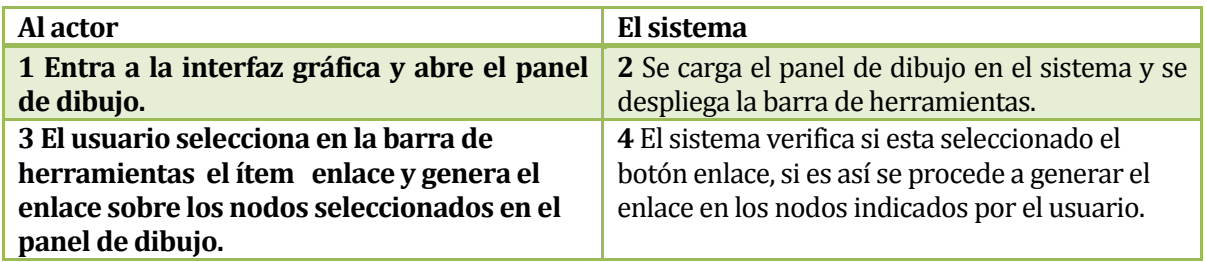

## **Tabla 105. Flujo de Eventos Básicos <Generar Enlace>**

**Flujo de Eventos Alternativo**:

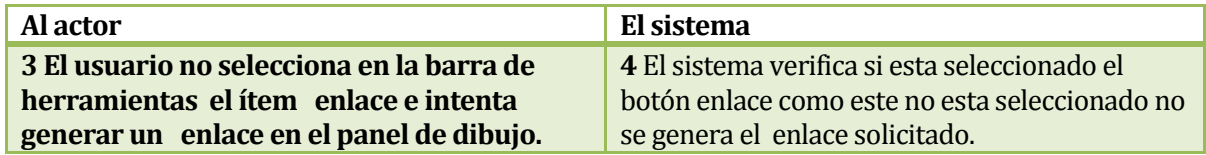

# **Tabla 106. Flujos de Eventos Alternativos 1 <Generar Enlace >**

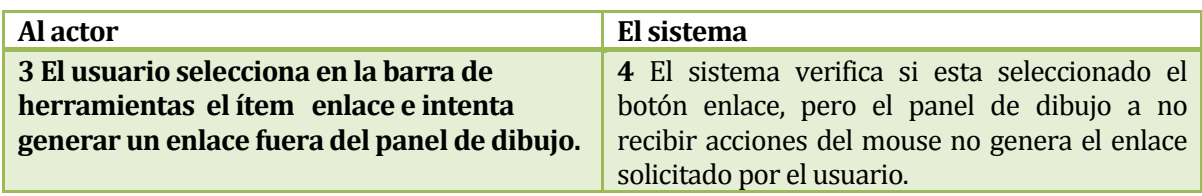

## **Tabla 107. Flujos de Eventos Alternativos 2 <Generar Enlace >**

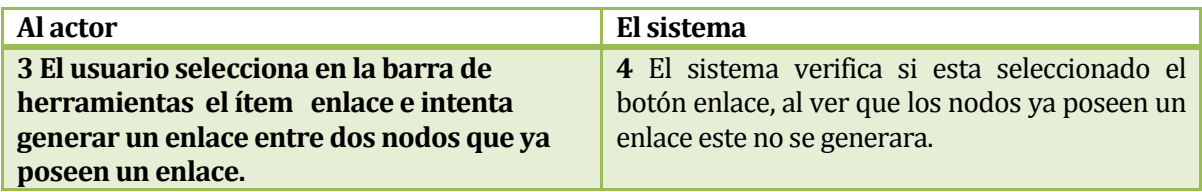

## **Tabla 108. Flujos de Eventos Alternativos 3 <Generar Enlace >**

 **Post-Condiciones:** Se almacena el enlace dentro del sistema con sus datos por defecto.

## **6.1.3.11 Caso de Uso: <Modificar Enlace>**

- **Descripción:** El actor puede modificar un enlace ingresado en el sistema por medio de la interfaz gráfica.
- **Pre-Condiciones:** El área de dibujo debe estar abierta, el botón modificar debe estar seleccionado, debe existir al menos un enlace en el sistema.
- **Flujo de Eventos Básicos:**

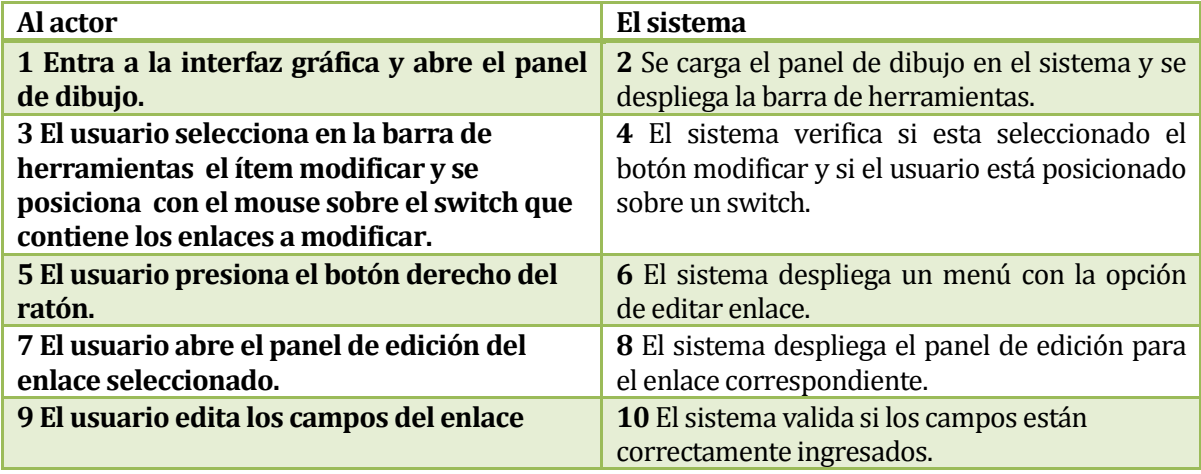

## **Tabla 109. Flujo de Eventos Básicos <Modificar enlace>.**

**Flujo de Eventos Alternativo**:

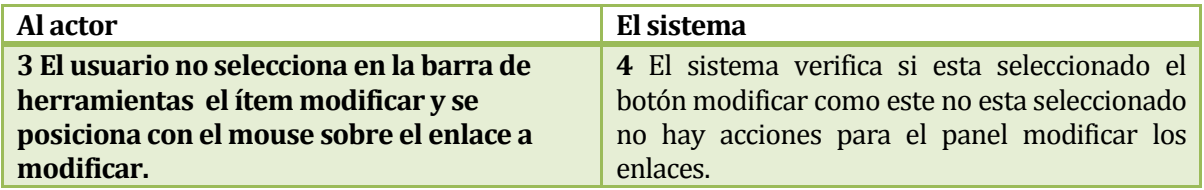

## **Tabla 110. Flujos de Eventos Alternativos 1 <Modificar Enlace>**

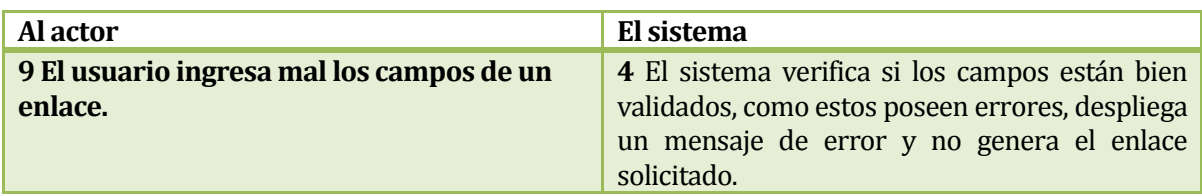

## **Tabla 111. Flujos de Eventos Alternativos 2 <Modificar Enlace>**

 **Post-Condiciones:** Se almacena el enlace dentro del sistema con los datos modificados.
### **6.1.3.12 Caso de Uso: <Eliminar Enlace>**

- **Descripción:** El actor puede eliminar un enlace ingresado en el sistema.
- **Pre-Condiciones:** El área de dibujo debe estar abierta, el botón eliminar debe estar seleccionado y debe existir al menos un enlace en el sistema.
- **Flujo de Eventos Básicos:**

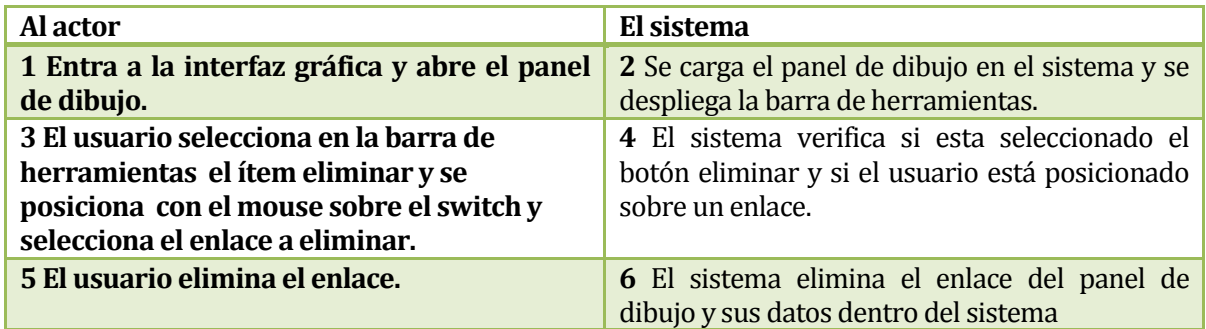

### **Tabla 112. Flujo de Eventos Básicos <Eliminar Enlace>**

**Flujo de Eventos Alternativo**:

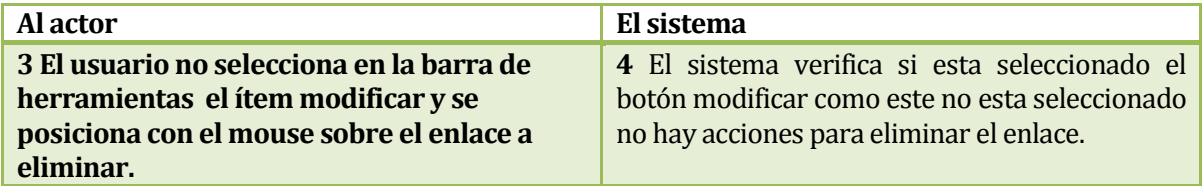

## **Tabla 113. Flujo de Eventos Alternativos <Eliminar Enlace>.**

**Post-Condiciones:** Se elimina los datos del enlance dentro del sistema.

### **6.1.3.13Caso de Uso: <Generar Red>**

- **Descripción:** El usuario puede generar una script de red mediante los nodos generados a través de la interfaz gráfica.
- **Pre-Condiciones:** El área de dibujo debe estar abierta, debe existir al menos un nodo en el sistema.
- **Flujo de Eventos Básicos:**

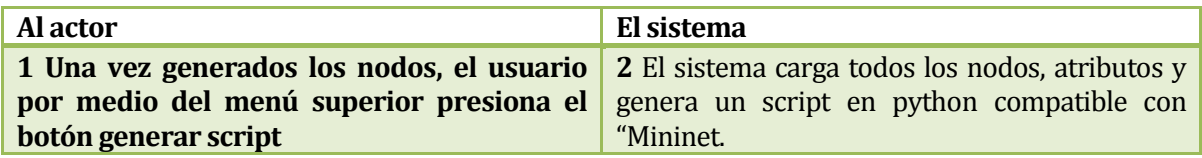

### **Tabla 114. Flujo de Eventos Básicos <Generar Script>**

**Flujo de Eventos Alternativo**:

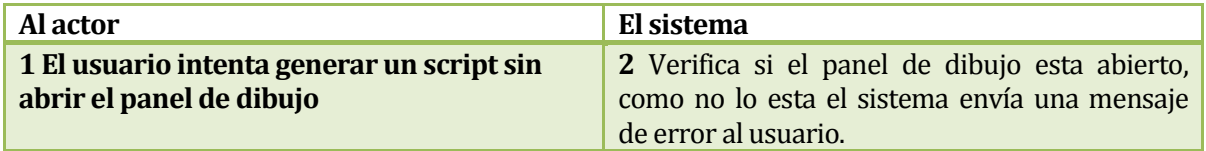

### **Tabla 115. Flujo de Eventos Alternativos 1 <Generar Script>**

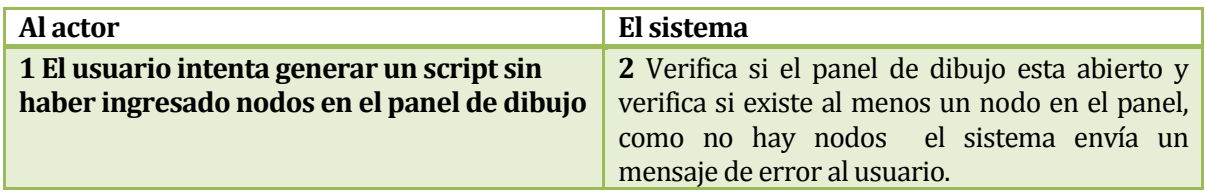

### **Tabla 116. Flujo de Eventos Alternativos 2<Generar Script>**

**Post-Condiciones:** Se genera el script en python compatible con "Mininet"

### **6.1.3.14Caso de Uso: <Guardar Script>**

- **Descripción:** El usuario puede guardar una red creada a través de la interfaz grafica.
- **Pre-Condiciones:** El área de dibujo debe estar abierta y debe existir al menos un nodo en el sistema.
- **Flujo de Eventos Básicos:**

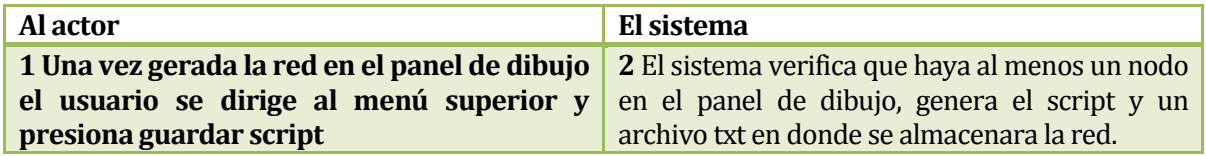

### **Tabla 117. Flujo de Eventos Básicos <Guardar Script>**

**Flujo de Eventos Alternativo**:

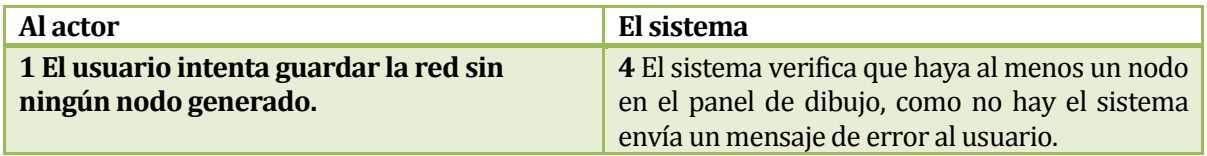

### **Tabla 118. Flujos de Eventos Alternativos <Guardar Script>**

**Post-Condiciones:** Se almacena la red generada en un archivo txt.

### **6.1.3.15 Caso de Uso: <Abrir Script>**

- **Descripción:** El usuario puede abrir un script generado con anterioridad.
- **Pre-Condiciones:** Debe existir al menus un archivo.
- **Flujo de Eventos Básicos:**

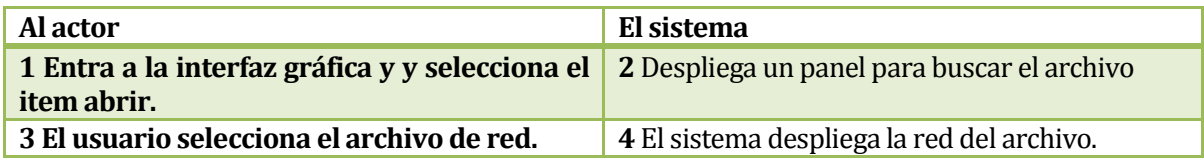

## **Tabla 119. Flujo de Eventos Básicos <Abrir Script>.**

**Flujo de Eventos Alternativo**:

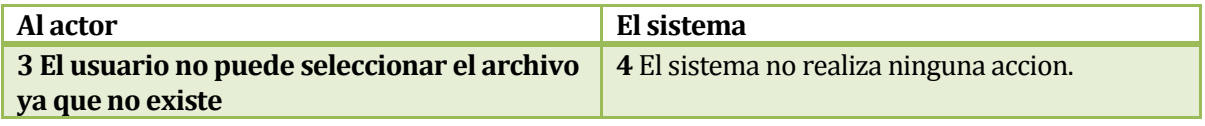

### **Tabla 120. Flujos de Eventos Alternativos 1 <Abrir Script>**

**Post-Condiciones:** Se carga en el sistema la red almacenada en el achivo.

### **6.1.3.16 Caso de Uso: <Generar Simulación>**

- **Descripción:** El actor puede generar simulaciones acotadas sobre los nodos del panel de dibujo.
- **Pre-Condiciones:** El área de dibujo debe estar abierta, el area de simulaciones debe estar abierta y debe existir al menos un nodo en el sistema.
- **Flujo de Eventos Básicos:**

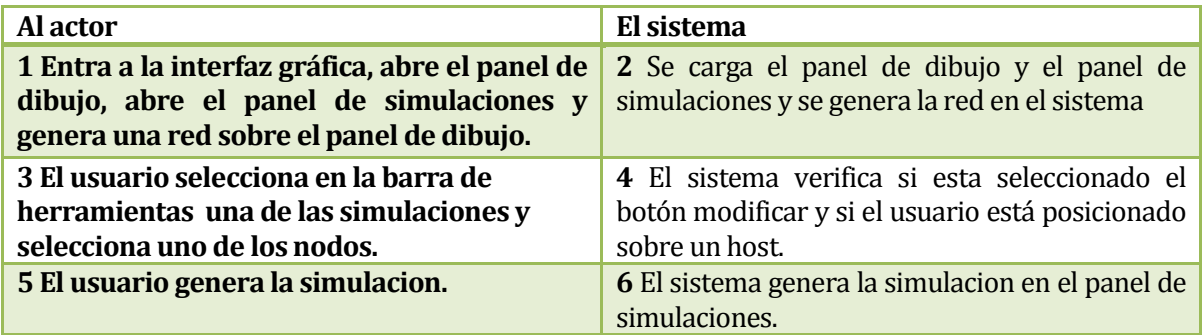

**Tabla 121. Flujo de Eventos Básicos <Generar Simulacion>.**

**Flujo de Eventos Alternativo**:

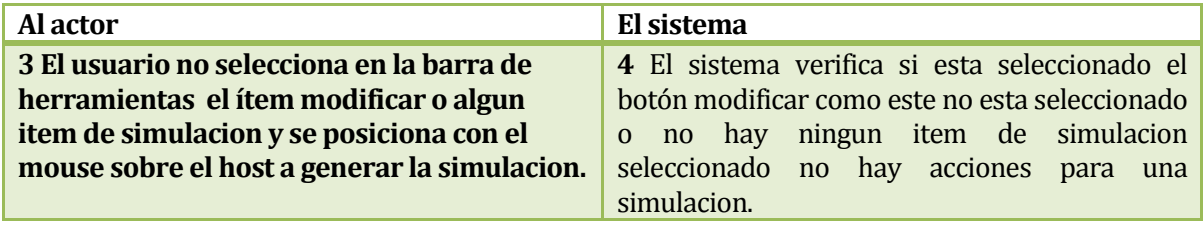

### **Tabla 122. Flujos de Eventos Alternativos 1 <Generar Simulacion>**

**Post-Condiciones:** Se generar las simulaciones en el panel de simulacion del sistema.

## **6.2 Modelamiento de datos**

# **6.2.1 Diagrama de Clases**

### **6.2.1.1 Entidades**

|                                 | $\blacksquare$ IPing                                      |
|---------------------------------|-----------------------------------------------------------|
|                                 | <b>Attributes</b>                                         |
| package String comando          |                                                           |
| private JCheckBox broadcast     |                                                           |
| private  TextField cantidad     |                                                           |
| private ITextField deadline     |                                                           |
| private JTextField intervalos   |                                                           |
| private  Button jButton1        |                                                           |
| private  Label  Label2          |                                                           |
| private  TextField  TextField11 |                                                           |
| private  TextField  TextField5  |                                                           |
| private  TextField  TextField6  |                                                           |
| private  TextField  TextField7  |                                                           |
| private  TextField  TextField8  |                                                           |
| private JTextField jTextField9  |                                                           |
| private  Label key name1        |                                                           |
| private JLabel key_name2        |                                                           |
| private  Label name             |                                                           |
| private  Label name1            |                                                           |
| private  Label name11           |                                                           |
| private  Label name12           |                                                           |
| private  Label name13           |                                                           |
| private  Label name14           |                                                           |
| private  Label name15           |                                                           |
| private JLabel name2            |                                                           |
| private JLabel name3            |                                                           |
| private  Label name4            |                                                           |
| private  Label name5            |                                                           |
| private JLabel name9            |                                                           |
| private (TextField sinrespuesta |                                                           |
| private (CheckBox soloresultado |                                                           |
| private JTextField tamaño       |                                                           |
|                                 | <b>Operations</b>                                         |
| public IPing()                  |                                                           |
|                                 | package IPing(Hosts origen, Hosts destino, ISimul aux)    |
| public void append(String s)    |                                                           |
| private void initComponents()   |                                                           |
|                                 | private void jTextField9ActionPerformed(ActionEvent evt)  |
|                                 | private void iTextField11ActionPerformed(ActionEvent evt) |
|                                 | private void jButton1ActionPerformed(ActionEvent evt)     |
|                                 | private void tamañoKeyTyped(KeyEvent evt)                 |
|                                 | private void cantidadKeyTyped(KeyEvent evt)               |
|                                 | private void intervalosKeyTyped(KeyEvent evt)             |
|                                 | private void deadlineKeyTyped(KeyEvent evt)               |
|                                 | private void sinrespuestaKeyTyped(KeyEvent evt)           |
|                                 | public void main( String args[0.*])                       |

**Figura 33. Clase IPing** 

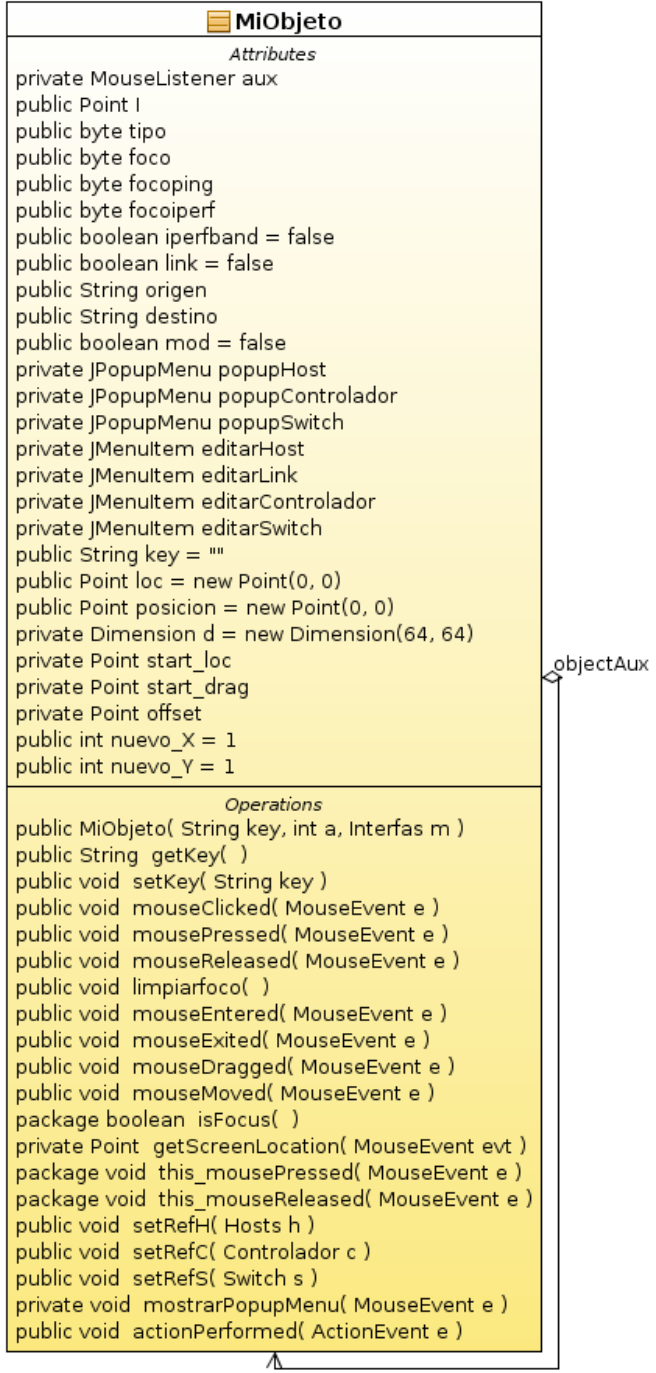

**Figura 34. Clase MiObjeto**

| $\equiv$ Interfas                                                    | public JMenultem menuAbrir                                                                                            |
|----------------------------------------------------------------------|----------------------------------------------------------------------------------------------------|
| <b>Attributes</b>                                                    | public JMenuItem menuActualizar                                                                                       |
| public Point I                                                       | private JMenu menuArchivo<br>public  Menultem menuDeshacer                                                            |
| public Point F                                                       | private JMenu menuEditar                                                                                              |
| package JScrollPane scrPane                                          | public JMenuItem menuGuardar                                                                                          |
| package Point c = null                                               | public JMenuItem menuGuardarComo                                                                                      |
| package Point p2 = null<br>public boolean abierto                    | public JMenuItem menuNuevo                                                                                            |
| public boolean archivo                                               | private JMenu menuOption                                                                                              |
| public boolean h                                                     | public JMenuItem menuOrdenar                                                                                          |
| public File file                                                     | public JMenuItem menuRehacer                                                                                          |
| public PrinterJob job                                                | private JMenuItem menuSalir<br>private JMenu menuVer                                                                  |
| package double verificador = 0                                       | public JToggleButton modificar                                                                                        |
| public int num host $= 0$                                            | public JToggleButton nodoNuevo                                                                                        |
| public int num_swtich $= 0$                                          | public (Button nuevoDocumento                                                                                         |
| public int num controladores $= 0$                                   | private JLayeredPane panel                                                                                            |
| package JFrame gra                                                   | private JButton pegar                                                                                                 |
| package Image ico                                                    | private JMenuItem propiedadesGrafo                                                                                    |
| package Image ico2                                                   | public JButton rehacer                                                                                                |
| package float style[0*] = {10, 0}                                    | <b>Operations</b>                                                                                                    |
| package boolean drag                                                 | public Interfas()                                                                                                    |
| private JMenu Arista<br>private  Menultem CambiarColorAristas        | public Color getColorFondoPanel()<br>public Image getIconImage()                                                      |
| private JMenuItem CambiarColorNodos                                  | private void initComponents()                                                                                         |
| private  MenuItem CambiarCoordenadas                                 | private void acercaDeActionPerformed(ActionEvent evt)                                                                 |
| private JMenuItem CambiarEtiqueta                                    | private void frameDibujoInternalFrameClosed(InternalFrameEvent evt)                                                   |
| private (Menultem CambiarFondo                                       | public void pintarArista( Graphics g, Point A, Point B )                                                              |
| private JMenu CambiarFormaArista                                     | public void update(Graphics g)                                                                                        |
| private  Menultem CambiarPeso                                        | private void menuSalirActionPerformed(ActionEvent evt)                                                                |
| private JMenultem CambiarTamaño                                      | private void formWindowClosed(WindowEvent evt)                                                                        |
| private JMenultem Dijsktra                                           | private void iswitchActionPerformed(ActionEvent evt)<br>private void CambiarFondoActionPerformed(ActionEvent evt)     |
| private JMenu EditarAristaoNodo                                      | private void menuGuardarComoActionPerformed(ActionEvent evt)                                                          |
| private  Menultem FormaNodoCirculo                                   | private void CambiarColorAristasActionPerformed(ActionEvent evt)                                                      |
| private JMenuItem FormaNodoCuadrado                                  | private void cortarActionPerformed(ActionEvent evt)                                                                   |
| private Menultem Imprimir                                            | private void botonAyudaActionPerformed(ActionEvent evt)                                                               |
| private JMenultem Lineal<br>private JMenu Nodo                       | private ClassLoader getMyLoader()                                                                                     |
| public JToolBar Paleta                                               | private void linkActionPerformed(ActionEvent evt)<br>private void menuNuevoActionPerformed(ActionEvent evt)           |
| private JMenuItem Punteada                                           | private void nuevoDocumentoActionPerformed(ActionEvent evt)                                                           |
| private JMenultem Segmentada                                         | private void modificarActionPerformed(ActionEvent evt)                                                                |
| private JMenuItem Tabladegrados                                      | private void guardarArchivoActionPerformed(ActionEvent evt)                                                           |
| public JButton abrirDocumento                                        | private void TabladegradosActionPerformed(ActionEvent evt)                                                            |
| private  Button acercaDe                                             | private void DijsktraActionPerformed(ActionEvent evt)                                                                 |
| private  Button acercaDe1                                            | private void jMenuItem3ActionPerformed(ActionEvent evt)                                                               |
| private  ToolBar barraHerramientas                                   | private void CambiarColorNodosActionPerformed(ActionEvent evt)<br>private void formWindowActivated(WindowEvent evt)   |
| private JMenuBar barraMenuPrincipal<br>public JPanel baseDerecha     | private void abrirDocumentoActionPerformed(ActionEvent evt)                                                           |
| private JPanel baseInferior                                          | private void CambiarEtiquetaActionPerformed(ActionEvent evt)                                                          |
| private JPanel basePrincipal                                         | private void CambiarCoordenadasActionPerformed(ActionEvent evt)                                                       |
| private JButton botonAyuda                                           | private void FormaNodoCuadradoActionPerformed(ActionEvent evt)                                                        |
| private (Menultem botonhamiltoniano                                  | private void FormaNodoCirculoActionPerformed(ActionEvent evt)                                                         |
| private JMenultem configurarPagina                                   | private void CambiarTamañoActionPerformed(ActionEvent evt)<br>private void SegmentadaActionPerformed(ActionEvent evt) |
| private JButton copiar                                               | private void LinealActionPerformed(ActionEvent evt)                                                                   |
| public JButton cortar                                                | private void PunteadaActionPerformed(ActionEvent evt)                                                                 |
| public JToggleButton delete                                          | private void jMenuItem2ActionPerformed(ActionEvent evt)                                                               |
| public (Button deshacer                                              | private void botonhamiltonianoActionPerformed(ActionEvent evt)                                                        |
| public JInternalFrame frameDibujo<br>private ButtonGroup grupoPaleta | private void CambiarPesoActionPerformed(ActionEvent evt)                                                              |
| public JButton guardarArchivo                                        | private void propiedadesGrafoActionPerformed(ActionEvent evt)                                                         |
| public JToggleButton icontrolador                                    | private void iMenuItem6ActionPerformed(ActionEvent evt)<br>private void nodoNuevoActionPerformed(ActionEvent evt)     |
| public JToggleButton iswitch                                         | private void frameDibujoMouseMoved( MouseEvent evt )                                                                  |
| private  Menu  Menu1                                                 | private void frameDibujoMouseDragged(MouseEvent evt)                                                                  |
| private JMenu jMenu3                                                 | public void refrescarnodos()                                                                                          |
| private   Menu   Menu8                                               | private void frameDibujoMousePressed(MouseEvent evt)                                                                  |
| private JMenultem jMenultem2                                         | private void frameDibujoMouseEntered( MouseEvent evt )                                                                |
| private   Menultem   Menultem3                                       | private void frameDibujoMouseClicked( MouseEvent evt )                                                                |
| private JMenultem jMenultem6                                         | private void frameDibujoMouseExited( MouseEvent evt )<br>private void menuGuardarActionPerformed(ActionEvent evt)     |
| private Separator jSeparator1                                        | private void acercaDe1ActionPerformed(ActionEvent evt)                                                                |
| private Separator jSeparator2                                        | private void frameDibujoFocusGained(FocusEvent evt)                                                                   |
| private Separator jSeparator3<br>private Separator jSeparator4       | public void cerrarFrame()                                                                                             |
| private Separator jSeparator6                                        | public void main( String args[0*])                                                                                    |
| public JToggleButton link                                            | public int rndNum(int value)                                                                                          |
|                                                                      | ∧                                                                                                    |

**Figura 35. Clase Interfas Parte I Figura 36. Clase Interfas Parte II**

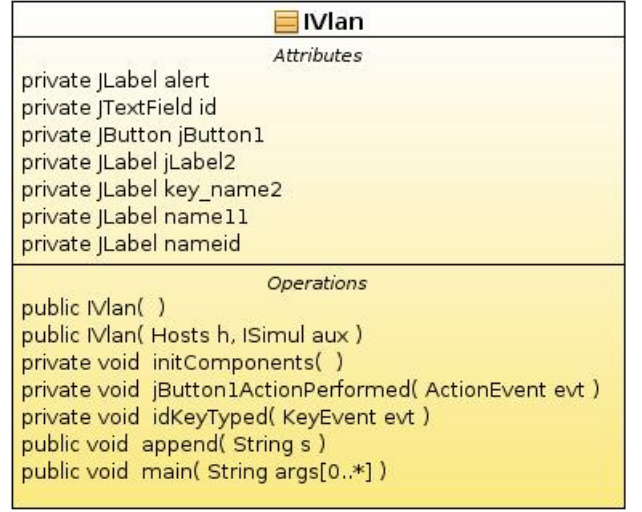

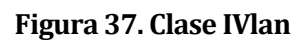

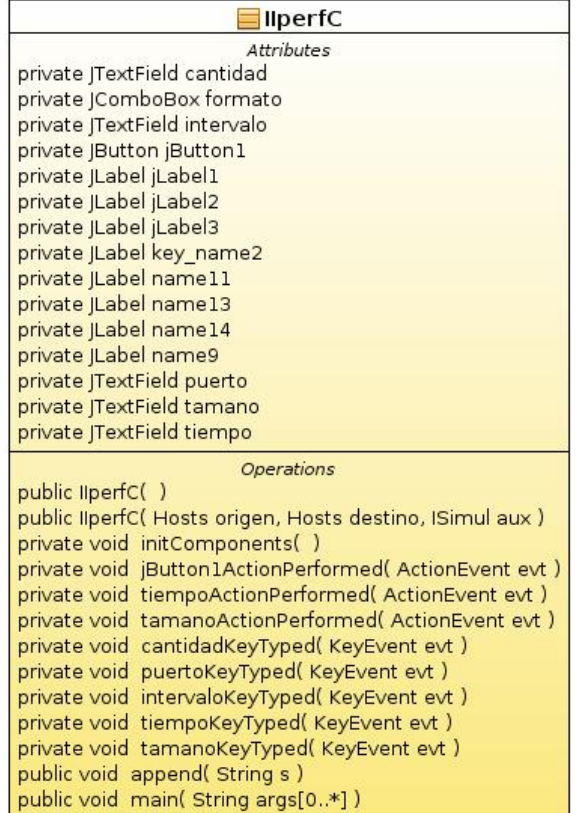

**Figura 38. Clase IIperfC** 

| <b>IDirectorio</b>                                   |
|------------------------------------------------------|
| <b>Attributes</b>                                    |
| private  Button generar                              |
| private  Label  Label2                               |
| private  Label key name2                             |
| private  TextField name                              |
| private  Label name11                                |
| private JLabel namename                              |
| private JLabel nameruta                              |
| private  Label nametipo                              |
| private  TextField ruta                              |
| private (ComboBox tipo                               |
| <b>Operations</b>                                    |
| public IDirectorio()                                 |
| public IDirectorio(Hosts h, ISimul aux)              |
| private void initComponents()                        |
| private void generarActionPerformed(ActionEvent evt) |
| private void formWindowClosed(WindowEvent evt)       |
| public void append (String s)                        |
| public void main( String args[0*])                   |

**Figura 39. Clase IDirectorio** 

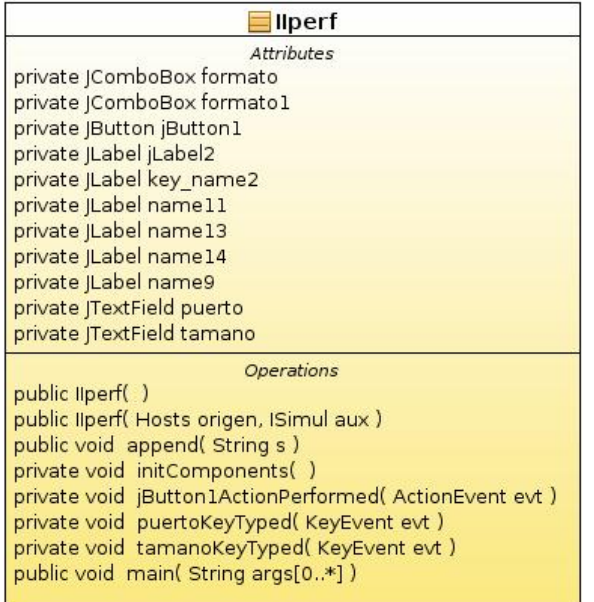

**Figura 40. Clase IIperf** 

| $\blacksquare$ ISimul                                          |
|----------------------------------------------------------------|
| <b>Attributes</b>                                              |
| private  ToolBar Paleta                                        |
| public JButton abrirDocumento                                  |
| private  ToolBar barraHerramientas                             |
| private  Button botonAyuda                                     |
| private  Button copiar                                         |
| public Button cortar                                           |
| public  Button deshacer                                        |
| public JToggleButton directorioprivado                         |
| private ButtonGroup grupo                                      |
| public Button guardar Archivo                                  |
| public Button imprimir                                         |
| public (ToggleButton iperf                                     |
| private   Menu   Menul                                         |
| private   Menu   Menu2                                         |
| public JMenuBar jMenuBar1                                      |
| private JPanel jPanel1                                         |
| private  ScrollPane  ScrollPane2                               |
| private Separator ¡Separator1                                  |
| private Separator jSeparator2                                  |
| private Separator jSeparator3                                  |
| private Separator ¡Separator4                                  |
| public  ToggleButton modificar                                 |
| public (Button nuevoDocumento                                  |
| public JTextPane panel                                         |
| private  Button pegar                                          |
| public JToggleButton ping                                      |
| public JButton rehacer                                         |
| public  Button vistaPrevia                                     |
| public JToggleButton vlan                                      |
| Operations                                                     |
| public ISimul()<br>private void initComponents()               |
| private void nuevoDocumentoActionPerformed( ActionEvent evt )  |
| private void abrirDocumentoActionPerformed(ActionEvent evt)    |
| private void quardarArchivoActionPerformed(ActionEvent evt)    |
| private void vistaPreviaActionPerformed(ActionEvent evt)       |
| private void imprimirActionPerformed(ActionEvent evt)          |
| private void cortarActionPerformed(ActionEvent evt)            |
| private void botonAyudaActionPerformed(ActionEvent evt)        |
| private void modificarActionPerformed(ActionEvent evt)         |
|                                                                |
| private void pingActionPerformed(ActionEvent evt)              |
| private void iperfActionPerformed(ActionEvent evt)             |
| private void directorioprivadoActionPerformed(ActionEvent evt) |
| private void formMouseEntered(MouseEvent evt)                  |
| private void formMouseExited(MouseEvent evt)                   |
| private void PaletaMouseEntered(MouseEvent evt)                |
| private void formWindowClosed(WindowEvent evt)                 |
| public void main( String args[0*])                             |

**Figura 41. Clase ISimul** 

| <b>IHost</b>                                          |
|-------------------------------------------------------|
| <b>Attributes</b>                                     |
| private JTextField cpu                                |
| private  TextField ip                                 |
| private  Button  Button1                              |
| private JLabel jLabel2                                |
| private   ScrollPane j ScrollPane 1                   |
| private  Label key name1                              |
| private  TextField mac                                |
| private (ComboBox mascara                             |
| private  TextField name                               |
| private JLabel namecpu                                |
| private JLabel nameip                                 |
| private JLabel namemac                                |
| private  Label namemascara                            |
| private  Label namename                               |
| <b>Operations</b>                                     |
| public IHost()                                        |
| public void setRef(Hosts host, MiObjeto k)            |
| private void initComponents()                         |
| private void cpuActionPerformed(ActionEvent evt)      |
| private void jButton1ActionPerformed(ActionEvent evt) |
| private void nameKeyTyped(KeyEvent evt)               |
| private void cpuKeyTyped(KeyEvent evt)                |
| private void macMouseEntered(MouseEvent evt)          |
| private void macActionPerformed(ActionEvent evt)      |
| private void nameActionPerformed(ActionEvent evt)     |
| public void main( String args[0*])                    |

**Figura 42. Clase IHost** 

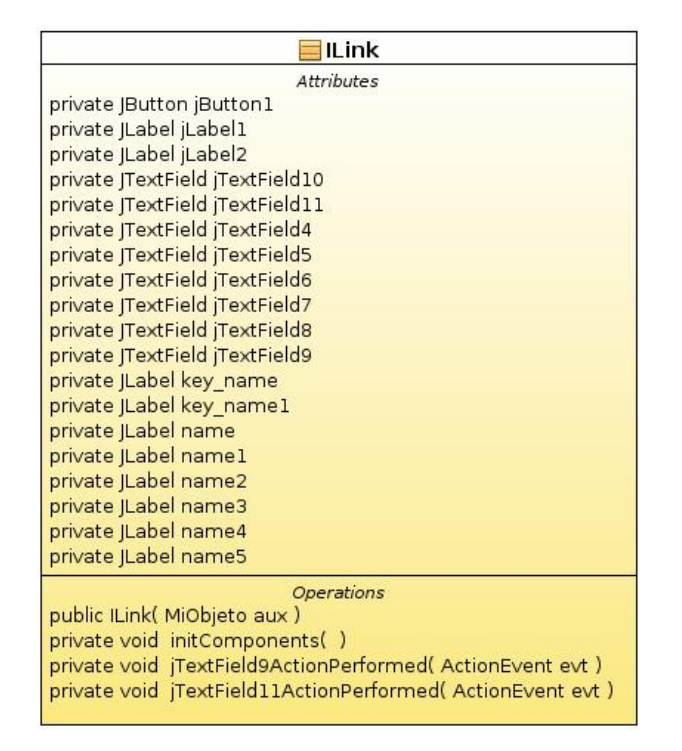

**Figura 43. Clase ILink** 

| <b>ISwitch</b>                                        |  |
|-------------------------------------------------------|--|
| <b>Attributes</b>                                     |  |
| private  Button  Button1                              |  |
| private  Label  Label2                                |  |
| private  Label key name1                              |  |
| private JTextField name                               |  |
| private  Label namename                               |  |
| private JLabel namepuerto                             |  |
| private JLabel nametipo                               |  |
| private  TextField puerto                             |  |
| private JComboBox tipo                                |  |
| <b>Operations</b>                                     |  |
| public ISwitch()                                      |  |
| private void initComponents()                         |  |
| private void tipoActionPerformed(ActionEvent evt)     |  |
| private void jButton1ActionPerformed(ActionEvent evt) |  |
| private void nameKeyTyped(KeyEvent evt)               |  |
| private void puertoKeyTyped(KeyEvent evt)             |  |
| public void setRef(Switch switchs)                    |  |
| public void main( String args[0,.*])                  |  |

**Figura 44. Clase ISwitch** 

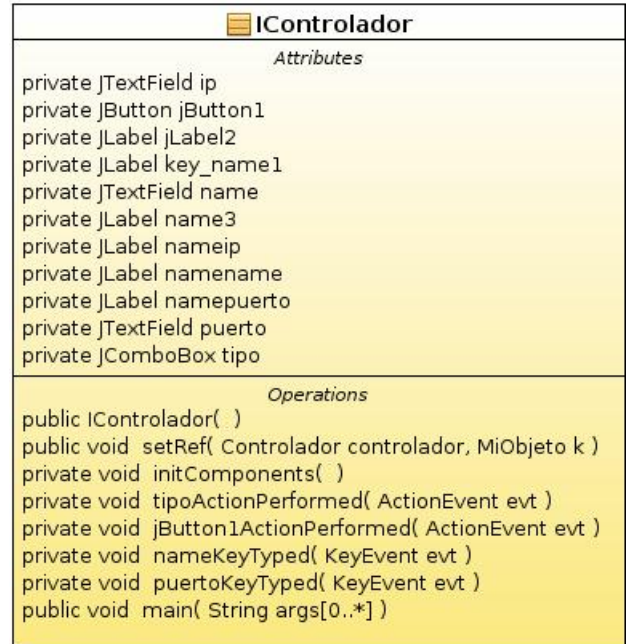

**Figura 45. Clase IControlador** 

|                            | <b>Hosts</b>                                  |
|----------------------------|-----------------------------------------------|
|                            | <b>Attributes</b>                             |
| public String name = ""    |                                               |
| public String ip = ""      |                                               |
| public String cpu = ""     |                                               |
| public String cores = ""   |                                               |
| public String mascara = "" |                                               |
| public String mac = ""     |                                               |
|                            | Operations                                    |
|                            | public Hosts( String key, int a, Interfas m ) |
|                            | public void setRef( Hosts objetoAux )         |
|                            |                                               |

**Figura 46. Clase Hosts** 

| Switch                                        |
|-----------------------------------------------|
| <b>Attributes</b>                             |
| public String name = ""                       |
| public String ip = ""                         |
| public String mac = ""                        |
| public String port = ""                       |
| public String type switch $=$ ""              |
| <b>Operations</b>                             |
| public Switch( String key, int a, Interfas m) |
| public void setRef( Switch objetoAux )        |

**Figura 47. Clase Switch** 

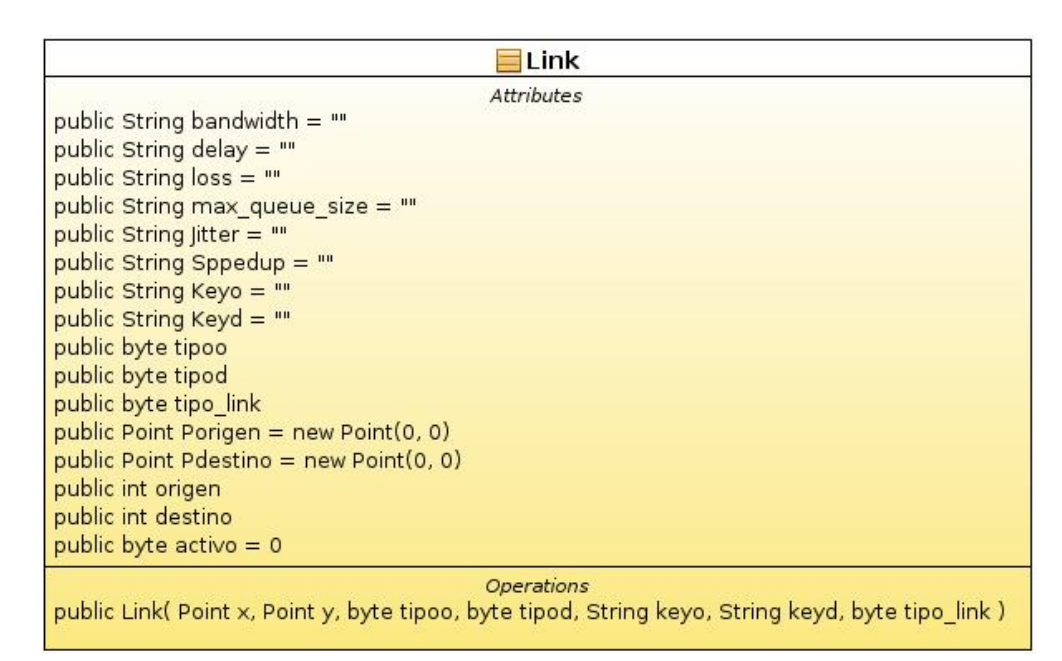

**Figura 48. Clase Link** 

| Controlador                                                       |
|-------------------------------------------------------------------|
| <b>Attributes</b>                                                 |
| public String name = ""                                           |
| public String puerto = ""                                         |
| public String puerto def = "6633"                                 |
| public String ip $=$ ""                                           |
| public String tipo controlador = ""                               |
| Operations<br>public Controlador( String key, int a, Interfas m ) |
| public void setRef( Controlador objetoAux )                       |

**Figura 49. Clase Controlador** 

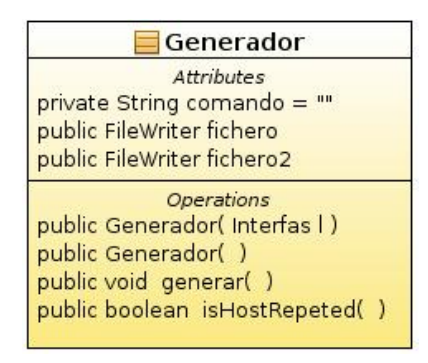

**Figura 50. Clase Generador** 

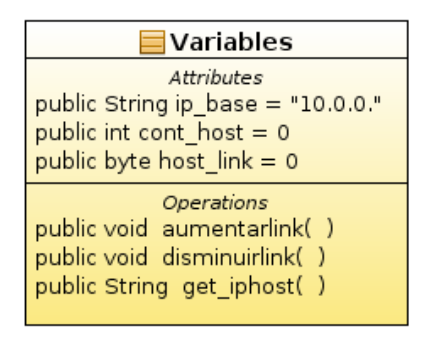

**Figura 51. Clase Variables** 

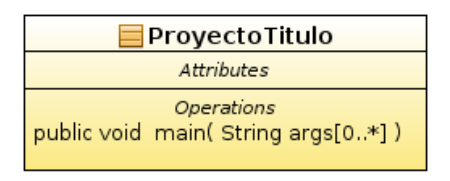

**Figura 52. Clase ProyectoTitulo** 

## **6.2.1.2 Diagrama de Clases**

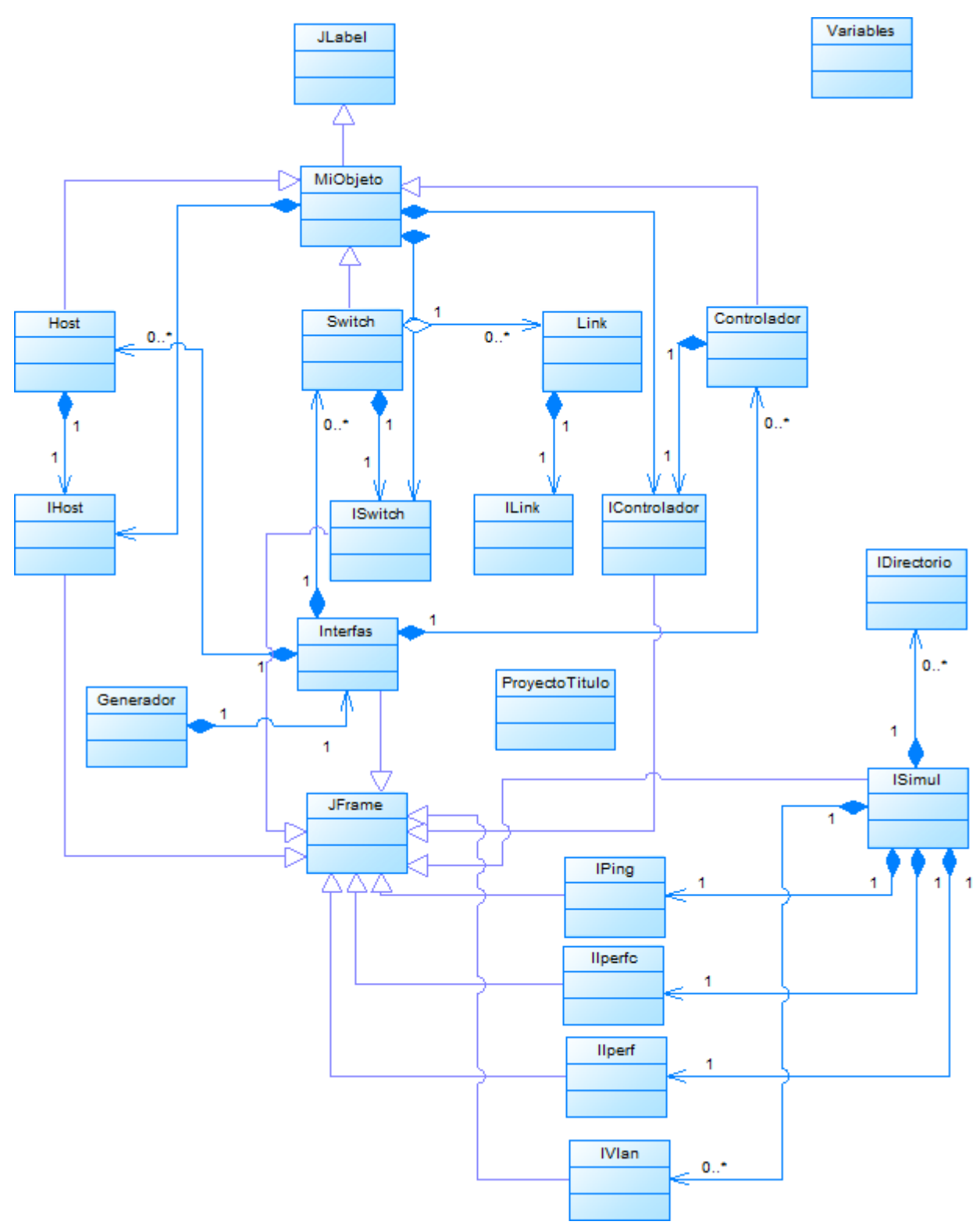

**Figura 53. Diagrama de Clases**

# **7 DISEÑO**

# **7.1 Diseño interfaz y navegación**

El siguiente ítem explicara las diferentes pantallas que se poseerá el sistema.

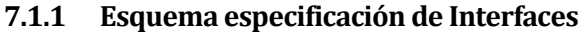

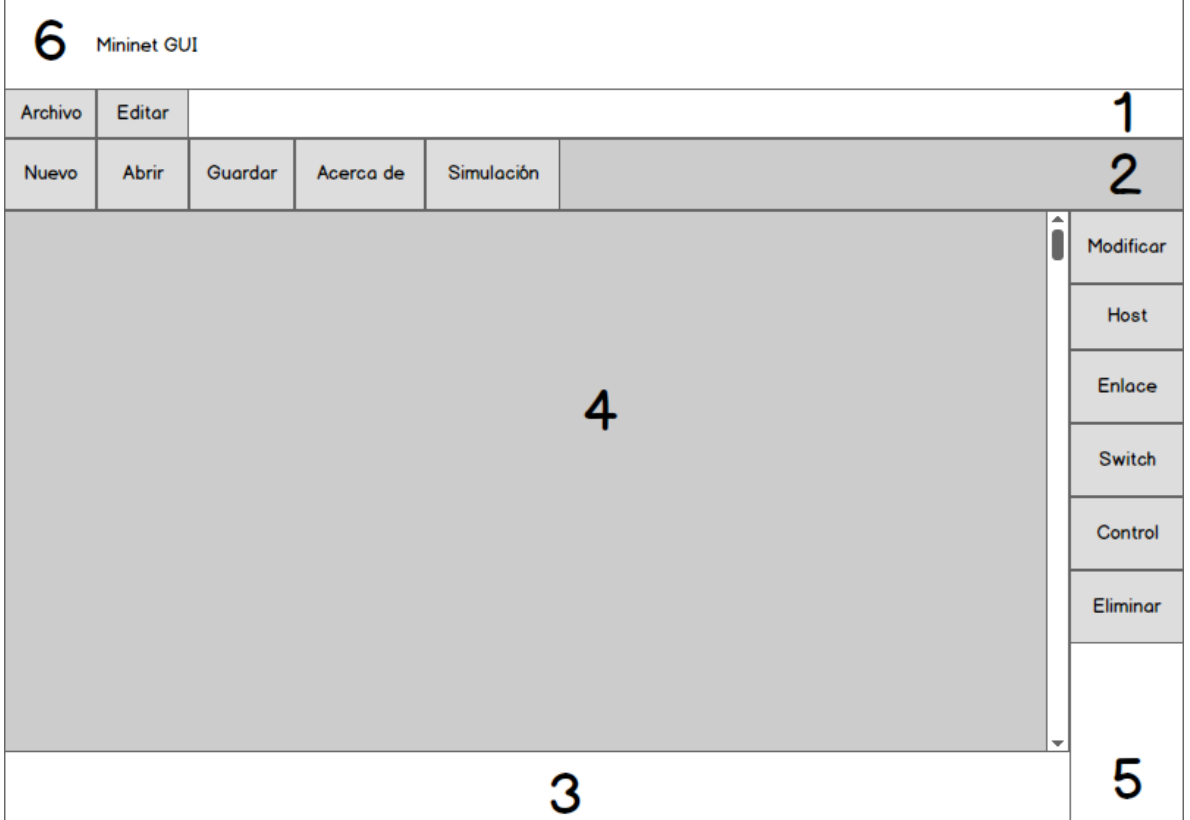

## **Figura 54. Interfaz Principal**

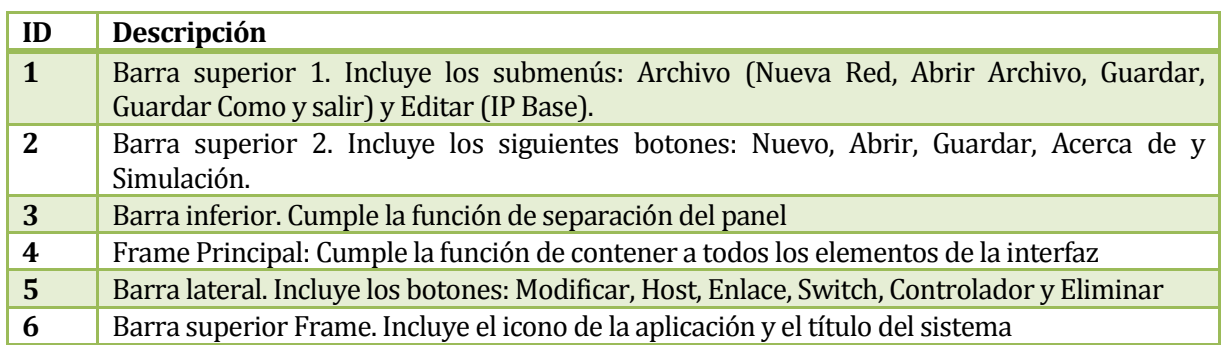

# **Tabla 123. Descripción de Interfaz Principa**

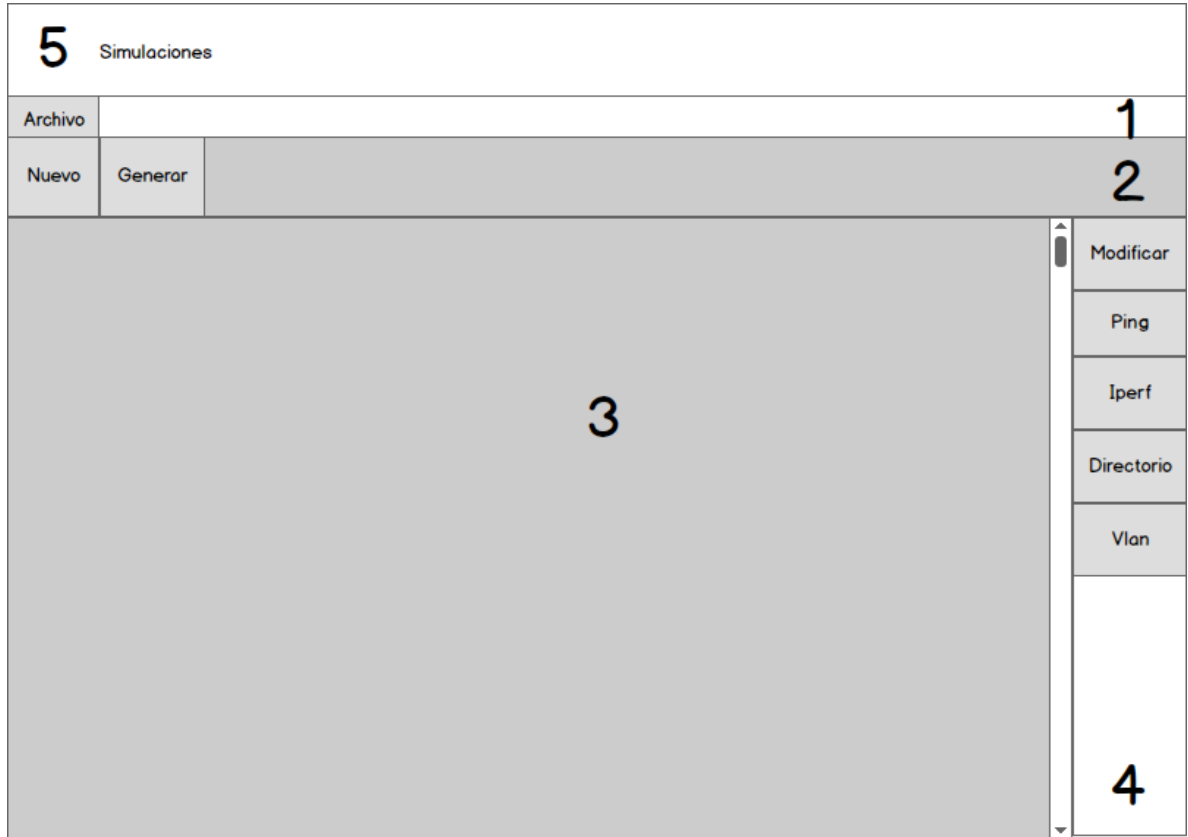

# **Figura 55. Interfaz Simulación.**

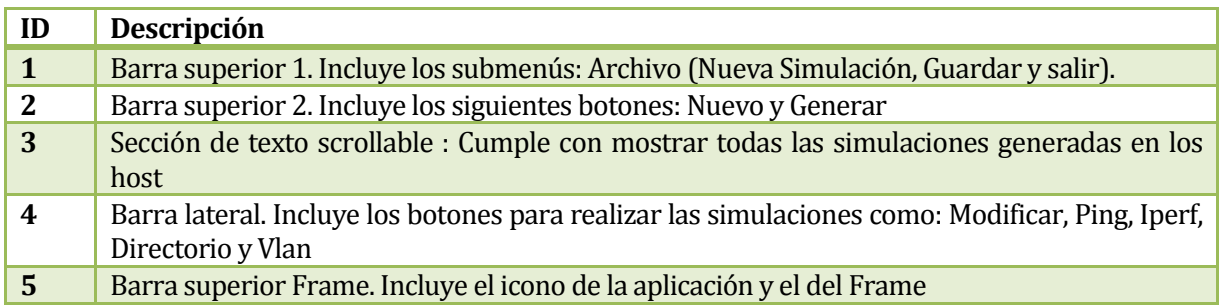

# **Tabla 124. Descripción Interfaz Simulación**

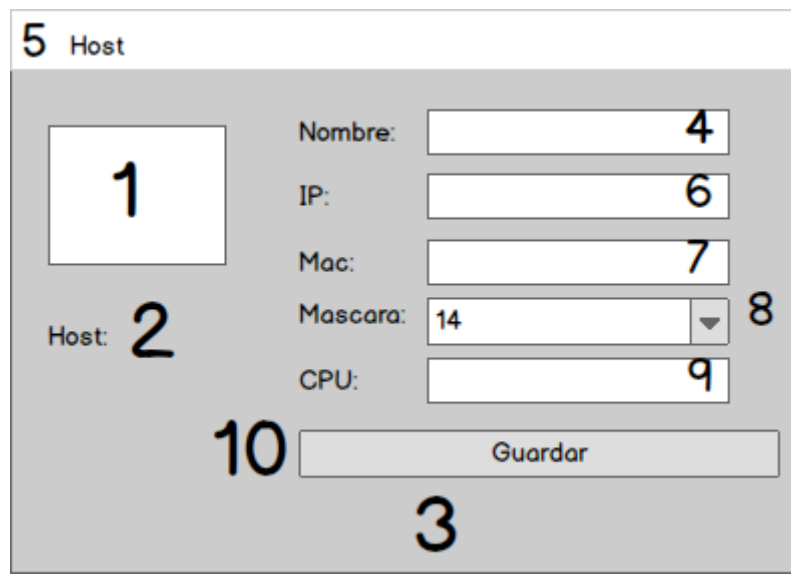

**Figura 56. Interfaz Modificas Host**

| ID | Descripción                                                                    |
|----|--------------------------------------------------------------------------------|
|    | Imagen: Imagen descriptiva de un host.                                         |
| 2  | Texto: Indica el nombre del host que se modifica                               |
| 3  | Frame principal que contiene todos los elementos del host                      |
| 4  | Área de texto en donde se almacena el nombre del host                          |
| 5  | Barra superior Frame. Incluye el icono de la aplicación y el título del frame. |
| 6  | Área de texto que almacena la ip del host                                      |
| 7  | Área de texto que almacena la dirección MAC del host                           |
| 8  | Combo Box que almacena las posibles mascaras del host                          |
| 9  | Área de texto que almacena la cantidad de CPU que puede tener un host          |
| 10 | Botón que guarda los datos de un host                                          |

**Tabla 125. Descripción Interfaz Modificar Host.**

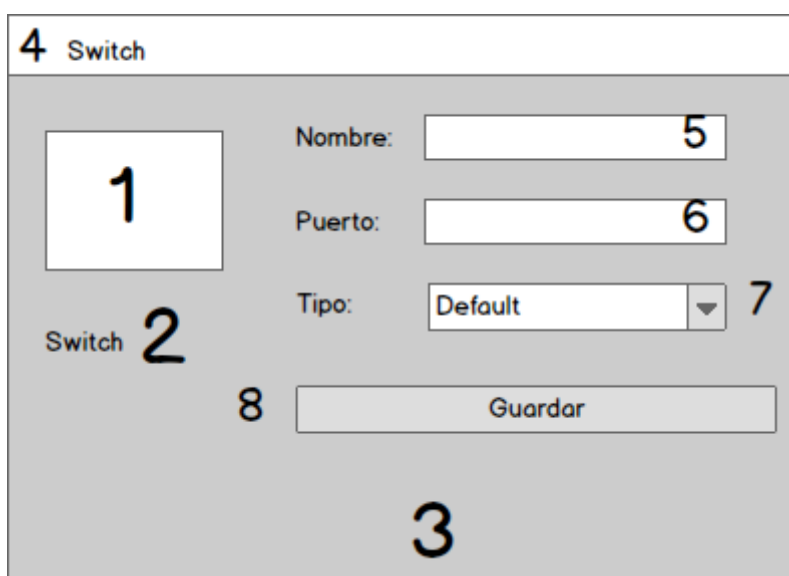

# **Figura 57. Interfaz Modificar Switch**

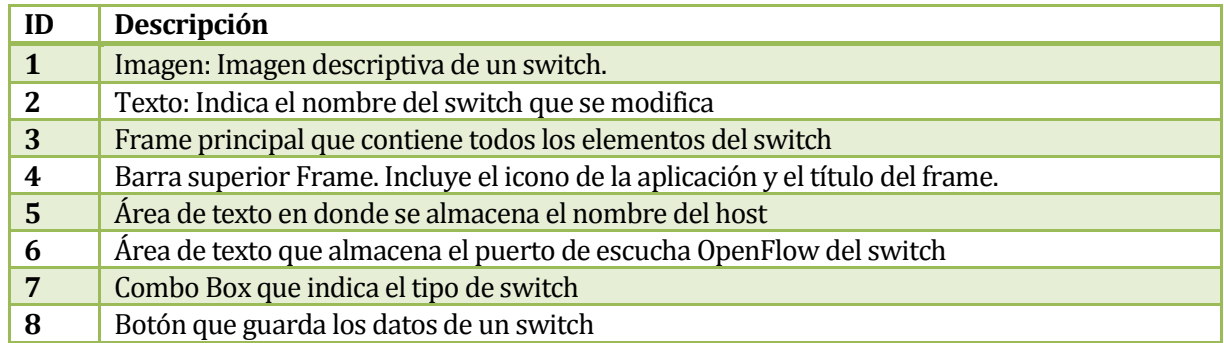

# **Tabla 126. Descripción Interfaz Modificar Switch**

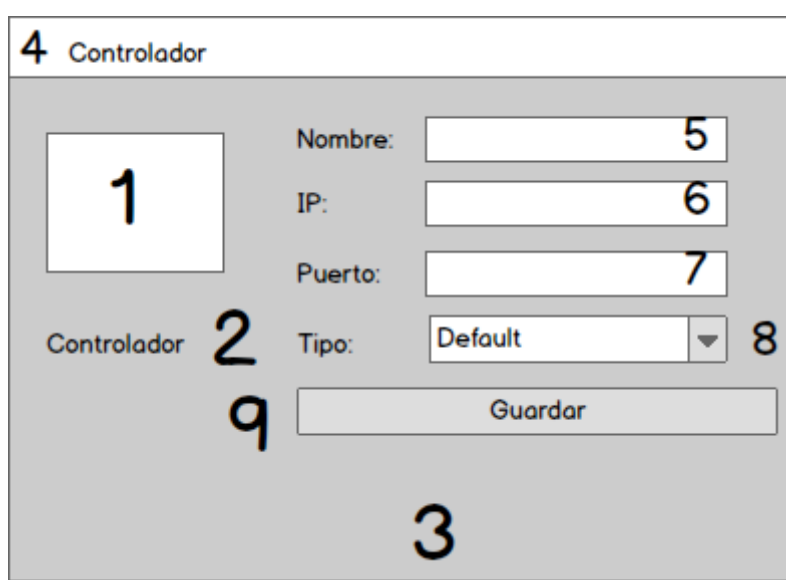

# **Figura 58. Interfaz Modificar Controlador**

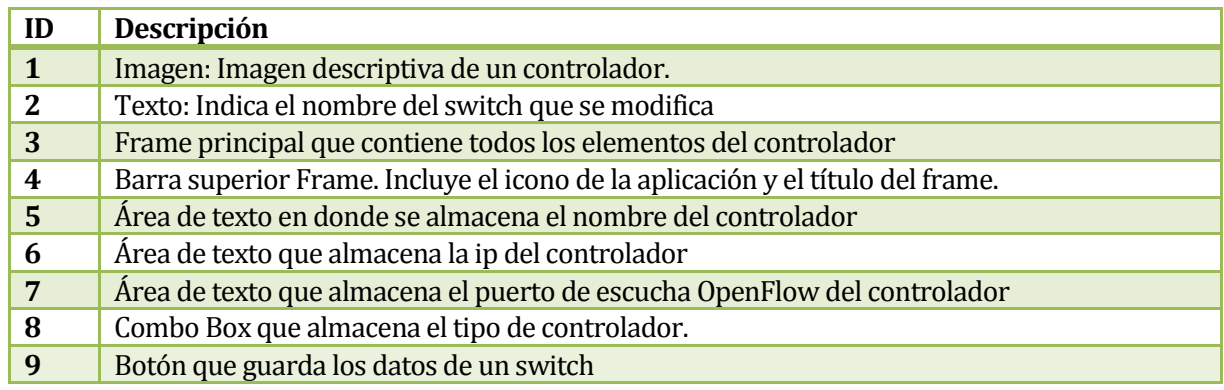

# **Tabla 127. Descripción Interfaz Modificar Controlador**

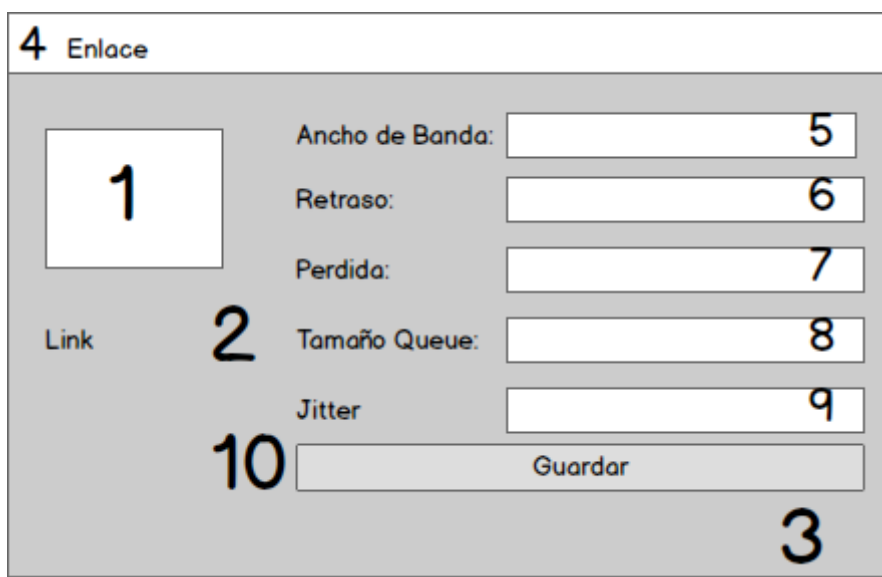

**Figura 59. Interfaz Modificar Enlace**

| ID | Descripción                                                                    |
|----|--------------------------------------------------------------------------------|
|    | Imagen: Imagen descriptiva de edición.                                         |
| 2  | Texto: Indica el nombre del link que se modifica                               |
| 3  | Frame principal que contiene todos los elementos del enlace.                   |
| 4  | Barra superior Frame. Incluye el icono de la aplicación y el título del frame. |
| 5  | Área de texto en donde se almacena el ancho de banda del enlace                |
| 6  | Área de texto que almacena el retraso que tiene el enlace                      |
| 7  | Área de texto que almacena el porcentaje de pérdida del enlace                 |
| 8  | Área de texto que indica el tamaño de la fila del enlace                       |
| 9  | Área de texto que almacena la cantidad de Jitter que tendrá un enlace          |
| 10 | Botón que almacena los datos de un enlace.                                     |

# **Tabla 128. Descripción Interfaz Modificar Enlace**

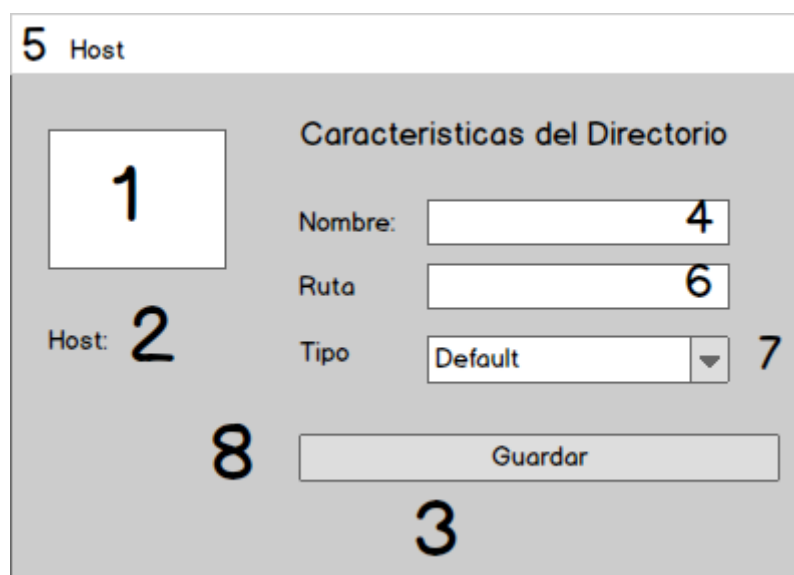

# **Figura 60. Interfaz Directorio**

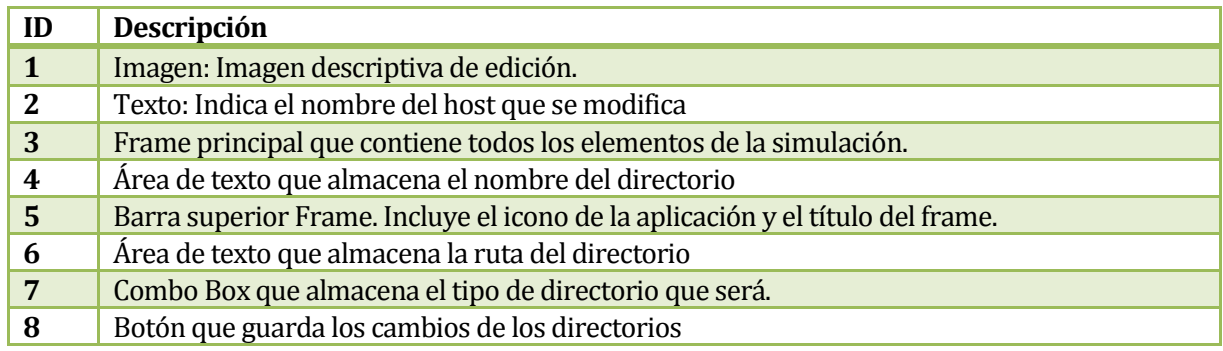

# **Tabla 129.Descripción Interfaz Simular Directorio**

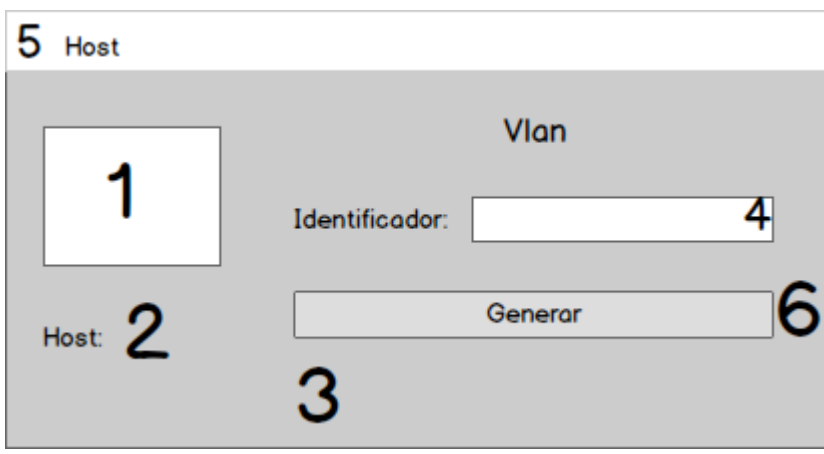

# **Figura 61. Interfaz Simular Vlan**

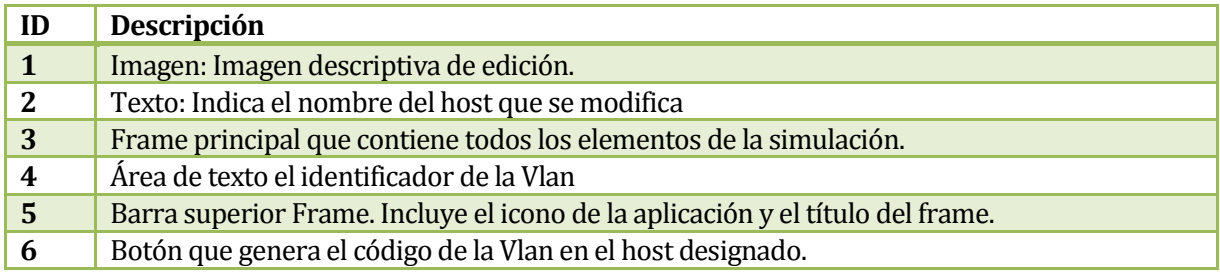

# **Tabla 130. Descripción Interfaz Simular Vlan**

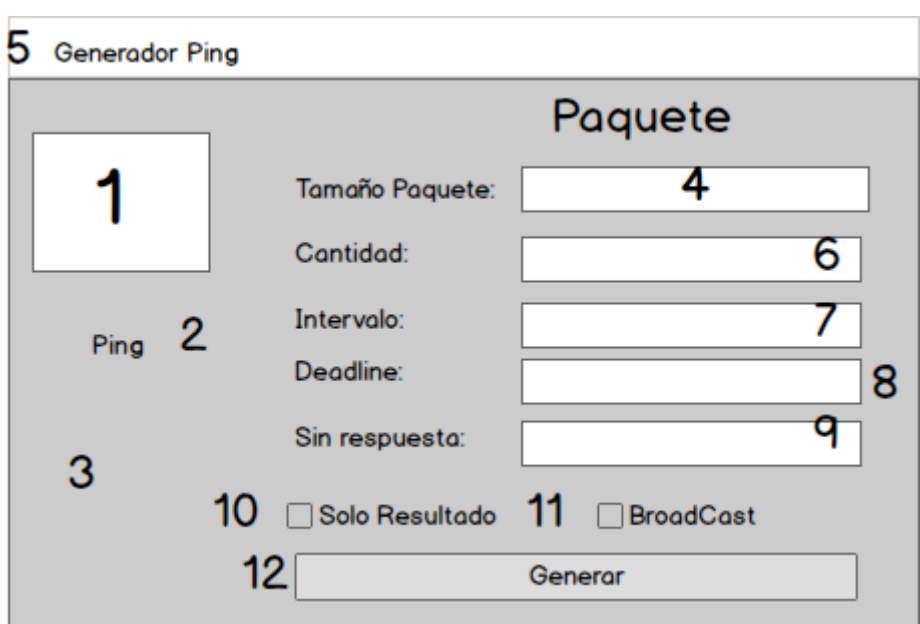

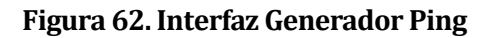

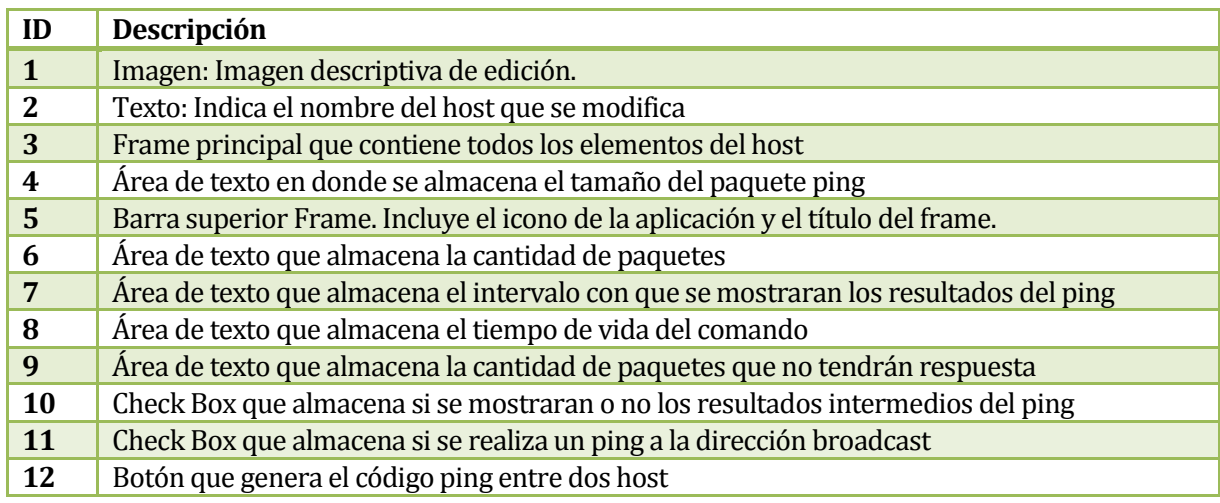

## **Tabla 131. Descripción Interfaz Simular Ping**

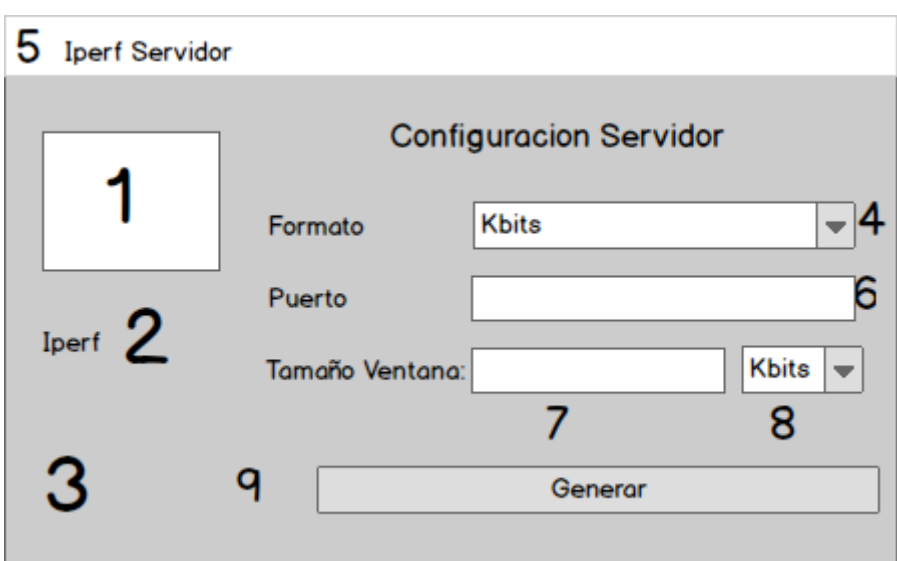

# **Figura 63. Interfaz Simulación Iperf Servidor**

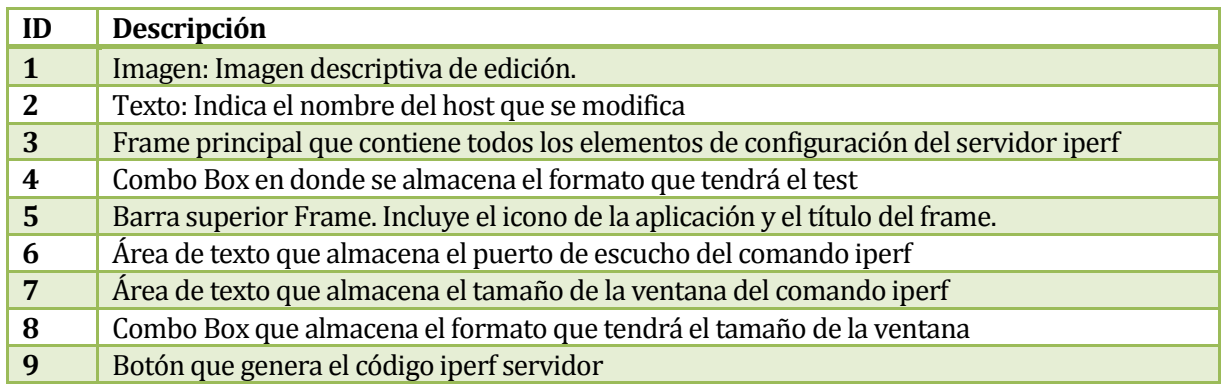

# **Tabla 132. Interfaz Simular Iperf Servidor**

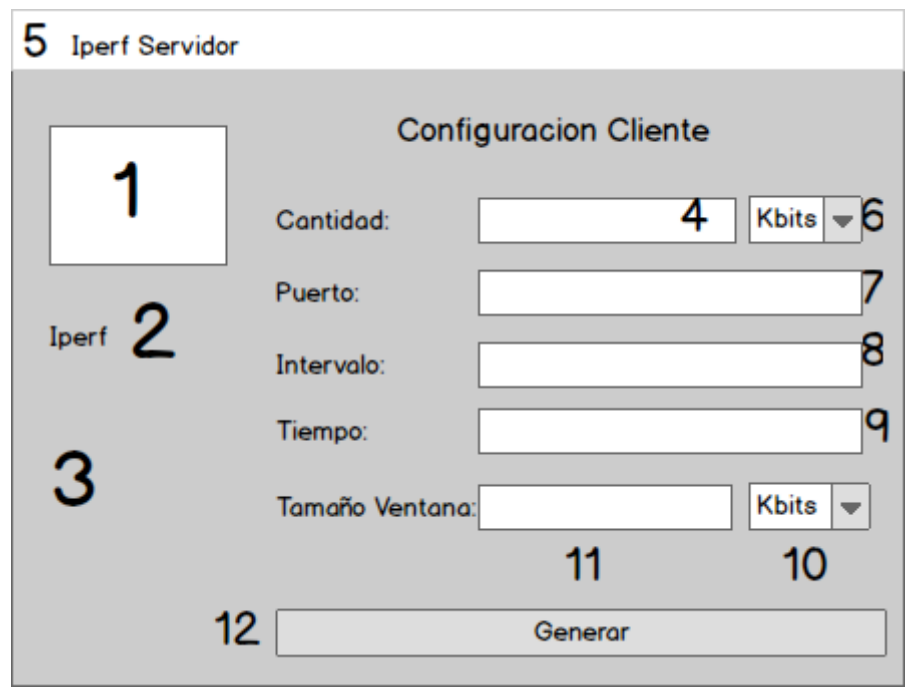

## **Figura 64. Interfaz Simulación Iperf Cliente**

![](_page_170_Picture_85.jpeg)

## **Tabla 133. Descripción Interfaz Simulación Iperf Cliente**

## **7.1.2 Diagrama de Menús**

![](_page_171_Figure_2.jpeg)

**Figura 65. Diagrama de Menús**

## **8 PRUEBAS**

Adaptación basada en *IEEE Software Test Documentation* Std 829-1998

## **8.1 Elementos de prueba**

Los módulos del sistema (clases) que serán probados corresponden a todos los campos de entrada y salida que tendra el sistema.

![](_page_172_Picture_291.jpeg)

## **Tabla 134. Módulos a Probar**

## **8.2 Especificación de las pruebas**

![](_page_172_Picture_292.jpeg)

## **8.3 Detalle de las pruebas**

### **8.3.1 <IHost>**

En este ítem se especifican:

- Configuración estándar tanto para hardware como para software y SO.
- Pre condiciones de las pruebas: El usuario debe haber abierto la ventana del frame de un host.

![](_page_173_Picture_474.jpeg)

![](_page_174_Picture_514.jpeg)

![](_page_175_Picture_475.jpeg)

## **Tabla 135. Prueba Unidad IHost**

## **8.3.2 <ISwitch>**

En este ítem se especifican:

- Configuración estándar tanto para hardware como para software y SO.
- Pre condiciones de las pruebas: El usuario debe haber abierto la ventana del frame de un switch.

![](_page_175_Picture_476.jpeg)

![](_page_176_Picture_277.jpeg)

**Tabla 136. Prueba Unidad ISwitch** 

### **8.3.3 <IControlador>**

En este ítem se especifican:

- Configuración estándar tanto para hardware como para software y SO.
- Pre condiciones de las pruebas: El usuario debe haber abierto la ventana del frame de un controlador.

![](_page_177_Picture_505.jpeg)

![](_page_178_Picture_524.jpeg)

## **Tabla 137. Prueba Unidad IControlador**

## **8.3.4 <ILink>**

En este ítem se especifican:

- Configuración estándar tanto para hardware como para software y SO.
- Pre condiciones de las pruebas: El usuario debe haber abierto la ventana del frame de un link entre dos nodos.

![](_page_178_Picture_525.jpeg)

![](_page_179_Picture_542.jpeg)
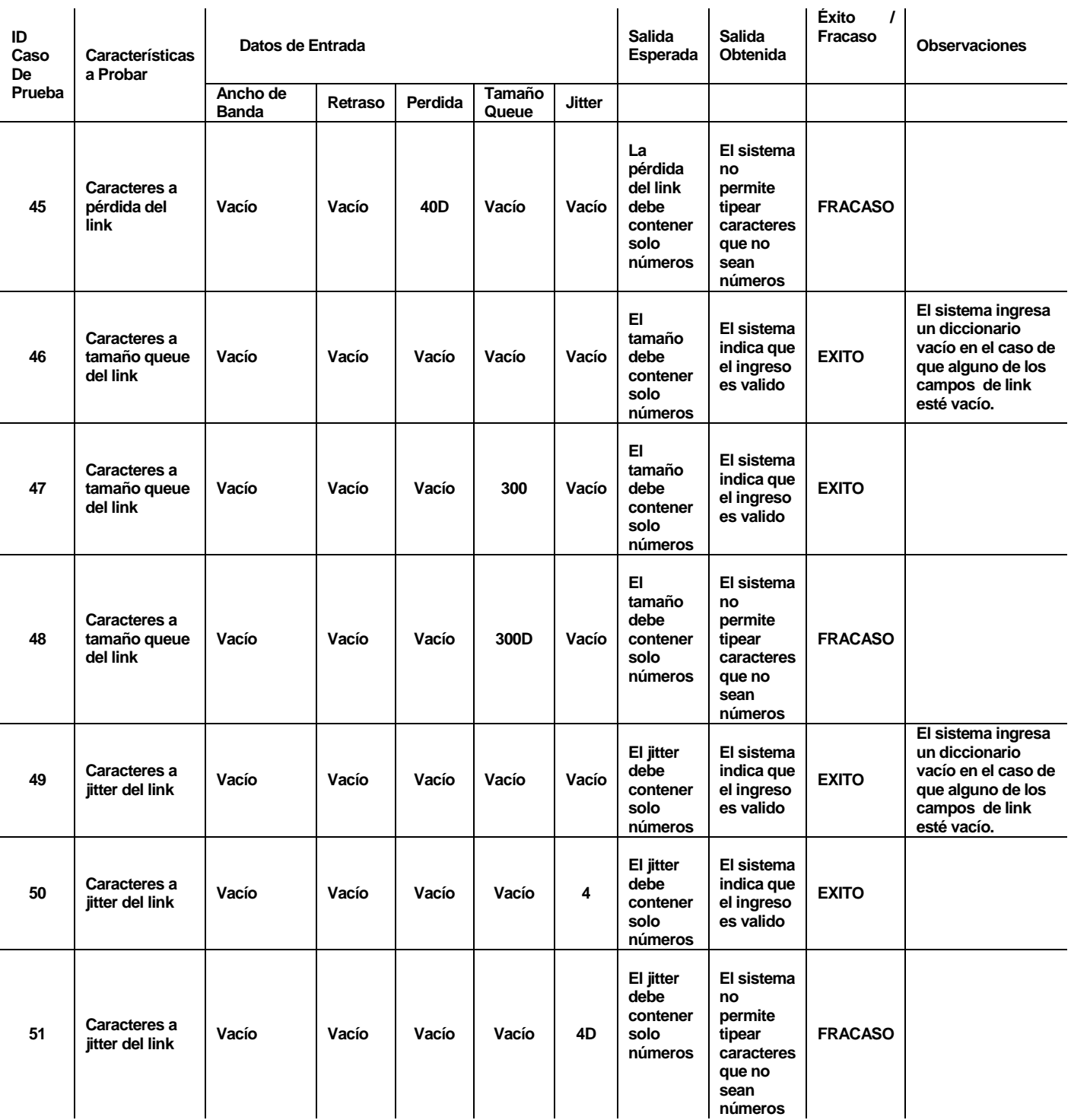

**Tabla 138. Prueba Unidad ILink** 

# **8.3.5 <IPing>**

- Configuración estándar tanto para hardware como para software y SO.
- Pre condiciones de las pruebas: El usuario debe haber abierto la ventana del frame de un ping entre dos nodos.

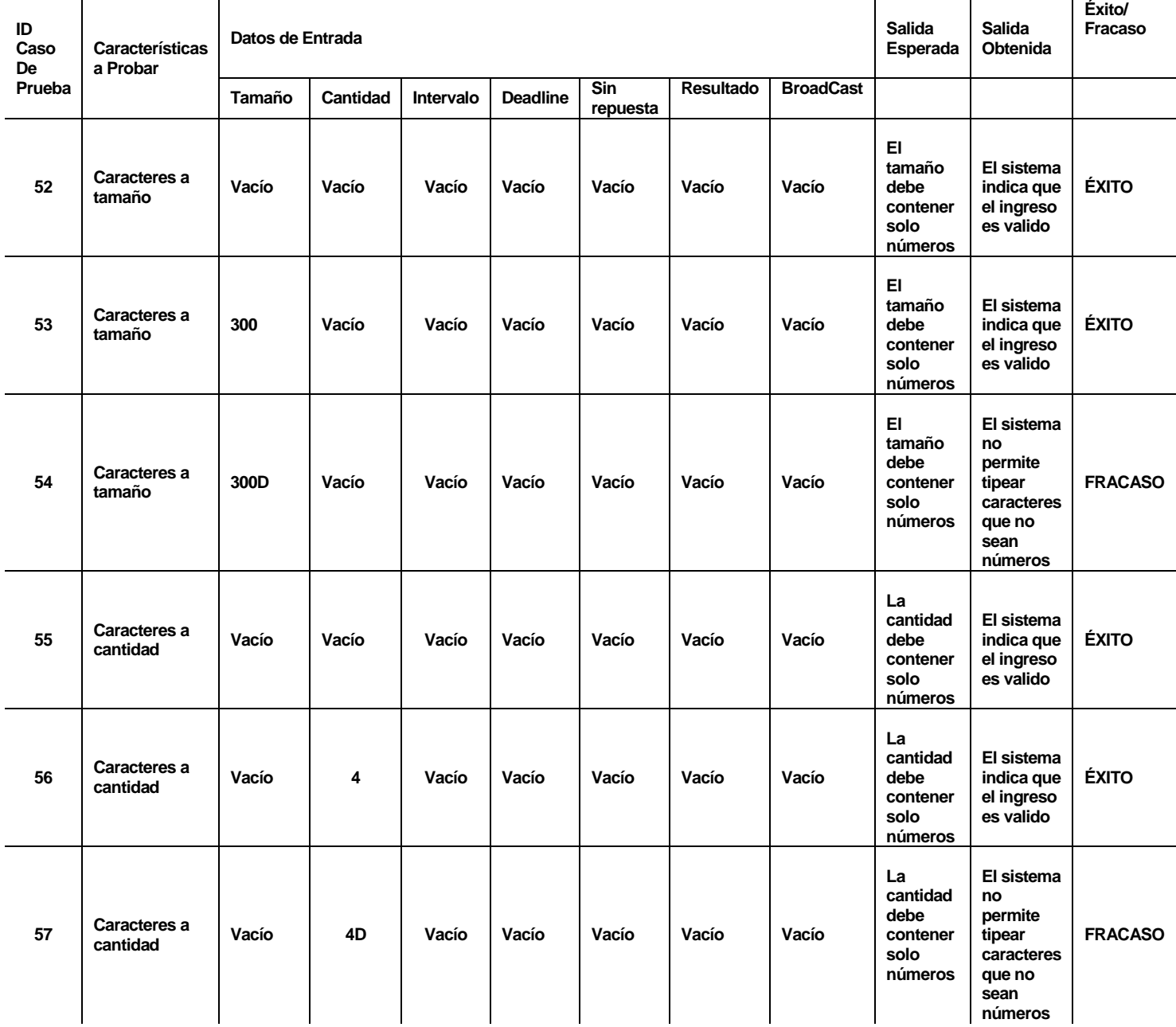

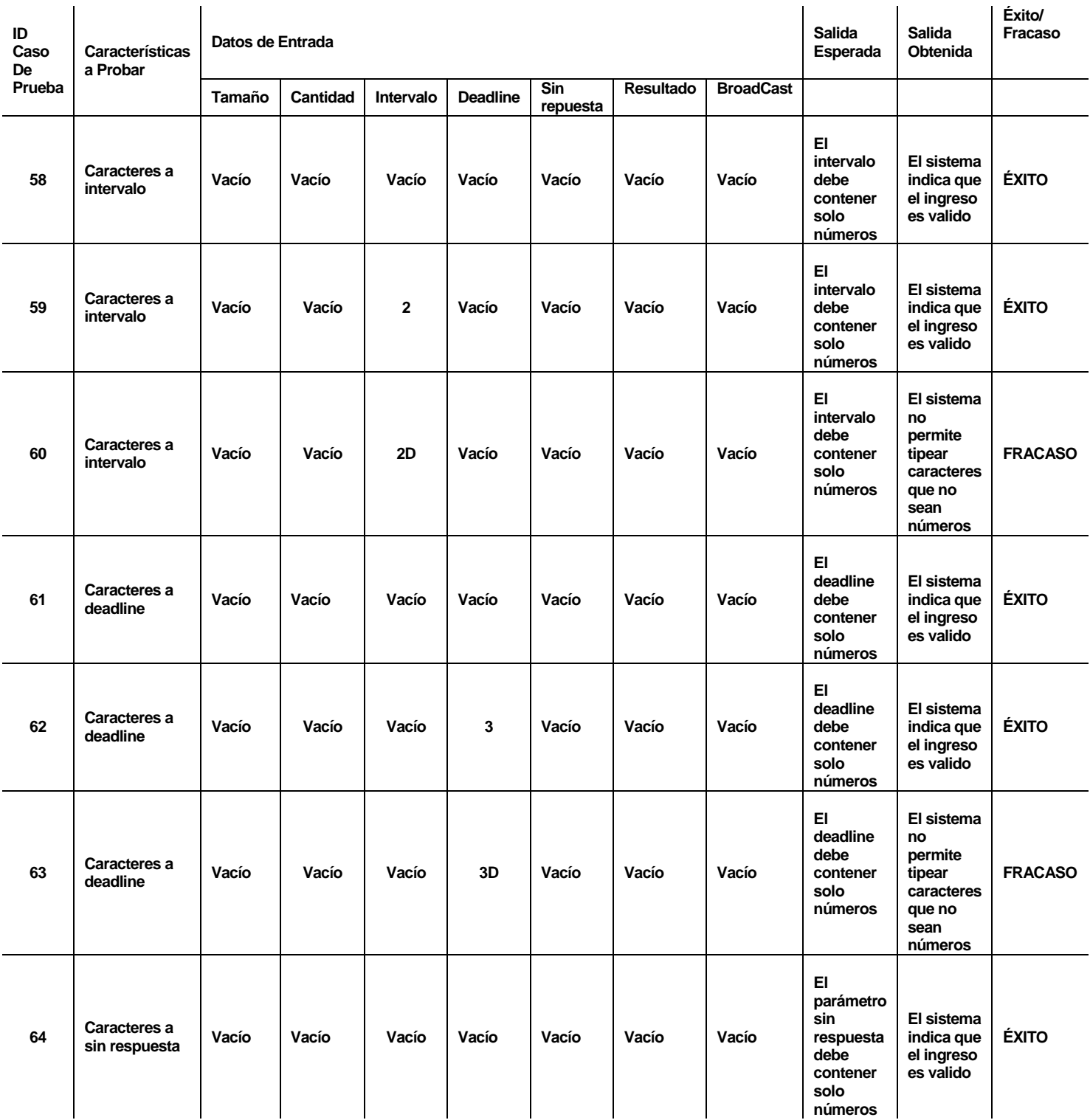

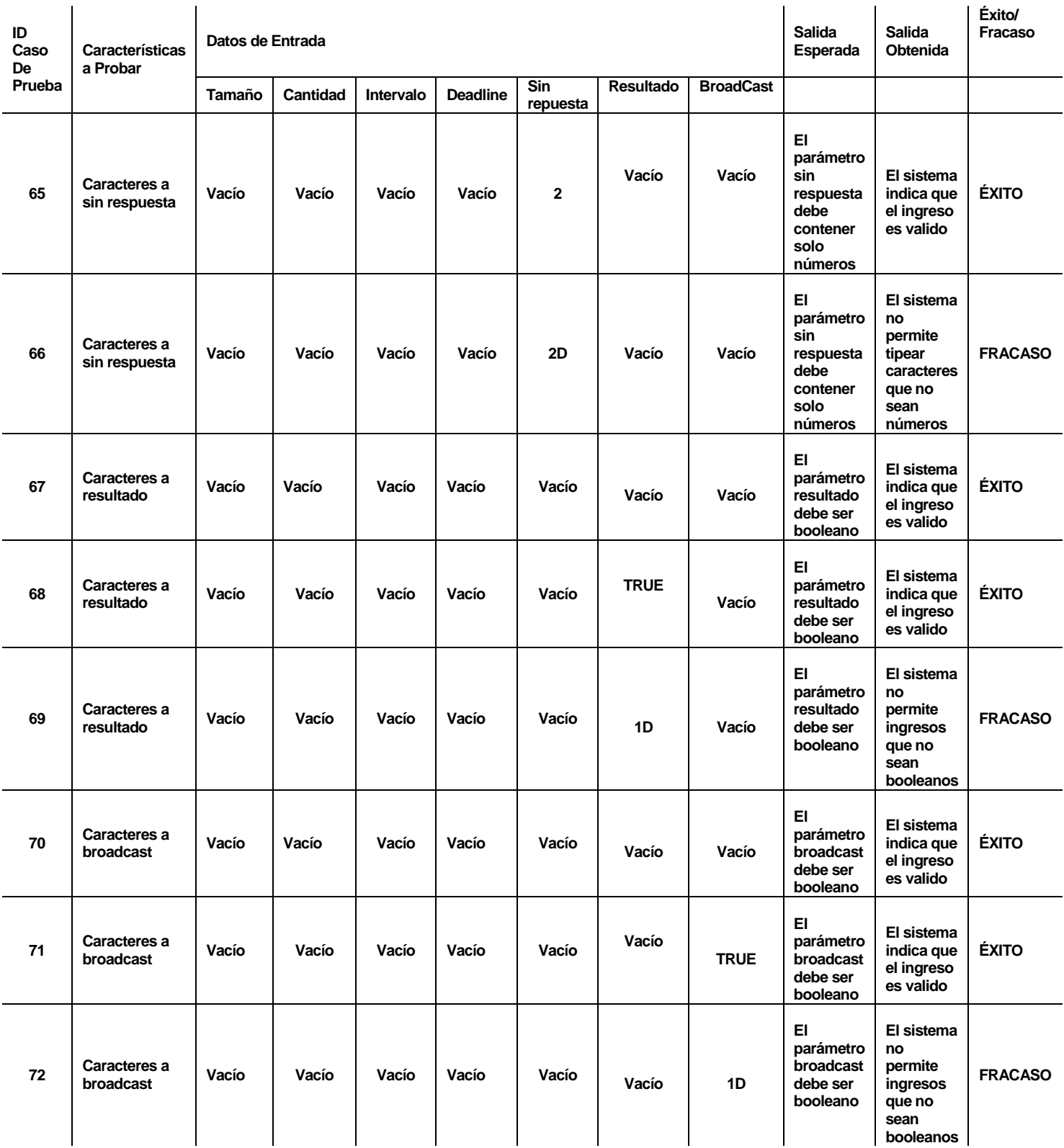

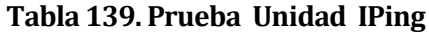

# **8.3.6 <IIperfC>**

- Configuración estándar tanto para hardware como para software y SO.
- Pre condiciones de las pruebas: El usuario debe haber abierto la ventana del frame de una simulación Iperf cliente en un nodo.

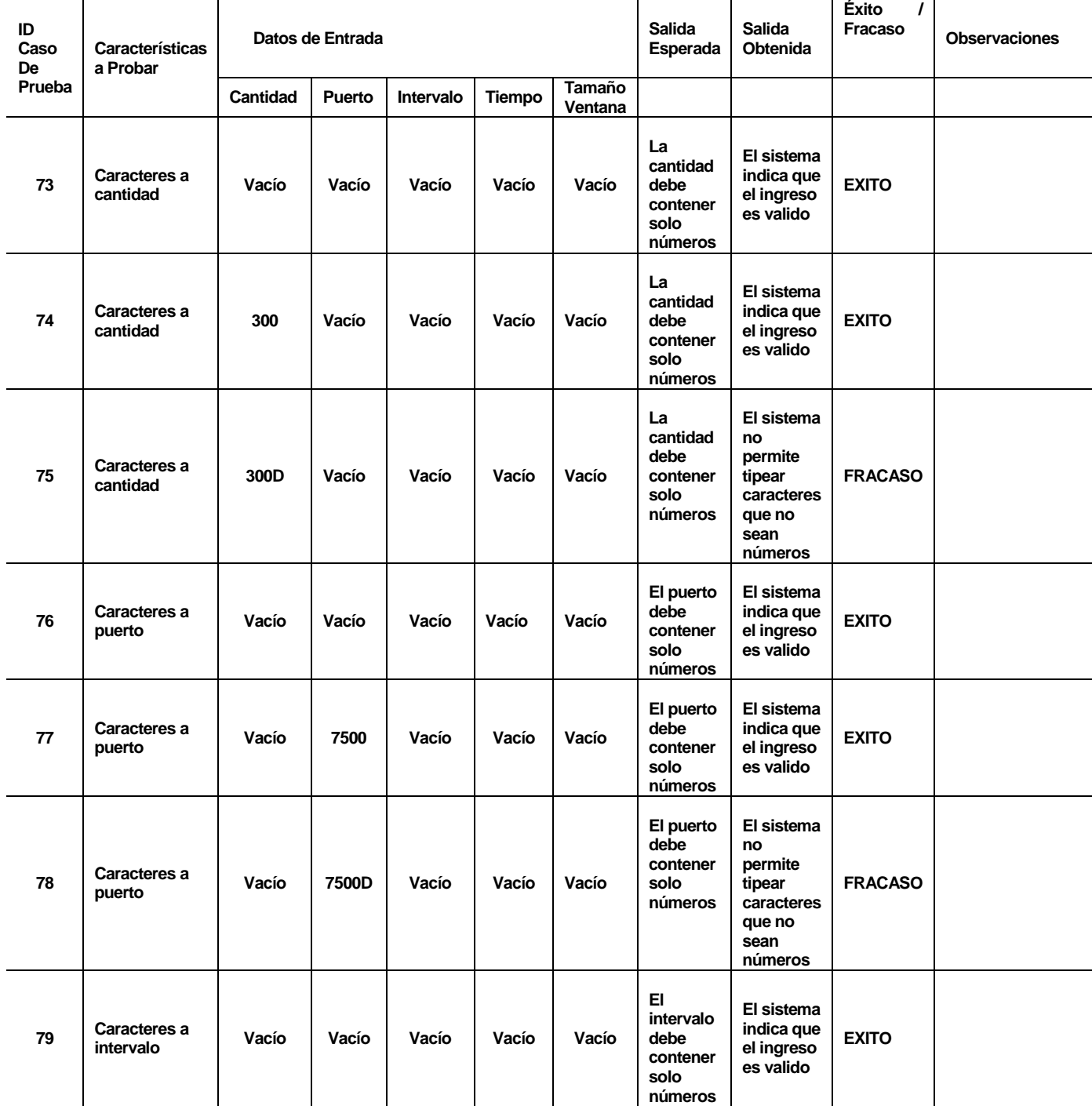

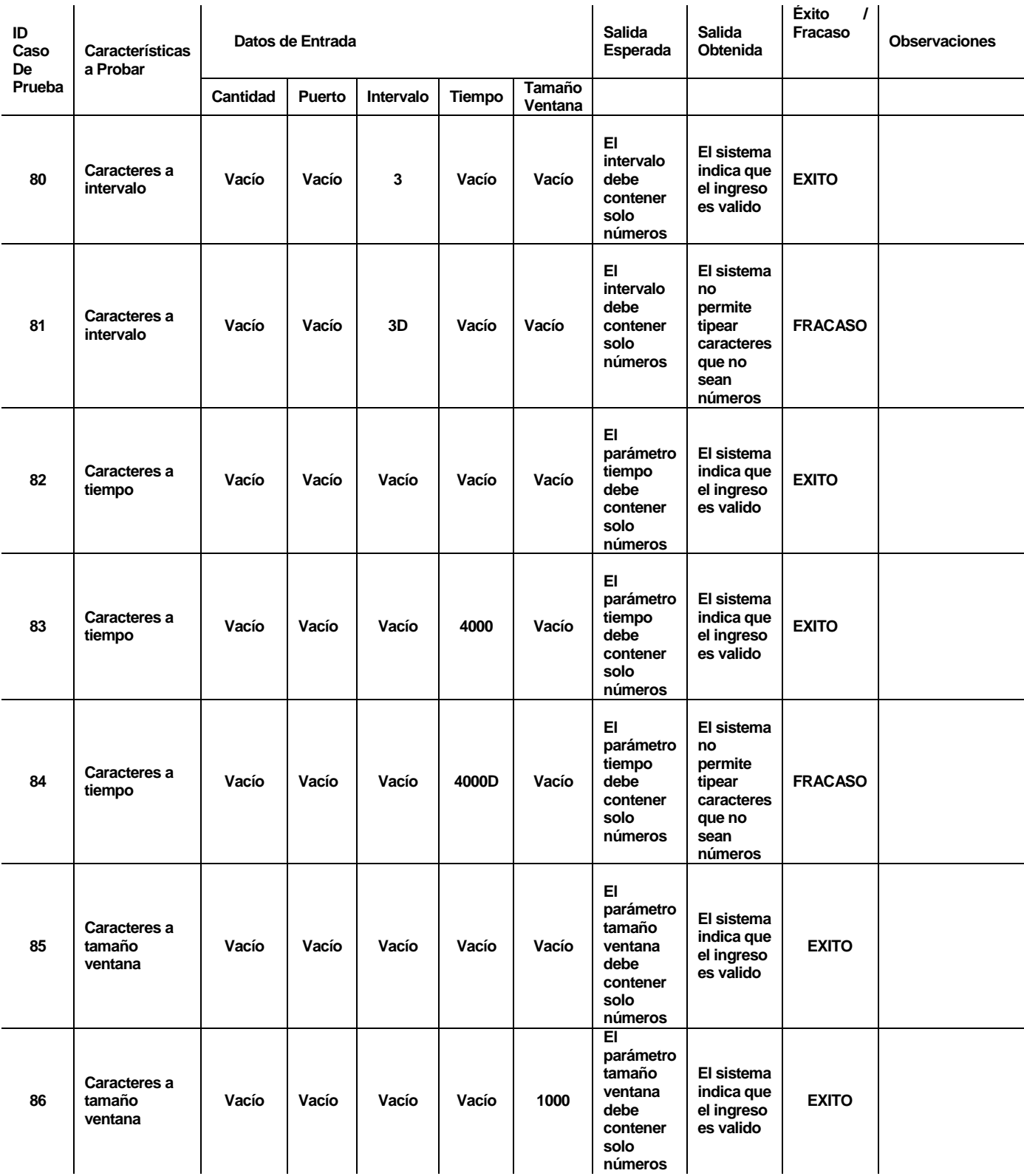

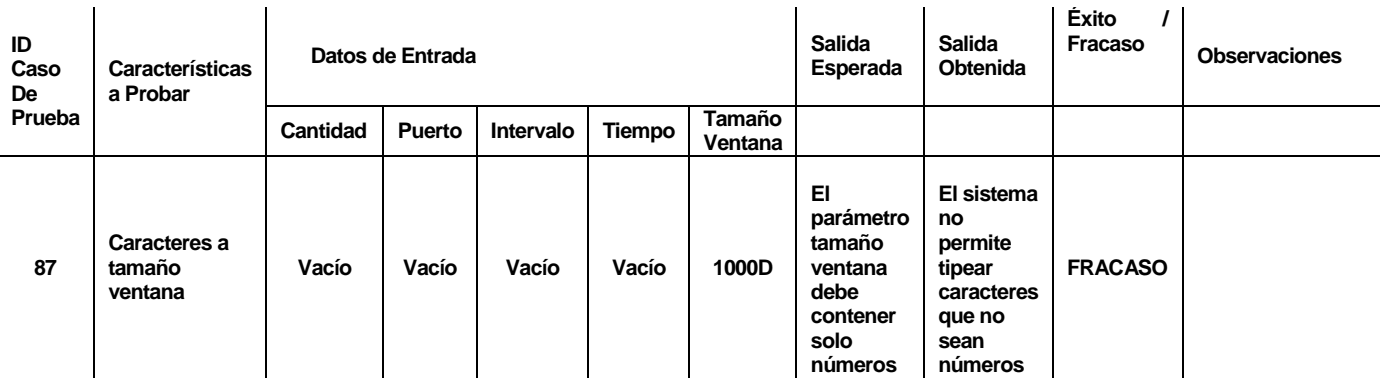

# **Tabla 140. Prueba Unidad IIperfC**

## **8.3.7 <IIperf>**

- Configuración estándar tanto para hardware como para software y SO.
- Pre condiciones de las pruebas: El usuario debe haber abierto la ventana del frame de una simulación Iperf servidor en un nodo.

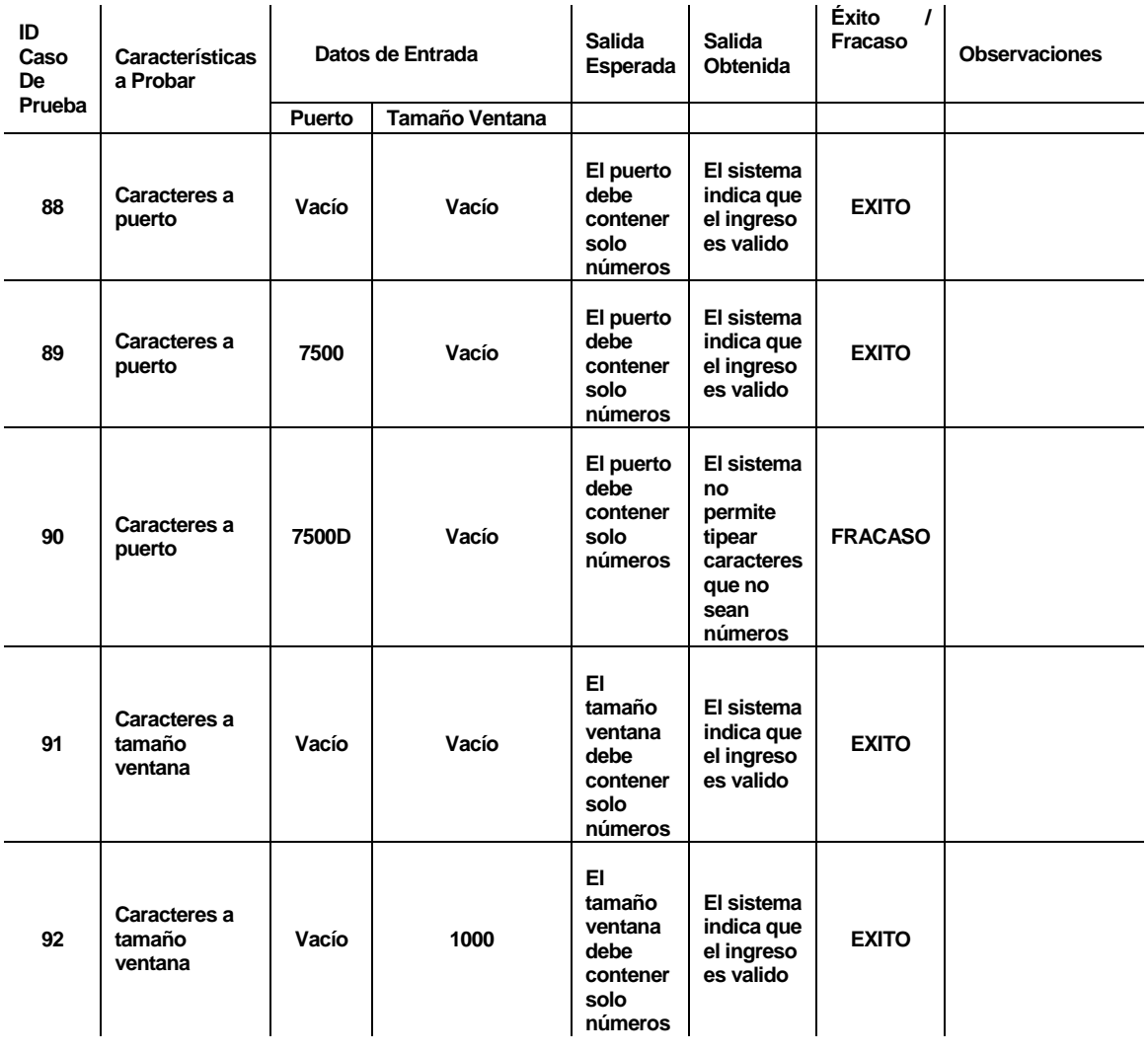

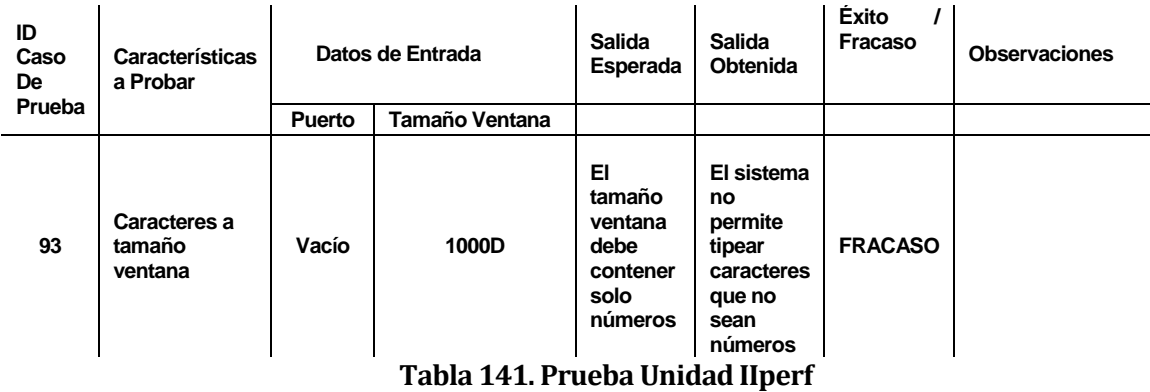

#### **8.3.8 <IDirectorio>**

- Configuración estándar tanto para hardware como para software y SO.
- Pre condiciones de las pruebas: El usuario debe haber abierto la ventana del frame de una simulación tipo directorio dentro un nodo.

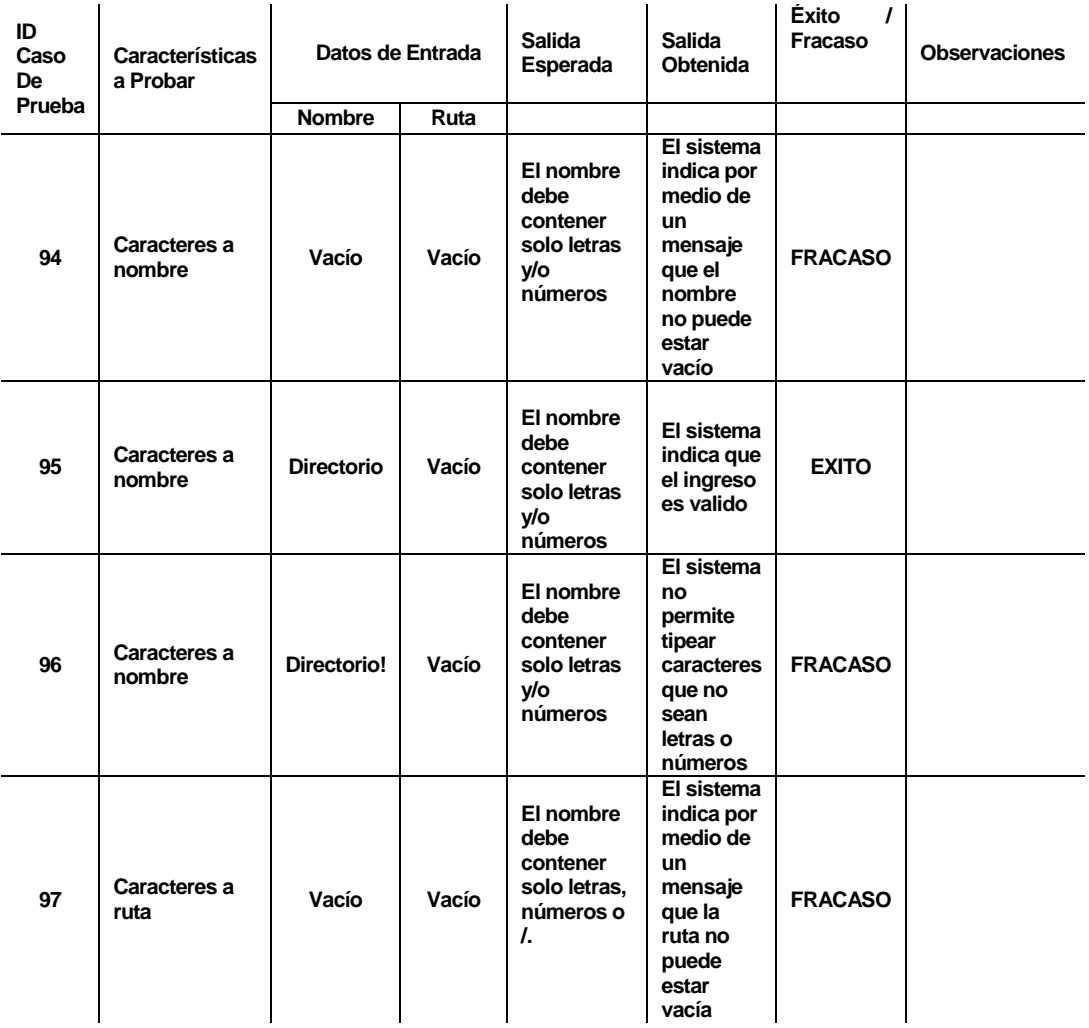

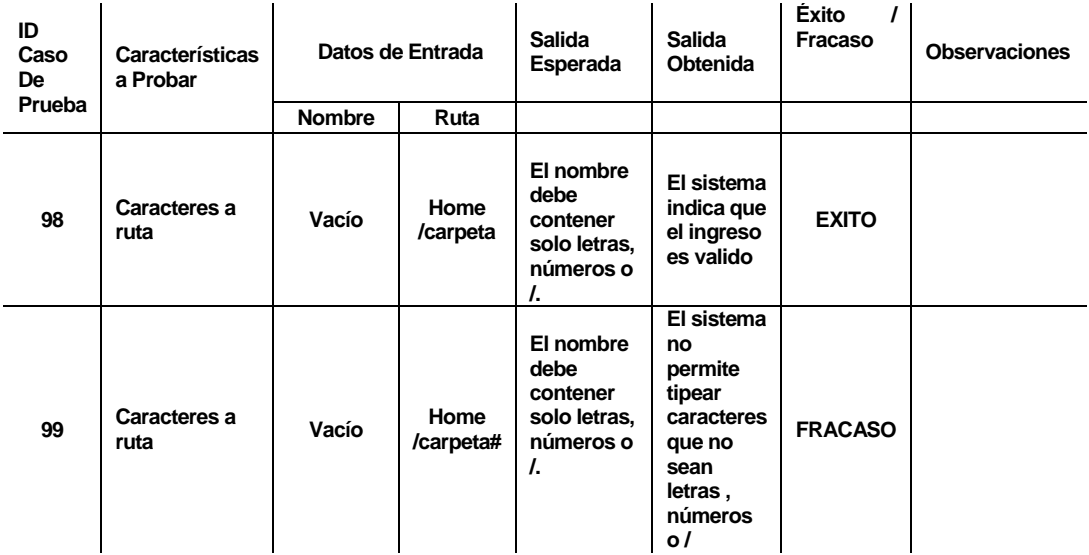

#### **Tabla 142. Prueba Unidad IDirectorio**

#### **8.3.9 <IVlan>**

- Configuración estándar tanto para hardware como para software y SO.
- Pre condiciones de las pruebas: El usuario debe haber abierto la ventana del frame de una simulación tipo vlan dentro un nodo.

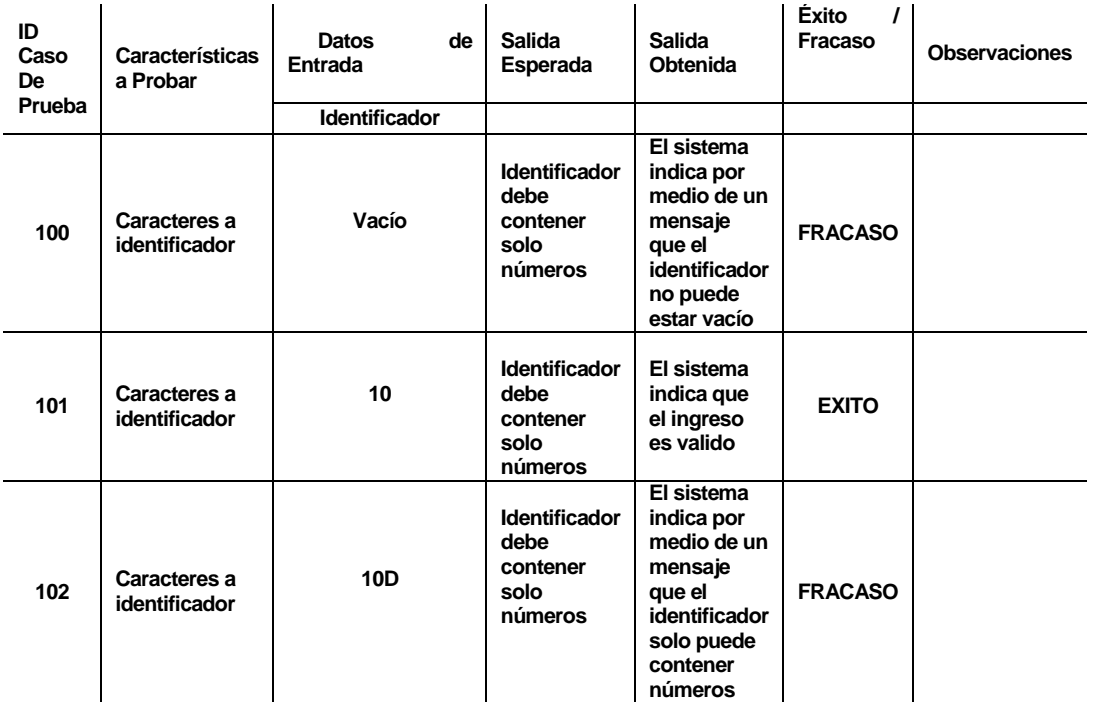

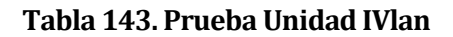

## **8.4 Conclusiones de Prueba**

Se concluye en las pruebas realizadas que se debe tener prolijidad en el ingreso, y verificación de datos esto es debido a que hay campos sensibles (ip,mac,nombre de nodos) que pueden afectar de forma rotunda a la generacion de scripts, es por esto que la validacion fue un punto de inflexion rotundo en las pruebas realizadas.

## **9 CASOS DE PRUEBA**

El siguiente item muestra 3 casos de pruebas que dan conformidad a los objetivos del proyecto de titulo

### **9.1 Generación de una topología**

**Paso 1:** Se debe abrir el software MininetGUI y abrir una nueva red.

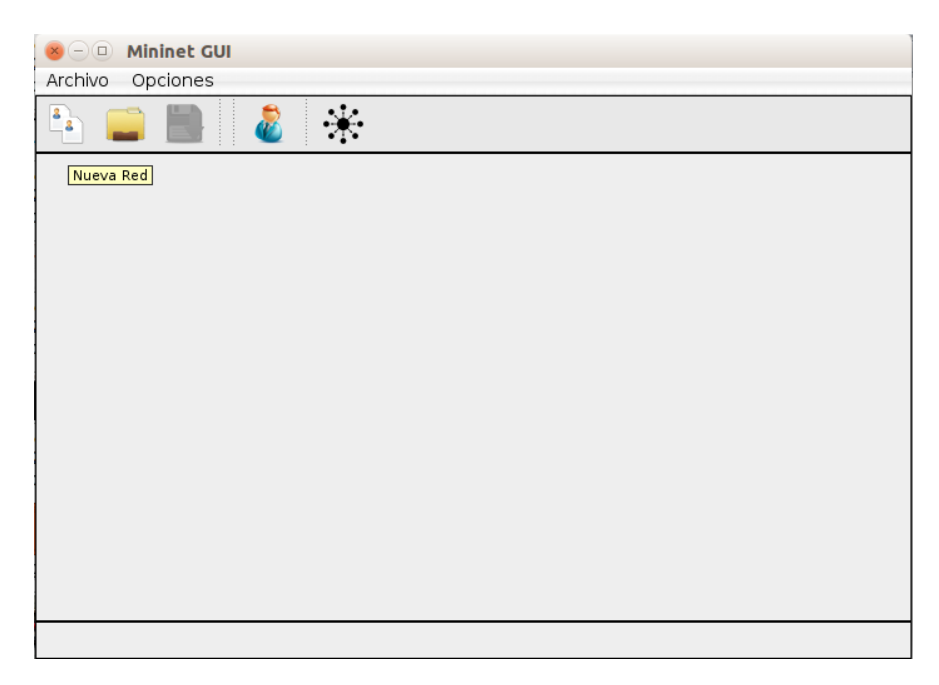

#### **Figura 66. GUI - Nueva Red**

**Paso 2:** Se abrirá un panel de trabajo en el que es posible agregar hosts, switches, controladores y enlaces a través de la barra de herramientas ubicada en el sector lateral derecho de la ventana.

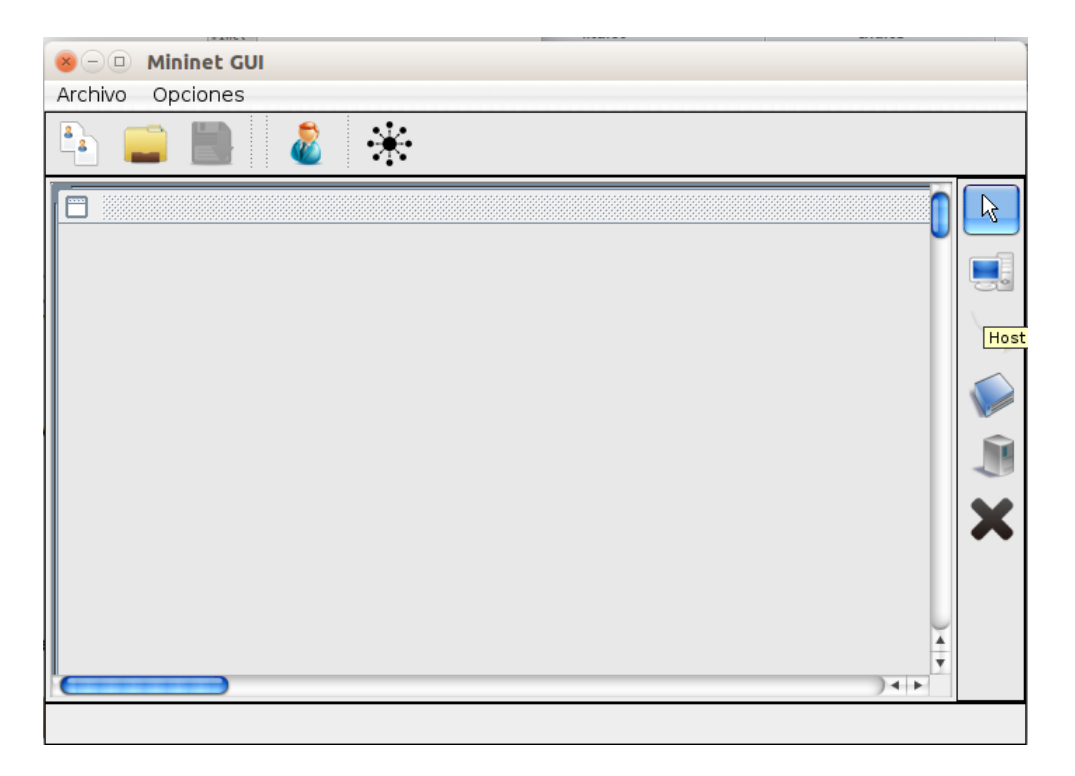

**Figura 67. GUI - Panel de Trabajo** 

**Paso 3:** Una vez ubicado en la barra de herramientas se procederá a crear una topología con un controlador conectado a un switch y este switch conectado a 4 hosts.

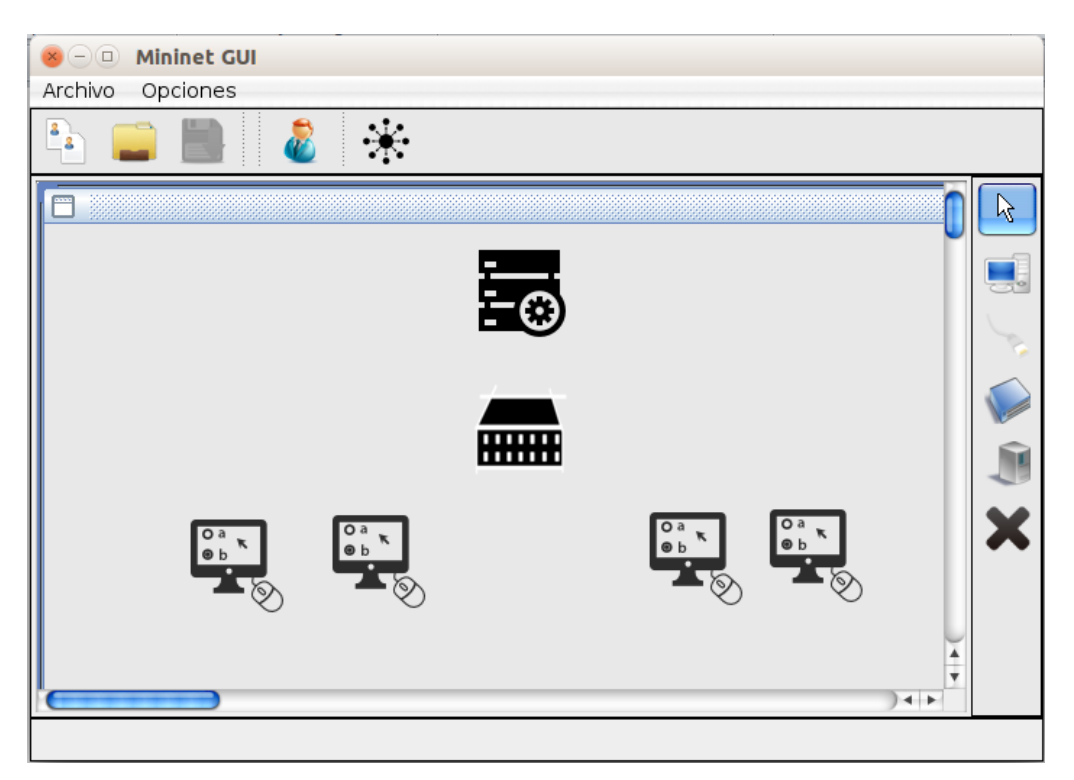

### **Figura 68. GUI - Topología I**

**Observación 1:** La creación de un enlace se realiza mediante la selección de la herramienta Link, seleccionando los nodos correspondientes.

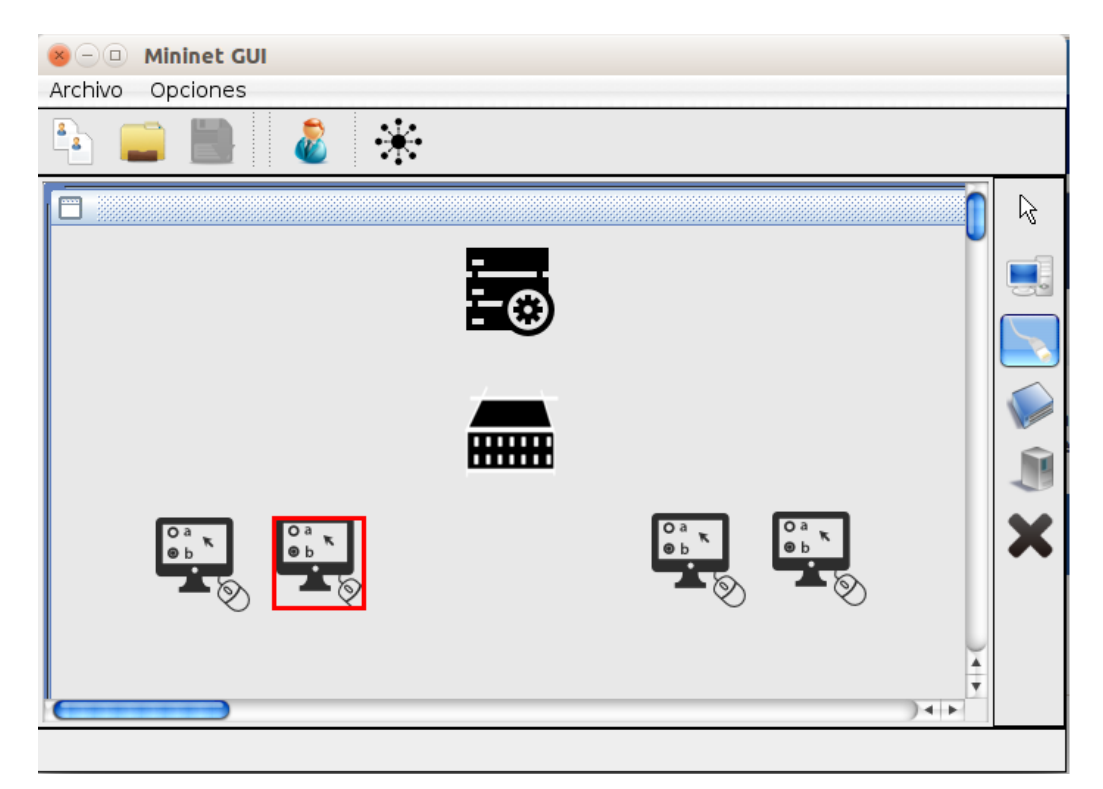

**Figura 69. Creación de Enlace I** 

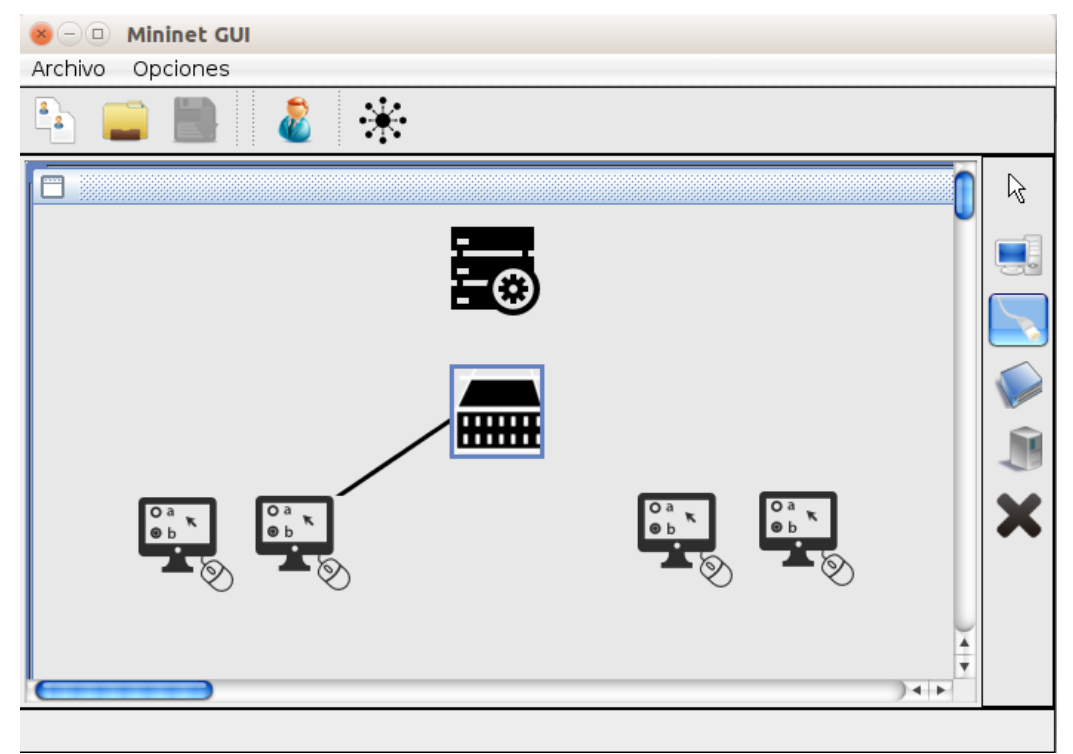

## **Figura 70. Creación de Enlace II**

**Paso 4:** Una vez creados todos los enlaces es posible editar los parámetros de cada uno de los nodos (OPCIONAL) haciendo click derecho sobre ellos.

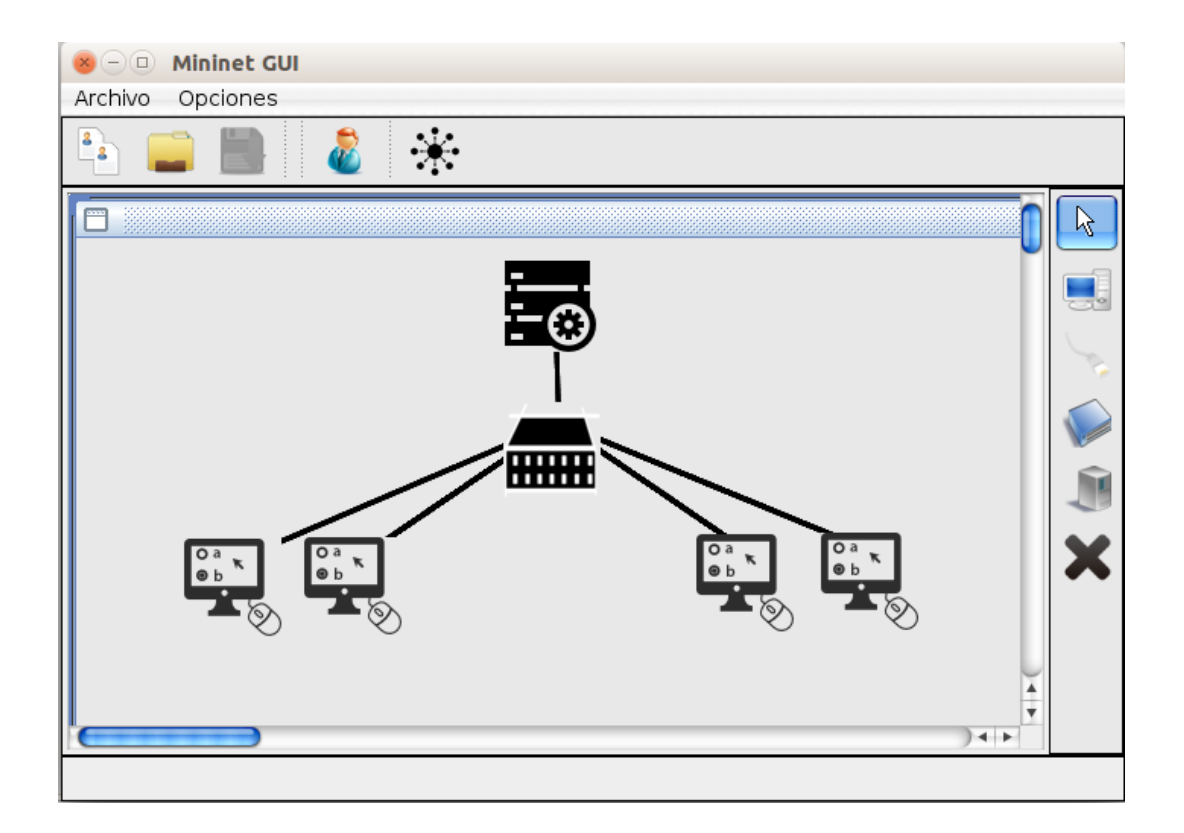

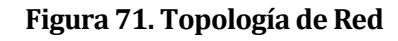

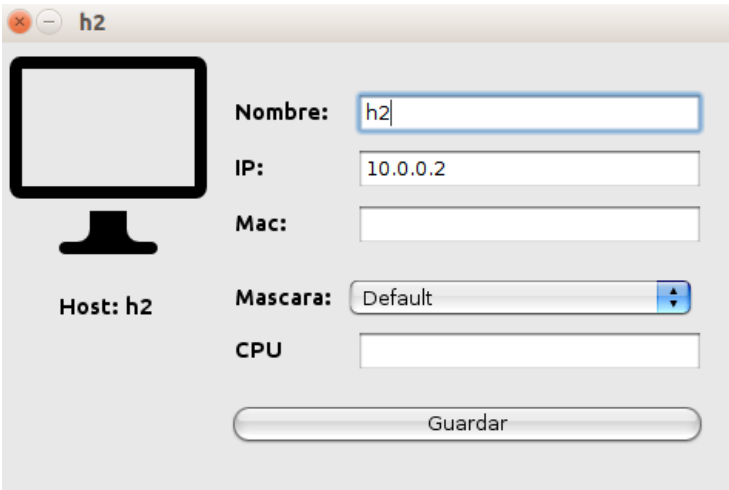

**Figura 72. Edición de Host** 

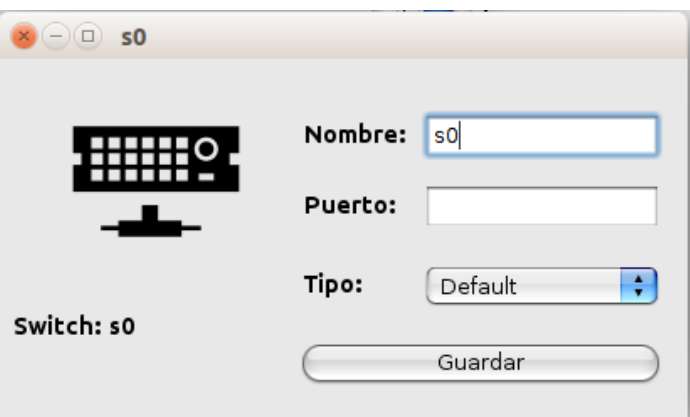

# **Figura 73. Edición Switch**

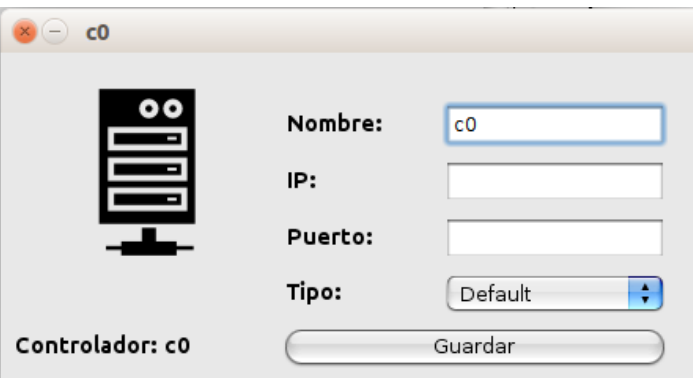

**Figura 74. Edición Controlador** 

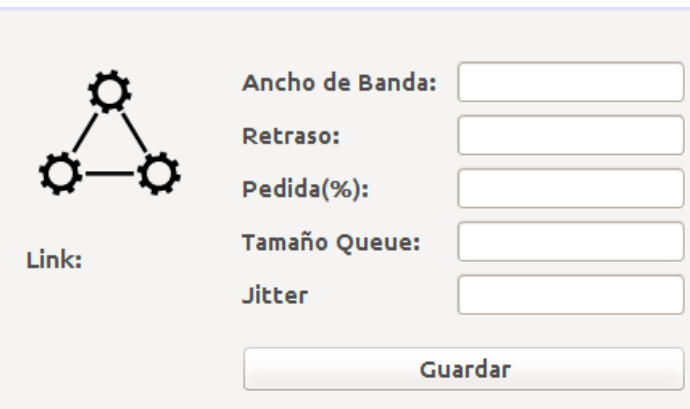

**Figura 75. Edición Link** 

**Paso 5:** Una vez creada la topología se puede generar el código "Mininet" en la barra de herramientas superior, se debe dirigir a la sección "Archivo" y posteriormente "Generar Script" y guardarlo con el nombre que se desee.

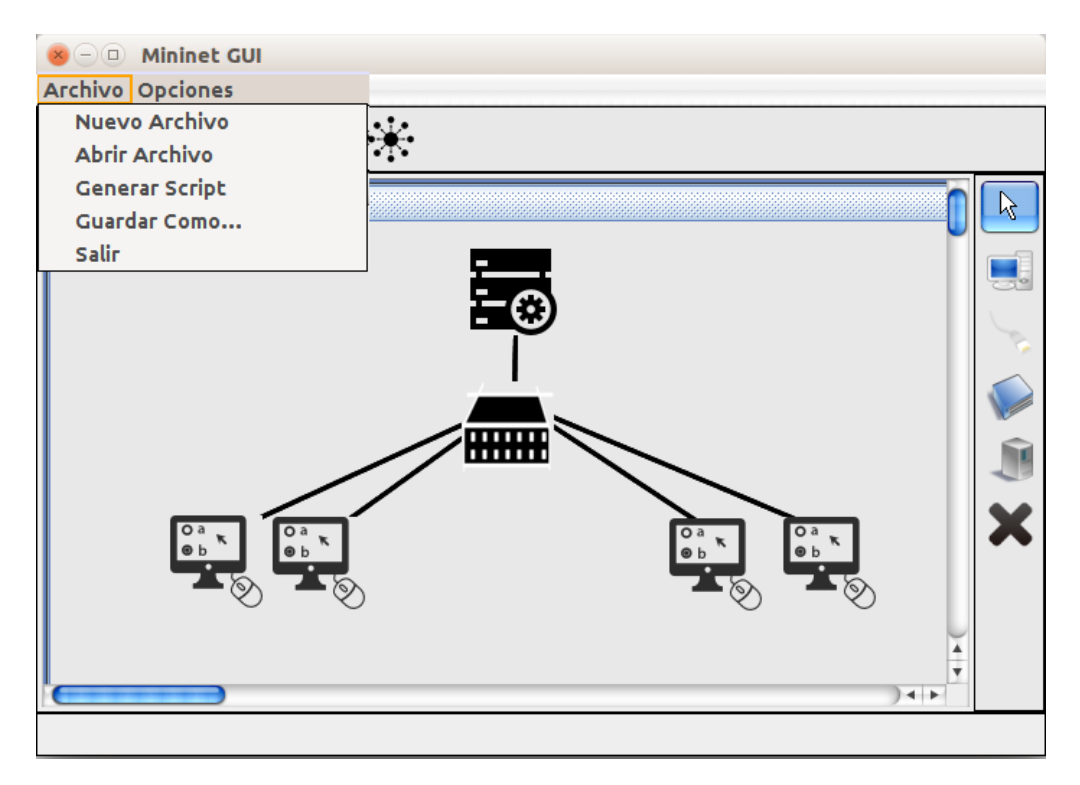

**Figura 76. Generación de Topología** 

**Paso 6:** Este script se guardara en la carpeta de ejecución del proyecto.

```
#!/usr/bin/python
from mininet.net import Mininet
from mininet.node import Controller, RemoteController, OVSController
from mininet.node import CPULimitedHost, Host, Node
from mininet.node import OVSKernelSwitch, UserSwitch
from mininet.node import IVSSwitch
from mininet.cli import CLI
from mininet.log import setLogLevel, info
from mininet.link import TCLink, Intf
from subprocess import call
def myNetwork():
     net = Mininet(topo=None,build=False,ipBase='10.0.0.0/8')
     info( '-- Creando Controlador\n' )
     c0 
=net.addController(name='c0',controller=Controller,protocol='tcp',port=
6633)
     info( '-- Creando Swtichs\n' )
     s0 =net.addSwitch('s0',cls=OVSKernelSwitch)
     info( '-- Creando Hosts\n' )
     h1 =net.addHost('h1', cls=Host, ip='10.0.0.1', defaulRoute=None)
     h2 =net.addHost('h2', cls=Host, ip='10.0.0.2', defaulRoute=None)
     h3 =net.addHost('h3', cls=Host, ip='10.0.0.3', defaulRoute=None)
     h4 =net.addHost('h4', cls=Host, ip='10.0.0.4', defaulRoute=None)
     info( '-- Creando Enlaces\n' )
     net.addLink(h2, s0)
     net.addLink(h1, s0)
     net.addLink(h3, s0)
     net.addLink(h4, s0)
     info( '-- Iniciando Red\n' )
     net.build()
     info( '-- Iniciando Controlador\n' )
     for controller in net.controllers:
         controller.start()
     info( '-- Iniciando Switchs\n' )
     net.get('s0').start([c0])
     info( '-- Iniciando Consola de Comandos\n')
     CLI(net)
```

```
 net.stop()
if __name__ == '__main__':
     setLogLevel( 'info' )
     myNetwork()
```
**Paso 7:** Para ejecutar el código recién generado se debe ingresar a una consola en Linux y ejecutar el código recién generado con el comando Python y el nombre del archivo como lo muestra la figura 75.

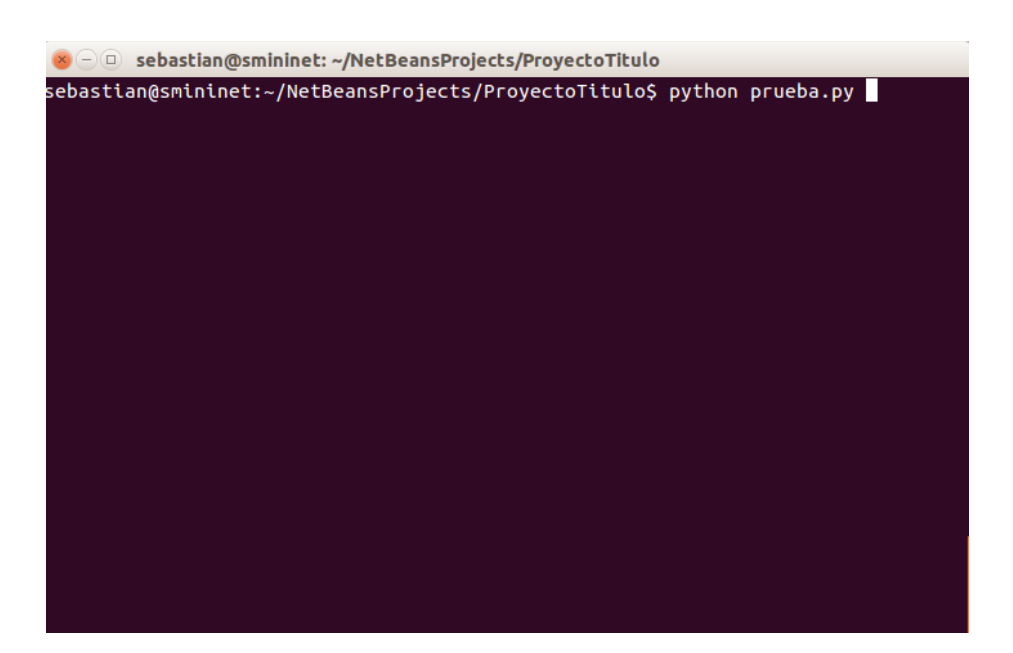

**Figura 77. Ejecución de Script Generado** 

# **9.2 Generación de simulaciones**

**Paso 1:** Una vez creada la simulación se procede abrir el panel de simulaciones.

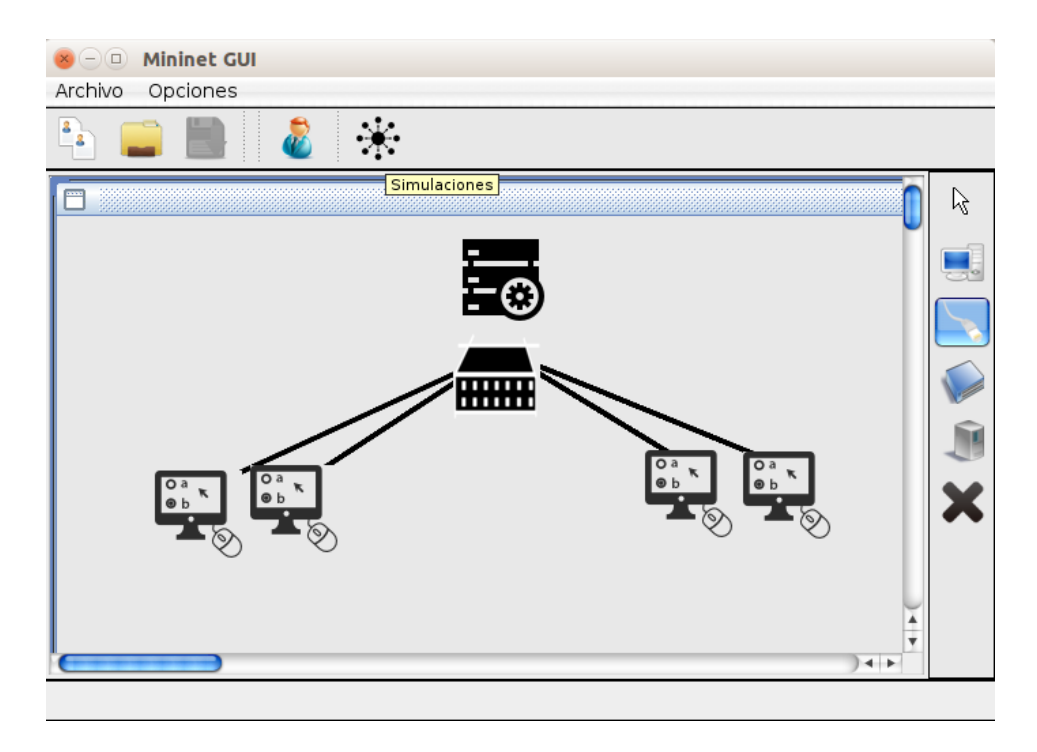

#### **Figura 78. Panel de Simulaciones I**

Paso 2: La barra lateral ofrece 5 tipos de simulaciones, entre ellas: prueba ping, prueba iperf, prueba directorio, prueba vlan. Entre ellas abarcaremos 2, ping y vlans.

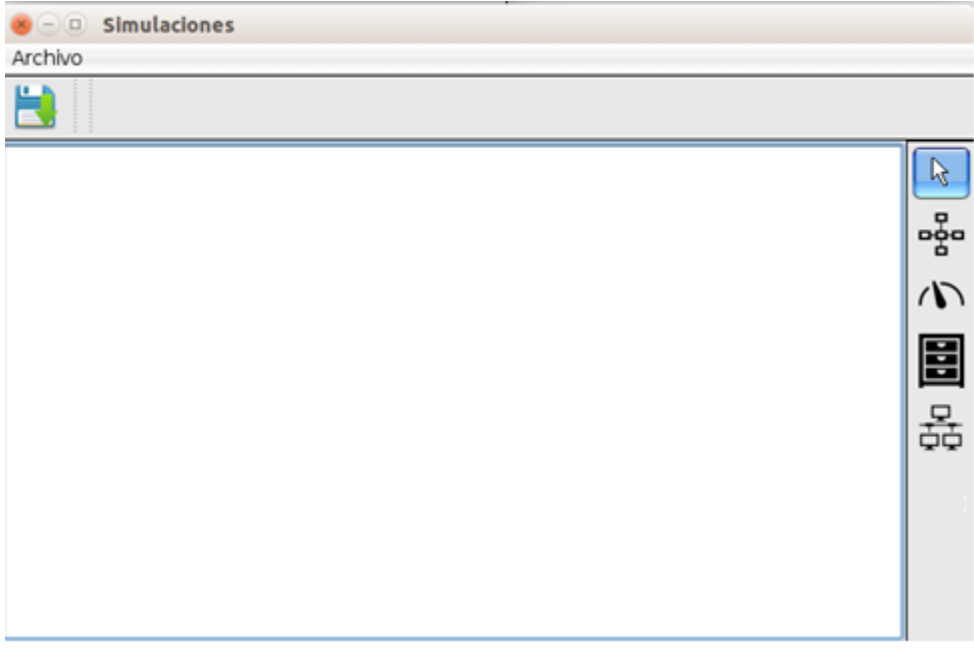

**Figura 79. Panel de Simulaciones II**

Paso 3: Para realizar una prueba ping basta con seleccionar la herramienta ping y seleccionar los host del panel de la red, elegir los parámetros a elección y generar el código de la simulación.

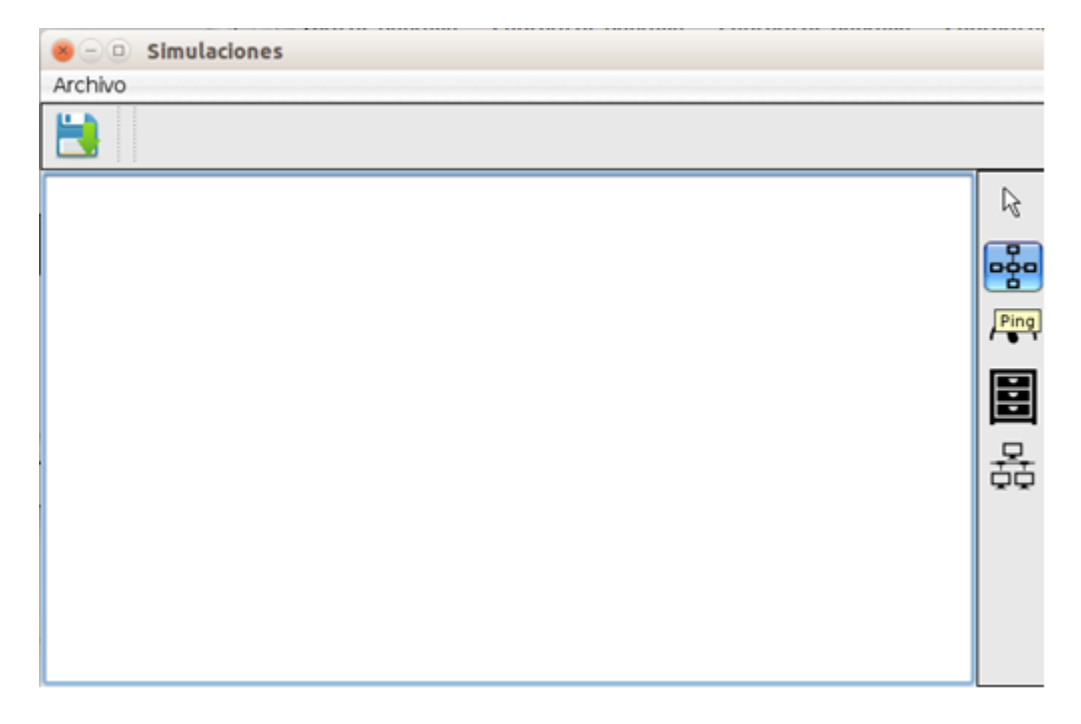

**Figura 80. Prueba Ping I** 

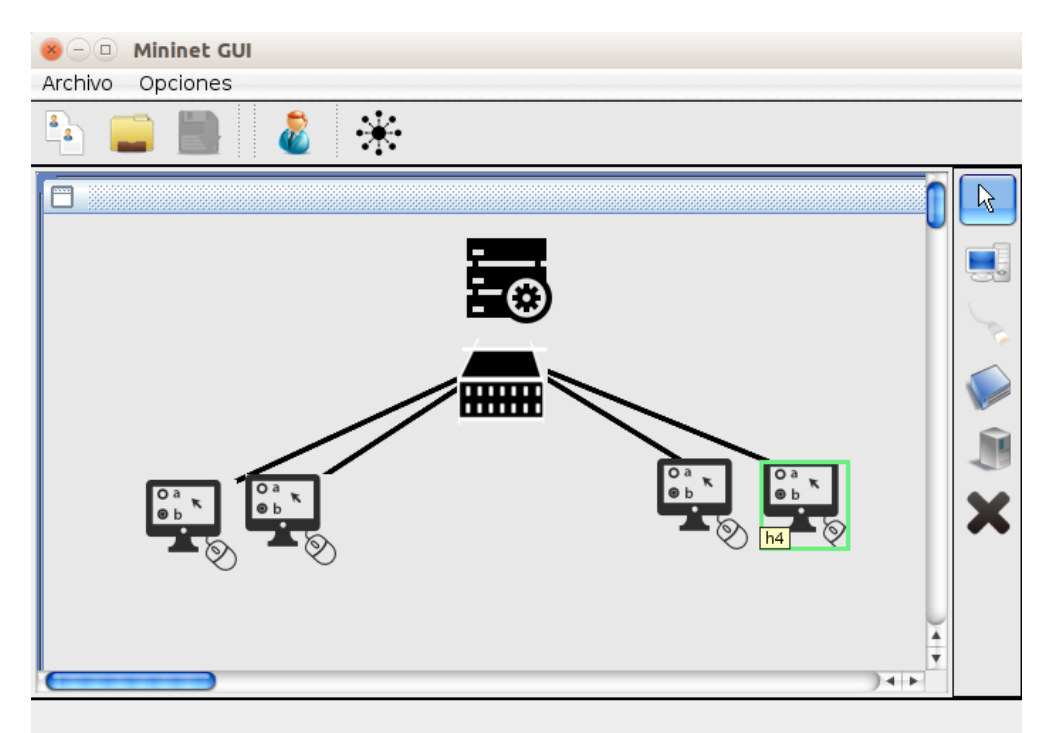

**Figura 81. Prueba Ping II** 

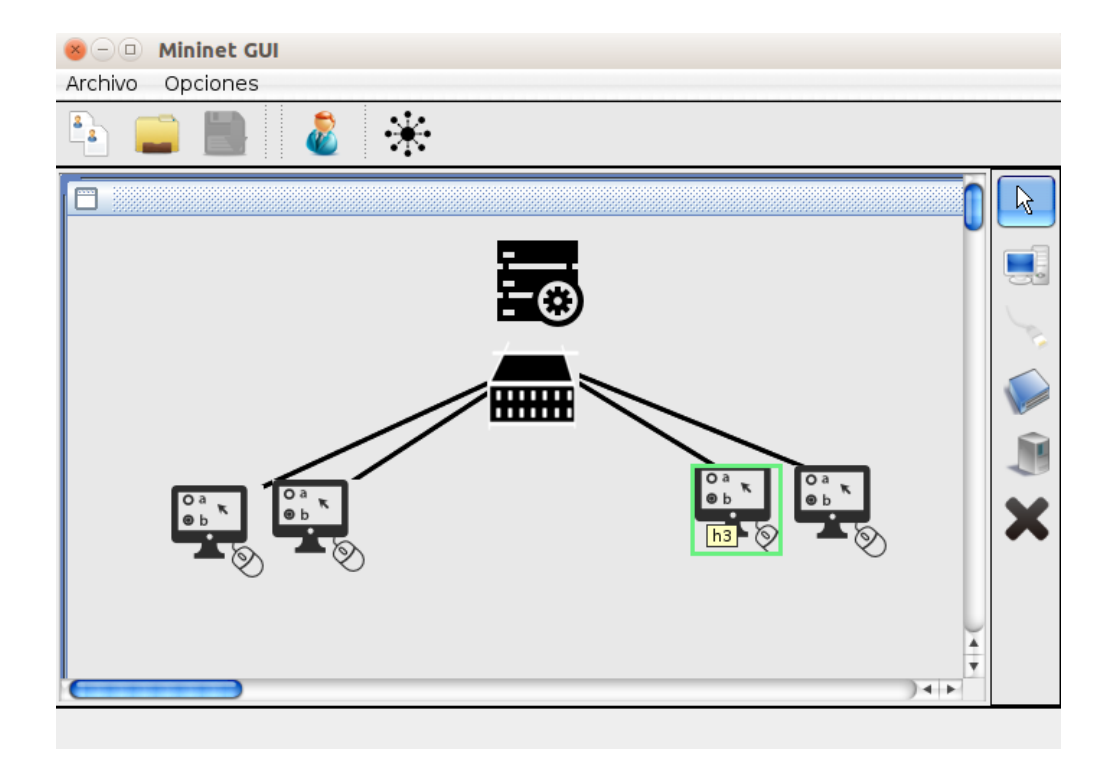

**Figura 82. Prueba Ping III** 

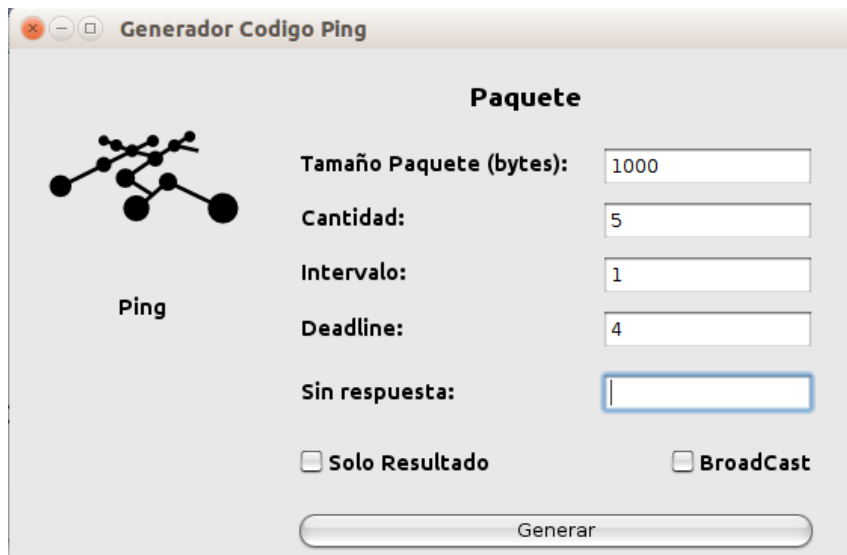

**Figura 83. Prueba Ping IV** 

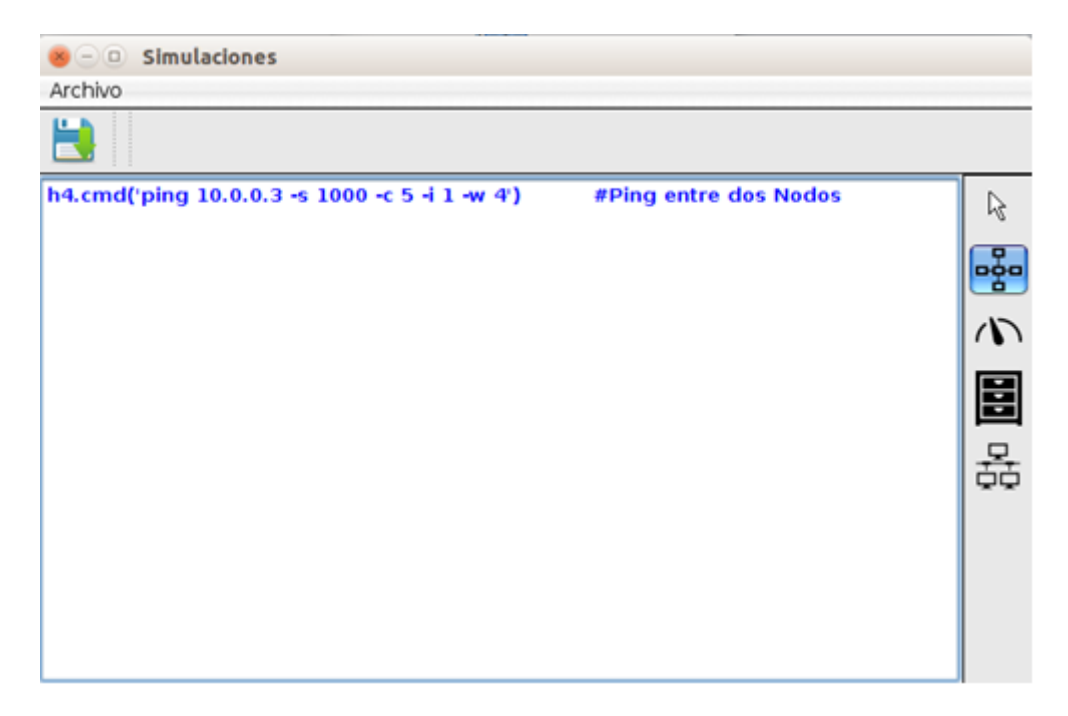

**Figura 84. Prueba Ping V** 

**Paso 4:** Para el caso de la creación de vlan solo basta elegir la herramienta Vlan , elegir el host en el panel de red y agregar el identificador de la Vlan.

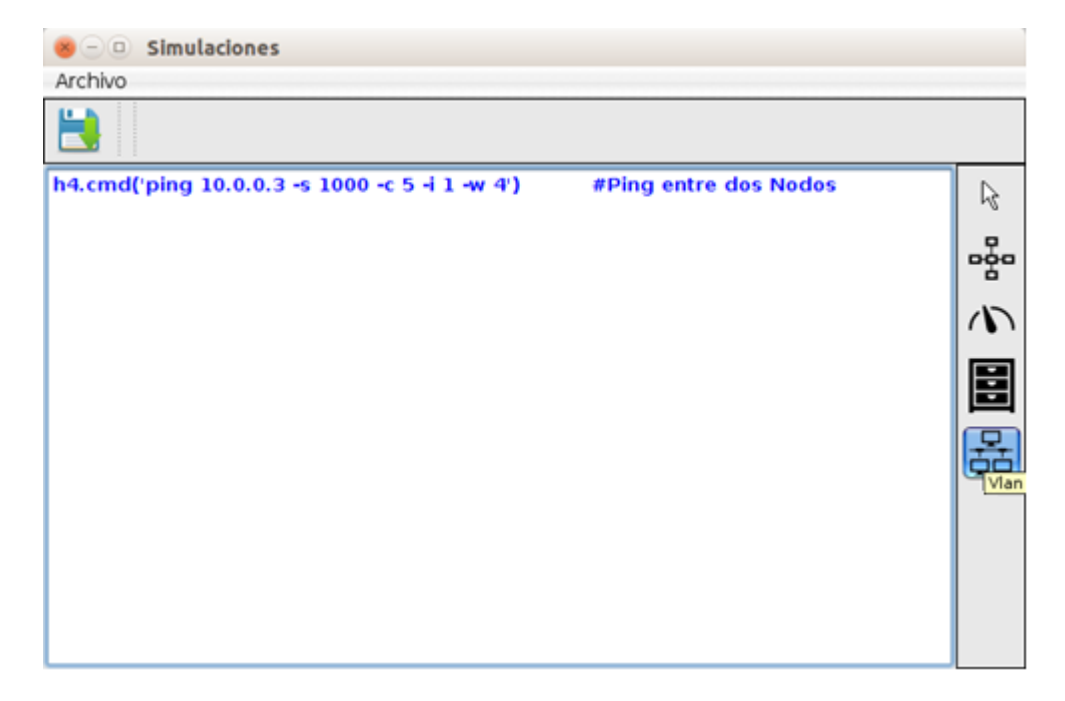

**Figura 85. Prueba Vlan I** 

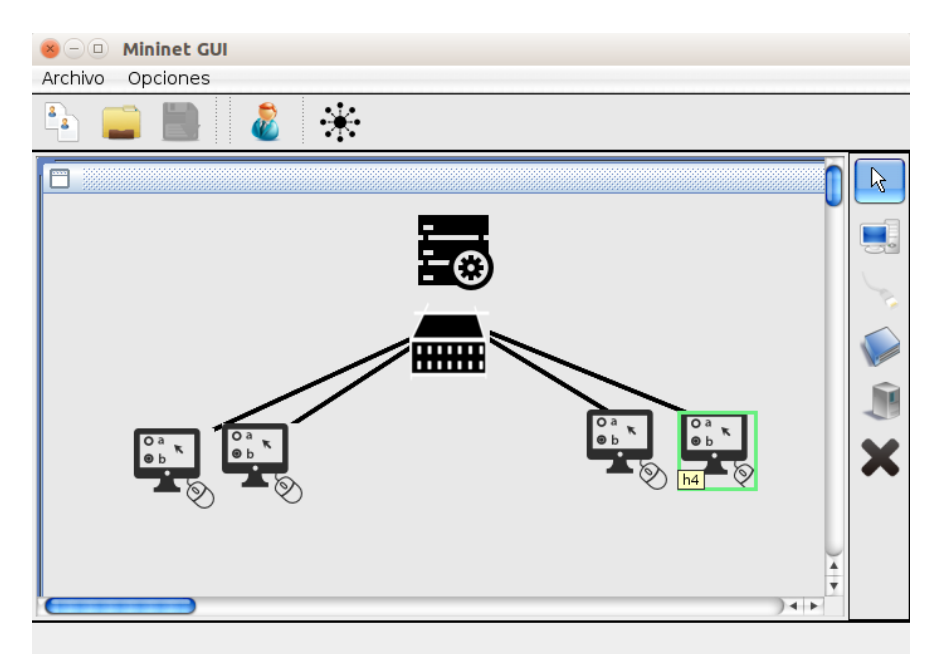

**Figura 86. Prueba Vlan II** 

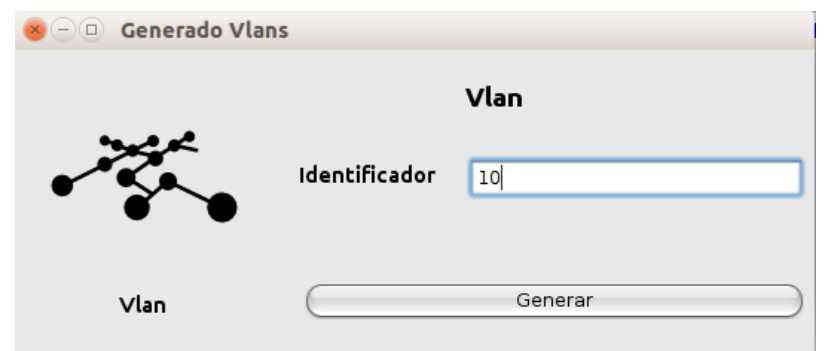

**Figura 87. Prueba Vlan III** 

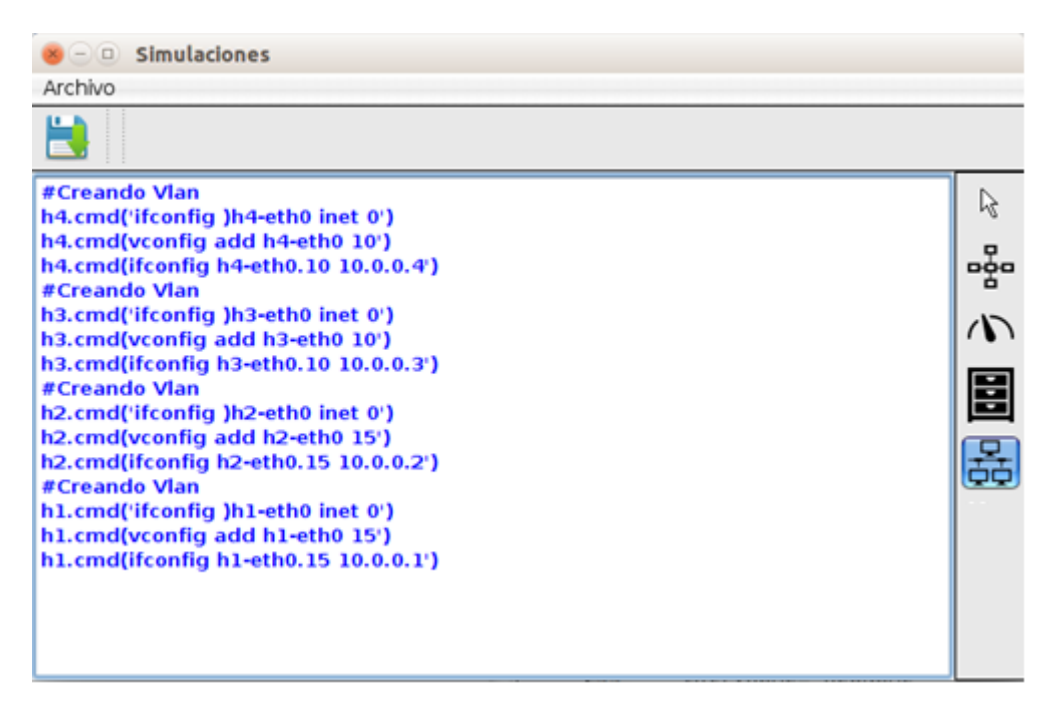

**Figura 88. Prueba Vlan IV** 

**Paso 5:** Por último se procede a guardar la simulación, la cual se guardara en el archivo de la red actual para su posterior ejecución.

# **9.3 Prueba de Aplicación**

Para el siguiente caso se utilizaran los siguientes códigos que permiten la utilizacion de un servidor chat y N clientes conectados a el.

Esto muestra lo poderoso que puede ser "Mininet" creando un servidor de chat virtual y 3 host virtuales conectados a el.

chat server.py [11]

```
# chat_server.py
import sys
import socket
import select
HOST = '10.0.0.1'
SOCKET_LIST = []
RECV_BUFFER = 4096 
PORT = 9009
def chat_server():
     if(len(sys.argv) <3):
       print 'Por favor ingrese la ip y el puerto del servidor'
         sys.exit()
     HOST = sys.argv[1]
     PORT = int(sys.argv[2])
     server_socket = socket.socket(socket.AF_INET, socket.SOCK_STREAM)
    server_socket.setsockopt(socket.SOL_SOCKET, socket.SO_REUSEADDR, 1)
     server_socket.bind((HOST, PORT))
    server socket.listen(10)
     # add server socket object to the list of readable connections
     SOCKET_LIST.append(server_socket)
     print "Chat server started on port " + str(PORT)
     while 1:
         # get the list sockets which are ready to be read through 
select
         # 4th arg, time_out = 0 : poll and never block
        ready to read,ready to write,in error = =select.select(SOCKET_LIST,[],[],0)
         for sock in ready_to_read:
             # a new connection request recieved
             if sock == server_socket: 
                sockfd, addr = server socket.accept()
                SOCKET LIST.append(sockfd)
```

```
 print "Client (%s, %s) connected" % addr
                broadcast(server_socket, sockfd, "[%s:%s] entered our 
chatting room\n" % addr)
             # a message from a client, not a new connection
             else:
                 # process data recieved from client, 
                 try:
                     # receiving data from the socket.
                    data = sock.recv(RECV_BUFFER)
                     if data:
                         # there is something in the socket
                         broadcast(server_socket, sock, "\r" + '[' + 
str(sock.getpeername()) + '] ' + data) 
                     else:
                          # remove the socket that's broken 
                         if sock in SOCKET LIST:
                             SOCKET LIST.remove(sock)
                          # at this stage, no data means probably the 
connection has been broken
                          broadcast(server_socket, sock, "Client (%s, %s) 
is offline\n" % addr) 
                 # exception 
                 except:
                     broadcast(server_socket, sock, "Client (%s, %s) is 
offline\n" % addr)
                     continue
     server_socket.close()
# broadcast chat messages to all connected clients
def broadcast (server socket, sock, message):
     for socket in SOCKET_LIST:
         # send the message only to peer
         if socket != server_socket and socket != sock :
             try :
                 socket.send(message)
             except :
                 # broken socket connection
                 socket.close()
                 # broken socket, remove it
                 if socket in SOCKET_LIST:
                    SOCKET LIST.remove(socket)
if __name__ == "__main__":
     sys.exit(chat_server())
```

```
 chat_client.py [11]
```

```
# chat_client.py
import sys
import socket
import select
def chat client():
  if(len(sys.argv) < 3) :
    print'Usage : python chat_client.py hostname port'
    sys.exit()
 host = sys.argv[1] port = int(sys.argv[2])
  s = socket.socket(socket.AF_INET, socket.SOCK_STREAM)
  s.settimeout(2)
   # connect to remote host
  try :
    s.connect((host, port))
  except :
    print'Unable to connect'
    sys.exit()
  print'Connected to remote host. You can start sending messages'
  sys.stdout.write('[Me] '); sys.stdout.flush()
  while 1:
    socket_list = [sys.stdin, s]
     # Get the list sockets which are readable
   ready_to_read,ready_to_write,in_error = select.select(socket_list, [], [])
    for sock in ready_to_read: 
     if sock == s:
         # incoming message from remote server, s
         data = sock.recv(4096)
         if not data :
          print'\nDisconnected from chat server'
          sys.exit()
         else :
           #print data
           sys.stdout.write(data)
          sys.stdout.write('[Me] '); sys.stdout.flush() 
      else :
         # user entered a message
        msg = sys.stdin.readline()
```

```
 s.send(msg)
         sys.stdout.write('[Me] '); sys.stdout.flush() 
if_name_ == "_main_":
  sys.exit(chat_client())
```
**Paso 1:** Ejecutar una red ya creada (prueba.py).

```
#!/usr/bin/ inine
from ininet.net import Mininet
from ininet.node import Controller, RemoteController, OVSController
from ininet.node import CPULimitedHost, Host, Node
from ininet.node import OVSKernelSwitch, UserSwitch
from ininet.node import IVSSwitch
from ininet.cli import CLI
from ininet.log import setLogLevel, info
from ininet.link import TCLink, Intf
from subprocess import call
def archivo():
     archivo = open('log.txt','a')
     archivo2 = open('log','r')
     datos = archivo2.readlines()
     archivo2.close()
     archivo.writelines(datos)
     archivo.close()
def myNetwork():
     net = Mininet(topo=None,build=False,ipBase='10.0.0.0/8')
     info( '—Creando Controlador\n' )
     c0 
=net.addController(name='c0',controller=Controller,protocol='tcp',port=
6633)
     info( '—Creando Swtichs\n' )
     s0 =net.addSwitch('s0',cls=OVSKernelSwitch)
     info( '—Creando Hosts\n' )
     h1 =net.addHost('h1', cls=Host, ip='10.0.0.1', defaulRoute=None)
     h2 =net.addHost('h2', cls=Host, ip='10.0.0.2', defaulRoute=None)
     h3 =net.addHost('h3', cls=Host, ip='10.0.0.3', defaulRoute=None)
     h4 =net.addHost('h4', cls=Host, ip='10.0.0.4', defaulRoute=None)
     info( '—Creando Enlaces\n' )
```

```
 net.addLink(h2, s0)
     net.addLink(h1, s0)
     net.addLink(h3, s0)
     net.addLink(h4, s0)
     info( '—Iniciando Red\n' )
     net.build()
     info( '—Iniciando Controlador\n' )
     for controller in net.controllers:
         controller.start()
     info( '—Iniciando Switchs\n' )
     net.get('s0').start([c0])
     info( '—Iniciando Consola de Comandos\n')
     CLI(net)
     net.stop()
if name == ' main ':
     setLogLevel( 'info' )
     myNetwork()
```
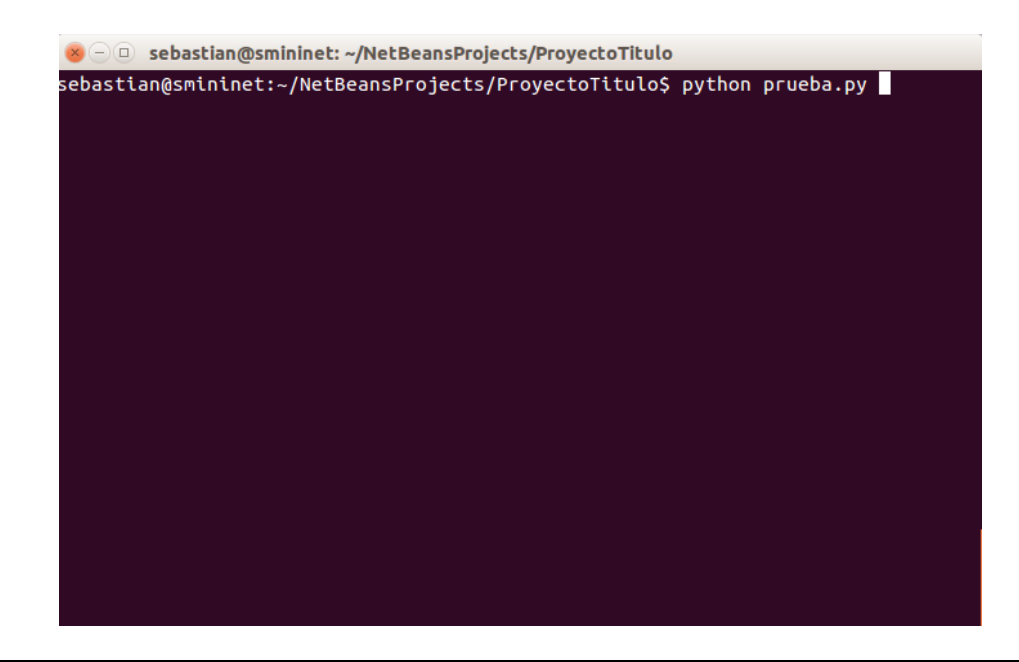

python prueba.py

### **Figura 89. Ejecucion prueba.py**

**Paso 2:** Dentro de Mininet abrir 4 terminales para la ejecucion de las aplicaciones, para aquello utilizaremos el comando xterm.

xterms h1 h2 h3 h4

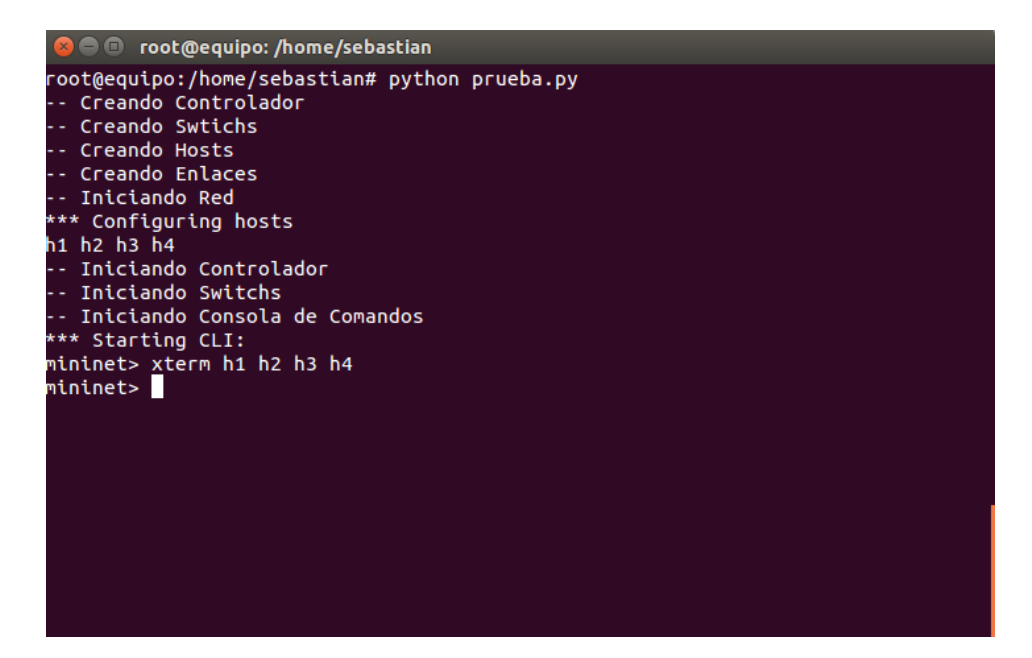

**Figura 90. Ejecucion Xterms** 

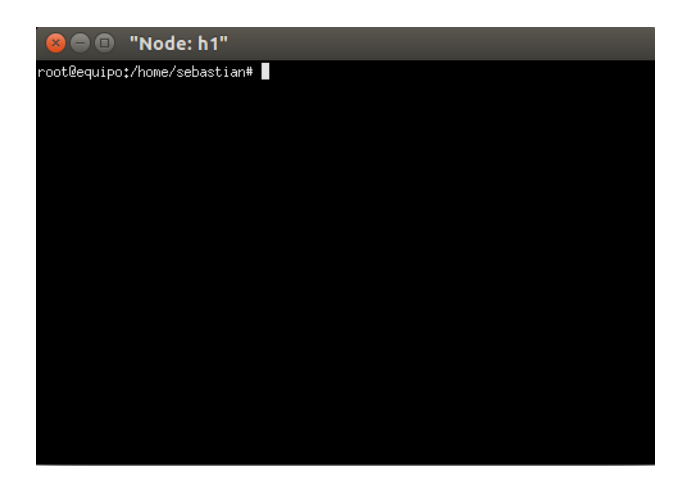

**Figura 91. Xterm Nodo h1** 

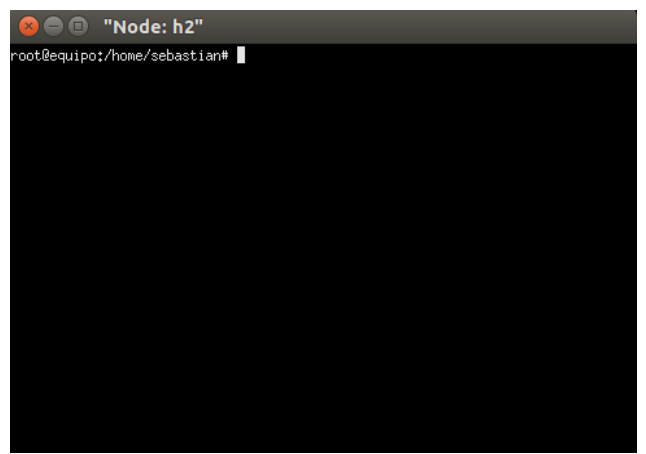

**Figura 92. Xterm Nodo h2** 

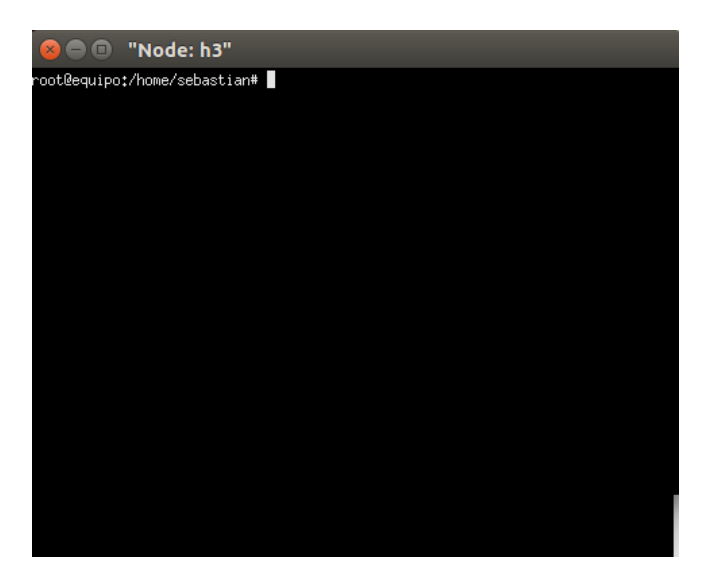

**Figura 93. Xterm Nodo h3** 

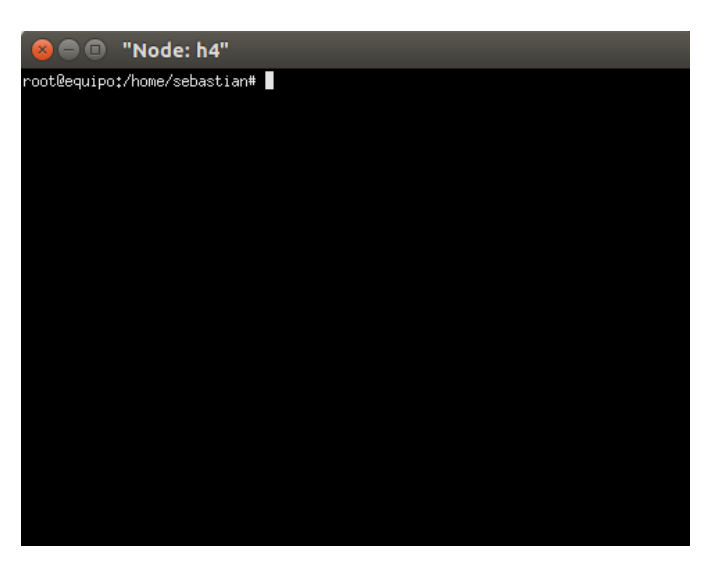

**Figura 94.Xterm Nodo h** 

**Paso 3:** En la terminal del nodo h4 (10.0.0.4) ejecutar la aplicación chat\_server.py, para ello debemos pasar por parametro la ip del host y el puerto en donde se correra nuestro servidor de chat, para este ejemplo usaremos el puerto 9000.

python chat\_server.py 10.0.0.4 9000

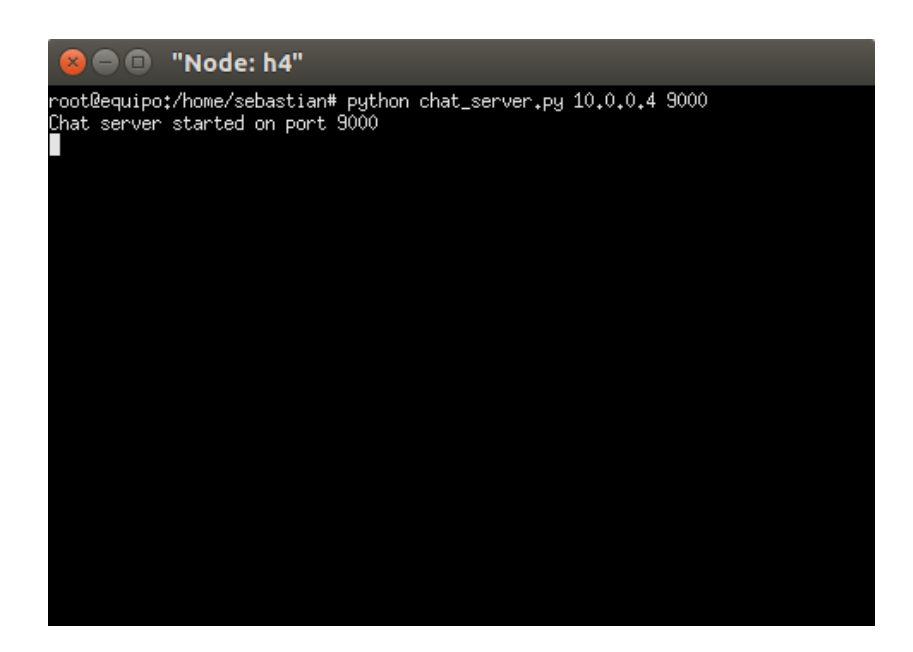

**Figura 95. Ejecucion chat\_server.py** 

Paso 4: Luego procederemos a ejecutar el codigo clientes chat\_server.py en los host h1 h2 h3, para ello ejecutaremos en cada una de las consolas el siguiente codigo indicando la ip 10.0.0.4 del servidor y el puerto 9000.

python chat\_client.py 10.0.0.4 9000

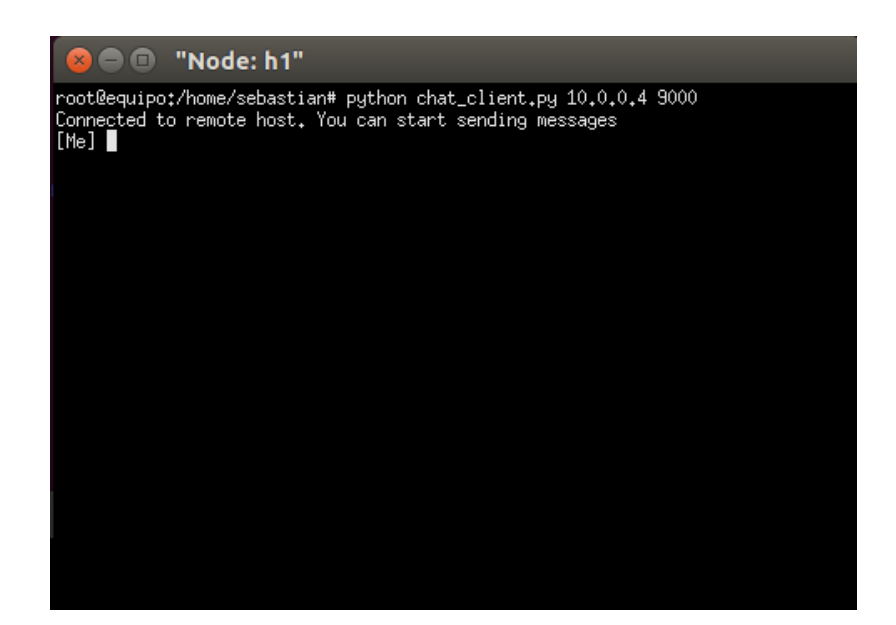

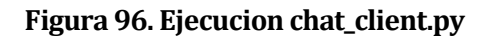

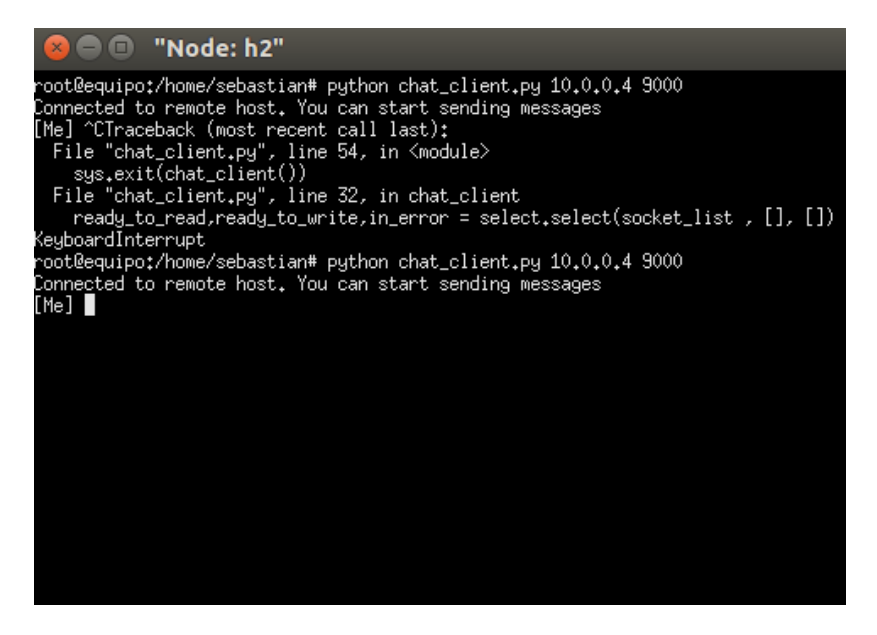

**Figura 97. Ejecucion chat\_client.py** 

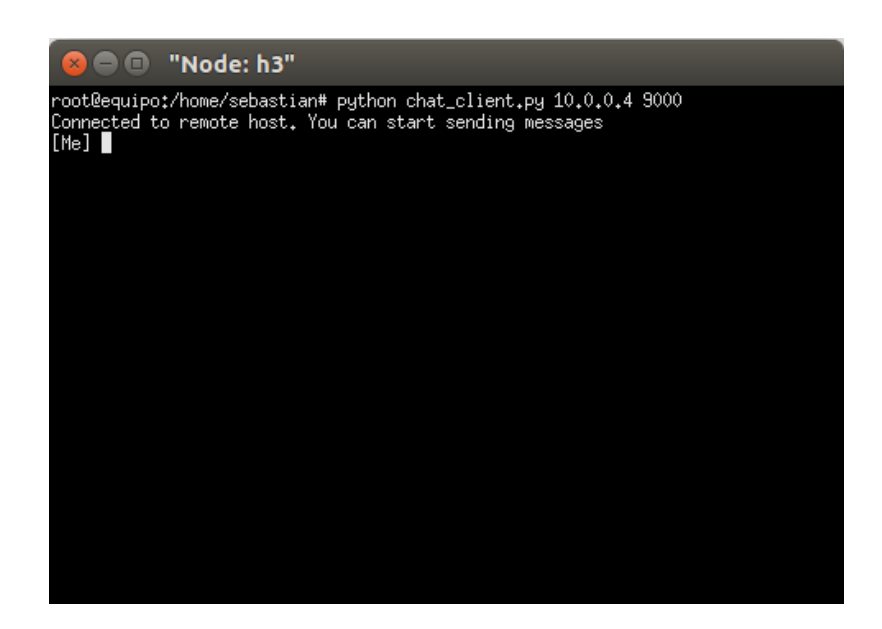

**Figura 98. Ejecucion chat\_client.py** 

**Paso 5:** Ya ejecutados los clientes y servidores en los respectivos hosts, ya es posible enviar mensajes entre los hosts virtuales conectados al servidor de chat. Como lo muestran las figuras 99 y 100.

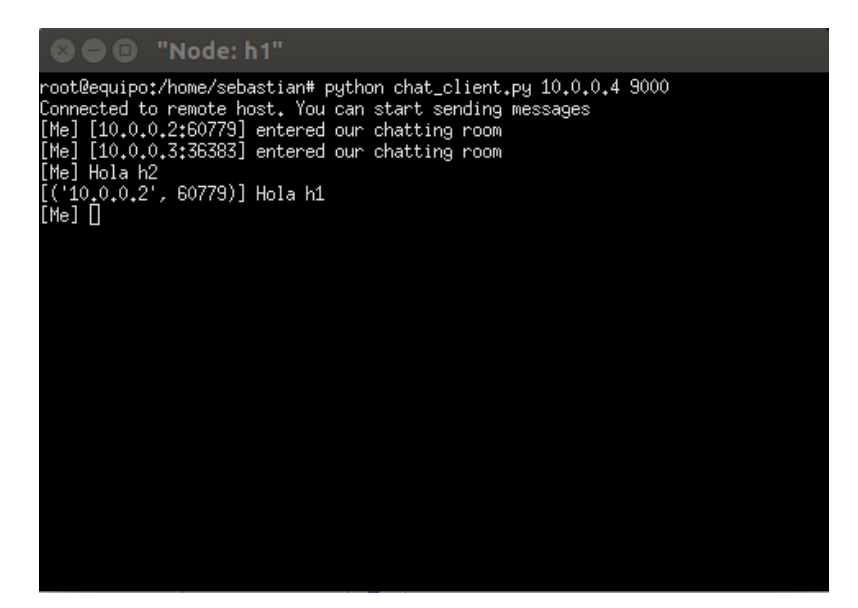

**Figura 99. Chat Entre hosts I** 

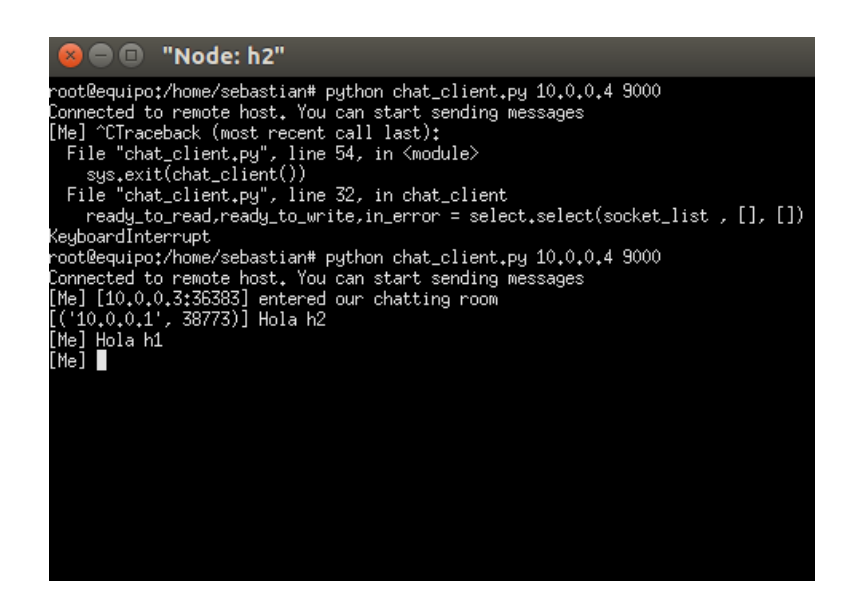

**Figura 100. Chat Entre hosts II** 

# **10 CONCLUSIONES**

Con base a los objetivos planteados durante el desarrollo del proyecto, es posible concluir que:

- Se desarrolló una interfaz gráfica en Java capaz de generar scripts compatibles con "Mininet". Esto se logró mediante un profundo análisis y estudio previo de la herramienta "Mininet" antes del desarrollo del proyecto. Esta interfaz es capaz de generar toda una red (Hosts, switchs, enlaces y controladores) con campos editables en cada uno de sus nodos y generar simulaciones sobre sus hosts.
- Se logra mejorar la documentación de la API existente de "Mininet". Esto se logró describiendo de mejor forma métodos, constructores, funciones, parámetros, tipo de datos de entrada (inexistentes con anterioridad), retorno de métodos (inexistentes con anterioridad) y funciones.
- Se efectúan simulaciones de diferentes escenarios de redes de ordenadores utilizando los script generados, estas simulaciones van desde emulación de vlans, pruebas de conectividad avanzadas a través del comando ping y la prueba de un servidor de chat en una red virtual local.
- Gracias al estudio de la herramienta se logra desarrollar un generador de script para redes rápidas de gran tamaño por medio del comando mn.

A nivel académico se logró implementar los conocimientos otorgados por la carrera, estos permitieron un rápido análisis y compresión a pesar del desconocimiento del software "Mininet" que poseía una escaza documentación.

El presente trabajo puede servir de base en el futuro para desarrollar otro proyecto enfatizado en la investigación de Openflow y toda la arquitectura de SDN, de esta manera, se puede profundizar en el estudio e innovación de las redes de computadoras haciendo uso de la herramienta "Mininet".

# **11 BIBLIOGRAFÍA**

Formato de referencias y bibliografía según los estándares de biblioteca.

- 1. Universidad del Bio Bio. Recuperado 12, 2014, de www.ubb.cl
- 2. Cgroup Recuperado 11,2014 de https://www.kernel.org/doc/Documentation/cgroups/cgroups.txt
- 3. Cget Recuperado 11,2014 de http://linux.die.net/man/1/cgget
- 4. CFS Scheduler Recuperado 11, 2014 de https://www.kernel.org/doc/Documentation/scheduler/sched-design-CFS.txt
- 5. RT Scheduler Recuperado 11,2014 de https://www.kernel.org/doc/Documentation/scheduler/sched-rt-group.txt
- 6. Mount. Recuperado 11,2014 , de http://es.wikipedia.org/wiki/Mount
- 7. Ifconfig. Recuperado 11/2014 de https://www.hscripts.com/tutorials/linuxcommands/ifconfig.html
- 8. Torus Network. Recuperado 12/2014 de http://en.wikipedia.org/wiki/Torus\_interconnect
- 9. OpenFlow SDN, Recuperado 01/2014 de http://www.xinguard.com/en/content.aspx?id=70
- 10. Archivo OpenFLow, Recuperado 01/2014 de www.archive.openflow.org
- 11. Codigo cliente servidor, Recuperado 01/2014 de http://www.bogotobogo.com
- 12. Mininet, Recuperado 01/2014 de http://mininet.org/
- 13. Mininet Mailist, Recuperado 01/2014 de https://mailman.stanford.edu/pipermail/mininet-discuss/
- 14. OpenFlow, Recuperado 01/2014 de http://archive.openflow.org/wp/learnmore/
- 15. SDN, Recuperado 02/2015 de https://www.opennetworking.org/sdnresources/sdn-definition
- 16. Creador de Mininet, Recuperado 02/2015 de https://www.linkedin.com/in/boblantz1
- 17. SDN, Recuperado 02/2015 de http://es.wikipedia.org/wiki/Redes\_definidas\_por\_software
- 18. Mininet Releases, Recuperado 01/2015 de https://github.com/mininet/mininet/releases
- 19. Mininet Information, Recuperado 01/2015 de http://whois.domaintools.com/mininet.org
- 20. Google aplication SDN, Recuperado 01/2015 de http://diarioti.com/google-explicalas-ventajas-de-haber-incorporado-sdn-y-nfv-en-su-propia-nube/82876
## **12 ANEXO: PLANIFICACION INICIAL DEL PROYECTO**

Para definir las actividades a realizar para lograr los objetivos se realizó una Carta Gantt, en la cual se especifica los tiempos planificados a utilizar en cada tarea, a continuación se presenta dicha planificación, con las correspondientes fechas de inicio y fin de actividad.

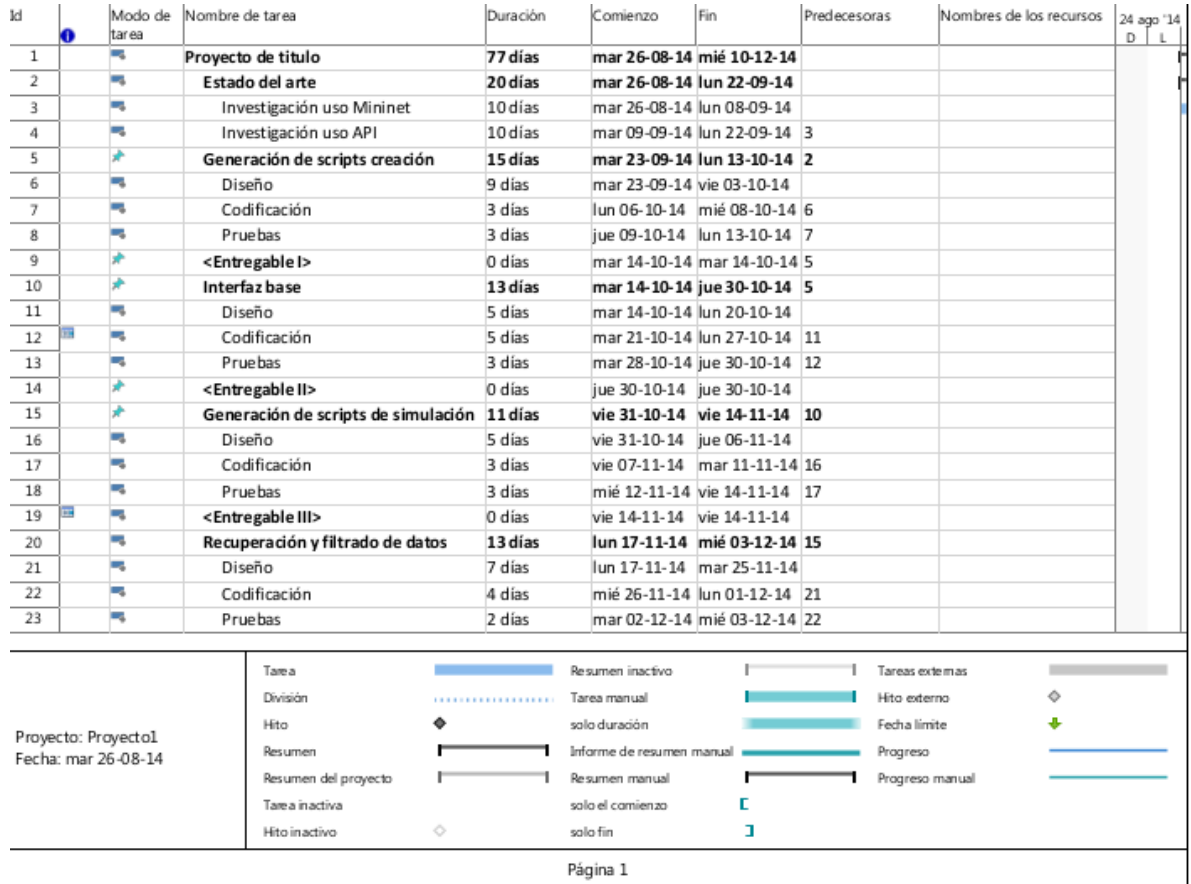

**Figura 101. Carta Gantt I** 

| O  | Modo de<br>tarea    | Nombre de tarea                  | Duración | Comienzo                         | Fin                          | Predecesoras                 | Nombres de los recursos | 24 ago '14<br>D |
|----|---------------------|----------------------------------|----------|----------------------------------|------------------------------|------------------------------|-------------------------|-----------------|
| 24 | ∌                   | <entregable iv=""></entregable>  | 0 días   |                                  | mié 03-12-14 mié 03-12-14    |                              |                         | L.              |
| 25 | ٠                   | Simulación                       | 3 días   |                                  | mié 03-12-14 vie 05-12-14 20 |                              |                         |                 |
| 26 | m,                  | Ejecución                        | 1 día    |                                  | mié 03-12-14 mié 03-12-14    |                              |                         |                 |
| 27 | ×,                  | Evaluación de datos              | 2 días   |                                  | jue 04-12-14 vie 05-12-14 26 |                              |                         |                 |
| 28 | ×,                  | Utilización de la aplicación     | 3 días   |                                  | lun 08-12-14 mié 10-12-14 25 |                              |                         |                 |
|    |                     |                                  |          |                                  |                              |                              |                         |                 |
|    |                     |                                  |          |                                  |                              |                              |                         |                 |
|    |                     | Tarea<br>División                |          | Resumen inactivo<br>Tarea manual |                              |                              | Tareas externas<br>Ó    |                 |
|    |                     | Hito                             |          | solo duración                    |                              | Hito externo<br>Fecha limite |                         |                 |
|    | Proyecto: Proyecto1 |                                  |          |                                  |                              |                              |                         |                 |
|    | Fecha: mar 26-08-14 | Resumen                          |          | Informe de resumen manual        |                              | Progreso                     |                         |                 |
|    |                     | Resumen del proyecto             |          | Resumen manual                   |                              |                              | Progreso manual         |                 |
|    |                     | Tare a inactiva<br>Hito inactivo | ◇        | solo el comienzo<br>solo fin     | Е<br>п                       |                              |                         |                 |

**Figura 102. Carta Gantt II** 

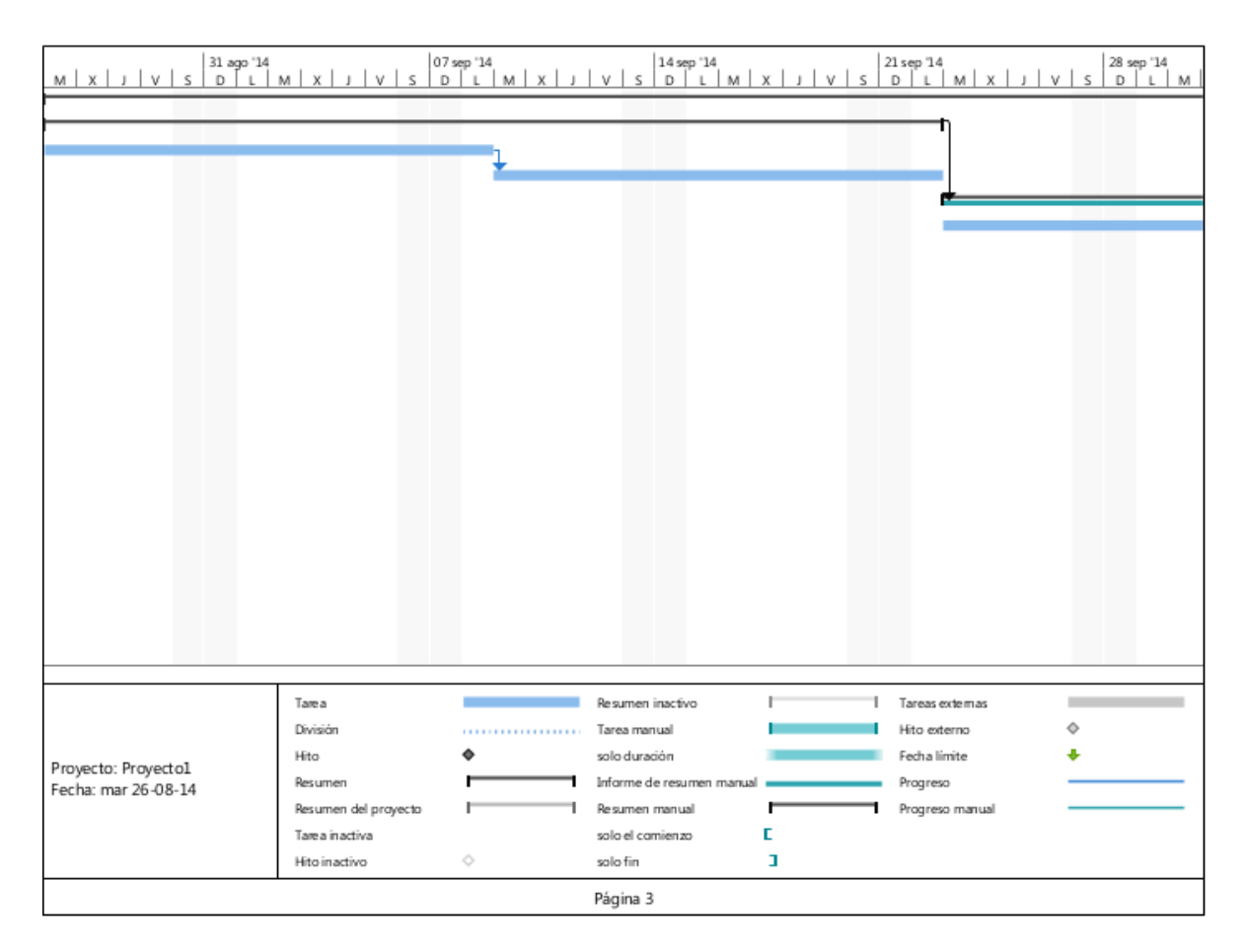

**Figura 103. Carta Gantt III** 

|                     |                      |            |                               |    | $\begin{array}{c c c c c c c c c} \text{28 sep } \text{14} & & \text{28 sep } \text{14} \\ \hline \text{D} & \text{L} & \text{M} & \text{X} & \text{J} & \text{V} & \text{S} & \text{D} & \text{L} & \text{M} \end{array}$ |        |
|---------------------|----------------------|------------|-------------------------------|----|----------------------------------------------------------------------------------------------------|--------|
|                     |                      |            |                               |    |                                                                                                    |        |
|                     |                      |            |                               |    |                                                                                                    |        |
|                     |                      |            |                               |    |                                                                                                    |        |
|                     |                      |            |                               |    |                                                                                                    |        |
|                     |                      |            |                               |    |                                                                                                    |        |
|                     |                      |            |                               |    |                                                                                                    |        |
|                     |                      |            |                               |    |                                                                                                    |        |
|                     |                      |            |                               |    |                                                                                                    |        |
|                     |                      |            |                               |    |                                                                                                    |        |
|                     |                      |            |                               |    |                                                                                                    |        |
|                     |                      |            |                               |    |                                                                                                    |        |
|                     |                      |            |                               |    |                                                                                                    |        |
|                     |                      |            |                               |    |                                                                                                    |        |
|                     |                      |            |                               |    |                                                                                                    |        |
|                     |                      |            |                               |    |                                                                                                    |        |
|                     |                      |            |                               |    |                                                                                                    |        |
|                     |                      |            |                               |    |                                                                                                    |        |
|                     |                      |            |                               |    |                                                                                                    |        |
|                     |                      |            |                               |    |                                                                                                    |        |
|                     |                      |            |                               |    |                                                                                                    |        |
|                     | Tarea                |            | Resumen inactivo              |    | Tareas externas                                                                                                    | −<br>Ó |
|                     | División<br>Hito     |            | Tarea manual<br>solo duración |    | Hito externo<br>Fecha límite                                                                                                    |        |
| Proyecto: Proyecto1 | Resumen              |            | Informe de resumen manual     |    | Progreso                                                                                                    |        |
| Fecha: mar 26-08-14 | Resumen del proyecto |            | Resumen manual                |    | Progreso manual                                                                                                    |        |
|                     | Tare a inactiva      |            | solo el comienzo              | Е  |                                                                                                    |        |
|                     | Hito inactivo        | $\Diamond$ | solo fin                      | D. |                                                                                                    |        |
|                     |                      |            | Página 4                      |    |                                                                                                    |        |

**Figura 104. Carta Gantt IV** 

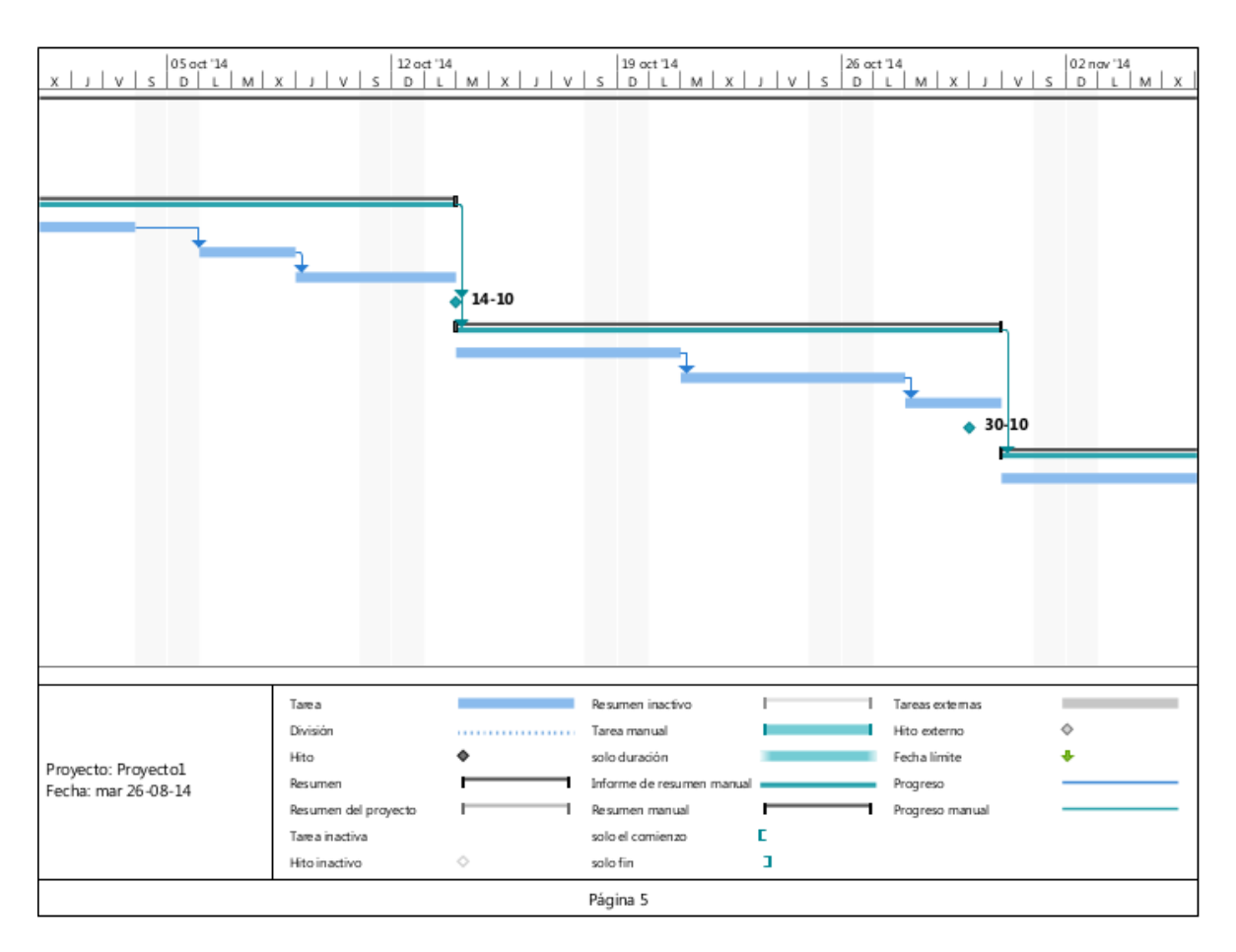

**Figura 105. Carta Gantt V** 

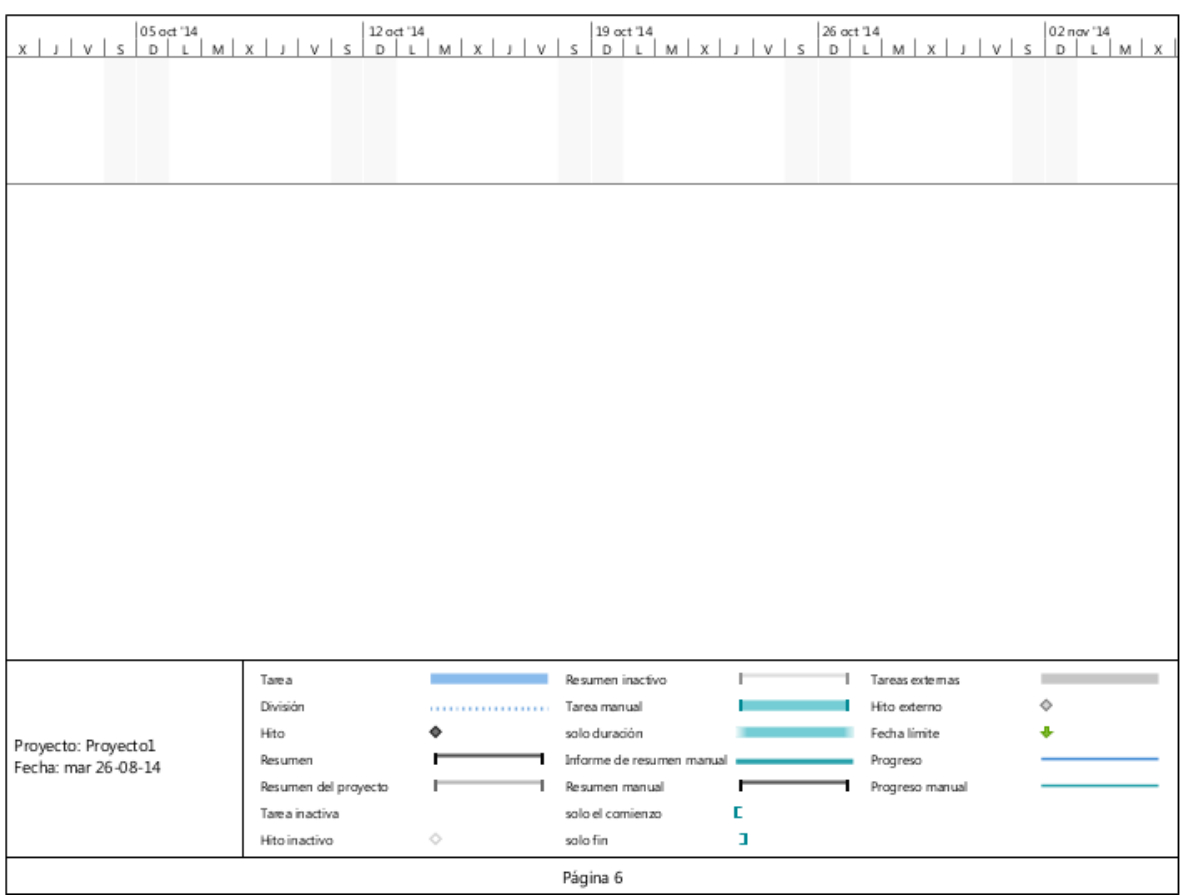

**Figura 106. Carta Gantt VI** 

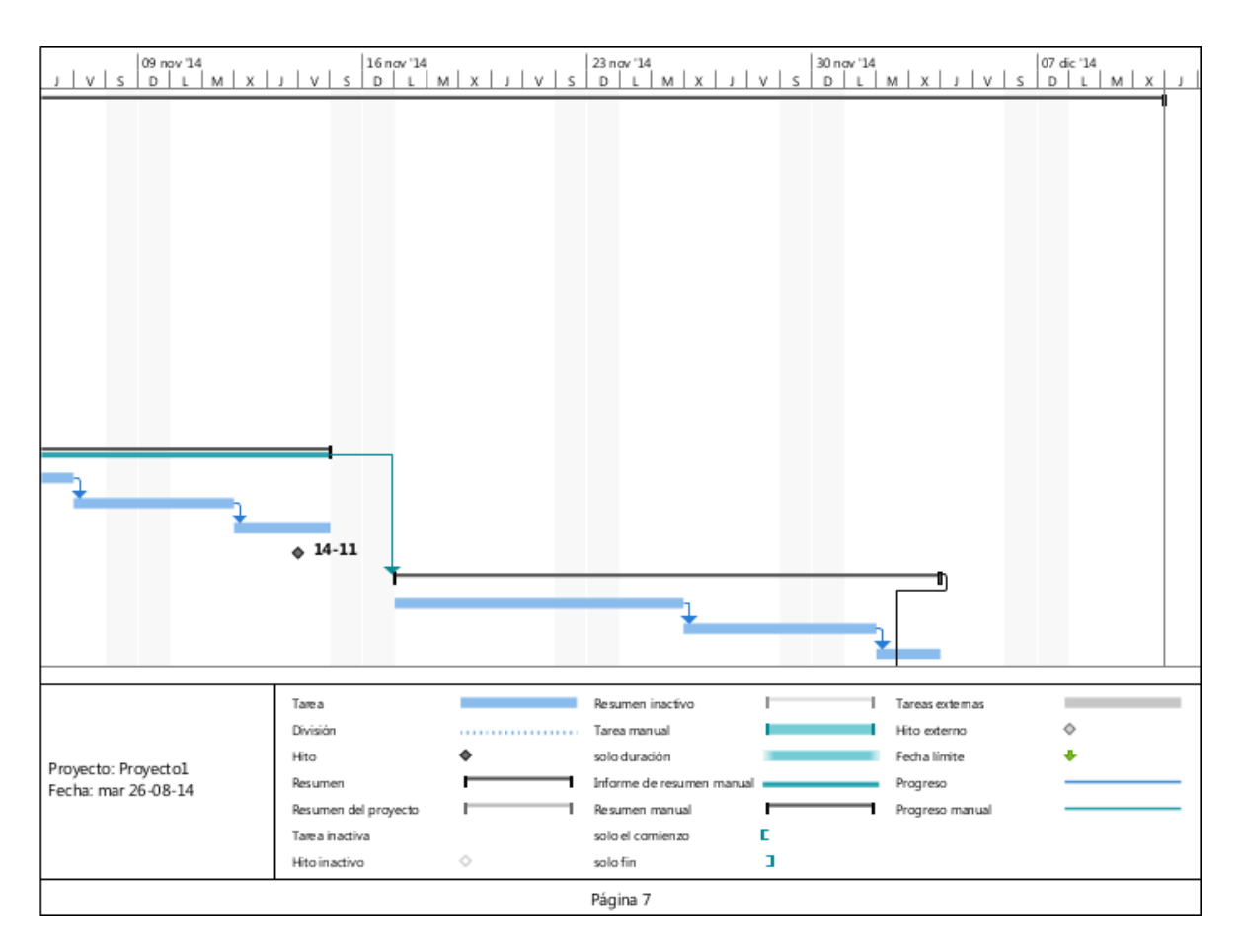

**Figura 107. Carta Gantt VII** 

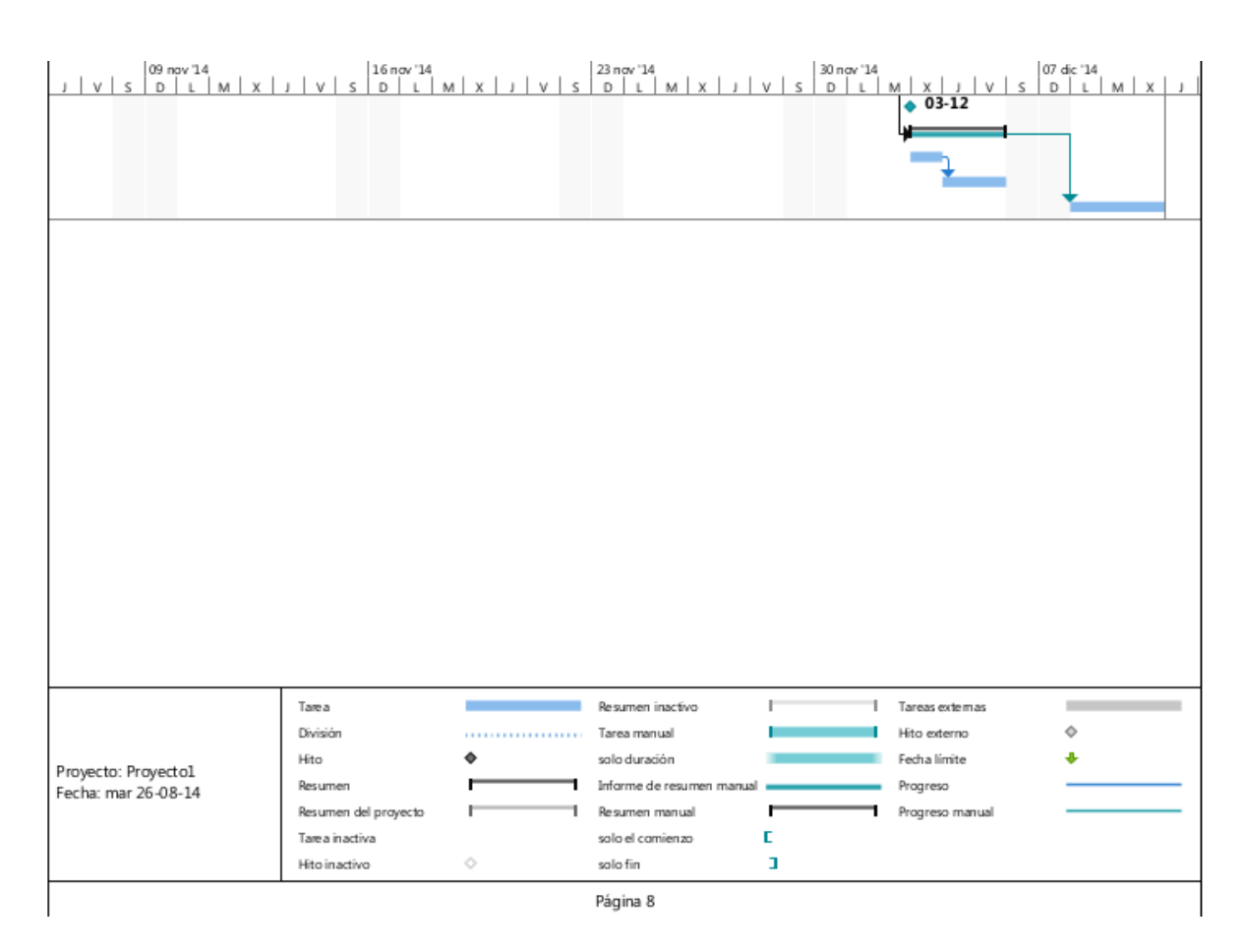

**Figura 108. Carta Gantt VIII** 

## **13 ANEXO: MANUAL DE USUARIO**

## **13.1 Instalación Mininet**

Para la instalación de Mininet se requiere el uso de una máquina virtual como virtual box o un sistema operativo Ubuntus 12.02 o superior (Recomendado).

Para efectos de rendimiento se aconseja la utilización de un sistema operativo Ubuntus 14.0.4 LTS limpio (recien instalado) sobre un ordenador. Se debe instalar git para la correcta instalación de Mininet ejecutando el siguiente código en una terminal.

```
sudo apt-get install git
sudo git clone git://github.com/mininet/Mininet
```
Luego dirigirse a la carpeta Mininet e instalarlo con los siguientes comandos

cd mininet/util chmod 777 install.sh ./install.sh -a

Para que las vlans se han ejecutadas de forma correcta es necesario la instalación del siguiente paquete.

sudo apt-get install vlan

Para la compilacion del codigo fuente es necesario instalar un IDE como Netbeans (JDK 8u40 with NetBeans 8.0.2), primero es necesario descargar el IDE en el siguiente enlace:

http://www.oracle.com/technetwork/java/javase/downloads/jdk-netbeans-jsp-142931.html (Es importante elegir la arquitectura correcta correspondiente al sistema operativo, x86 para 32 bits y x64 para 64 bits)

Para ejecutar el archivo ejecutable dist es necesaria la instalación de Java Runtime Enviroment 8u40, este se puede descargar del siguiente enlace: http://www.oracle.com/technetwork/java/javase/downloads/jre8-downloads-2133155.html.

Los siguientes enlaces incorporan guias prácticas para la instalación del IDE y del JRE\_

- Guia Instalacion IDE: http://ubuntuhandbook.org/index.php/2014/03/install-netbeanside-8-0-in-ubuntu-14-0413-1012-04/

- Guia Instalacion JRE: http://www.wikihow.com/Install-Oracle-Java-JRE-on-Ubuntu-Linux Esto instalara Mininet de forma completa.

El correcto orden de estos pasos permitira la correcta compilacion y ejecucion del software en donde el ejectuble dist puede ser ejecutado en una consola de comandos Linux con el siguiente comando:

java –jar [Nombre del archivo dist]

O bien compilar y ejecutar el código en el IDE Netbean 8.0.2.